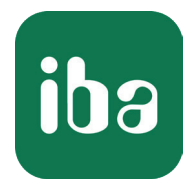

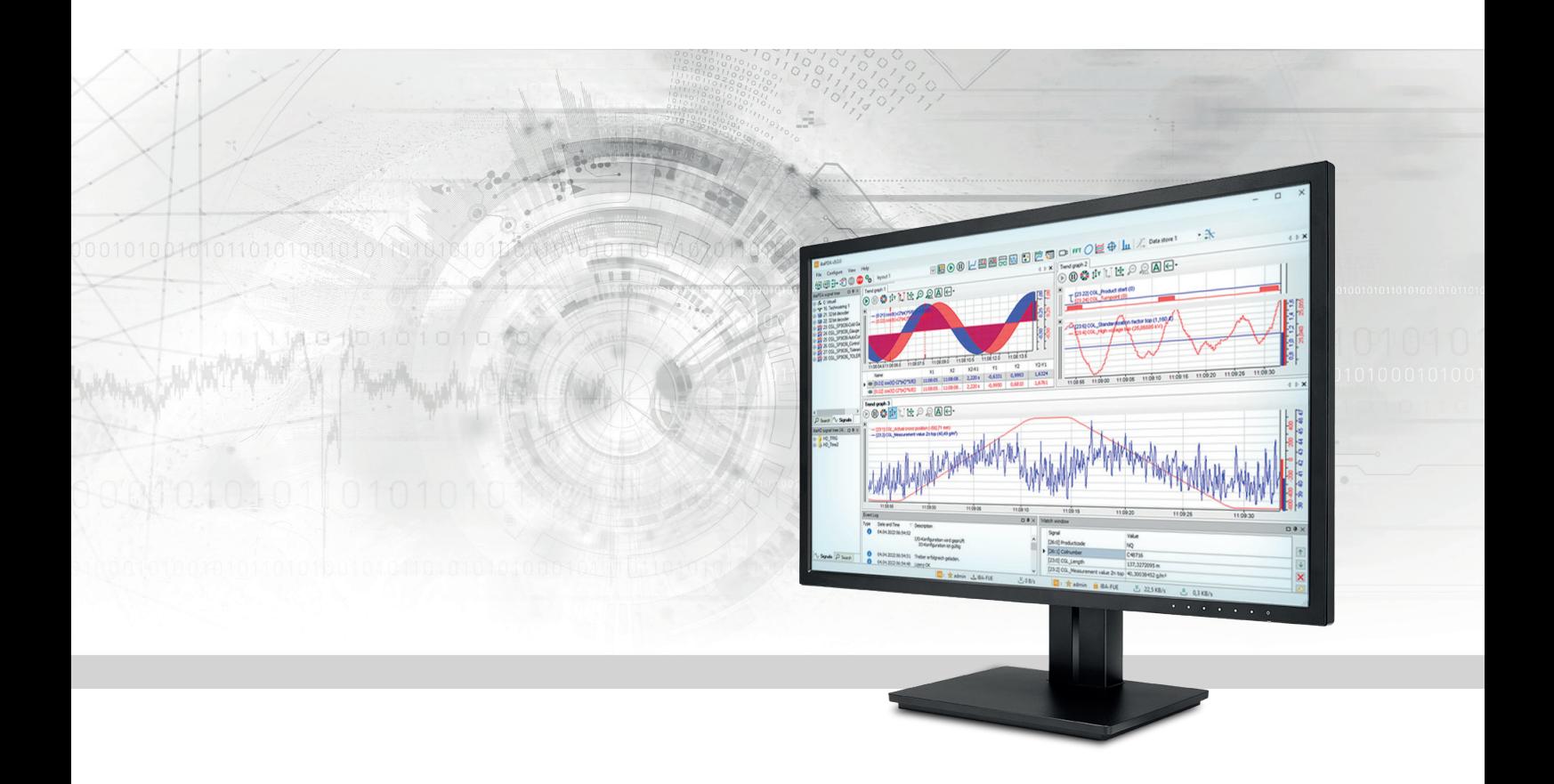

# ibaPDA Expression Builder

Manual Part 4 Issue 8.4

> Measurement Systems for Industry and Energy www.iba-ag.com

#### **Manufacturer**

iba AG Koenigswarterstrasse 44 90762 Fuerth Germany

#### **Contacts**

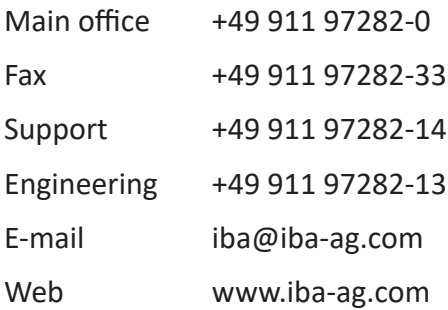

Unless explicitly stated to the contrary, it is not permitted to pass on or copy this document, nor to make use of its contents or disclose its contents. Infringements are liable for compensation.

© iba AG 2023, All rights reserved.

The content of this publication has been checked for compliance with the described hardware and software. Nevertheless, discrepancies cannot be ruled out, and we do not provide guarantee for complete conformity. However, the information furnished in this publication is updated regularly. Required corrections are contained in the following regulations or can be downloaded on the Internet.

The current version is available for download on our web site www.iba-ag.com.

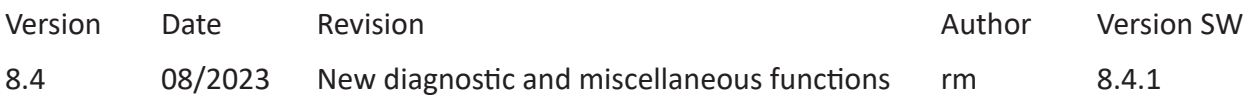

Windows® is a brand and registered trademark of Microsoft Corporation. Other product and company names mentioned in this manual can be labels or registered trademarks of the corresponding owners.

## **Contents**

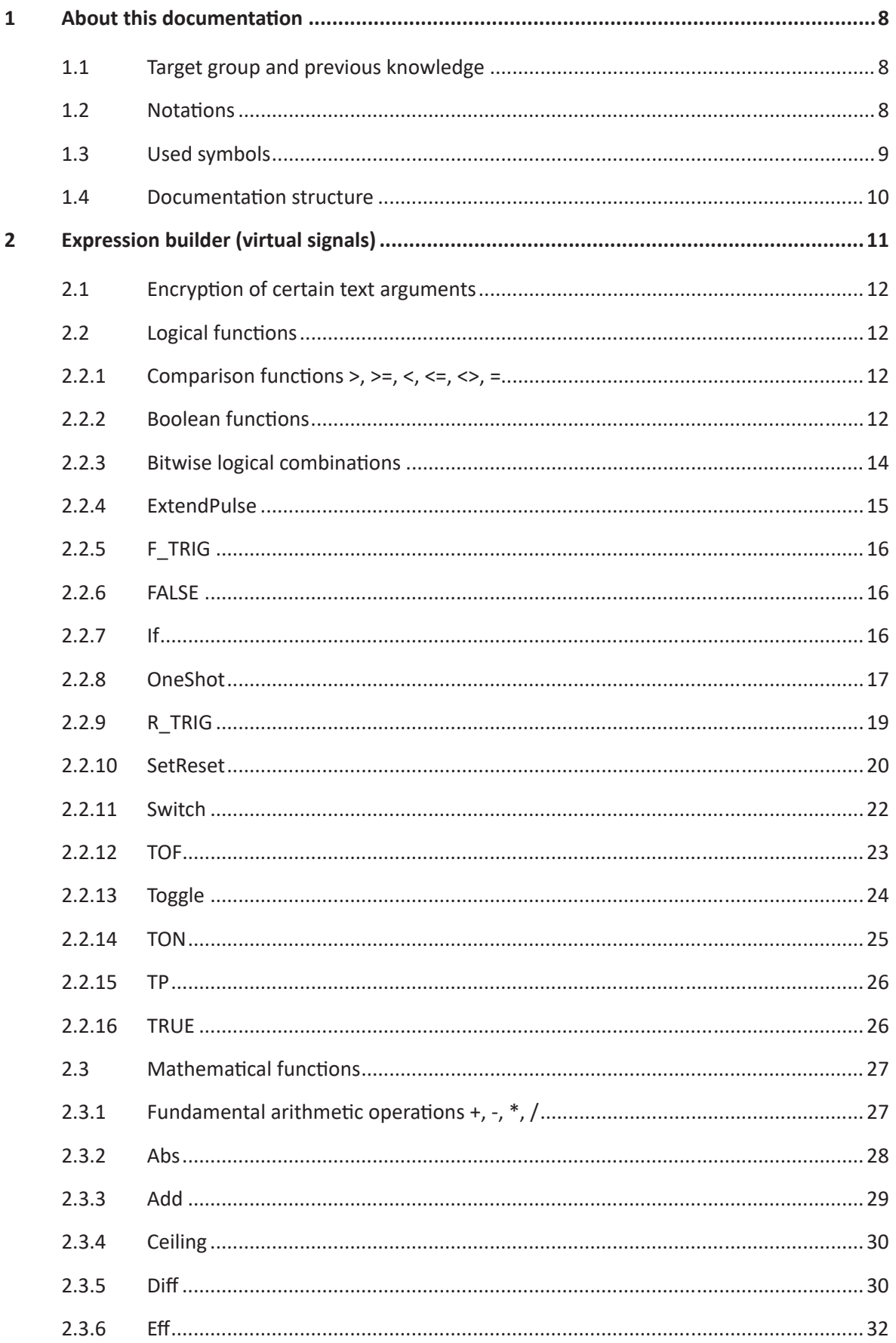

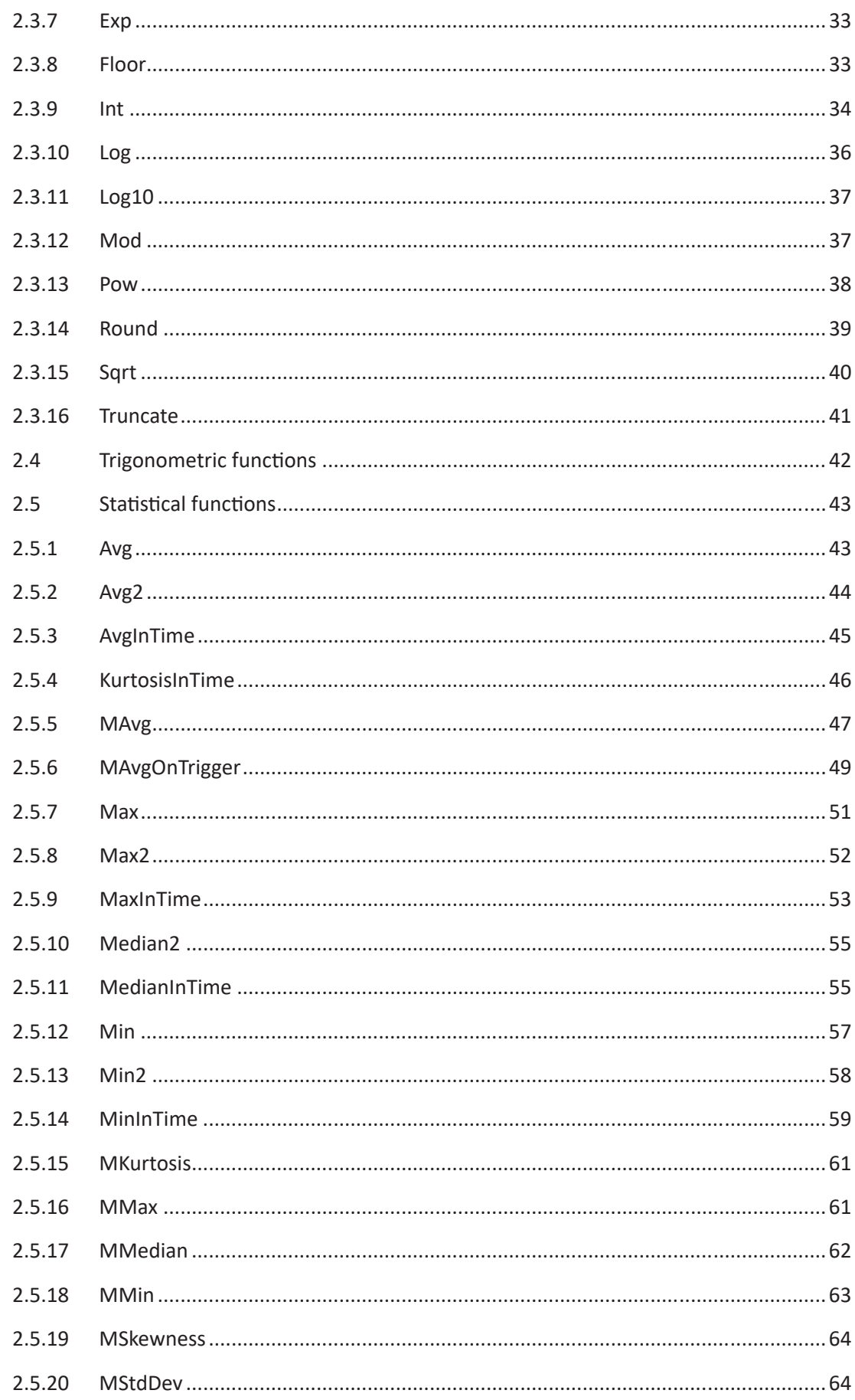

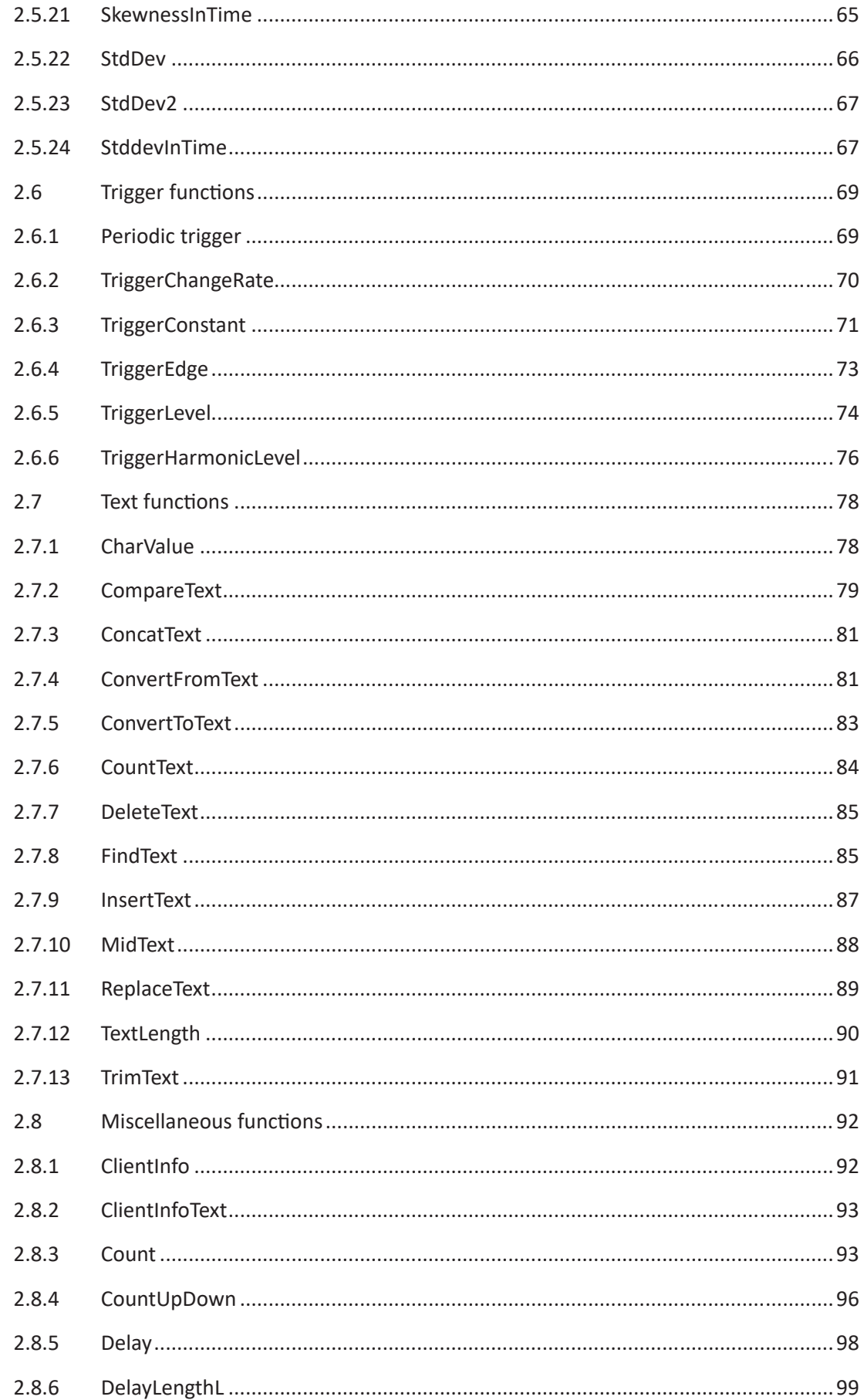

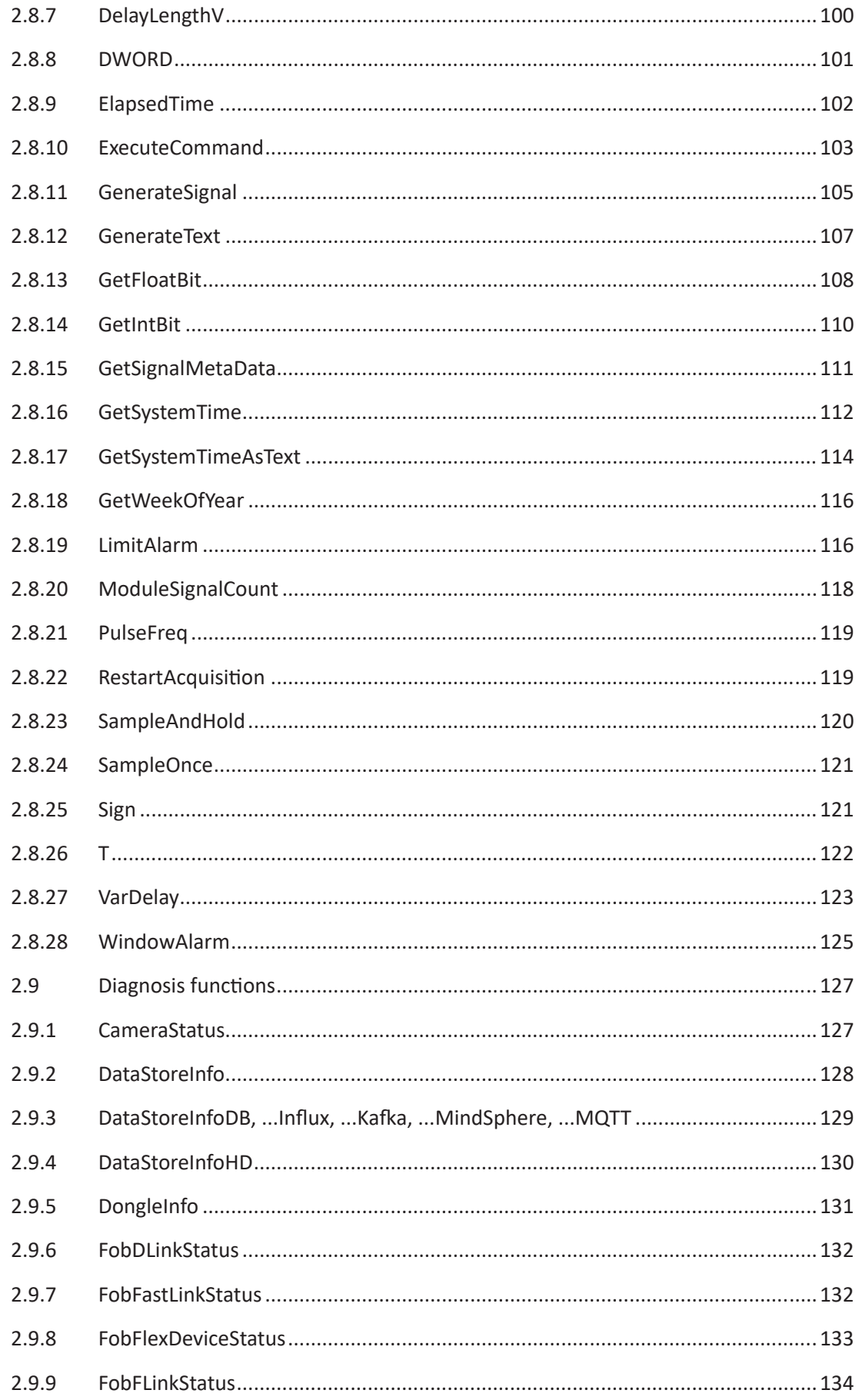

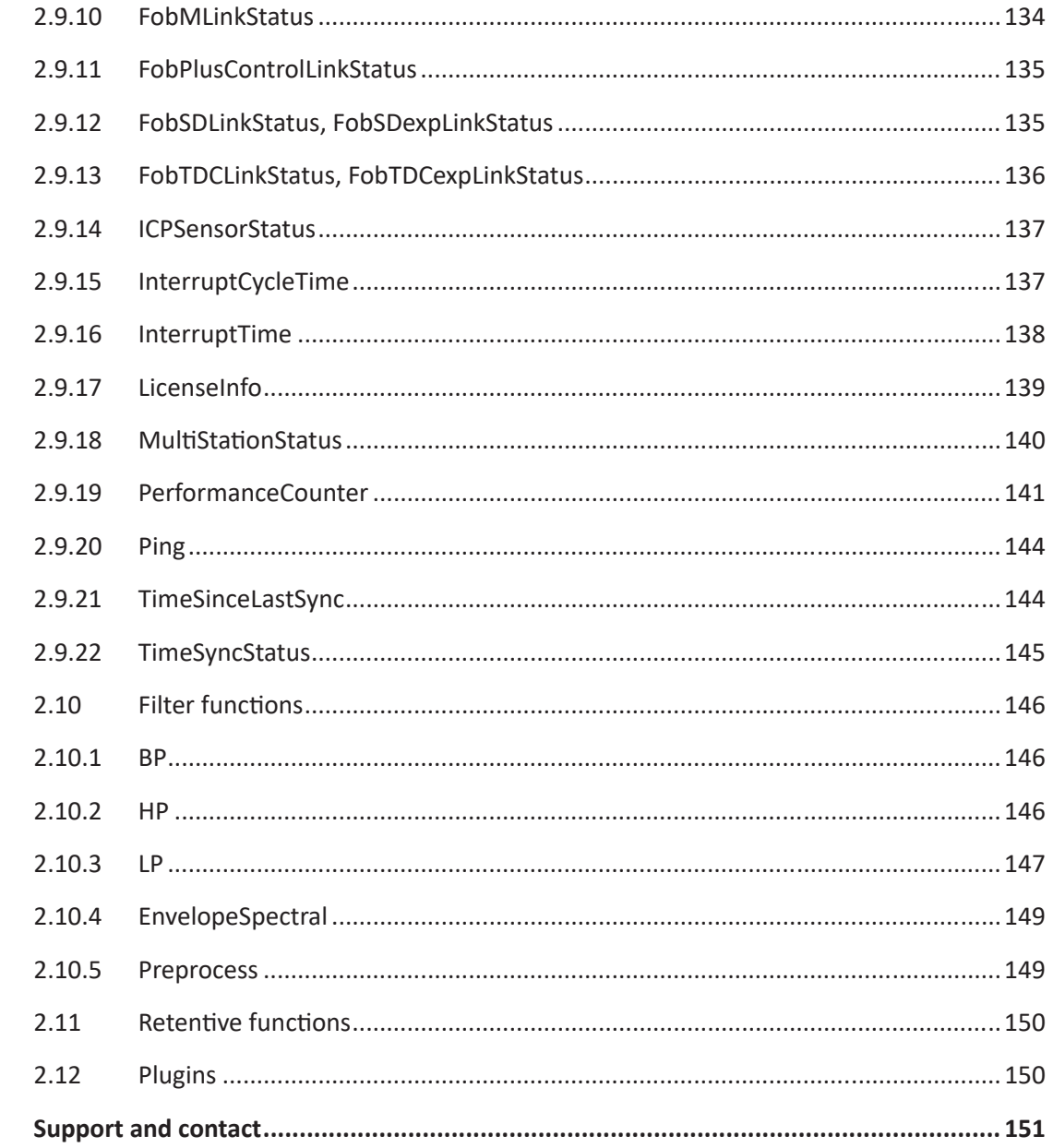

 $\overline{\mathbf{3}}$ 

## <span id="page-7-0"></span>**1 About this documentation**

This documentation describes the function and application of the software *ibaPDA*.

## <span id="page-7-1"></span>**1.1 Target group and previous knowledge**

This manual is aimed at qualified professionals who are familiar with handling electrical and electronic modules as well as communication and measurement technology. A person is regarded as professional if he/she is capable of assessing safety and recognizing possible consequences and risks on the basis of his/her specialist training, knowledge and experience and knowledge of the standard regulations.

## <span id="page-7-2"></span>**1.2 Notations**

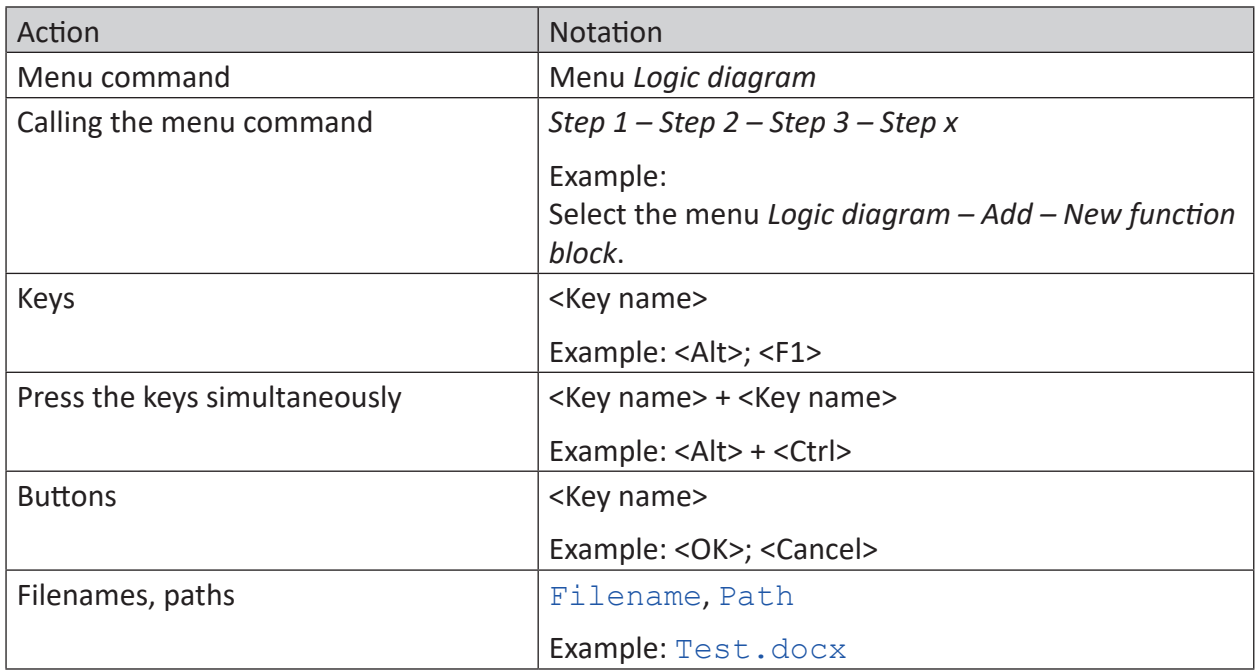

In this manual, the following notations are used:

## <span id="page-8-0"></span>**1.3 Used symbols**

If safety instructions or other notes are used in this manual, they mean:

**Danger!**

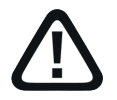

**The non-observance of this safety information may result in an imminent risk of death or severe injury:**

■ Observe the specified measures.

#### **Warning!**

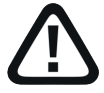

**The non-observance of this safety information may result in a potential risk of death or severe injury!**

■ Observe the specified measures.

#### **Caution!**

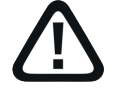

**The non-observance of this safety information may result in a potential risk of injury or material damage!**

■ Observe the specified measures

#### **Note**

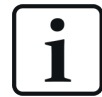

A note specifies special requirements or actions to be observed.

#### **Tip**

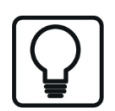

Tip or example as a helpful note or insider tip to make the work a little bit easier.

#### **Other documentation**

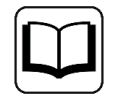

Reference to additional documentation or further reading.

## <span id="page-9-0"></span>**1.4 Documentation structure**

This documentation fully describes the functionality of the *ibaPDA* system. It is designed both as a tutorial as well as a reference document. The sections and chapters essentially follow the procedure for configuring the system.

In addition to this documentation, you can examine the version history in the main menu, *Help – Version history* (file versions.htm) for the latest information about the installed version of the program. This file not only lists the bugs that have been eliminated, but also refers to extensions of the system in note form.

In addition, special "NewFeatures…" documentation comes with any software update that includes significant new features, which provides a more detailed description of the new features.

The state of the software to which the respective part of this documentation refers is listed in the revision table on page 2.

The *ibaPDA* system documentation (PDF and printed version) is divided into seven separate parts. Each part has its own section and page numbering beginning at 1, and is updated independently.

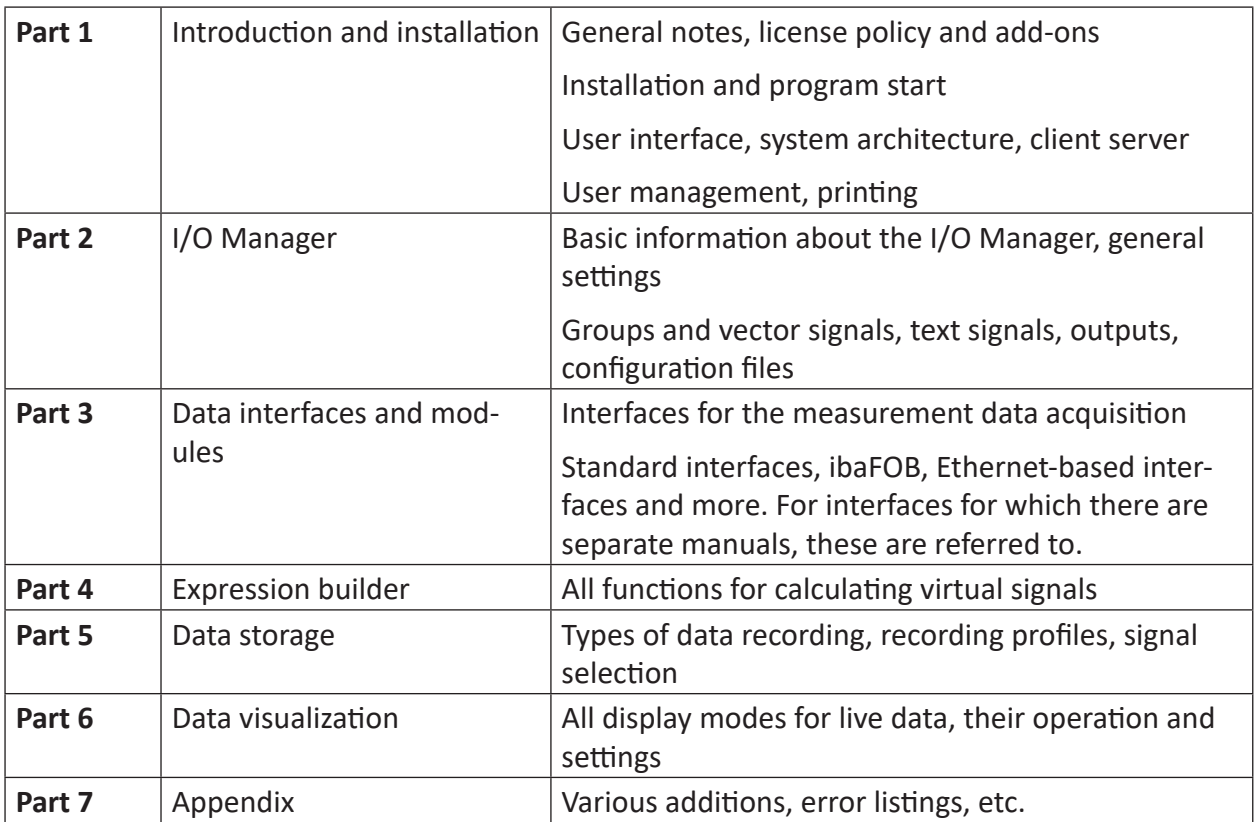

## <span id="page-10-0"></span>**2 Expression builder (virtual signals)**

With arithmetical and Boolean operations, you can create "virtual signals". These virtual signals can be recorded like regular input signals and/or used for creating complex trigger conditions. Using virtual signals, you can even calculate, e.g., sums, differences or check for limit violations and much more during measurement. Or you create reference signals or characteristics for further comparison in analysis.

#### **Note**

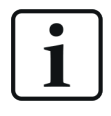

The datatype of the analog results of a computation in a virtual module is always Float, no matter what the datatype of the input signals is, which are used in the expression.

#### **Note**

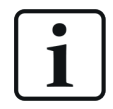

In the expression builder and in all expressions and formulas the dot should be used as decimal seperator!

#### **Note**

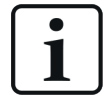

A note about the notation of the function parameters (arguments) in tooltips and help texts:

If a value is assigned to an argument, this is the default value that is assumed if the parameter is omitted. You can only omit parameters which have a default value, e.g. *GenerateSignal('Type',* **'Amplitude=10**', **'T1=1'**, **'T2=1'**).

In this case you may omit the arguments 2 (Amplitude), 3 (T1) and 4 (T2), if you agree to use the default values. *GenerateSignal (3,10,1,1)* means *GenerateSignal (3)*.

However, a notation like *GenerateSignal (3,,2,5)* is not permitted. If one argument is omitted all following (optional) arguments should be omitted as well. No gaps are allowed. But if following arguments are needed, the argument before must get a value or expression too. In this example the correct notation would be *GenerateSignal (3,10,2,5)*.

#### **Note**

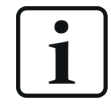

If you want to use double quotes in a static text, then you should write two double quotes after each other.

## <span id="page-11-0"></span>**2.1 Encryption of certain text arguments**

When entering certain text arguments in expressions you can choose to encrypt the text in order to prevent readability. This mainly applies to arguments like username and password, e.g. as for the ExecuteCommand function.

When you start to type in an argument which is supported by the encryption feature, a pane opens showing the command "Encrypt text". If you want to encrypt the text, then just click on "Encrypt text". Another dialog will open with an entry field for the argument. Enter the argument and click on <OK>.

Instead of the readable text a generated string of characters with the prefix encrypted will be entered as argument in the function.

## <span id="page-11-1"></span>**2.2 Logical functions**

## <span id="page-11-2"></span>**2.2.1 Comparison functions >, >=, <, <=, <>, =**

The comparative operations > (greater than), >= (greater than / equal to), < (smaller than), <= (smaller than / equal to), <> (unequal) and = (equal) enable comparisons of the values of two expressions (operands). The result of such an operation is the Boolean value TRUE or FALSE. Original signals, calculated expressions or constant values can be entered as operands. The result can be presented and evaluated as a new expression, such as a signal. So, binary signals can easily be generated and can then be used as conditions for other features.

**Note.**

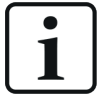

If the crossing point of two charts is located between two measuring points, the result of the comparative operation of the last two measured values is retained until the next measuring point. I.e. that any change from TRUE to FALSE (or vice versa) is always entered in the grid of the measuring points. The line which connects two measuring points in the presentation of analog values is just a graphic approximation.

## <span id="page-11-3"></span>**2.2.2 Boolean functions**

e.g. ('Expression1') AND ('Expression2')

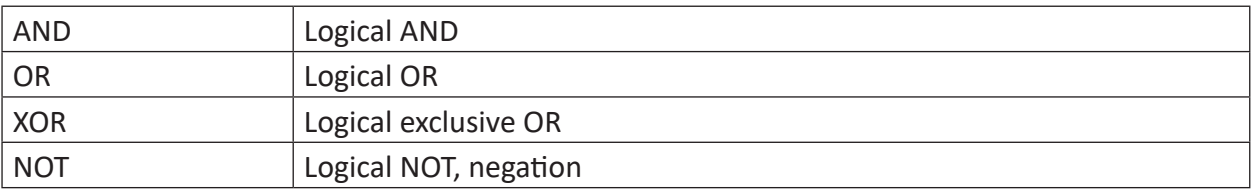

## **Description**

The Boolean functions AND (logical AND), OR (logical OR), NOT (logical NOT, negation) and XOR (logical exclusive OR) can be used to connect binary expressions, such as digital signals. According to the rules of Boolean logic, the functions return the value TRUE or FALSE as their result. Digital signals, calculated (binary) expressions or the numerical values 0 or 1 can be entered as parameters.

The result can be presented and evaluated as a new expression, such as a signal. So, binary signals can easily be generated and can then be used as conditions for other features.

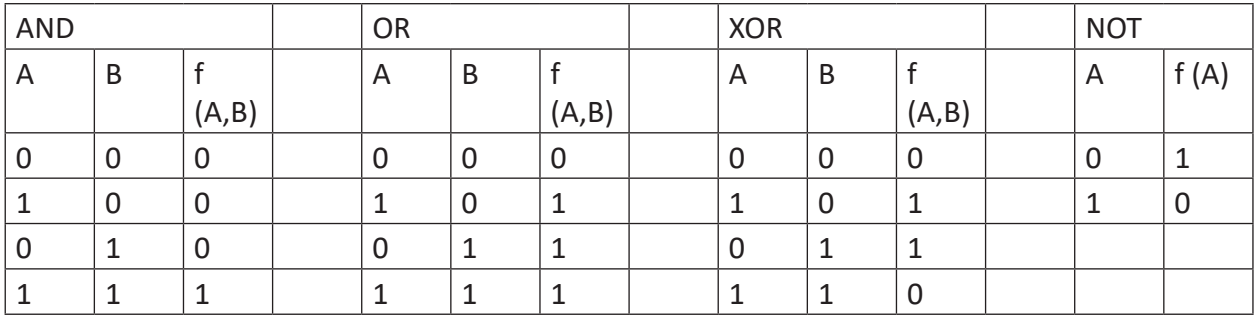

Table 1: Logical functions, truth tables

#### **Example**

Graphical presentation of Boolean functions

#### **Solution**

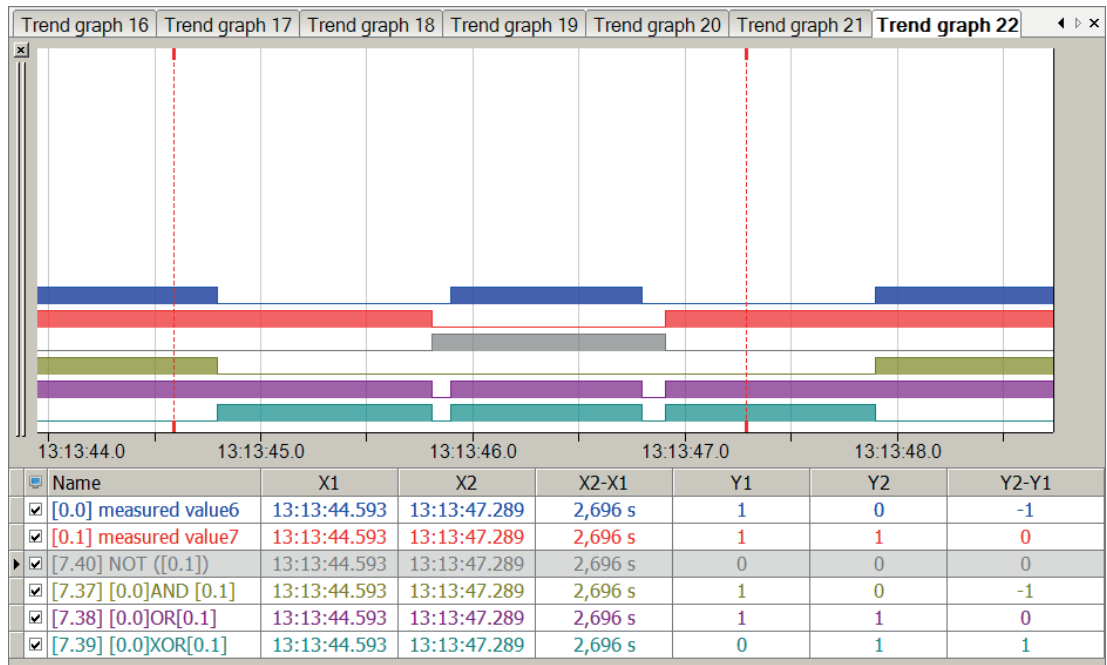

## <span id="page-13-0"></span>**2.2.3 Bitwise logical combinations**

e.g. 'Expression1' bw\_AND 'Expression2'

#### **Overview**

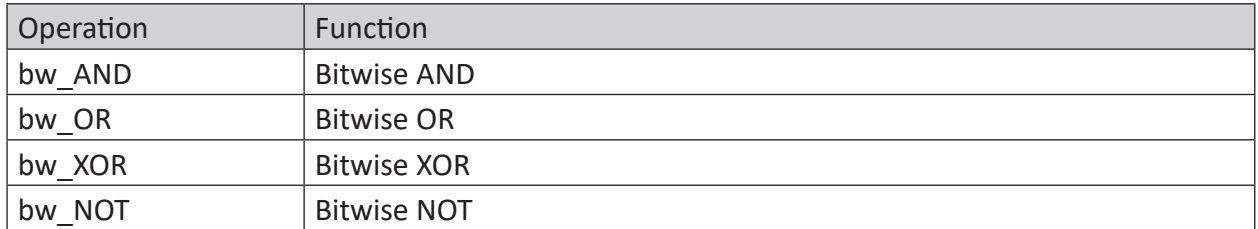

#### **Description**

The result of this function is the bitwise combination of two analog values. Preferably, this function is to be applied to datatypes like BYTE, WORD, INTEGER etc.

With floating point values (FLOAT), only the integer part will be considered, because the value is converted internally into a 32 bit integer, not rounded.

#### **Examples**

By means of a combination of two decimal numbers the following table shows the result of the operations.

#### **Bitwise AND (bw\_AND)**

[Value A] bw\_AND [Wert B]

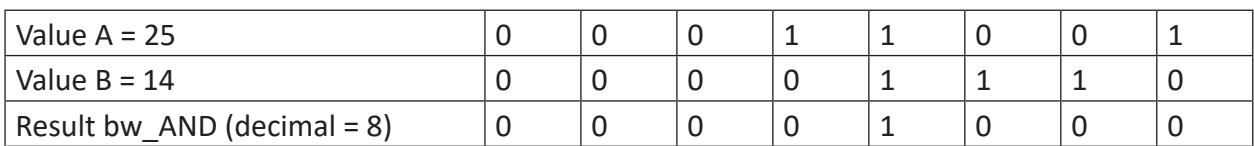

#### **Bitwise OR (bw\_OR)**

[Value A] bw\_OR [Wert B]

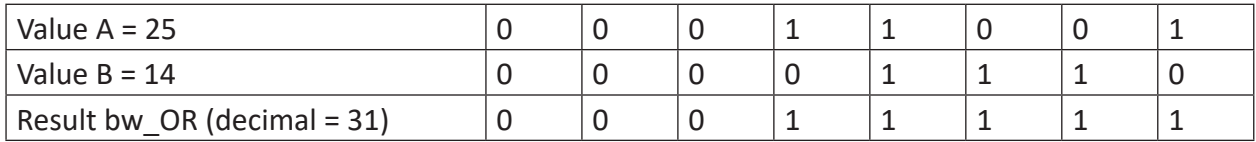

#### **Bitwise XOR (bw\_XOR)**

[Value A] bw\_XOR [Wert B]

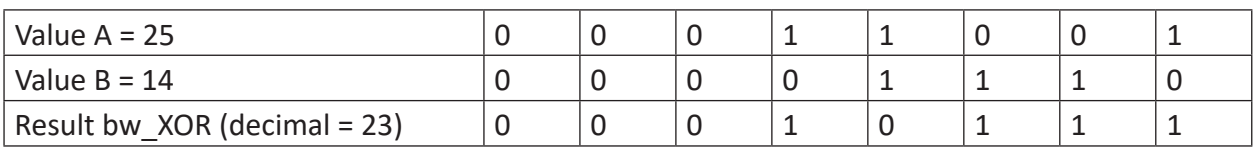

#### **Bitwise NOT (bw\_NOT)**

Returns the complement of the bits of a value.

bw\_NOT([Value A])

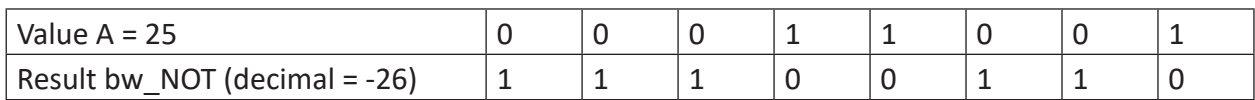

#### <span id="page-14-0"></span>**2.2.4 ExtendPulse**

ExtendPulse('Input','Time\*')

Parameters ending with \* are only evaluated once at the start of the acquisition.

#### **Description**

This function extends a pulse on 'Input' to the minimum length of 'Time' seconds. A further rising edge on 'Input' restarts the time.

#### **Example**

Extending the pulses of a measured value to a minimum length of 0.3.

#### **Solution**

In the figure below the blue bar shows the measured value and the red bar shows the extended pulses of the measured value.

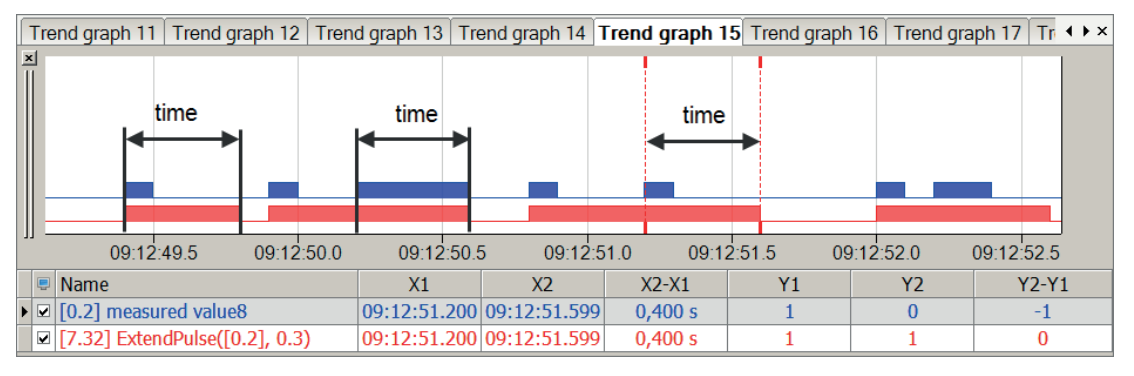

#### **Note**

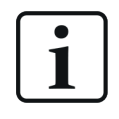

By switching the edges in the sampling grid, the graphic presentation and calculation of the minimum length can be one sample above the minimum length specified under 'Time'.

## <span id="page-15-0"></span>**2.2.5 F\_TRIG**

F\_TRIG('Expression')

#### **Arguments**

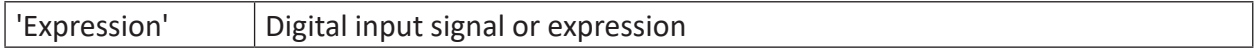

#### **Description**

This function returns the value TRUE for 1 sample, if the change from TRUE to FALSE has been detected on 'Expression'.

Specifically, falling edges can be detected and indicated by this function.

#### **Example**

Each time the signal of a temperature alert turns off, a signal shall be generated.

#### **Solution**

Generate a digital signal *Temp\_down* by using the function F\_TRIG, which only turns TRUE for a short time, if there is a falling edge on the temperature alert signal *Temperature\_alert*.

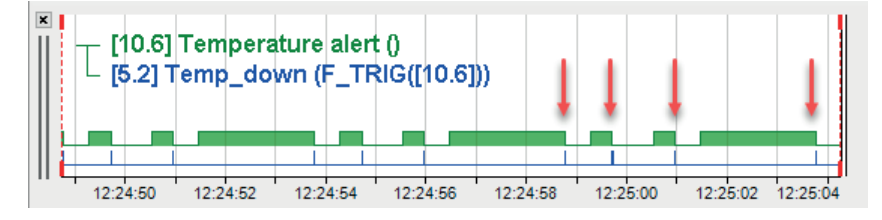

## <span id="page-15-1"></span>**2.2.6 FALSE**

FALSE()

#### **Description**

Returns the logical expression, FALSE or zero (0).

## <span id="page-15-2"></span>**2.2.7 If**

If('Condition','Expression1','Expression2')

#### **Arguments**

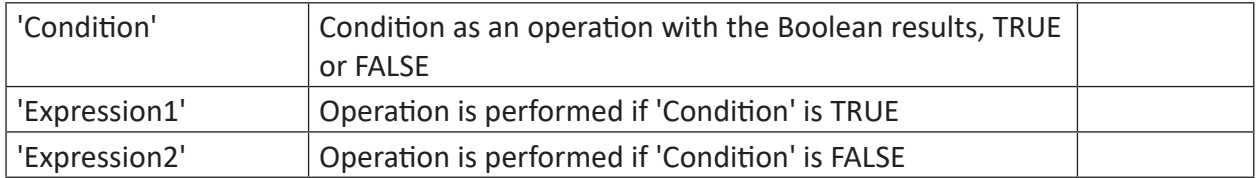

#### **Description**

The If-function can be used for a conditioned execution of further calculations. Depending on the Boolean result of a 'Condition', which can itself be an operation, the operation 'Expression1' will be executed if the result is TRUE and the operation 'Expression2' if the result is FALSE.

In conclusion, different process-controlled calculations can be performed. You can use this function of course in an interlaced form to realize further branches. Text signals are supported.

**Tip**

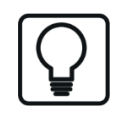

If only one value is entered for 'Condition', as a condition it will be checked whether the value is greater than (TRUE) or less than (FALSE) 0.5.

#### **Note**

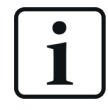

Instead of "If" function you may use the "Switch" function. Moreover, the "Switch" function offers the advantage to configure more than two cases.

#### **Example**

Detecting when a measurement signal is over a set limit

#### **Solution**

The limit is formulated in 'Condition' as a condition with logical operands. If 'Condition' is TRUE, the value of 4 is returned, if FALSE then the value of 1.

In the figure below the condition is met above the dotted line (marked in green). Below the dotted line the condition is not met.

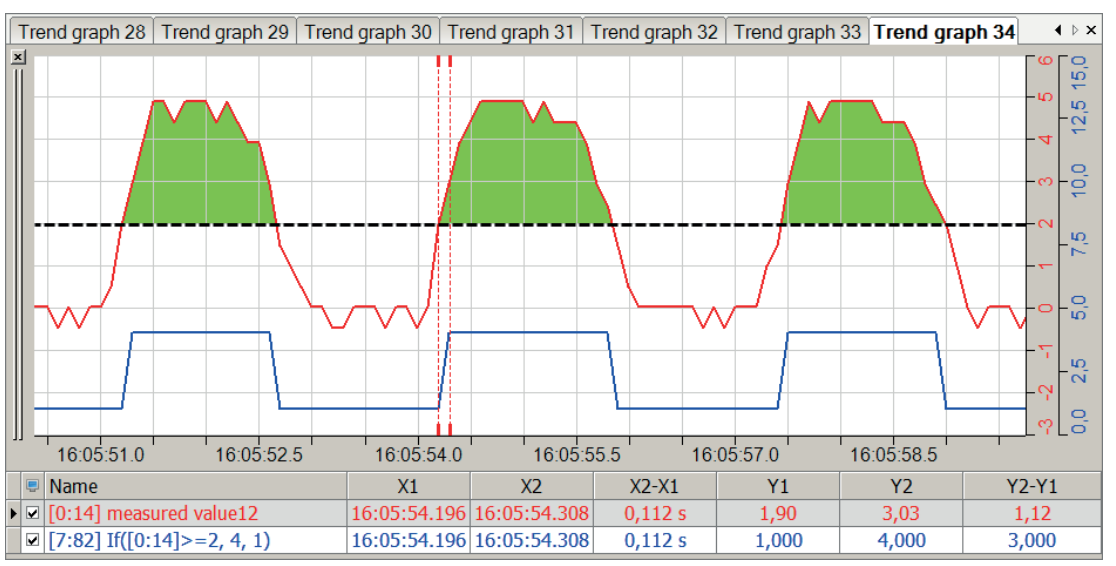

## <span id="page-16-0"></span>**2.2.8 OneShot**

OneShot('Expression')

#### **Description**

This function returns the result TRUE, if the current measured value of 'Expression' is not equal to the previous one. It returns the result FALSE, if the current measured value does equal the previous one. The function supports text signals.

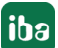

#### **Example 1**

Detecting value changes

#### **Task description**

For a real signal waveform, value changes should be displayed.

#### **Solution**

In the figure below the blue curve shows the original signal and the red bar shows the area with value changes of the signal.

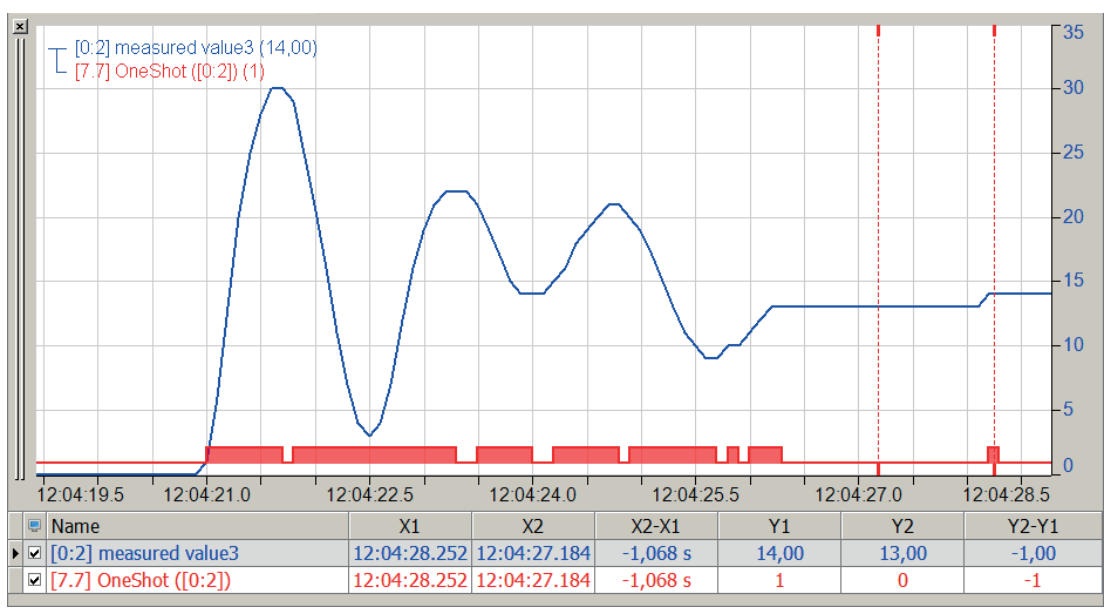

#### **Example 2**

Detecting edges

## **Task description**

The positive edges of a digital signal should be formed.

#### **Solution**

In the figure below the blue bar shows the original signal and the red bar shows the positive edges.

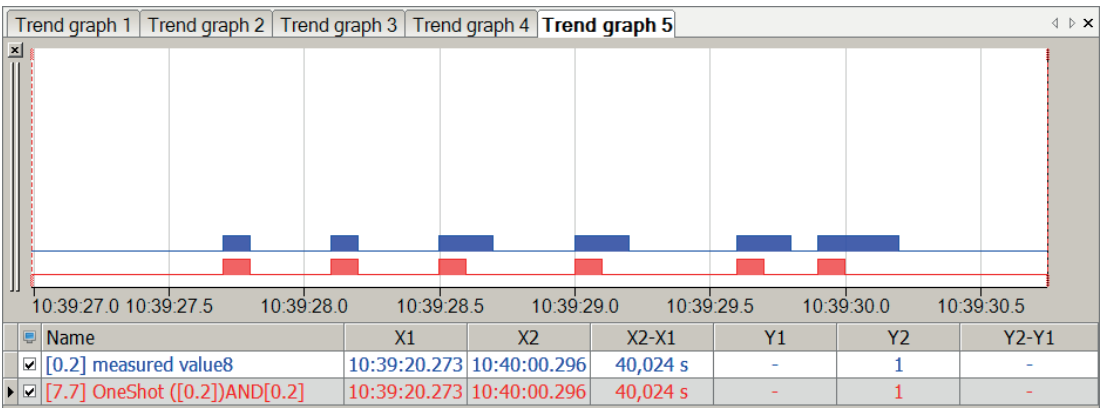

## <span id="page-18-0"></span>**2.2.9 R\_TRIG**

R\_TRIG('Expression')

#### **Arguments**

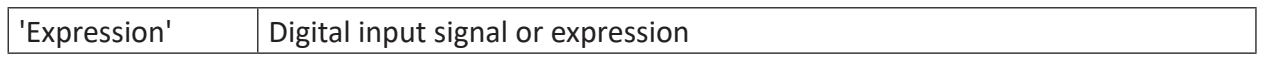

#### **Description**

This function returns the value TRUE for 1 sample, if the change from FALSE to TRUE has been detected on 'Expression'.

Specifically, rising edges can be detected and indicated by this function.

#### **Example**

Each time the signal of a temperature alert turns on, a signal shall be generated.

#### **Solution**

Generate a digital signal *Temp\_up* by using the function R\_TRIG, which only turns TRUE for a short time, if there is a rising edge on the temperature alert signal *Temperature\_alert*.

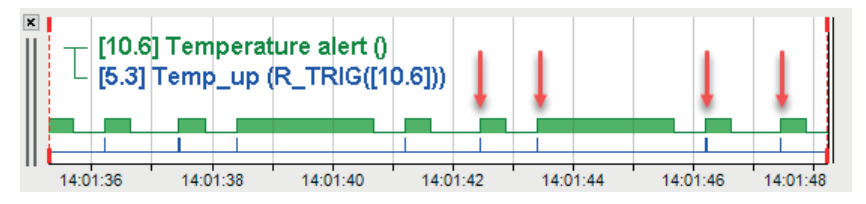

## <span id="page-19-0"></span>**2.2.10 SetReset**

SetReset('Set','Reset','SetDominant=1\*')

#### **Arguments**

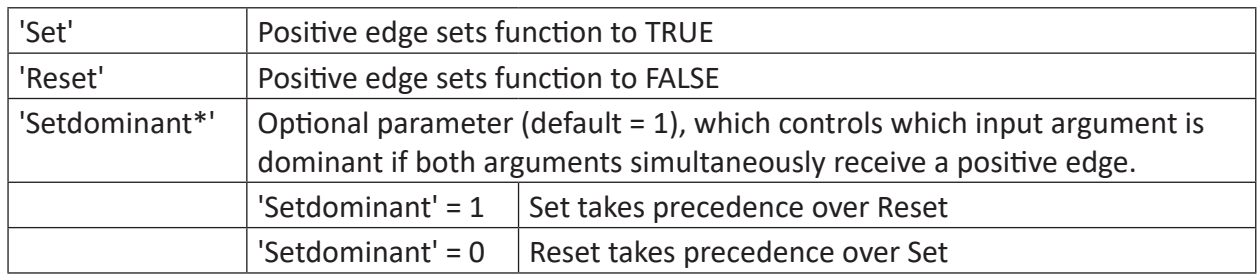

Parameters ending with \* are only evaluated once at the start of the acquisition.

#### **Description**

This function can be used to control a digital result (TRUE/FALSE) with the help of positive edges (transition from 0 to 1) of the arguments 'Set' and 'Reset'.

A positive edge of 'Set' returns a static TRUE as result. A positive edge of 'Reset' resets the result to FALSE. The argument *'SetDominant'* is optional and determines the dominance of 'Set' or 'Reset'.

#### **Tip**

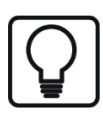

For an analog signal, exceeding the value 0.5 corresponds to a positive edge.

#### **Example**

This function can be used to enable conditional calculations with a signal and to disable them with another signal (e.g. combined with IF function).

The figure below shows the function SetReset with digital and analog signals. For simultaneous edges, the parameter determined under 'SetDominant' is set. For staggered edges, the 'Set-Dominant' parameter has no effect.

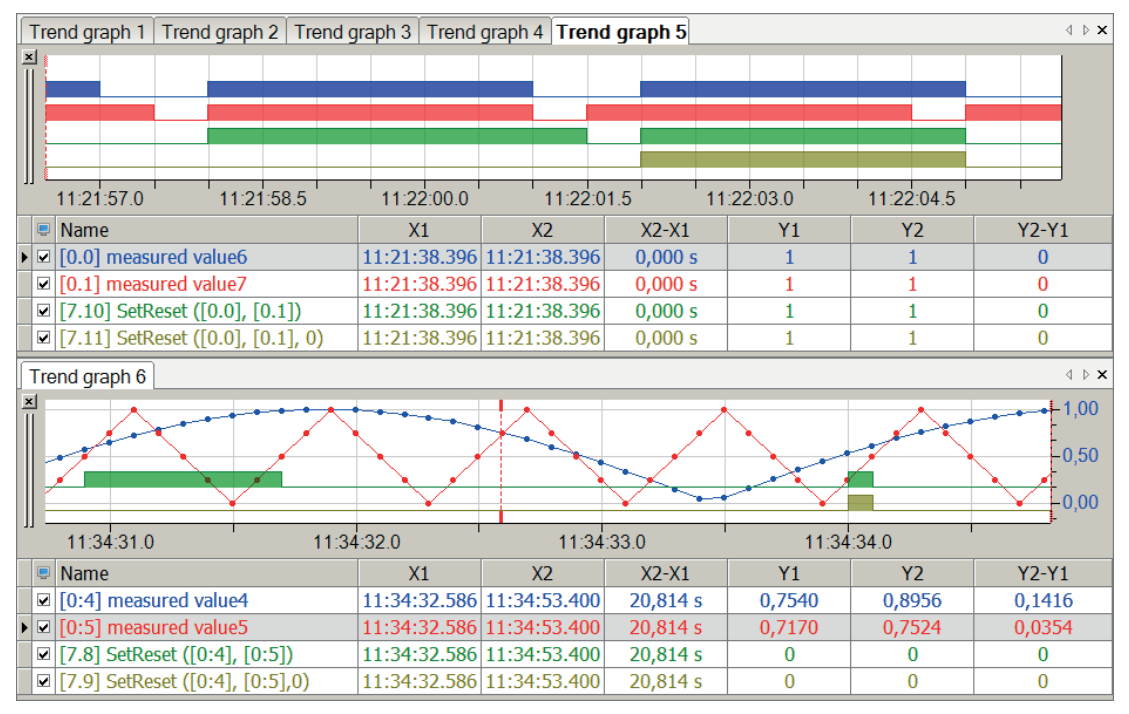

## <span id="page-21-0"></span>**2.2.11 Switch**

Switch('Selector', 'Case1', 'Value1', 'Case2', 'Value2',..., 'Default')

#### **Arguments**

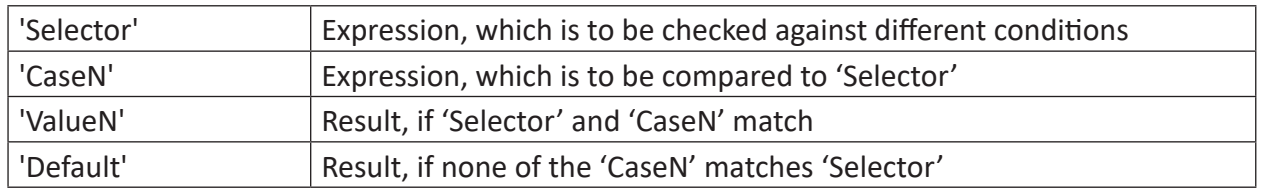

#### **Description**

This command compares a 'Selector' expression to any number of 'CaseN', referring to the SQL statement CASE. At least 3 arguments are required. In case of an even number of arguments the last one will be considered automatically as 'Default', which will be taken if no 'CaseN' expression matches the 'Selector' expression.

If 'Selector' matches 'CaseN' the respective 'ValueN' will be returned as a result. If more than one 'CaseN' match 'Selector', the first 'CaseN' expression will be taken automatically.

The following signals are permitted to be used as 'Selector':

- A numerical constant
- A text constant
- An equidistant or non-equidistant sampled channel
- A text channel

Basically, the types of the expressions to be compared must match, otherwise the respective case will not be selected.

## <span id="page-22-0"></span>**2.2.12 TOF**

#### TOF('IN','PT\*')

Parameters ending with \* are only evaluated once at the start of the acquisition.

#### **Description**

Off Delay Timer. The output is switched off 'PT' seconds after switching off the 'IN' input.

#### **Example**

Delaying switching off by one second

#### **Solution**

In the figure below the blue bar shows the measured value and the red bar shows the output value with output delayed by one second.

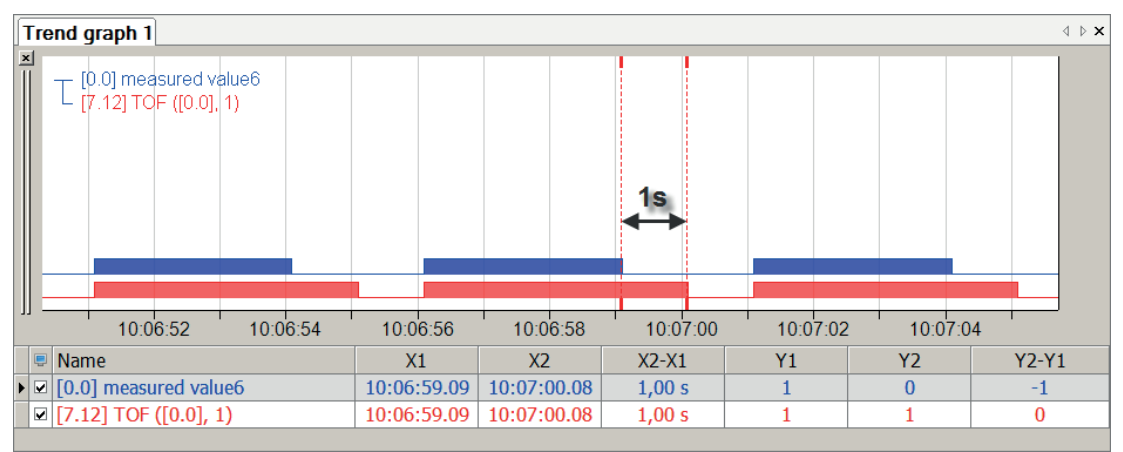

## <span id="page-23-0"></span>**2.2.13 Toggle**

```
Toggle('Trigger', 'Initial=0')
```
#### **Arguments**

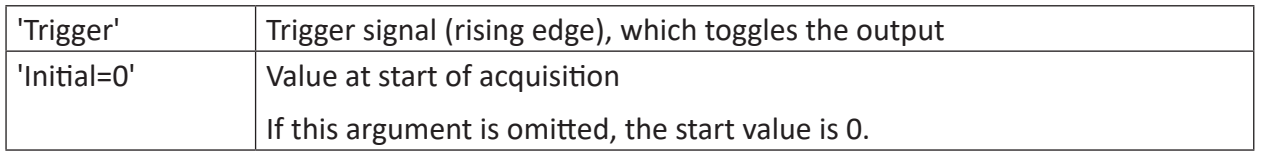

#### **Description**

This function toggles the output with each rising edge on 'Trigger'. The last parameter 'Initial' is optional and determines the value at start of acquisition.

#### **Example**

The rising edges of a temperature alert signal *Temperature alert* should switch a digital signal *NewRisingEdge* on and off.

#### **Solution**

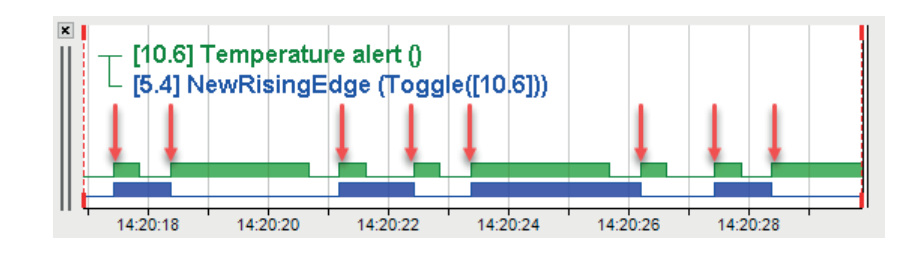

## <span id="page-24-0"></span>**2.2.14 TON**

#### TON('IN','PT\*')

Parameters ending with \* are only evaluated once at the start of the acquisition.

#### **Description**

On Delay Timer. The output is switched on 'PT' seconds after switching on the 'IN' input.

#### **Example**

Delaying switching on by one second

#### **Solution**

In the figure below the blue bar shows the measured value and the red bar shows the input value with input delayed by one second.

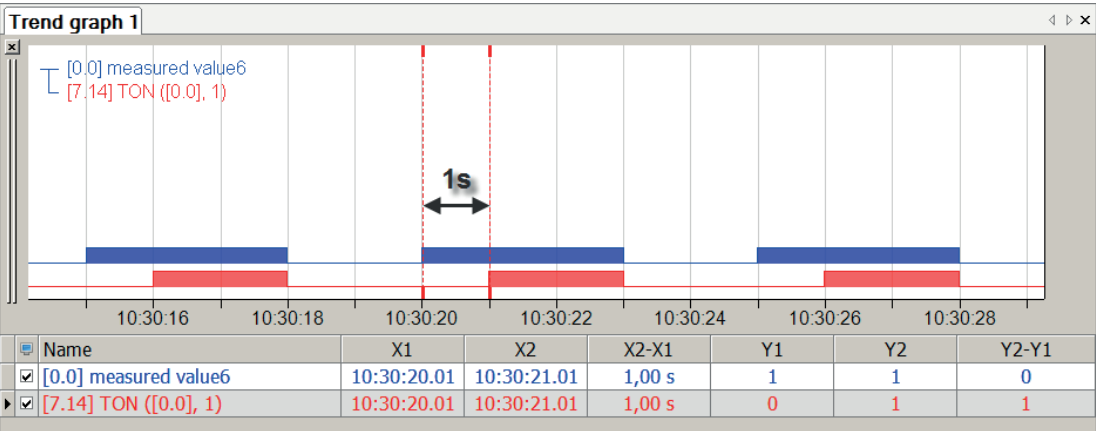

## <span id="page-25-0"></span>**2.2.15 TP**

#### TP('in','pt\*')

Parameters ending with \* are only evaluated once at the start of the acquisition..

#### **Description**

Pulse Timer. The output is switched on for 'PT' seconds after rising edge at the 'IN' input.

**Tip.**

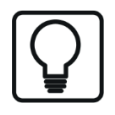

Another rising edge during the output pulse does not extend the output pulse and does not restart the pulse.

#### **Example**

Generating a 0.5 second pulse from a random signal

#### **Solution**

In the figure below the blue bar shows the measured value and the red bar shows the output value in 0.5 second pulses.

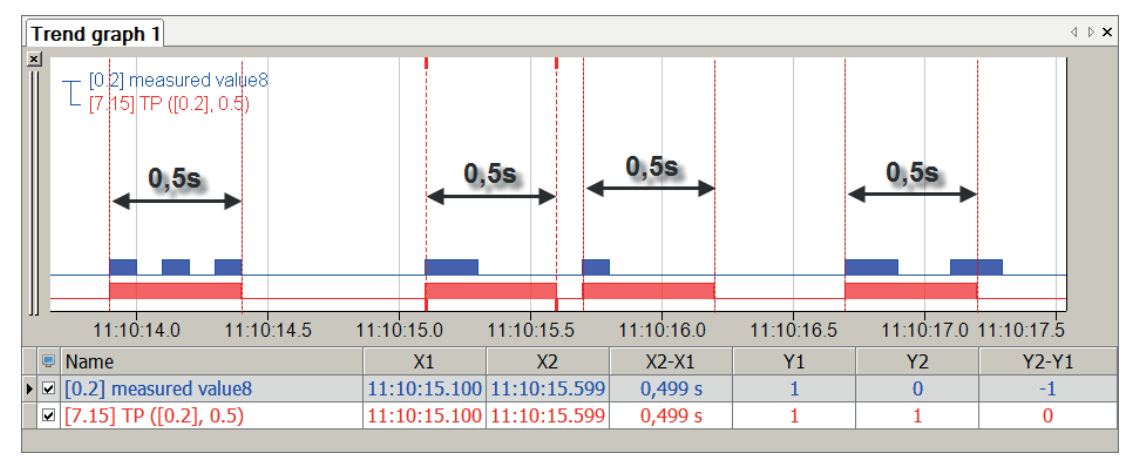

## <span id="page-25-1"></span>**2.2.16 TRUE**

TRUE()

#### **Description**

Returns the logical expression, TRUE or 1.

## <span id="page-26-0"></span>**2.3 Mathematical functions**

## <span id="page-26-1"></span>**2.3.1 Fundamental arithmetic operations +, -, \*, /**

('Expression1')+ ('Expression2')

#### **Description**

All signals and expressions can be processed by fundamental arithmetic operations (addition, subtraction, multiplication and division). If digital signals or expressions are used as operands in fundamental arithmetic operations, the program translates the TRUE value as 1.0 and FALSE as 0.0. The result of a fundamental arithmetic operation is always an analog expression.

#### **Example**

Graphical presentation of fundamental arithmetic operations

#### **Solution**

The figure below shows the resulting charts for the different fundamental arithmetic operations.

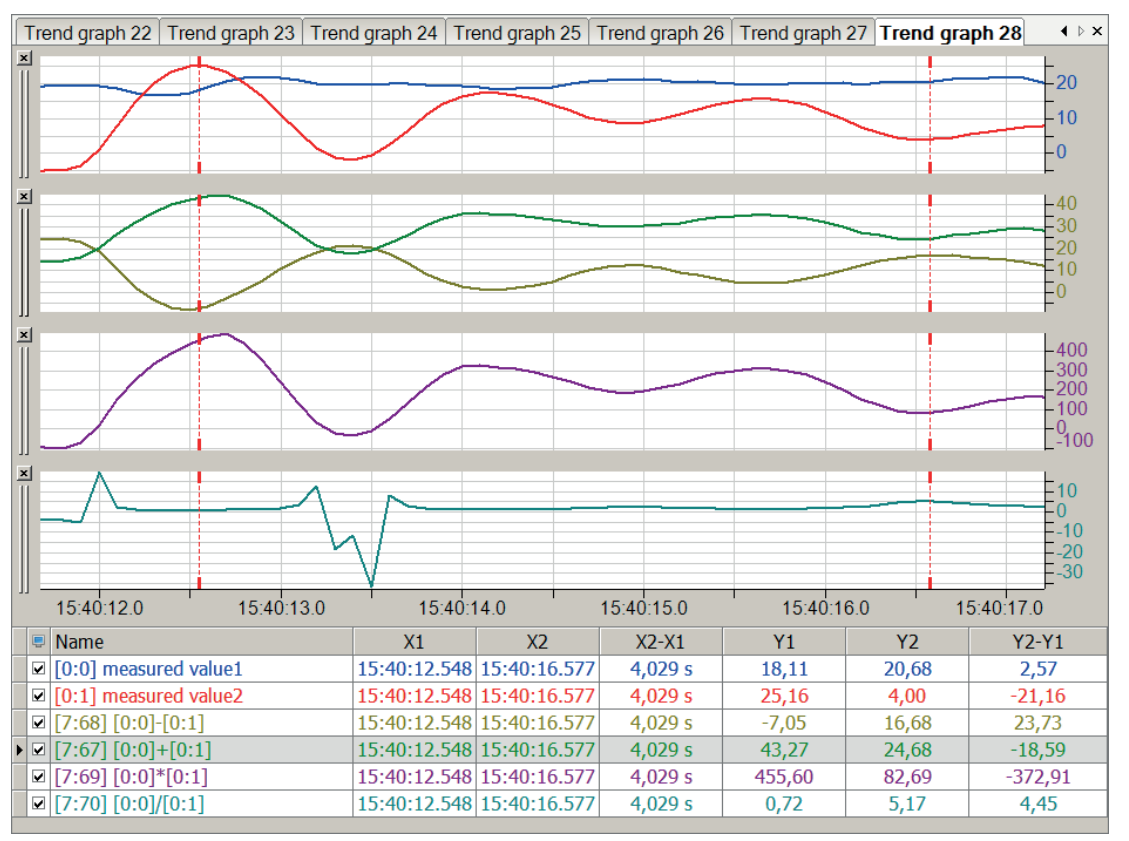

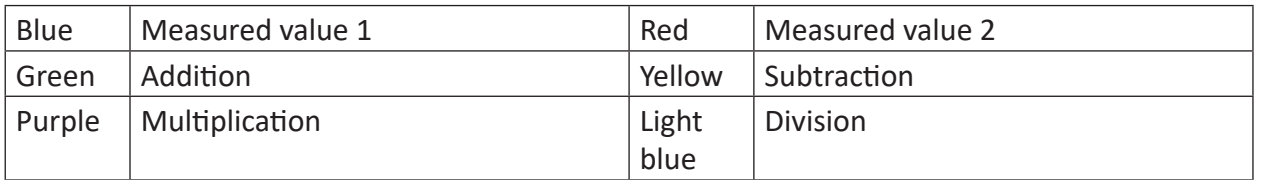

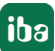

## <span id="page-27-0"></span>**2.3.2 Abs**

Abs('Expression')

#### **Description**

The absolute function returns the absolute value (= |value| ) of 'Expression.'

#### **Example**

Only the absolute value of the value from a measured signal is relevant

#### **Solution**

In the figure below the blue curve shows the original signal and the red curve is the absolute value of the signal.

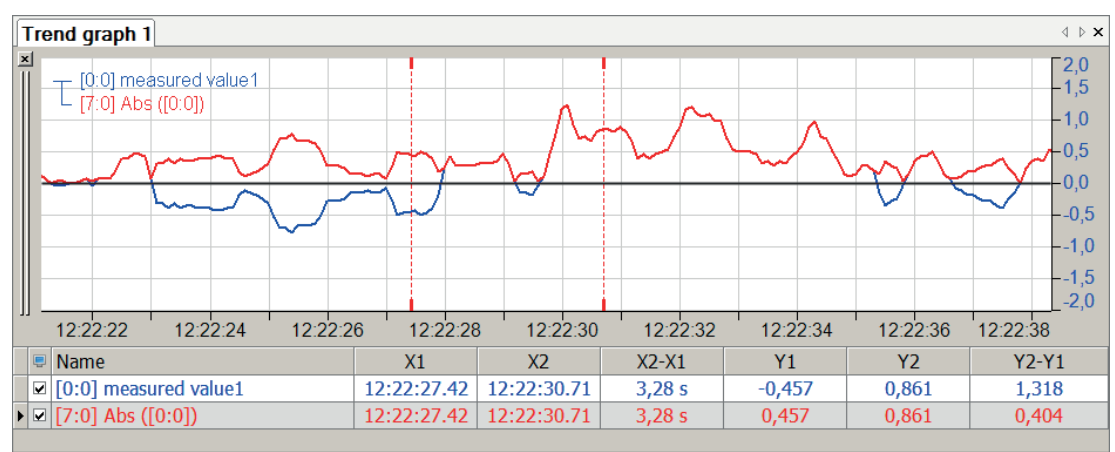

#### **Tip**

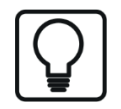

Interpolated values in the case of a change of sign between two samples may differ in value.

## <span id="page-28-0"></span>**2.3.3 Add**

```
Add('Expression', 'Enable', 'Reset=0')
```
#### **Arguments**

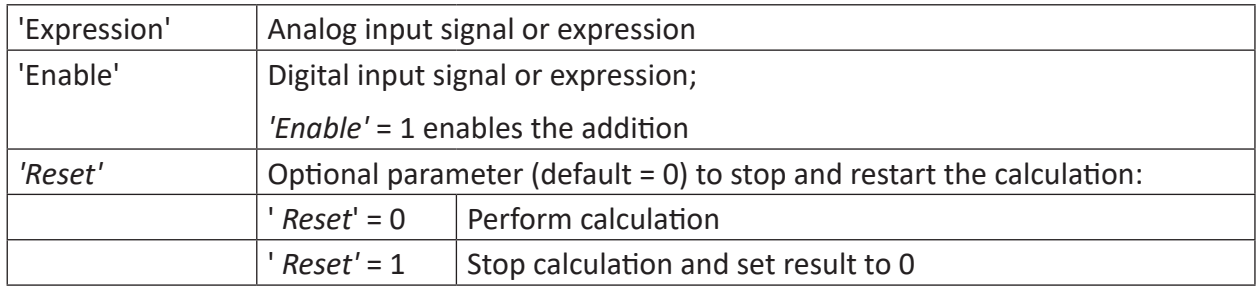

#### **Description**

This function adds the value of 'Expression' and its own actual value every cycle if 'Enable' = TRUE or 1. If 'Enable' = FALSE or 0, the last actual value will be held. 'Reset' = TRUE or 1 resets the actual value to 0.

#### **Example**

Each time a pushbutton is pressed, an analog value should be increased by 10 every cycle. With a reset-pushbutton the value should be reset to 0.

#### **Solution**

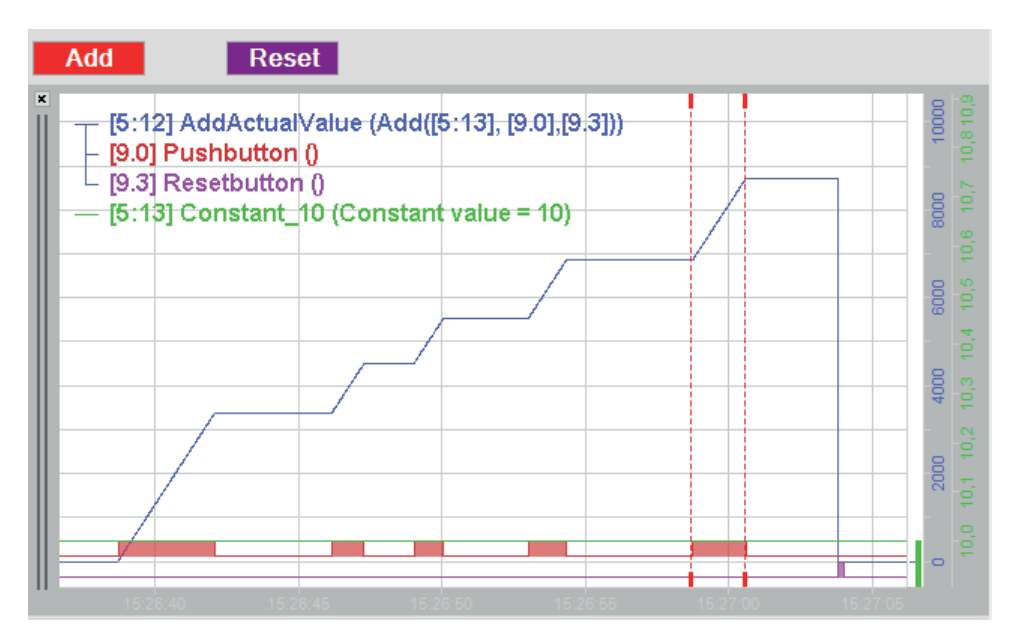

## <span id="page-29-0"></span>**2.3.4 Ceiling**

Ceiling('Expression')

#### **Description**

This function returns the smallest integer value that is greater than or equal to 'Expression'.

#### **Example**

Rounding up values of a signal waveform to whole numbers.

#### **Task description**

From a real signal waveform, the measured value should be rounded up to the nearest integer value for each sample.

#### **Solution**

In the figure below the blue curve shows the original signal and the red curve shows the signal trend with rounded-up values.

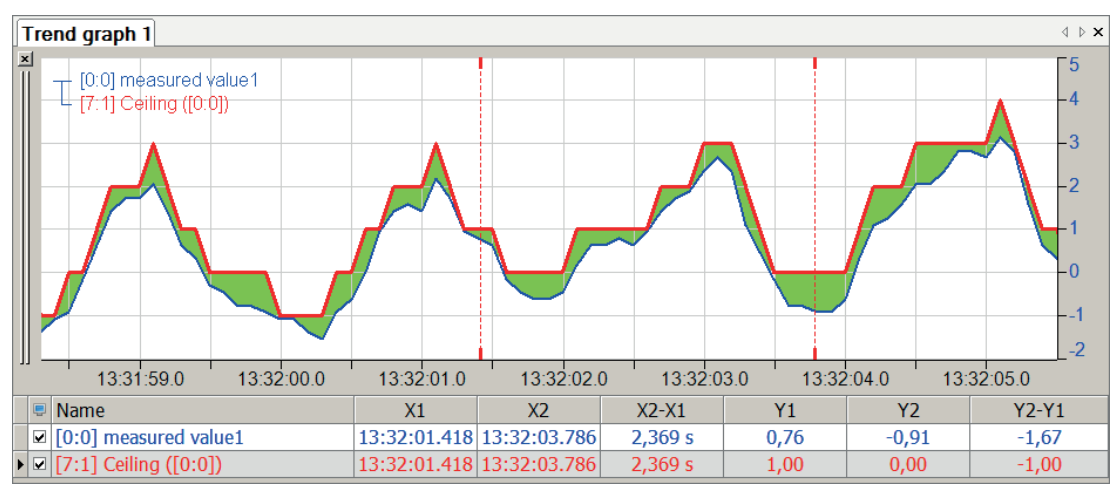

## <span id="page-29-1"></span>**2.3.5 Diff**

Diff('Expression')

#### **Description**

This function returns the differential dx/dt of 'Expression'.

#### **Example**

If 'Expression' is a length measuring signal, this diff-function can be used to determine a speed curve.

#### **Task description**

The speed curve should be determined from a length measuring signal and, from this, the acceleration curve.

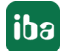

## **Solution**

Through repeated (iterative) performance of the diff-function using the values of the first as 'Expression' we obtain the curve of the acceleration.

In the figure below the blue curve shows the covered distance ("length"), the red curve shows the calculated course of speed and the green curve shows the calculated course of acceleration.

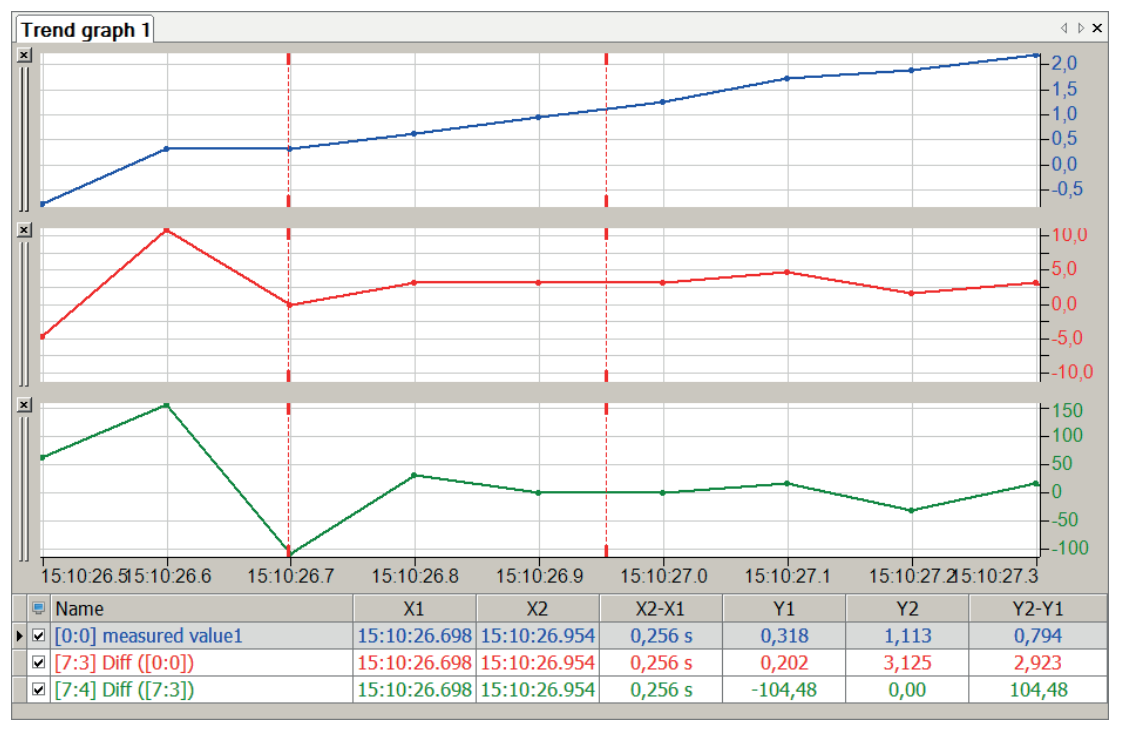

**Tip**

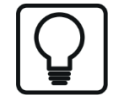

If only the course of acceleration is of interest and speed is not relevant, this can also be determined directly by recursively using the

*Diff(Diff([0:0]))* function.

## <span id="page-31-0"></span>**2.3.6 Eff**

```
Eff('Expression','Frequency')
```
#### **Description**

This function calculates the effective value of 'Expression' with a fundamental frequency of 'Frequency'.

The following formula is used to calculate the effective value:

$$
E_{eff} = \sqrt{\frac{1}{N} \sum_{n=1}^{N} e^2} (n)
$$

e(n): Value of sample n of signal e ('Expression') N: Number of samples per period

#### **Note**

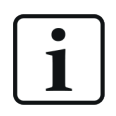

The result of the effective value function is always displayed in the subsequent cycle of the fundamental frequency.

## **Example**

For an alternating current course with a frequency of 0.1 kHz, which is overlaid by a second AC voltage with 0.5 kHz, the effective value of the voltage should be determined for both frequencies.

## **Solution**

In the figure below the blue curve shows the AC current signal and the green curve shows the effective voltage with calculation frequency 0.5 kHz. The red straight line shows the effective voltage with calculation frequency 0.1 kHz.

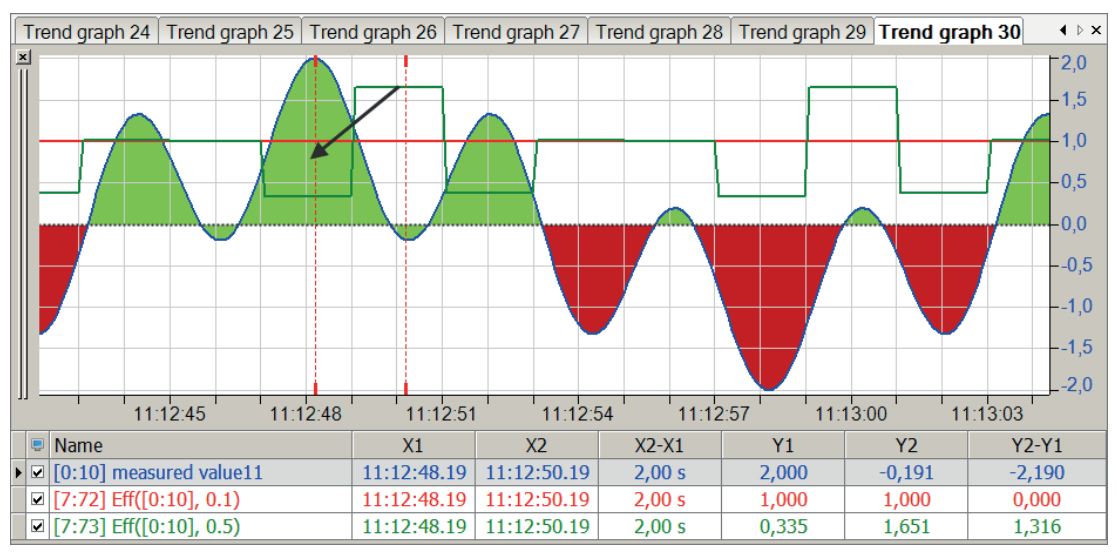

## <span id="page-32-0"></span>**2.3.7 Exp**

Exp('Expression')

#### **Description**

This function calculates the result of (e) 'Expression'

#### **Example**

Graphical presentation of the exp-function

#### **Solution**

In the figure below the blue curve shows the time function and the red curve shows the exponential function of time.

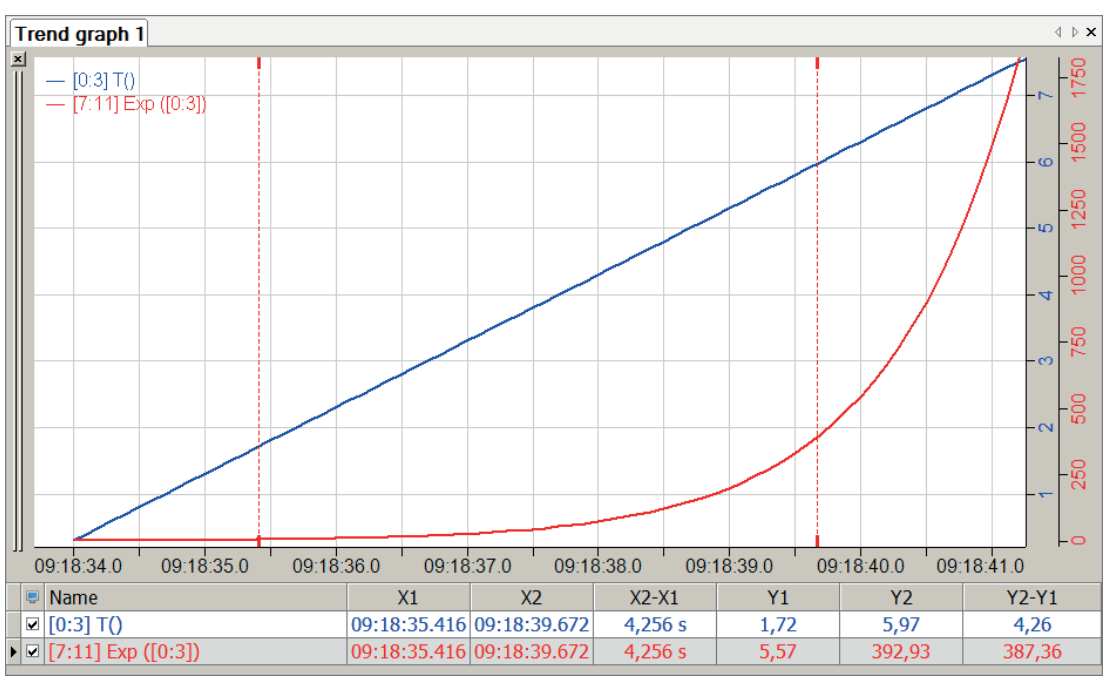

## <span id="page-32-1"></span>**2.3.8 Floor**

Floor('Expression')

#### **Description**

This function returns the largest integer value that is less than or equal to 'Expression'.

#### **Example**

Rounding down values of a signal waveform to whole numbers.

#### **Task description**

From a real signal waveform, the measured value should be rounded down to the nearest integer value for each sample.

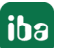

#### **Solution**

In the figure below the blue curve shows the original signal and the red curve shows the signal trend with rounded-down values.

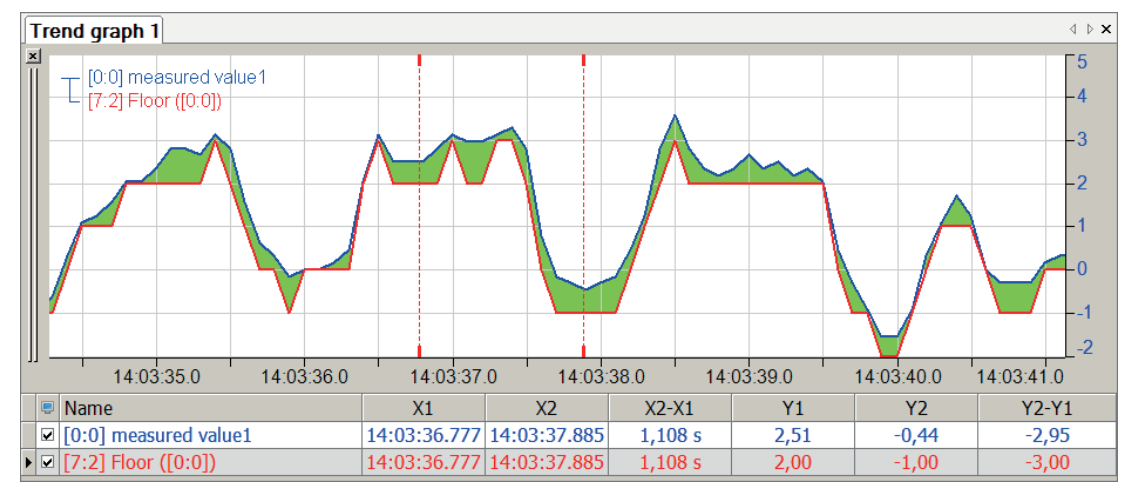

## <span id="page-33-0"></span>**2.3.9 Int**

Int('Expression','Reset')

#### **Arguments**

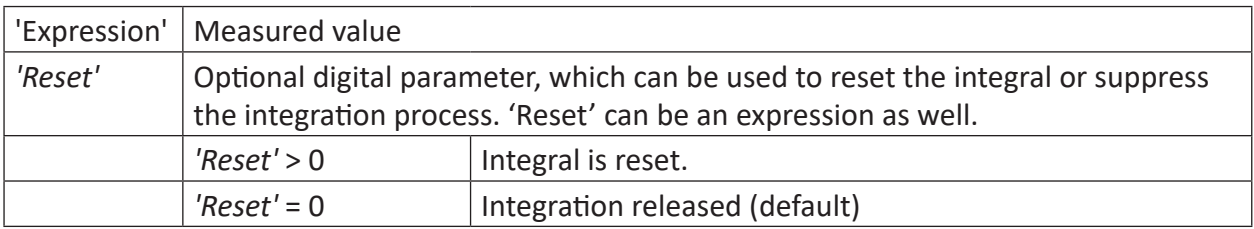

#### **Description**

This function returns the integral (y \* dt) of 'Expression' as its result. The 'Reset' parameter can be used for resetting the integral to zero or suppressing the integration process, e.g. to integrate the same signal for periodical occurrences or reversing processes a number of times. 'Reset' can be an expression as well.

Examples:

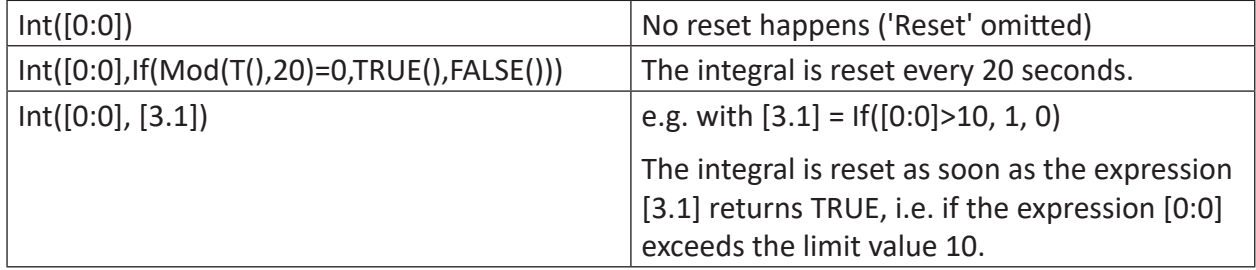

#### **Example 1**

**Tip**

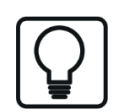

This function can be used in a virtual retentive module. Its result values can thus be obtained via stopping and restarting the measurement.

If 'Expression' is an acceleration signal, the distance covered can be determined by iteratively performing the Int-function.

#### **Task description**

The speed and distance covered should be determined with the help of an acceleration sensor.

#### **Solution**

In the figure below the blue curve shows the measured acceleration, the red curve shows the calculated course of speed and the green curve shows the calculated distance covered.

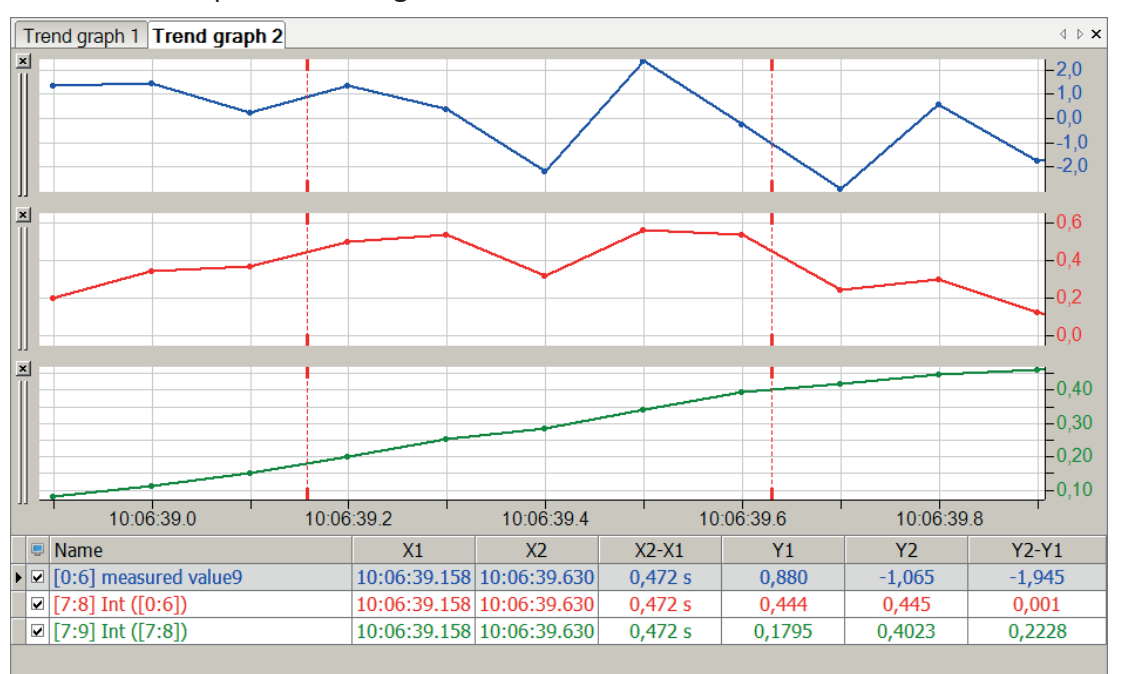

**Tip**

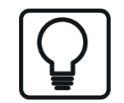

If only the distance covered is of interest, this can also be determined by recursively using the  $Int(Int([0:6]))$  function.

#### **Example 2**

The integral should be restarted at an interval of 20 seconds.

#### **Task description**

The modulo function can be used to reset the integral since every 20 seconds T() mod 20 = 0 applies.

**iba** 

#### **Solution**

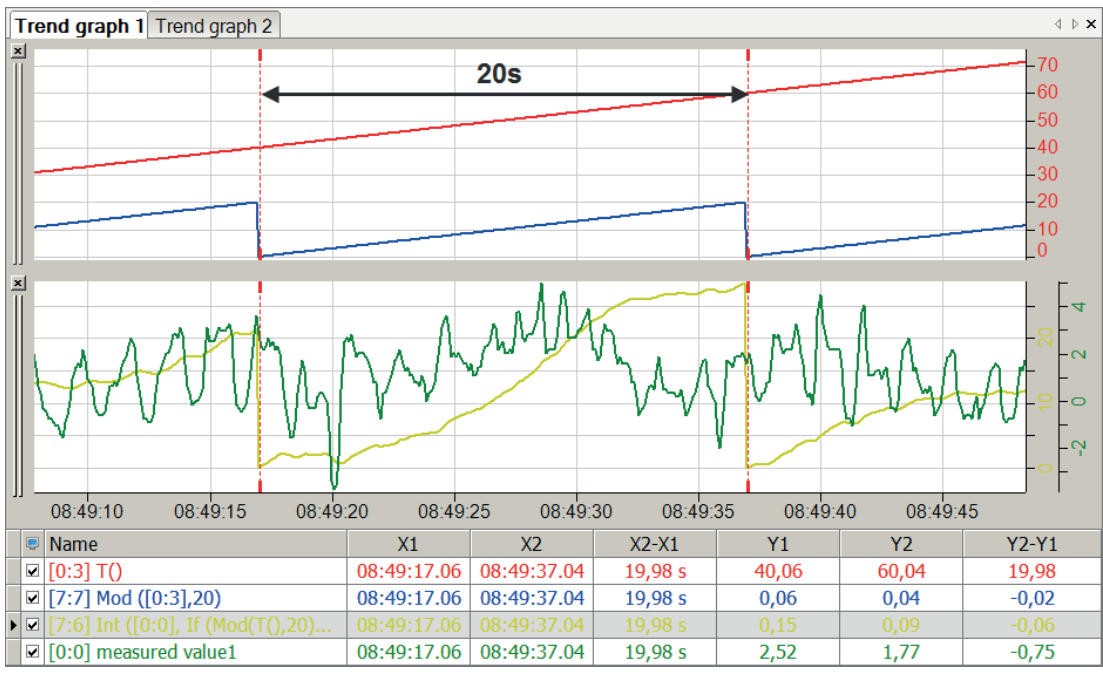

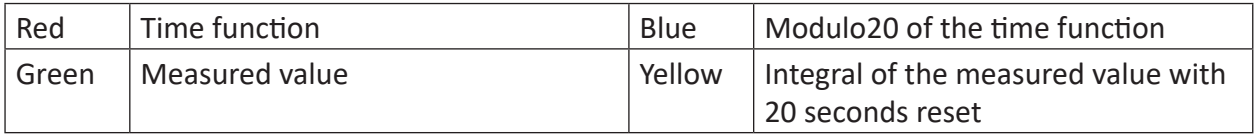

#### <span id="page-35-0"></span>**2.3.10 Log**

Log('Expression')

#### **Description**

This function returns the natural logarithm (ln x) of 'Expression' as its result.

#### **Example**

Calculating a known natural logarithm.

#### **Solution**

Logarithm of Euler's number e must constantly give 1:  $\ln e = 1$ 

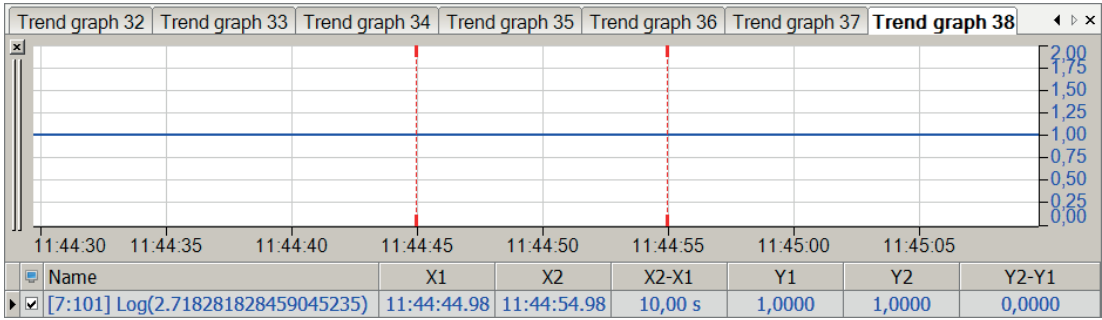
#### **Tip**

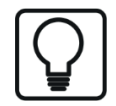

Although negative values for 'Expression' do not produce an error message, they do not produce a result either.

## **2.3.11 Log10**

```
Log10('Expression')
```
## **Description**

This function returns the decadic logarithm (lg x) of 'Expression' as its result.

## **Example**

Calculating known decadic logarithms.

## **Solution**

 $lg 1 = Log10(1) = 0$ 

 $lg 10 = Log10(10) = 1$ 

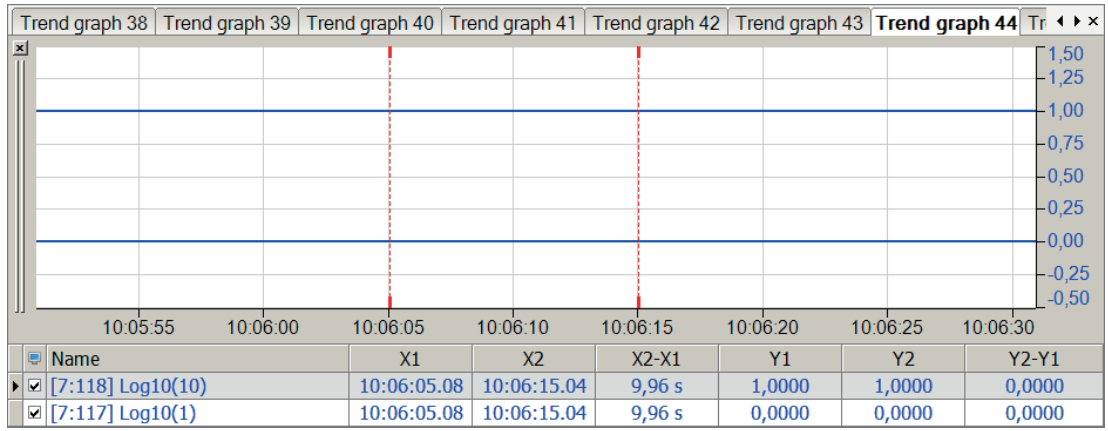

#### **Tip**

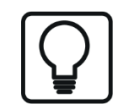

Although negative values for 'Expression' do not produce an error message, they do not produce a result either.

## **2.3.12 Mod**

Mod('Expression1','Expression2')

## **Description**

This function returns the modulo of 'Expression1' and 'Expression2' as its result. Internally, the function uses the fmod C-function, which permits the use of floating-point values for 'Expression1' and 'Expression2'.

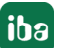

Modulo r is the remainder of the division Expression1 / Expression2 so that the following relationship applies in the opposite direction:

Expression1 = Expression2  $*$  i + r, where i is an integer number (integer).

Modulo r always has the same sign as 'Expression1' and the absolute value of r is always smaller than the absolute value of 'Expression2'.

If Expression1' < 'Expression2', the function returns the value of 'Expression1' as its result. Mathematically speaking, the modulo can also be described as "Expression1 modulo Expression2".

Examples: Mod(7, 3) = 1; seven divided by three equals two, remainder 1.

 $Mod(20.0, 10.5) = 9.5$ 

## **Example**

Only the seconds from the time function are relevant; hours and minutes should be cut off

## **Solution**

With the help of Modulo60 of the time function, only the seconds are kept as the remainder.

In the figure below the blue curve shows the time function and the green curve shows Modulo60 of the time function.

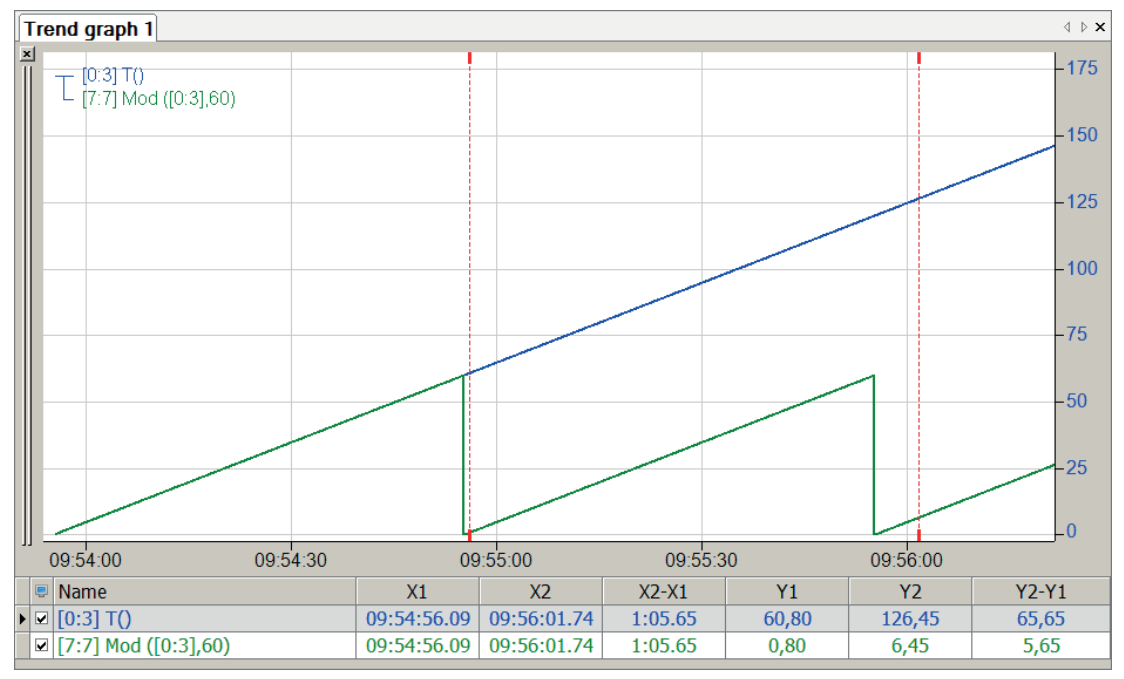

## **2.3.13 Pow**

Pow('Expression1','Expression2')

## **Arguments**

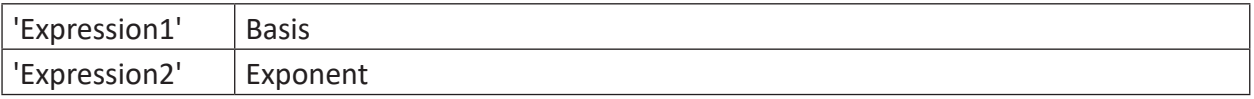

## **Description**

This function increases 'Expression1' (basis) to the power of 'Expression2' (exponent): ('Expression1')'Expression2'

## **Example**

Calculating some important powers

## **Solution**

 $(2)0 = Pow(2, 0) = 1$ 

 $(2)-2 = Pow(2, -2) = 0.25$ 

 $(-2)2 = Pow(-2, 2) = 4$ 

 $(10)$ lg 2 = Pow $(10,$ lg 2) = 2

 $(0)-1 = Pow(0, -1) = +∞ (infinity)$ 

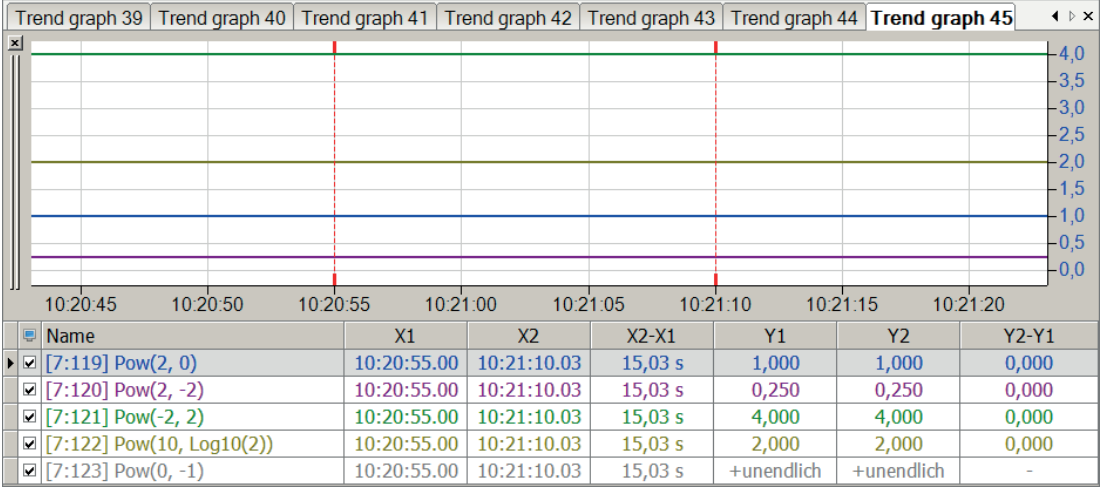

**Tip**

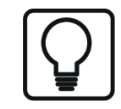

The exponentiation of 0 with -1, which is equivalent to a division by 0, does not return an error message but the limit value +infinity.

## **2.3.14 Round**

Round('Expression')

## **Description**

This function rounds 'Expression' up or down to the nearest whole number (integer).

## **Example**

Rounding values of a signal waveform to whole numbers

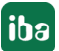

## **Task description**

From a real signal waveform, the measured value should be rounded to the nearest integer value for each sample.

## **Solution**

In the figure below the blue curve shows the original signal and the red curve shows the signal trend with rounded values.

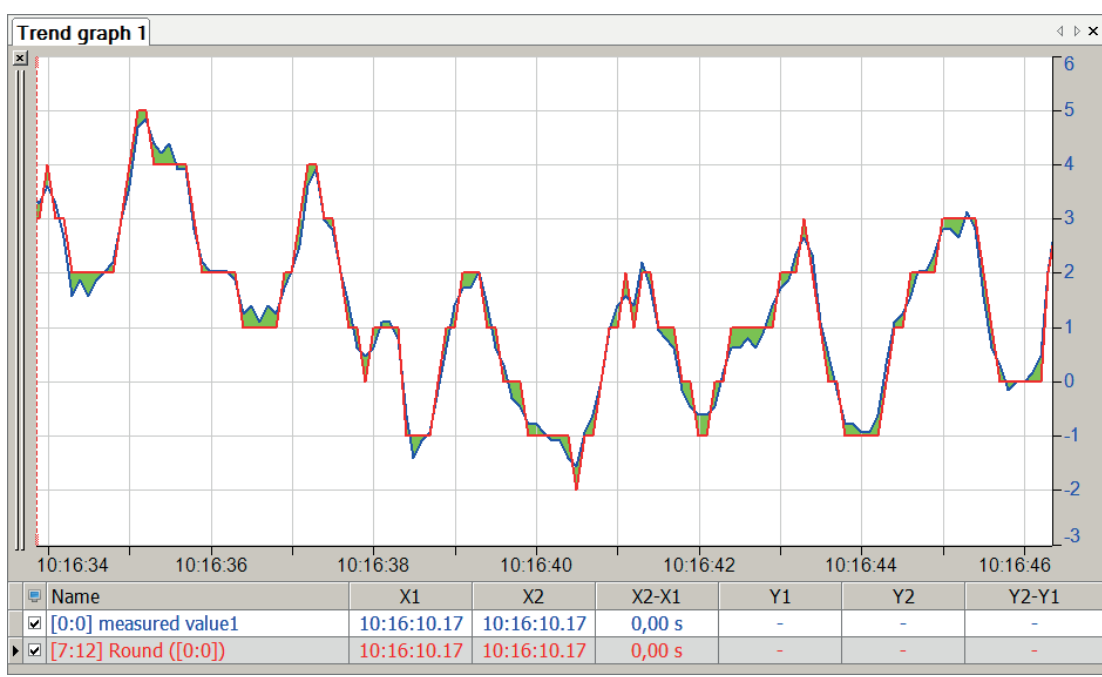

## **2.3.15 Sqrt**

Sqrt('Expression')

## **Description**

This function returns the square root of 'Expression' as its result.

## **Example**

Calculating some known square roots

## **Solution**

 $V(4) = Sqrt(4) = 2$ 

 $V(2) = Sqrt(2) = 1.41421356...$ 

 $V(-1) = Sqrt(-1) = i (complex calculation required)$ 

**Tip**

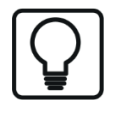

Although negative values for 'Expression' do not produce an error message, they do not produce a result either.

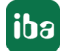

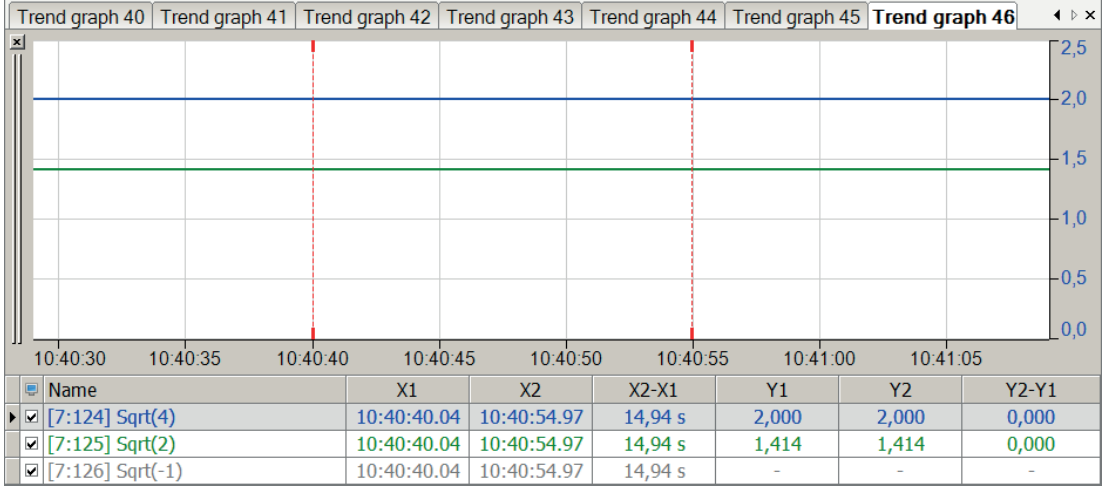

## **2.3.16 Truncate**

```
Truncate('Expression')
```
## **Description**

The truncate function truncates the decimal places of a floating point value. Negative numbers are thus rounded up to the nearest integer value, positive numbers rounded down.

#### **Example**

Truncating the decimal places of the values of a signal waveform

#### **Task description**

From a real signal waveform, the measured value should be displayed without decimal places for each sample.

## **Solution**

In the figure below the blue curve shows the original signal and the red curve shows the signal trend with truncated decimal places.

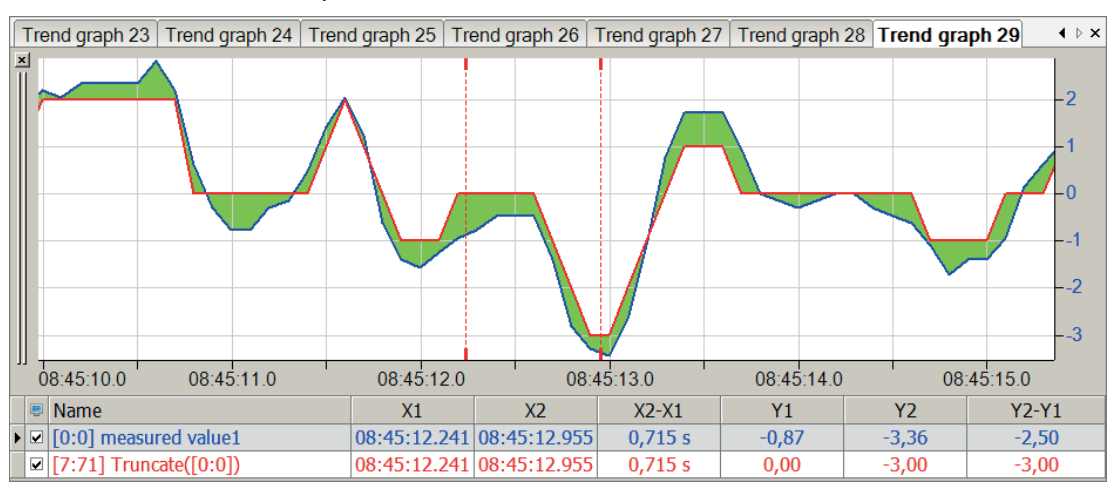

# **2.4 Trigonometric functions**

Function('Expression')

## **Description**

The standard functions and the corresponding inverse functions are available for the most varied kinds of calculations in which trigonometric functions are needed, for example, the calculation of power in AC-systems.

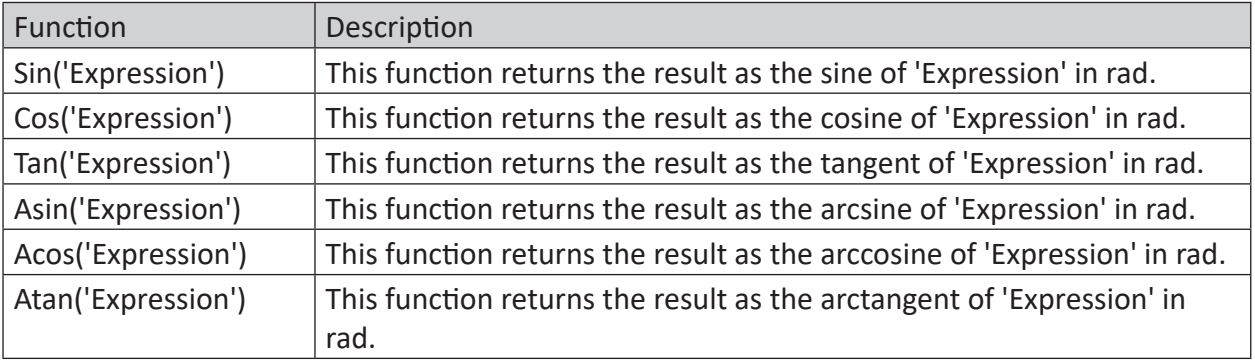

**Tip**

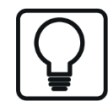

In order to generate signales, the GenerateSignal function can be used.

## **Example**

Presentation of trigonometric functions

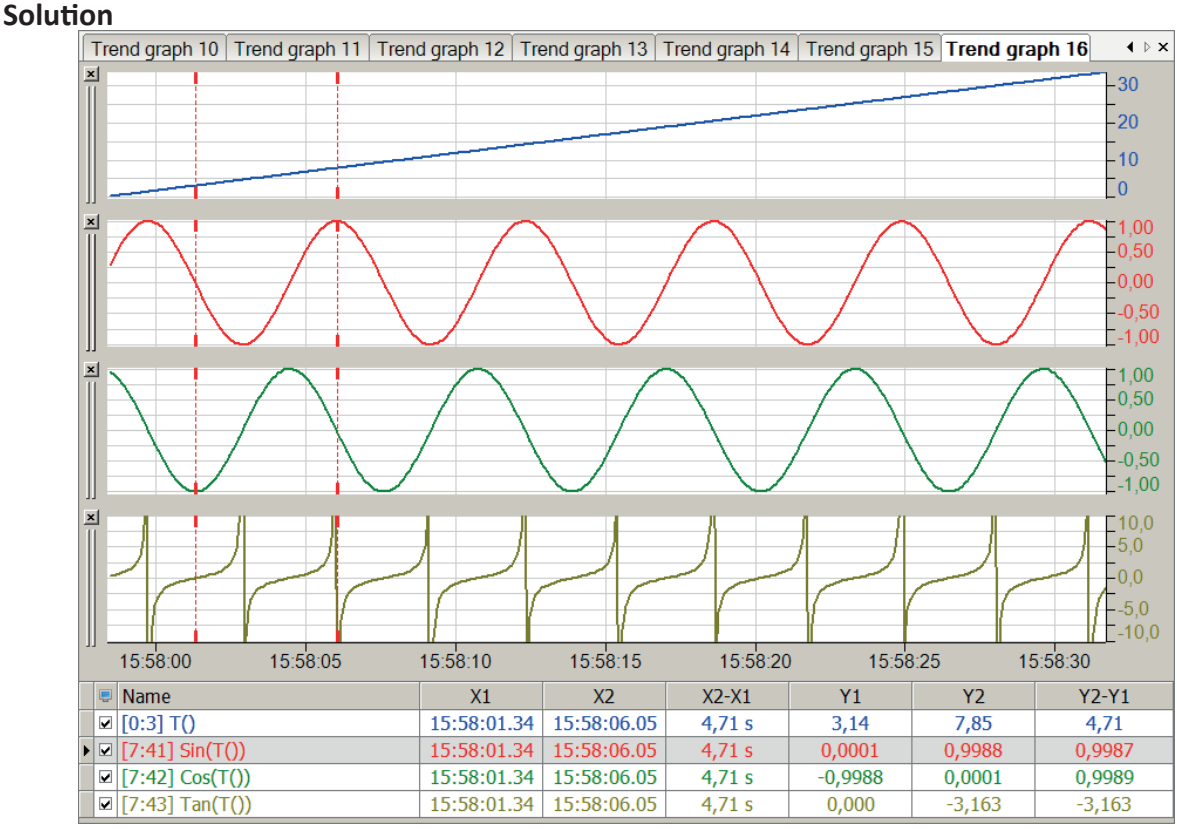

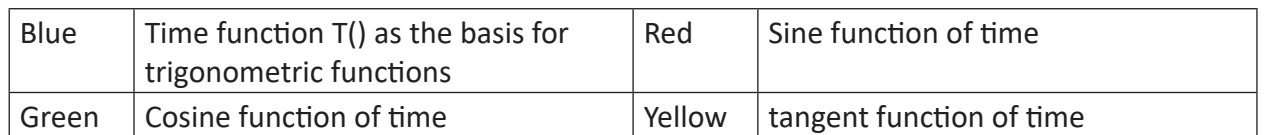

Pi()

#### **Description**

The number Pi () is stored as a constant ( $p = 3.1415927...$ ) in the system for various kinds of calculations. Use this function to insert the number pi into your calculation.

## **2.5 Statistical functions**

## **2.5.1 Avg**

Avg('Expression', 'Reset=0')

#### **Arguments**

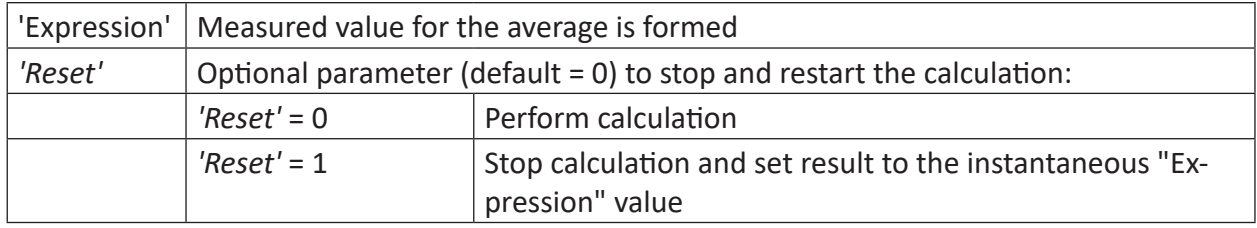

#### **Description**

As a result, this function returns the average value of "Expression" since the measuring started or the last reset. The signal is written to the RAM of the computer. The arithmetic mean is continuously calculated. If 'Reset' = 1 (TRUE), then the result equals the actual value of "Expression."

#### **Note**

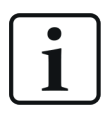

The result of the Avg-function is only displayed in the subsequent interval.

## **2.5.2 Avg2**

```
Avg2('Expression1', 'Expression2', …)
```
## **Arguments**

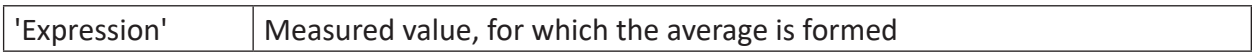

## **Description**

This function returns the average value of all arguments 'Expression1', 'Expression2', 'Expression3' etc. The arithmetic average will be formed from the actual values of all arguments in every acquisition cycle. Up to 1000 arguments are allowed.

## **Example**

Evaluate the avarage value from two signals, a sine- and a sawtooth-shaped signal.

## **Solution**

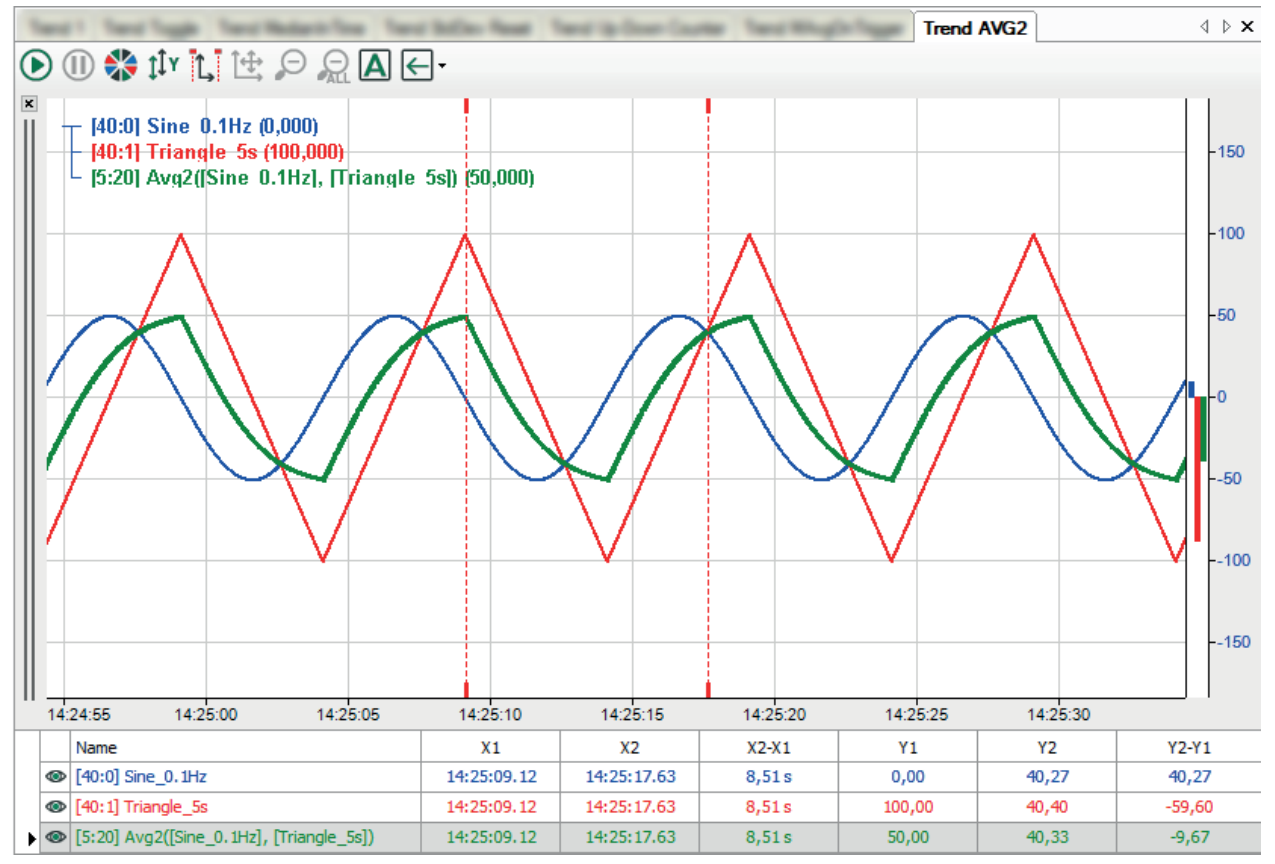

## **2.5.3 AvgInTime**

AvgInTime('Expression','Interval',' Reset=0')

## **Arguments**

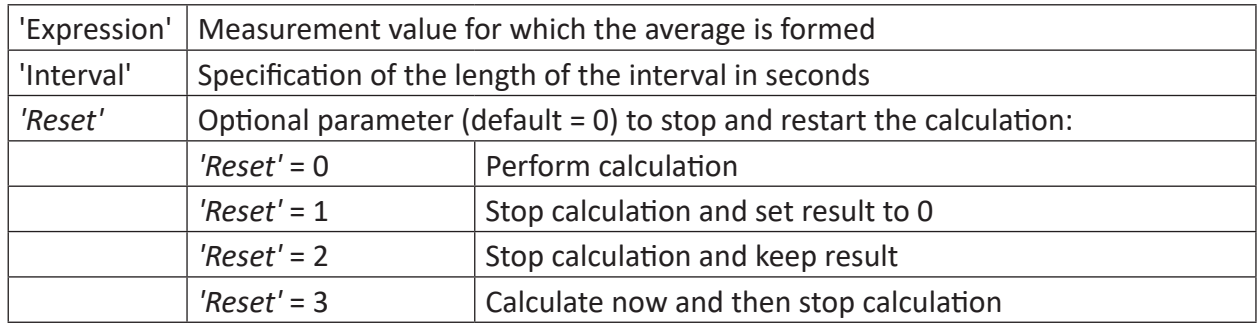

#### **Description**

This function returns the average value per time segment of the 'interval' length of 'Expression' as its result. The signal is written to the RAM of the computer. After an interval has passed, the arithmetic average value over this interval is evaluated.

#### **Tip**

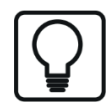

The result of the AvgInTime function is displayed only in the subsequent interval.

## **Example**

Effects of the 'Reset' parameter

#### **Task description**

The 'Reset' parameter should switch from 0 to 1, 2, or 3 in 5-second intervals in order to make the effects of the parameter visible.

#### **Solution**

Three if-queries relay, via a modulo function of the time, the value 0 and the values 1, 2, 3 in intervals of five seconds on the 'Reset' parameter of the AvgInTime function.

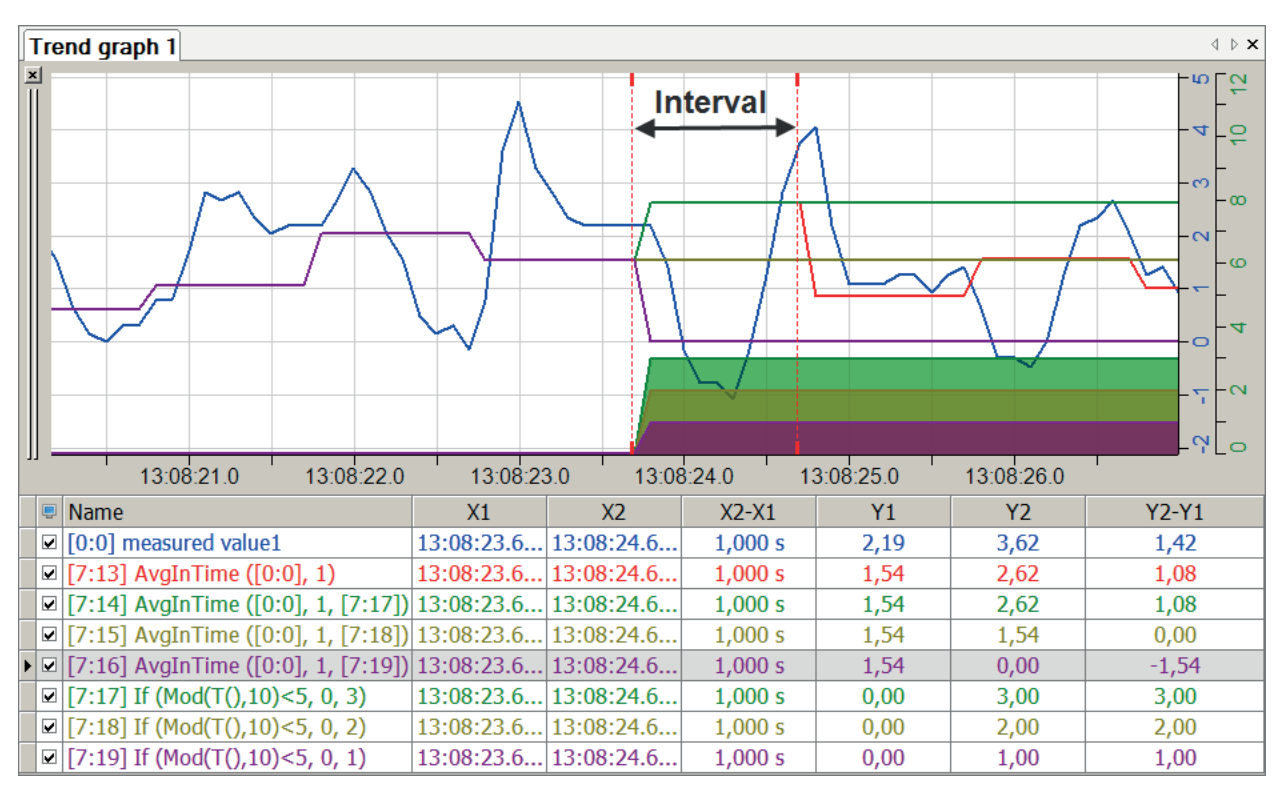

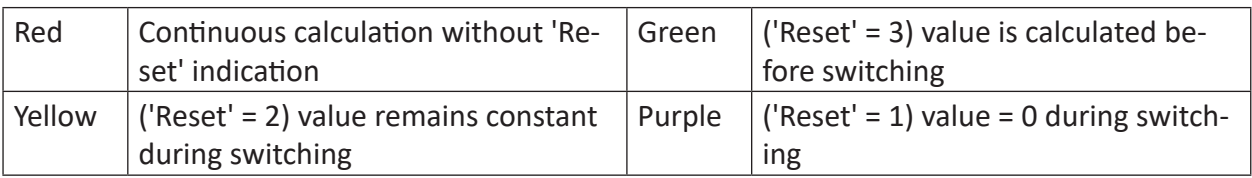

## <span id="page-45-0"></span>**2.5.4 KurtosisInTime**

KurtosisInTime('Expression','Interval',' Reset=0')

## **Arguments**

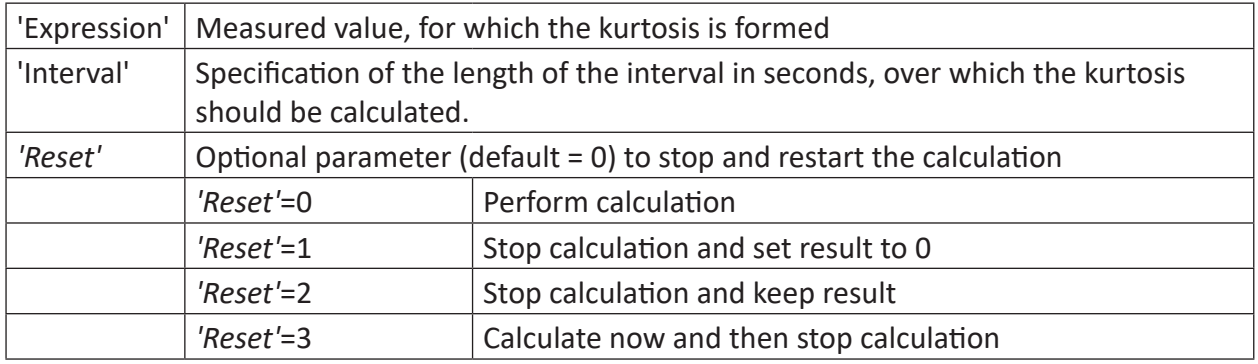

## **Description**

The calculation of the kurtosis is used, e.g. for the evaluation and analysis of oscillations. It serves to determine the number of outliers within an oscillation signal.

In mathematical terms, the kurtosis is a measure for the relative "flatness" of a distribution (compared to the normal distribution which has a kurtosis of zero). A positive kurtosis indicates a tapering distribution (a leptokurtic distribution), whereas a negative kurtosis indicates a flat distribution (platykurtic distribution).

This statistical method is particularly suitable for analyzing random or stochastic signals, e.g. in terms of condition-based maintenance (Condition Monitoring) when analyzing oscillations. For characterizing the signal curve, methods of probability density or frequency are used. It is assumed that a noise signal with a Gaussian amplitude distribution can be measured in machines in good order after filtering out, e.g., rotational frequency oscillation components. In the event of damage, individual pulse signals interfere with this signal, altering the distribution function. An evaluation of the system's condition can be carried out through the formation of suitable statistical values, such as the crest factor or the kurtosis factor.

If regularly measured, these methods offer an overview of the machine status. However, the disadvantage is that after they have increased, the characteristic values decrease again. The reason for this is that the number of pulse signals increases with progressive damage. Whereas in turn this has influence on the effective value but barely no effect on the peak value.

Modifications of the time signal caused by shock pulses induce a change in the resulting distribution function. Distinctively discrete damage can cause an increase of the kurtosis factor. Its absolute value thus allows statements on a damage.

## **2.5.5 MAvg**

MAvg('Expression','WindowInterval',' UpdateInterval=timebase',' Reset=0')

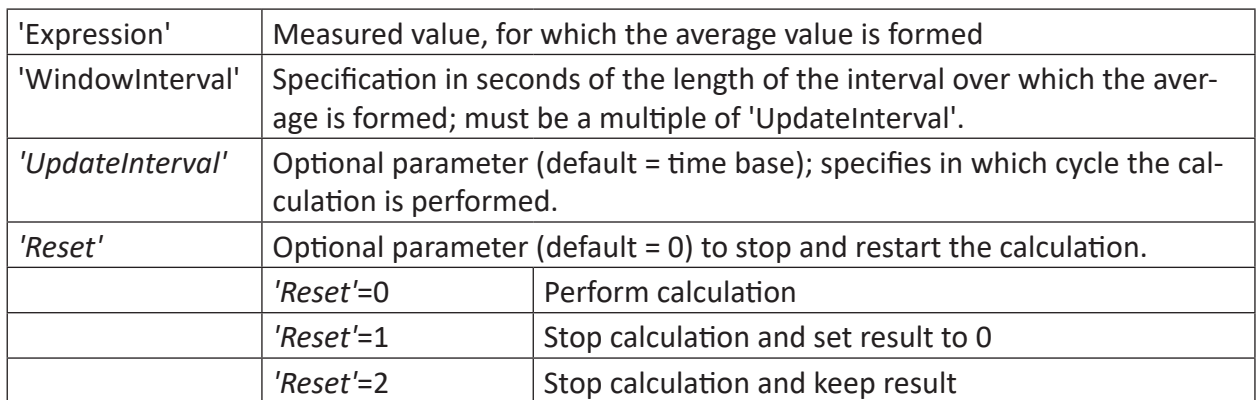

## **Arguments**

## **Description**

This function returns its result as the floating arithmetic mean value of 'Expression' calculated over a ' WindowInterval' in seconds. The calculation is performed in the *'UpdateInterval'* cycle. *'UpdateInterval'* is an optional parameter and is expressed in seconds. If *'UpdateInterval'* is not specified then it is set equal to the time base (default), i.e. as small as possible. The calculation is then carried out progressively by one sample in each case. The calculation can be carried out in larger intervals if a (multiple) value of the time base is entered for 'UpdateInterval'.

'WindowInterval' determines the period for which the mean is calculated each time. 'Window-Interval' must be a multiple of *'UpdateInterval'*. Otherwise, 'WindowInterval' is automatically changed to the first multiple of *'UpdateInterval'* greater than or equal to 'WindowInterval.'

## **Tip**

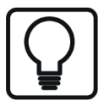

Using these functions, signals and expressions that are not time-based, i.e. which have the basis length, frequency or 1/length, can also be processed. Instead of seconds, the X-axis range should then be entered in m, Hz or 1/m corresponding to the base.

#### **Example**

The mean values of the previous 2 and 20 seconds are relevant for a measured value.

#### **Task description**

The MAvg function is used once with an interval time of 2 seconds and once with an interval time of 20 seconds.

#### **Solution**

In the figure below the blue curve shows the measured value, the red curve shows the average over an interval of 2 seconds, and the green curve shows the average over an interval of 20 seconds

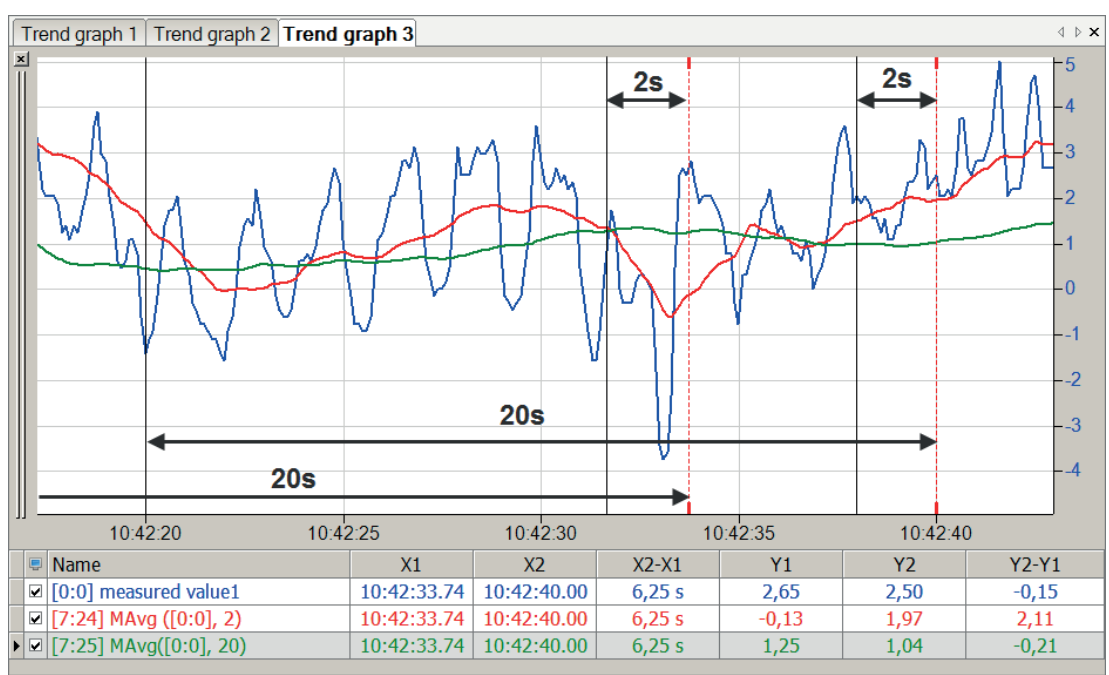

## **2.5.6 MAvgOnTrigger**

MAvgOnTrigger('Expression', 'Trigger', 'NumberOfValues\*', 'Reset=0')

Parameters ending with \* are only evaluated once at the start of the acquisition..

## **Arguments**

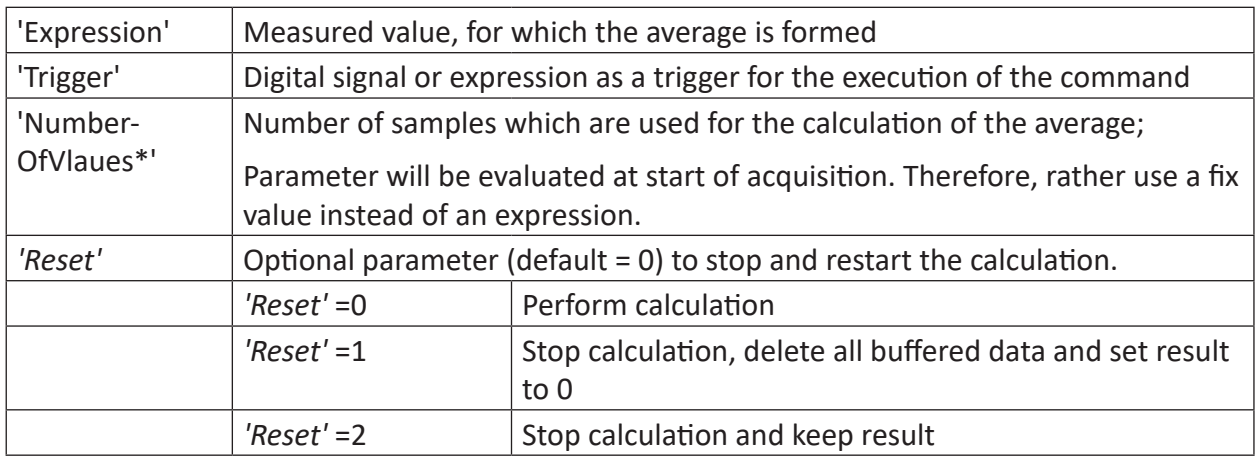

## **Description**

This function returns the moving arithmetic average of 'Expression', which is evaluated on every rising edge of 'Trigger'. Only as many values as specified by 'NumberOfValues' are taken into account for the calculation. After start of acquisition or after a reset with 'Reset' = 1, 'Trigger' has to be fired 'NumberOfValues' times before the first average value can be calculated. With each other trigger the average for the last 'NumberOfValues' triggered samples is calculated.

This makes it possible to calculate moving averages controlled by events. The calculation then can be performed e. g. per revolution of a machine or per produced part instead only linear over time.

## **Example**

Apply MAvgOnTrigger on a triangular signal

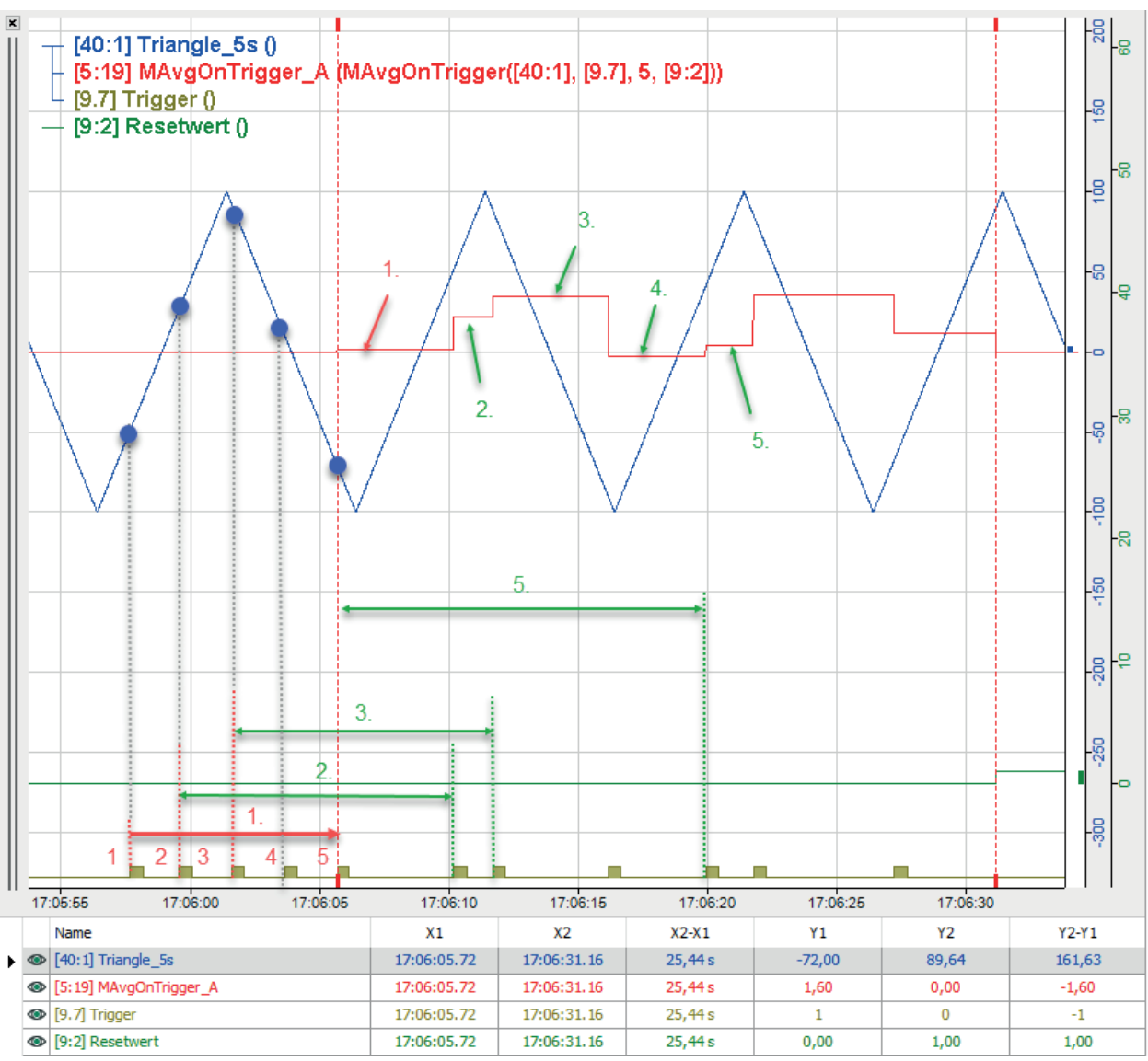

For explanatory reasons only 'NumberOfValues' = 5 has been specified in the example.

Not until the 5<sup>th</sup> trigger after start of acquisition a first average value (red 1.) is calculated from the 5 selected samples (blue dots). The distance between the trigger events does not matter. The small and even distance between the first 5 triggers is due to graphical reasons.

With each other trigger the new actual and the last 4 samples are taken into account for the calculation, returning the respective average values (green 2., 3., 4., 5. etc.)

## **2.5.7 Max**

Max('Expression',' Reset=0')

## **Arguments**

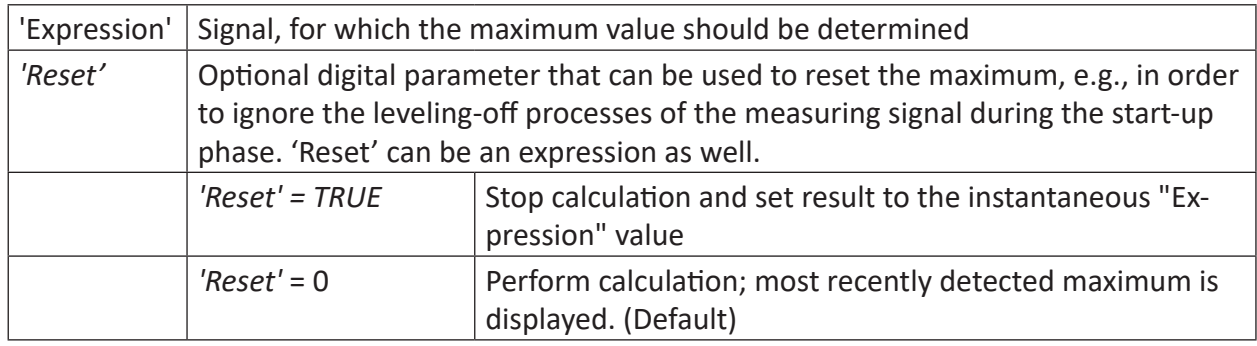

## **Description**

This function returns the maximum value of 'Expression' as its result. It is displayed as a constant value (horizontal line) in the signal strip. Each value is compared to the previous one. If the new value is higher than the previous one, the higher value will be incorporated into the curve. If the new value is equal or lower than the previous one, the previous value will be included. With the digital 'Reset' signal, the maximum value calculation can be stopped and the result can be reset to the current value of the input signal. Without the reset signal there is no way to reset the display unless the measurement is stopped and restarted. 'Reset' can also be formulated as an expression.

Examples:

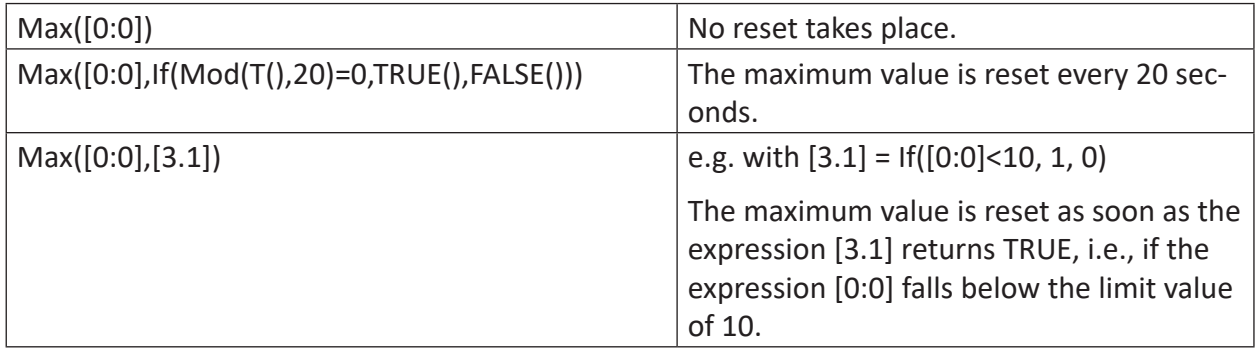

## **Example**

**Tip**

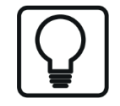

This function can be used in a virtual retentive module. Its result values can thus be obtained despite stopping and restarting the measurement.

The maximum should be determined for a signal. The start phase should be ignored in the calculation.

## **Task description**

In order to remove fluctuations during the start phase, the maximum value is reset using the 'reset' function. This can be done using the TriggerConstant function, which waits for the leveling off of the signal. The setting of the 'reset' parameter is done via the edge detection ('One-Shot') of the trigger.

#### **Note**

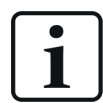

The 'Reset' parameter should not be permanently set to TRUE because the maximum value would then be reset permanently and thus correspond to the signal.

#### **Solution**

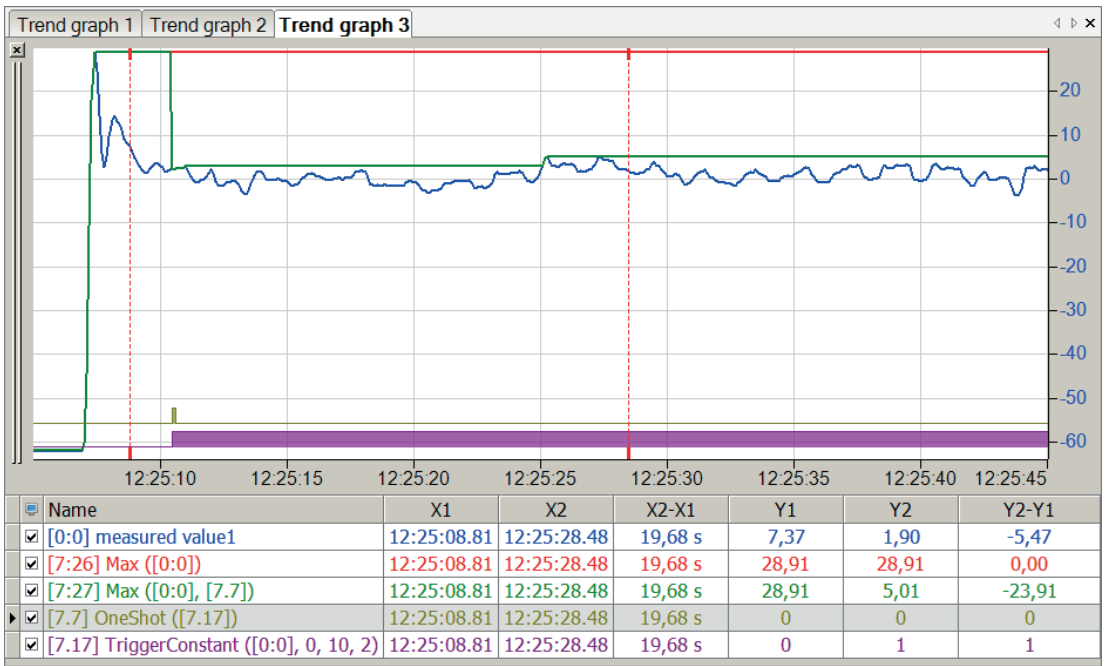

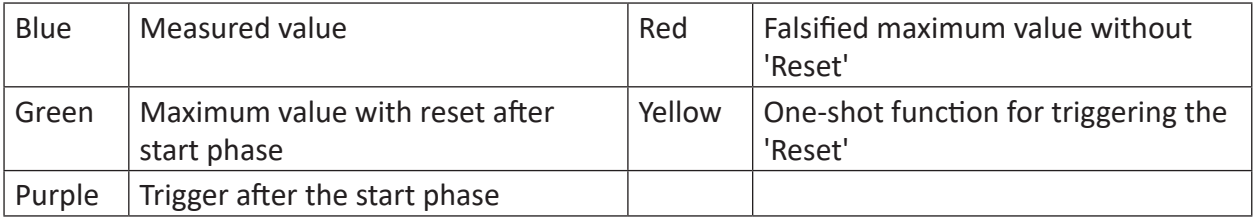

## **2.5.8 Max2**

Max2('Expression1','Expression2', …)

## **Description**

This function returns the maximum of all expressions, 'Expression1', 'Expression2', etc. as its result. The expressions or signals are compared measured value by measured value, with the largest value in each case being presented as the result. Up to 1000 arguments are permitted.

## **Example**

Only the larger value of the two measured values is relevant.

## **Solution**

In the figure below the blue curve shows the measured value 1, the red curve shows the measured value 2, and the green cure shows the course of the maximum values.

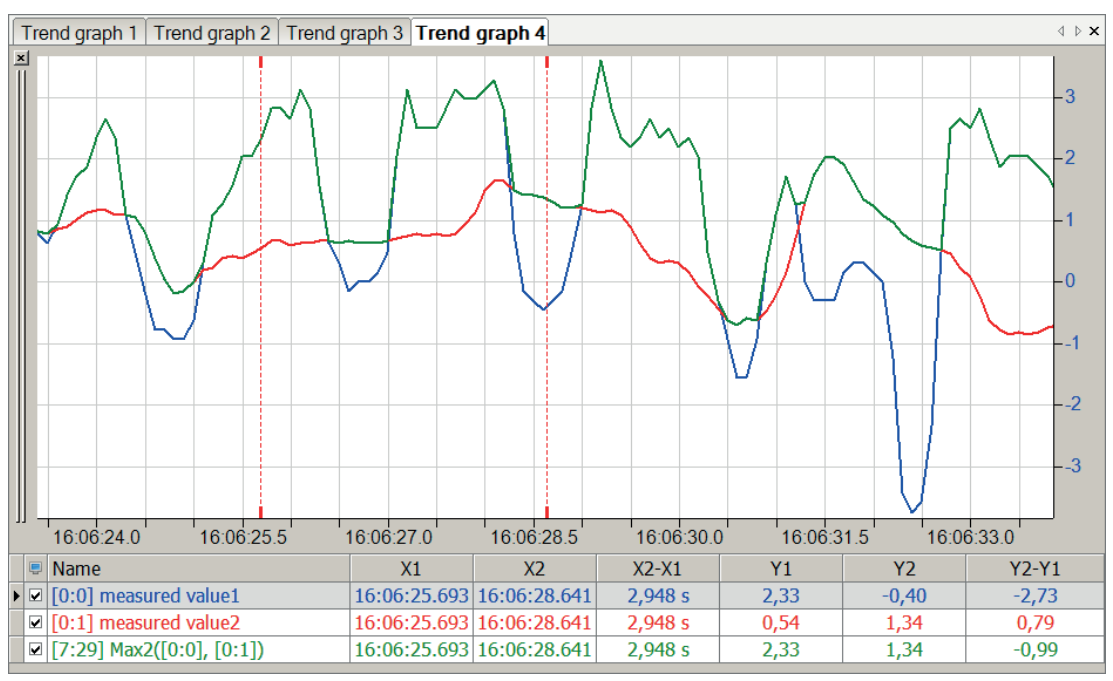

## **2.5.9 MaxInTime**

MaxInTime('Expression','Interval',' Reset=0')

## **Arguments**

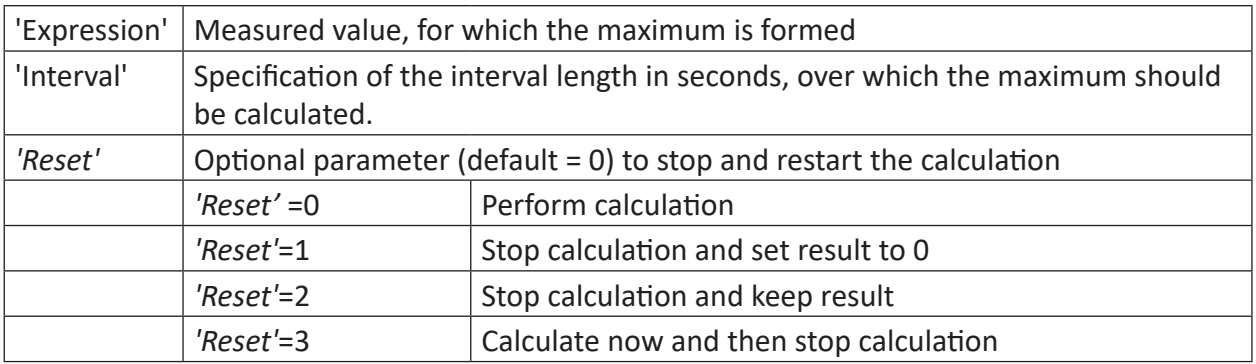

## **Description**

This function returns the maximum value of 'Expression' within each interval of the 'interval' length (in seconds) as its result.

#### **Note**

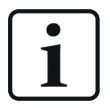

The result of the MaxInTime function is displayed only in the subsequent interval.

## **Example**

Effects of the 'Reset' parameter

## **Task description**

The 'Reset' parameter should switch from 0 to 1, 2, or 3 in 5-second intervals in order to make the effects of the parameter visible.

## **Solution**

Three If-queries relay, via a modulo function of the time, the value 0 and the values 1, 2, 3 in intervals of 5 seconds on the 'Reset' parameter of the MaxInTime function.

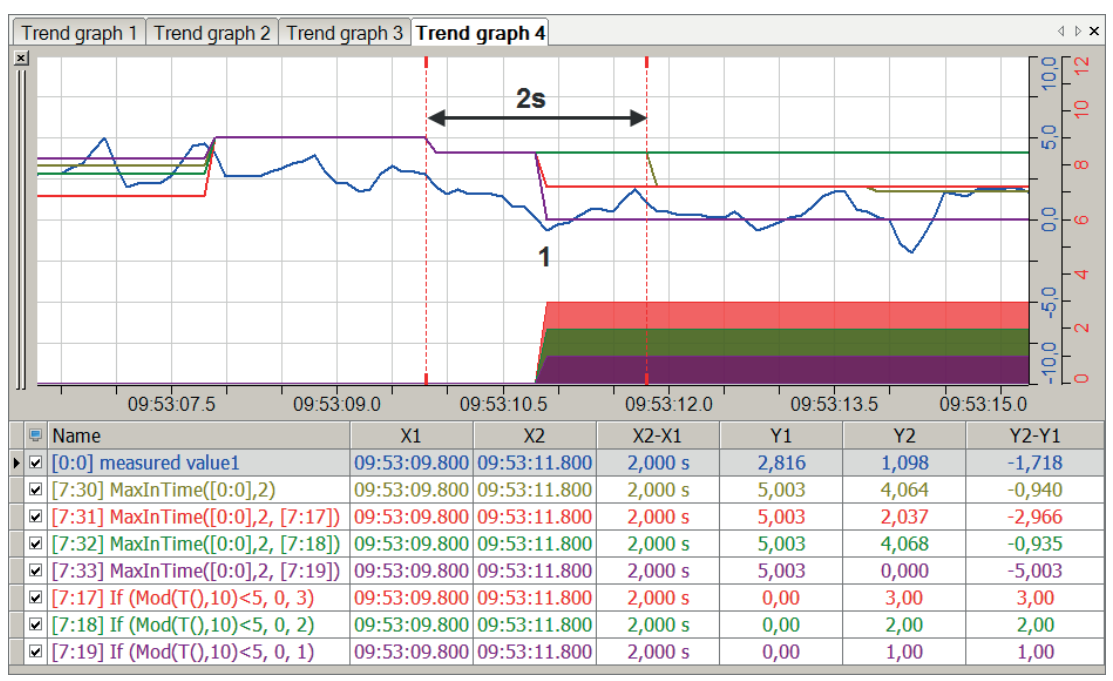

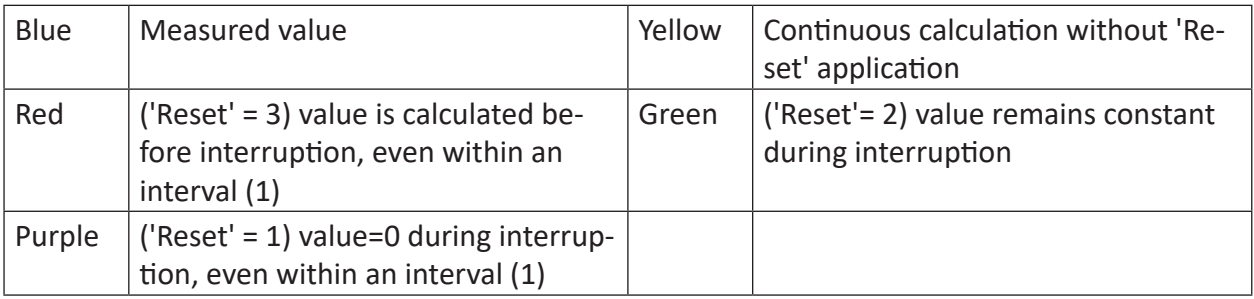

## **2.5.10 Median2**

```
Median2('Expression1', 'Expression2', …)
```
#### **Arguments**

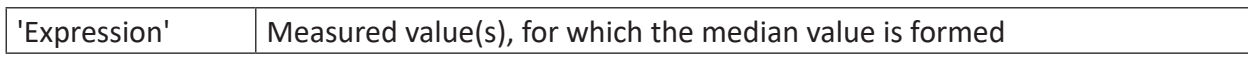

## **Description**

This function returns the median value of all arguments Every cycle, the actual values of all arguments are added and the sum is divided by two.

#### **Example**

The median of a constant and a periodic value should be formed.

#### **Solution**

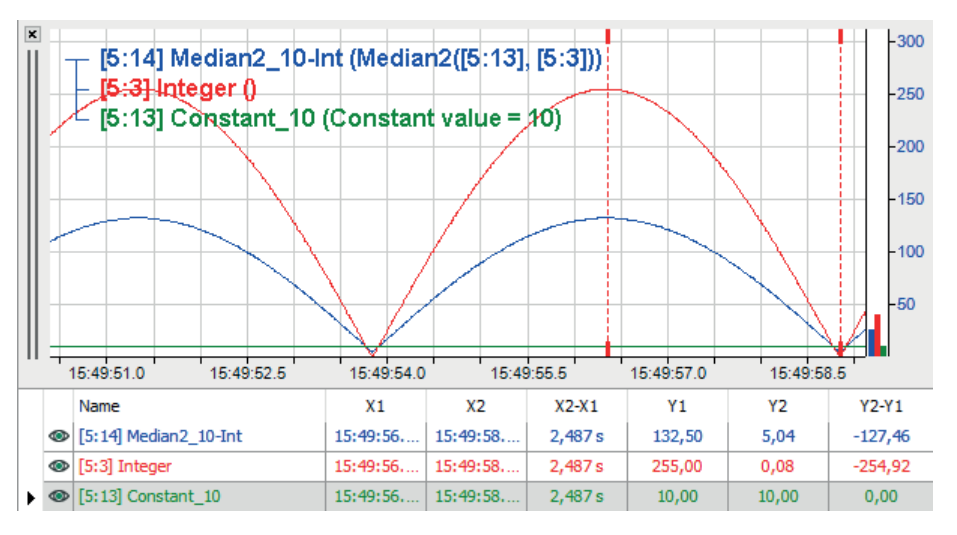

The example shows a median of 132.5 ( $(10 + 255)/2$ ) at the peak of the curve.

## **2.5.11 MedianInTime**

```
MedianInTime('Expression', 'Interval', ' Reset=0')
```
## **Arguments**

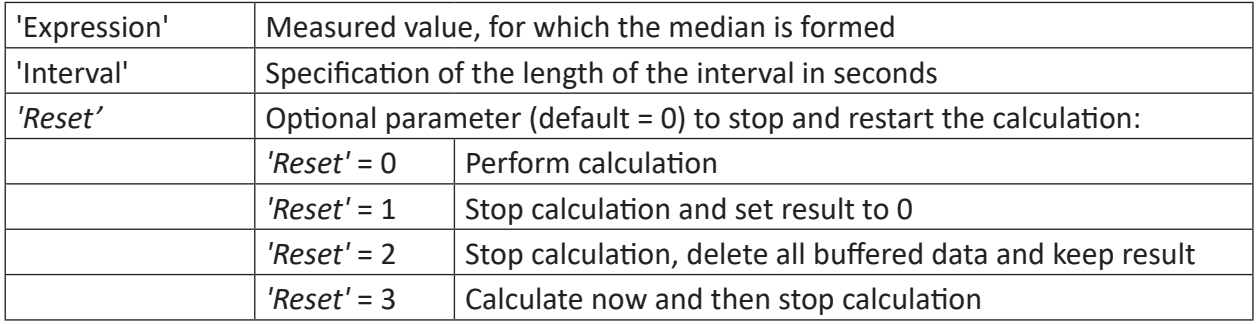

## **Description**

This function returns the median value per time segment of the 'interval' length of 'Expression' as its result. The signal is written to the RAM of the computer. After an interval has passed, the median value over this interval is evaluated.

## **Tip**

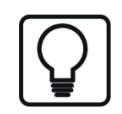

The result of the MedianInTime function is displayed only in the subsequent interval.

## **Example**

The following figure shows the calculation of the MedianInTime (blue) of a signal (red) and the impact of the parameter 'Reset' (green).

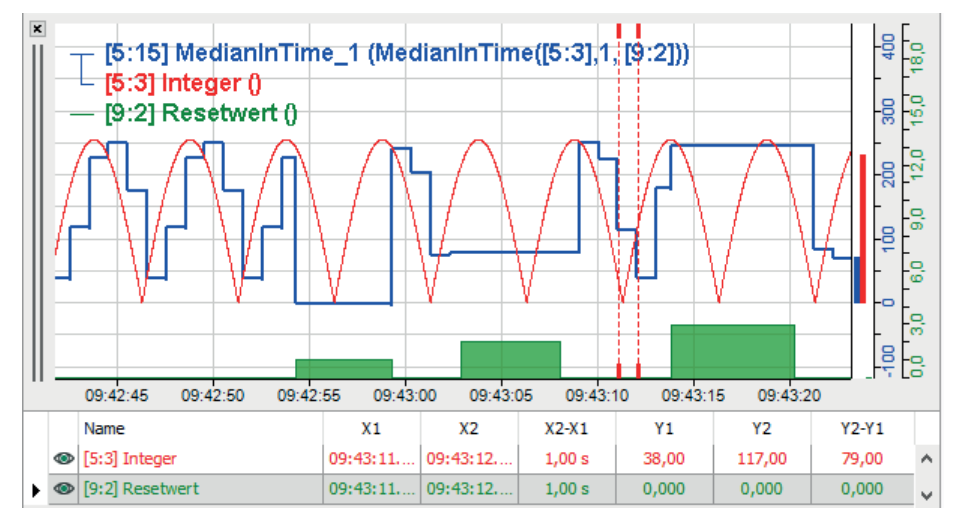

## **2.5.12 Min**

Min('Expression',' Reset=0')

## **Arguments**

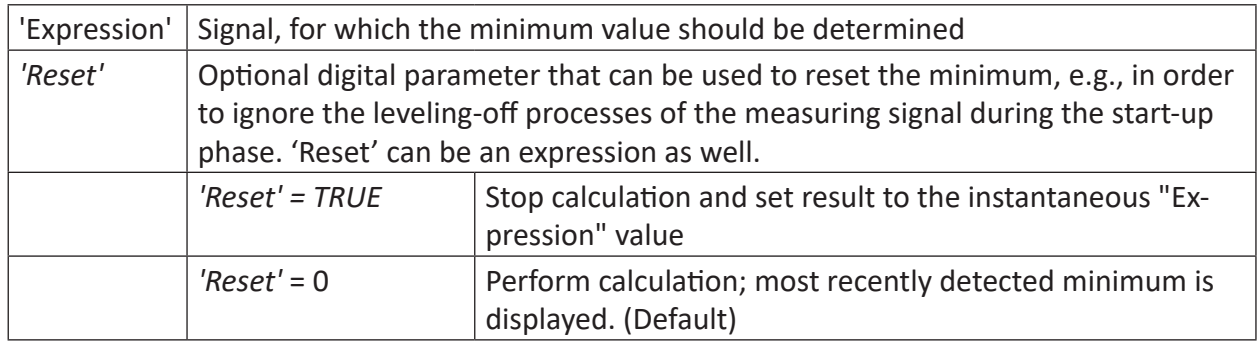

## **Description**

This function returns the minimum value of the 'Expression' signal as its result. It is displayed as a constant value (horizontal line) in the signal strip. Each value is compared to the previous one. If the new value is lower than the previous one, the lower value will be incorporated into the curve. If the new value is equal or higher than the previous one, the previous value will be included. With the digital 'Reset' signal, the minimum value calculation can be stopped and the result can be reset to the current value of the input signal. Without the Reset signal there is no way to reset the display unless the measurement is stopped and restarted. . 'Reset' can also be formulated as an expression.

Examples:

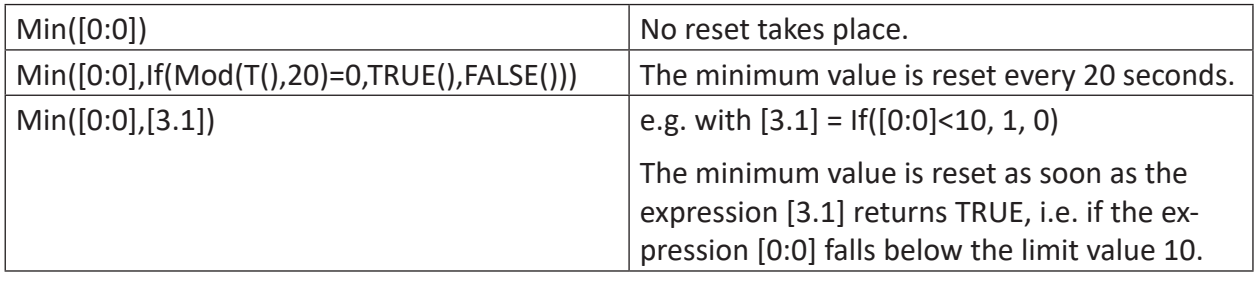

## **Example**

**Tip**

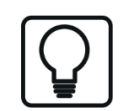

This function can be used in a virtual retentive module. Its result values can thus be obtained via stopping and restarting the measurement.

The minimum should be determined for a signal. The start phase should be ignored in the calculation.

## **Task description**

In order to remove fluctuations during the start phase, the minimum value is reset using the 'reset' function. This can be done via the TriggerConstant function, which waits for the leveling off of the signal. The setting of the 'reset' parameter is done via the edge detection ('OneShot') of the trigger.

#### **Note**

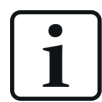

The 'reset' parameter should not be permanently set to TRUE because the minimum value would then be reset permanently and thus correspond to the signal.

#### **Solution**

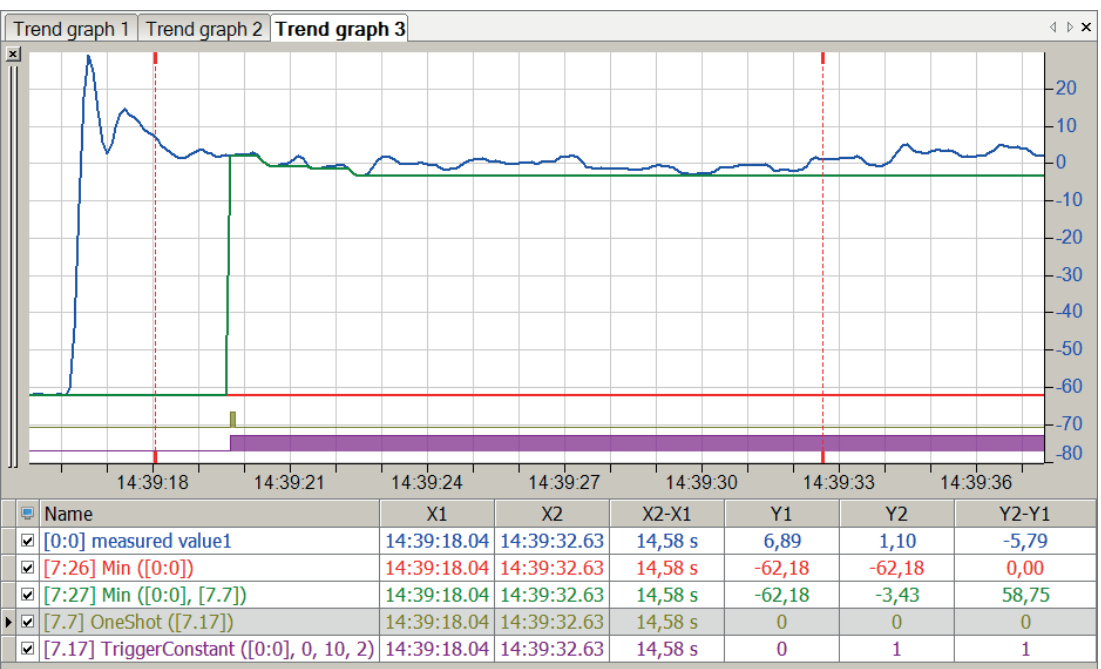

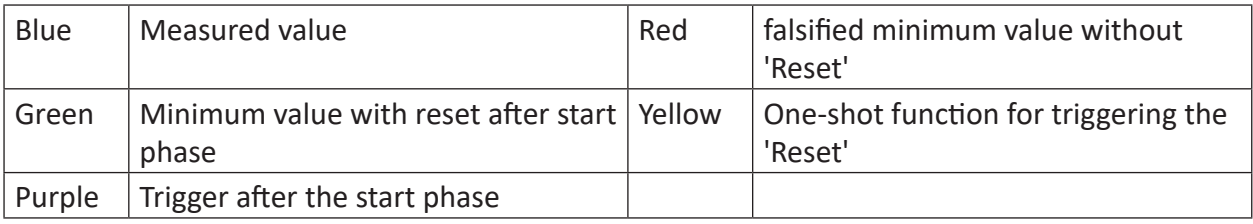

## **2.5.13 Min2**

Min2('Expression1','Expression2')

## **Description**

This function returns the minimum of all expressions, 'Expression1', 'Expression2', etc. as its result. The expressions or signals are compared measured value by measured value, with the largest value in each case being presented as the result. Up to 1000 arguments are permitted.

## **Example**

Only the smaller value of the two measured values is relevant.

## **Solution**

In the figure below the blue curve shows the measured value 1, the red curve shows the measured value 2, and the green cure shows the course of the minimum values.

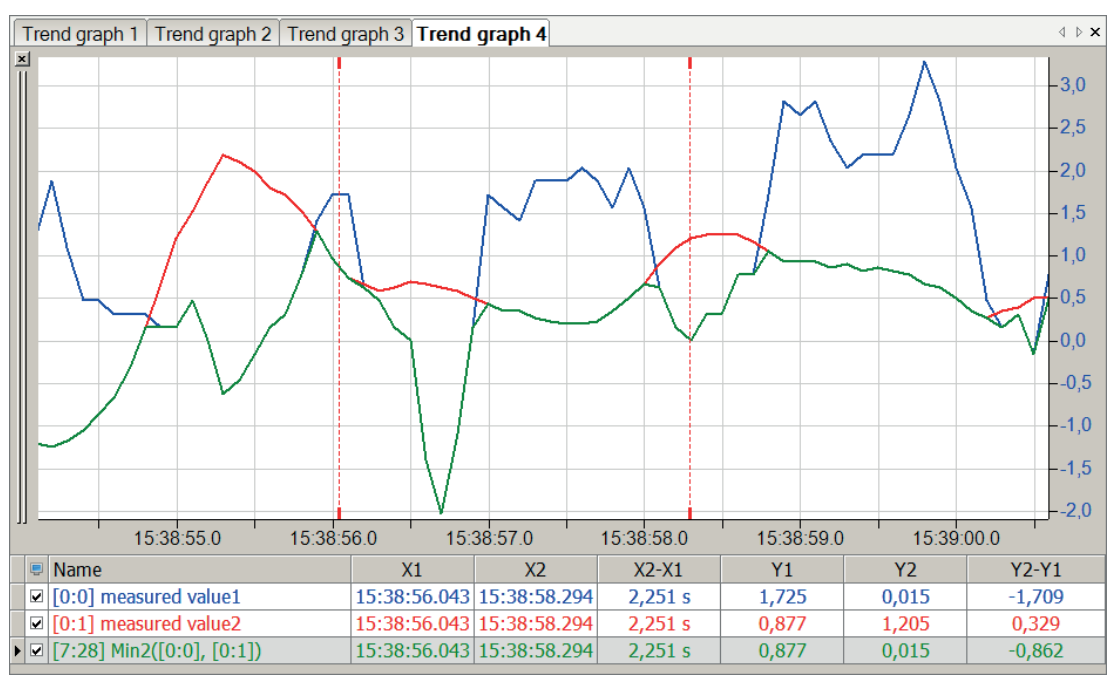

## **2.5.14 MinInTime**

MinInTime('Expression','Interval',' Reset=0')

#### Arguments

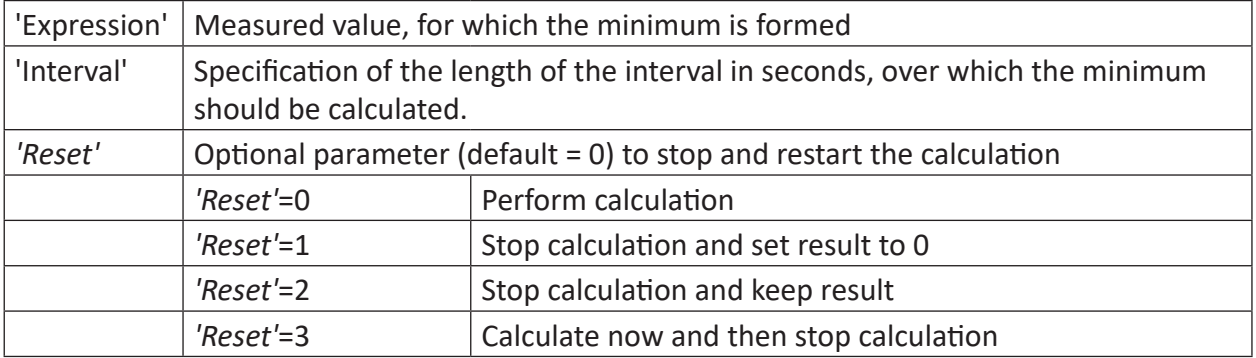

## **Description**

This function returns the minimum value of 'Expression' within each interval of the 'Interval' length (in seconds) as its result.

#### **Note**

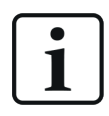

The result of the MinInTime function is displayed only in the subsequent interval.

## **Example**

Effects of the 'Reset' parameter

## **Task description**

The 'Reset' parameter should switch from 0 to 1, 2, or 3 in 5-second intervals in order to make the effects of the parameter visible.

#### **Solution**

Three If-queries relay, via a modulo function of the time, the value 0 and the values 1, 2, 3 in intervals of 5 seconds on the 'Reset' parameter of the MinInTime function.

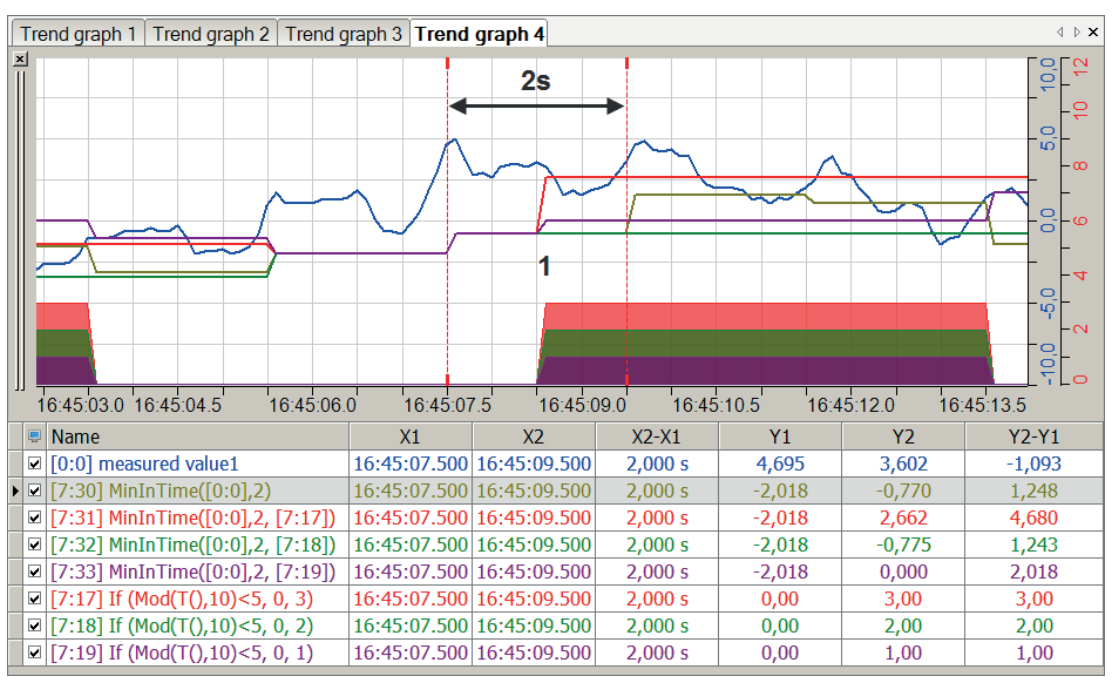

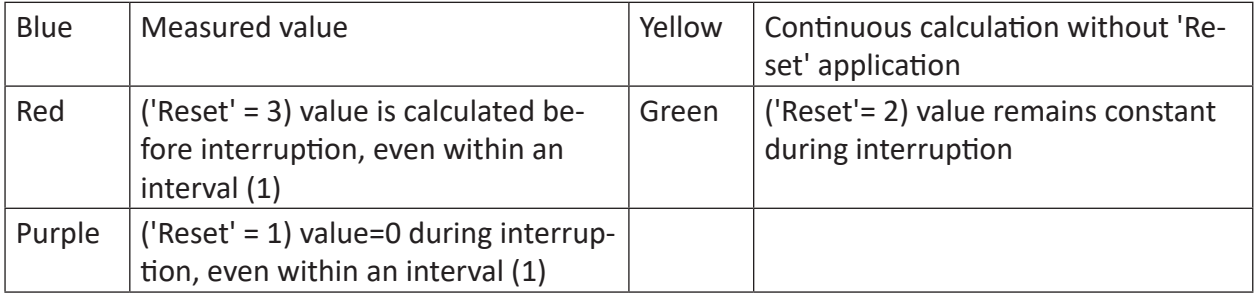

## **2.5.15 MKurtosis**

MKurtosis('Expression','WindowInterval', 'UpdateInterval=timebase', 'Reset=0')

#### **Arguments**

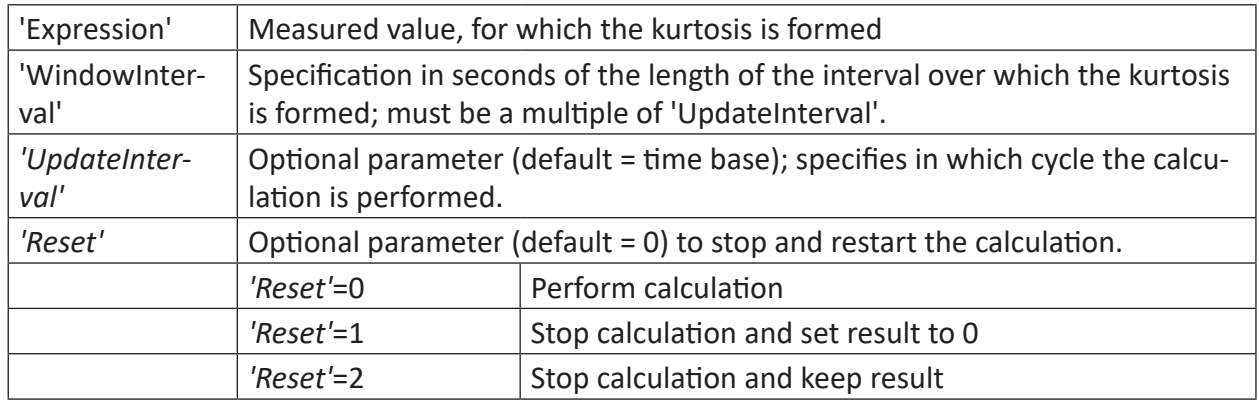

#### **Description**

Returns the kurtosis value of 'Expression' every *'UpdateInterval'* seconds based on a floating window of 'WindowInterval' seconds.

The *'UpdateInterval'* parameter is optional. If not specified then it is set equal to the time base of the function (i.e. as small as possible).

'WindowInterval' must be a multiple of *'UpdateInterval'*. Otherwise, 'WindowInterval' is automatically changed to the first multiple of *'UpdateInterval'* greater than or equal to 'WindowInterval.'

For more information about Kurtosis, see Chapter **7** [KurtosisInTime](#page-45-0), page 46

## **2.5.16 MMax**

MMax('Expression','WindowInterval', 'UpdateInterval=timebase', 'Reset=0')

#### **Arguments**

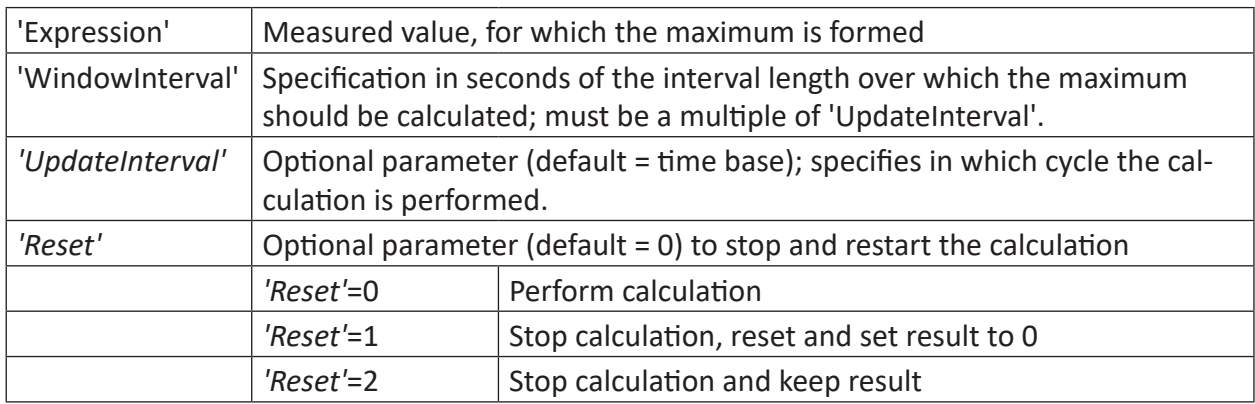

## **Description**

This function returns the maximum of 'Expression' every 'UpdateInterval' seconds based on a floating window of 'WindowInterval' seconds.

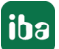

The *'UpdateInterval'* parameter is optional. If not specified then it is set equal to the time base of the function (i.e. as small as possible).

'WindowInterval' must be a multiple of *'UpdateInterval'*. Otherwise, 'WindowInterval' is automatically changed to the first multiple of *'UpdateInterval'* greater than or equal to 'WindowInterval.'

## **2.5.17 MMedian**

MMedian('Expression', 'WindowInterval', 'UpdateInterval=timebase', ' Reset=0')

## **Arguments**

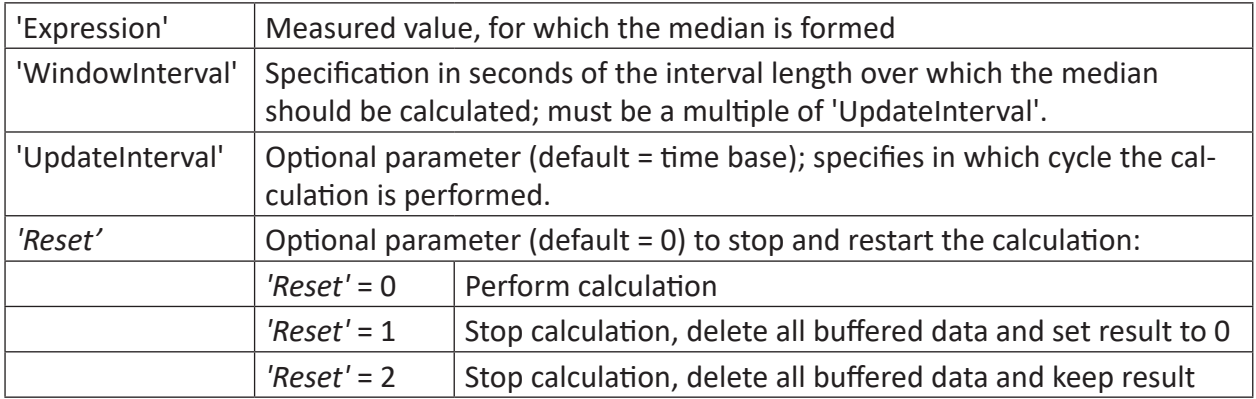

## **Description**

This function returns the median of 'Expression' every 'UpdateInterval' seconds based on a floating window of 'WindowInterval' seconds.

The 'UpdateInterval' parameter is optional. If not specified then it is set equal to the time base of the function (i.e. as small as possible).

'WindowInterval' must be a multiple of *'UpdateInterval'*. Otherwise, 'WindowInterval' is automatically changed to the first multiple of *'UpdateInterval'* greater than or equal to 'WindowInterval.'

'WindowInterval' and 'UpdateInterval' can be determined by expressions. Changes of these interval values are applied not until a reset.

## **Tip**

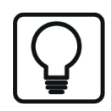

The result of the MMedian function is displayed only in the subsequent interval.

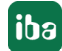

## **2.5.18 MMin**

MMin('Expression','WindowInterval', 'UpdateInterval=timebase', 'Reset=0')

## **Arguments**

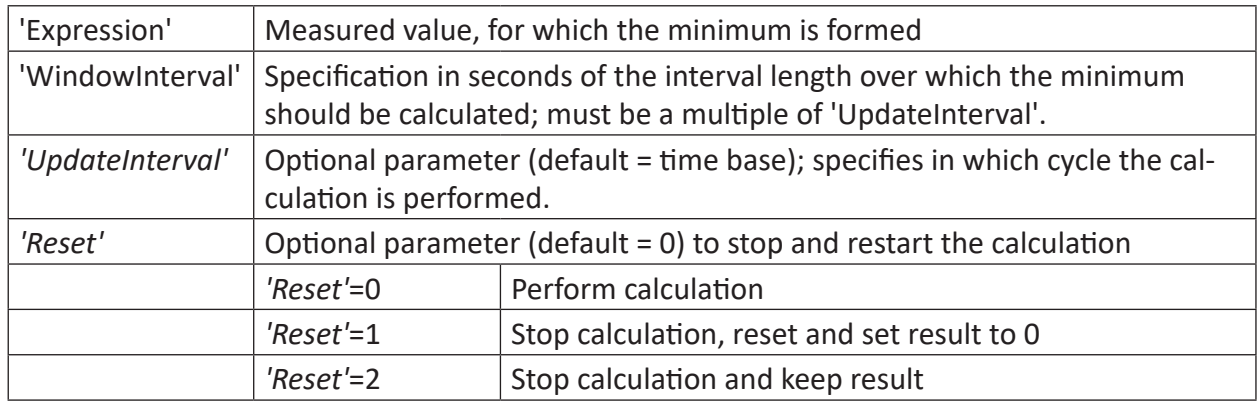

## **Description**

This function returns the minimum of 'Expression' every *'UpdateInterval'* seconds based on a floating window of 'WindowInterval' seconds.

The *'UpdateInterval'* parameter is optional. If not specified then it is set equal to the time base of the function (i.e. as small as possible).

'WindowInterval' must be a multiple of *'UpdateInterval'*. Otherwise, 'WindowInterval' is automatically changed to the first multiple of *'UpdateInterval'* greater than or equal to 'WindowInterval.'

## **2.5.19 MSkewness**

MSkewness('Expression','WindowInterval', 'UpdateInterval=timebase', 'Reset=0')

## **Arguments**

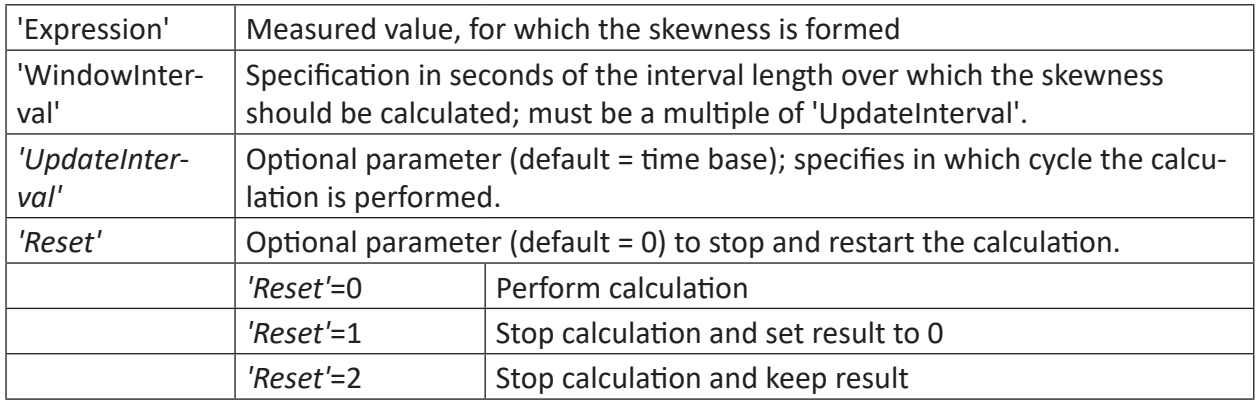

#### **Description**

Returns the skewness value of 'Expression' every *'UpdateInterval'* seconds based on a floating window of 'WindowInterval' seconds.

The *'UpdateInterval'* parameter is optional. If not specified then it is set equal to the time base of the function (i.e. as small as possible).

'WindowInterval' must be a multiple of *'UpdateInterval'*. Otherwise, 'WindowInterval' is automatically changed to the first multiple of *'UpdateInterval'* greater than or equal to 'WindowInterval.'

For more information about skewness, see Chapter **7** [SkewnessInTime](#page-64-0), page 65

## **2.5.20 MStdDev**

```
MStdDev('Expression', 'WindowInterval', 'UpdateInterval=timebase', ' Reset=0')
```
## **Arguments**

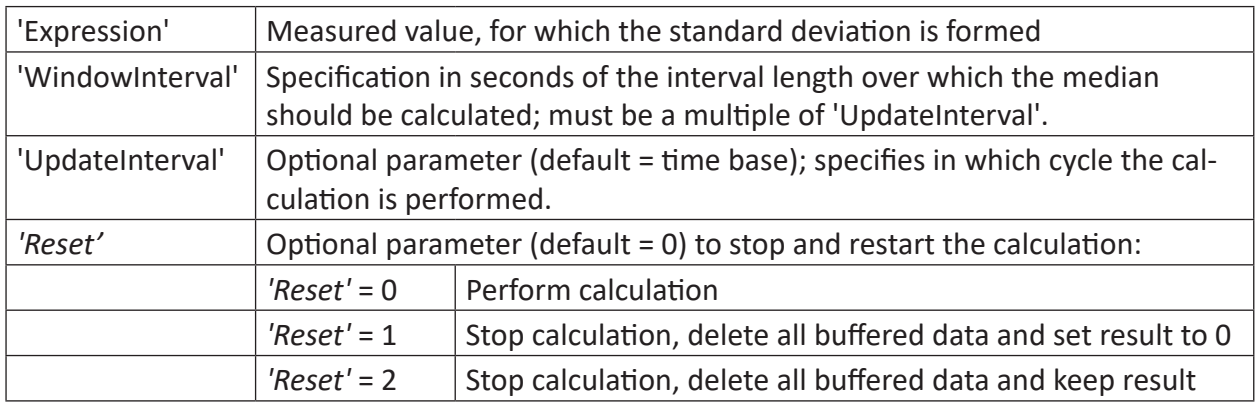

## **Description**

This function returns the the standard deviation 'Expression' every 'UpdateInterval' seconds based on a floating window of 'WindowInterval' seconds.

The 'UpdateInterval' parameter is optional. If not specified then it is set equal to the time base of the function (i.e. as small as possible).

'WindowInterval' must be a multiple of 'UpdateInterval'. Otherwise, 'WindowInterval' is automatically changed to the first multiple of *'UpdateInterval'* greater than or equal to 'WindowInterval.'

'WindowInterval' and 'UpdateInterval' can be determined by expressions. Changes of these interval values are applied not until a reset.

**Tip**

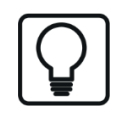

The result of the MStdDev function is displayed only in the subsequent interval.

## <span id="page-64-0"></span>**2.5.21 SkewnessInTime**

```
SkewnessInTime('Expression','Interval','Reset=0')
```
#### **Arguments**

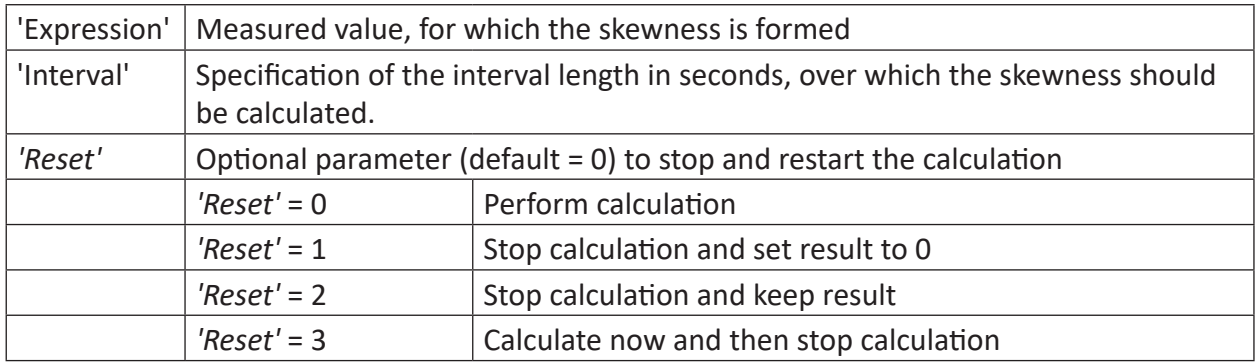

## **Description**

Like the kurtosis factor, the skewness factor can be used for evaluating and analyzing oscillations. The skewness factor can be used if the symmetrical properties of an oscillation signal are to be checked (e.g. acceleration signal).

With this function, the selected expression is divided into equal-duration intervals of size 'Interval'. For these intervals, the skewness is subsequently calculated.

In mathematical terms, this is the evaluation of the skewness of a distribution function. A distribution is called right-skewed (or positively-skewed) when the majority of the distribution is concentrated on the left side. A distribution is called left-skewed (or negatively-skewed) when the majority of the distribution is concentrated on the right. The skewness level is defined by the third order of the central moment of the distribution.

The procedure to calculate the skewness is similar to that of the KurtosisInTime function.

## **2.5.22 StdDev**

```
StdDev('Expression', 'Reset=0')
```
## **Arguments**

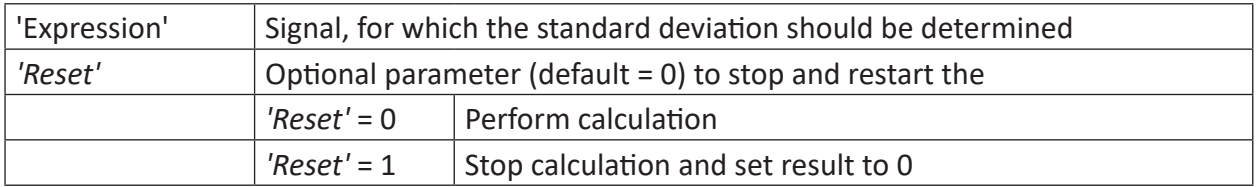

## **Description**

This function returns the standard deviation of 'Expression' as its result. If 'Reset' is TRUE the result is reset to 0.

## **Example**

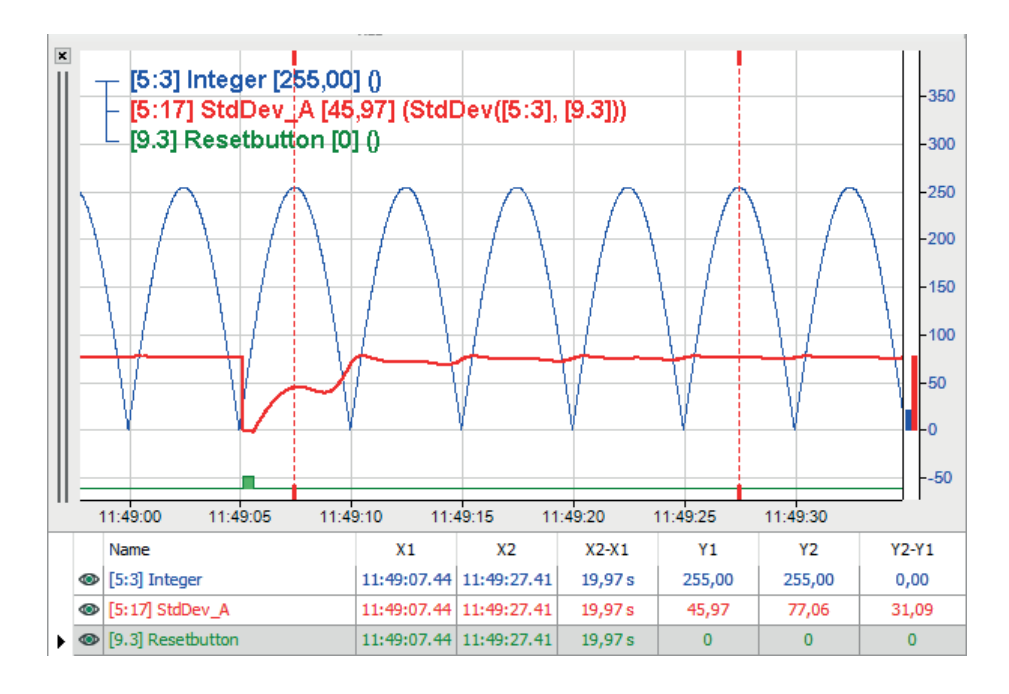

## **2.5.23 StdDev2**

```
StdDev2('Expression1', 'Expression2', …)
```
## **Arguments**

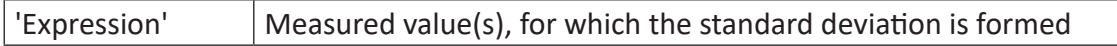

## **Description**

This function returns the standard deviation of all arguments

#### **Example**

Standard deviation of a constant and a variable value

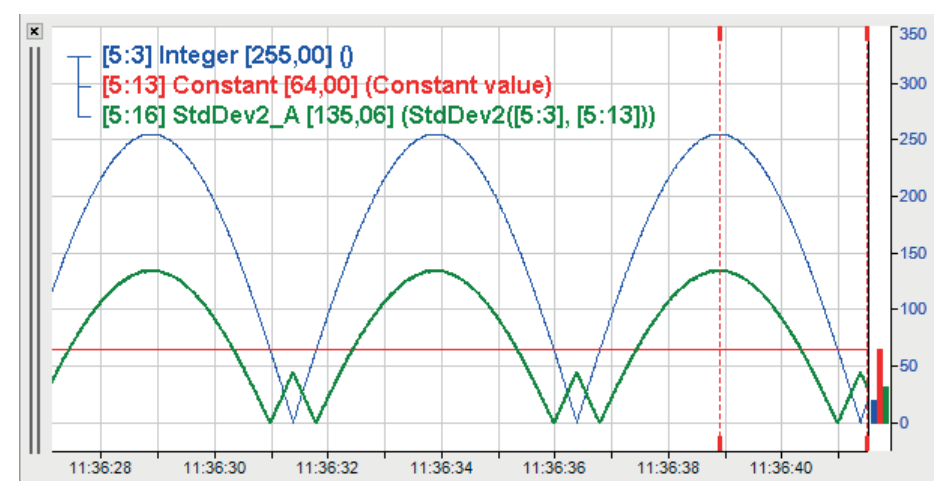

## **2.5.24 StddevInTime**

```
StddevInTime('Expression','Interval',' Reset=0')
```
## **Arguments**

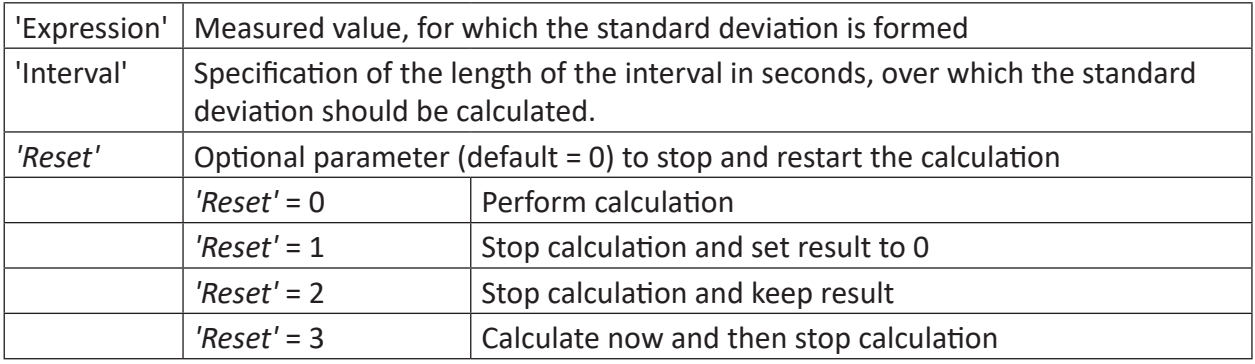

## **Description**

This function returns the standard deviation of 'Expression' over each time interval of the length 'Interval' as its result. The calculation can be stopped using the optional parameter, 'Reset.'

The standard deviation is calculated by the following formula:

$$
s_x = \sqrt{\frac{\sum_{i=1}^{n} (x_i - \bar{x})^2}{n - 1}}
$$

$$
s_x = \text{standard deviation}
$$

 $\bar{x}$  = average value

 $n =$  number of samples

## **Example**

For a signal waveform, the standard deviation should be determined in time intervals of one second. A reset is not necessary.

## **Solution**

In the figure below the blue curve shows the measured values and the red curve shows the standard deviation in the intervals of length of one second.

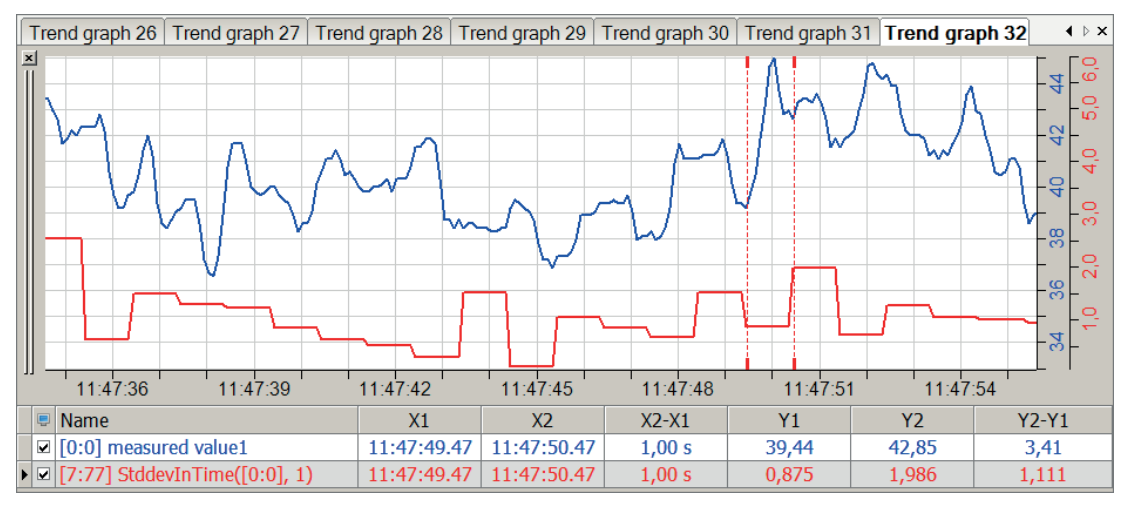

**Note**

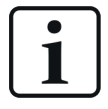

The result of the StdDevInTime function is always displayed in the subsequent interval.

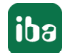

# **2.6 Trigger functions**

## **2.6.1 Periodic trigger**

PeriodicTrigger('Interval\*','StartTime\*','UseSystemTime\*')

## **Arguments**

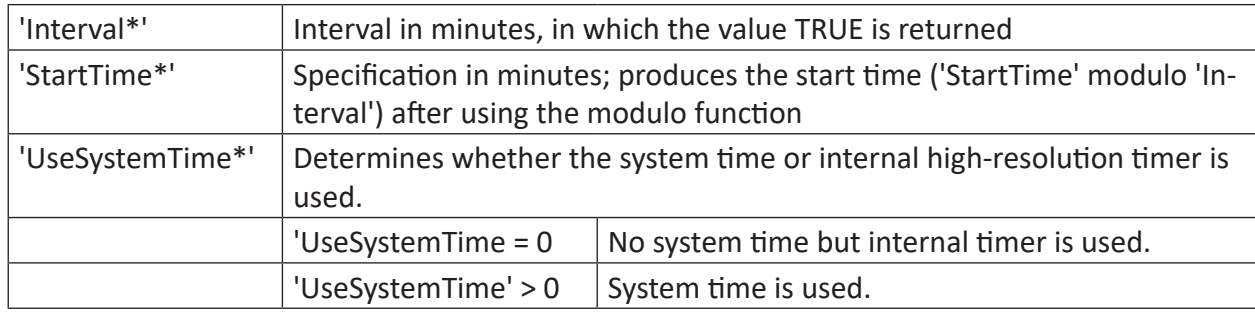

Parameters ending with \* are only evaluated once at the start of the acquisition.

## **Description**

This function returns the value TRUE every 'Interval' minutes, starting at 'StartTime' modulo 'Interval' minutes. The 'UseSystemTime' flag determines whether the system time or the internal high-resolution timer is to be used.

## **Example**

Displaying a trigger every 10 seconds

## **Solution**

Display of the following functions:

- PeriodicTrigger(10/60, 10/60, 1)
- PeriodicTrigger(10/60, 11/60, 1)
- PeriodicTrigger(10/60, 15/60, 1)

with 10/60 min (corresponds to 10 s) for 'Interval,' again 10/60 min or 11/60 min (11 s) and 15/60 min (15 s) for 'StartTime' and 1 (system time) for 'UseSystemTime.'

As the following illustration shows, the triggers every 10 s differ in their start time. According to the calculation method, the trigger starts the interval of the red chart at time 0 s, the green chart at 1 s and the blue chart at 5 s after the acquisition.

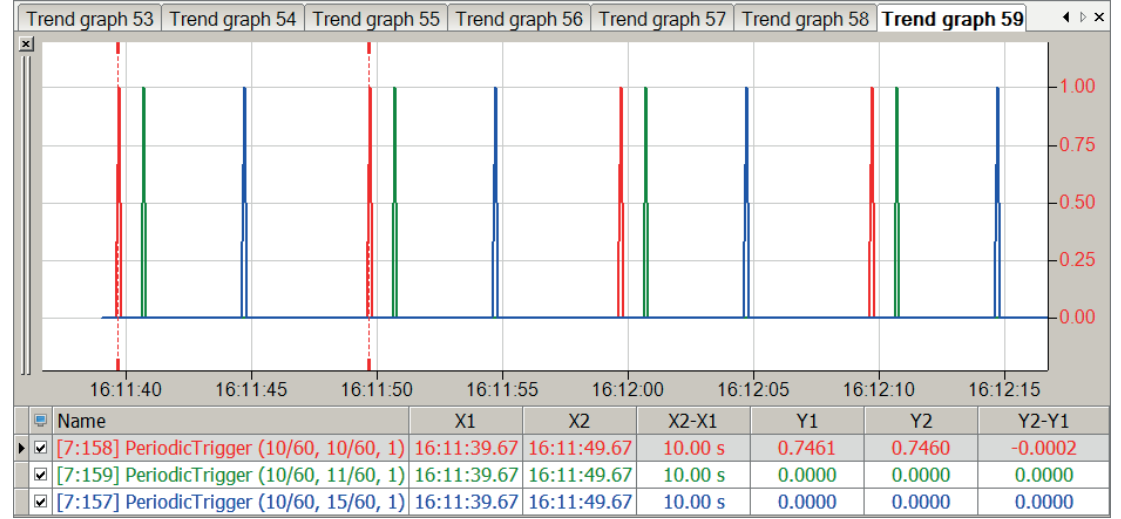

#### **Note**

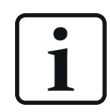

Negative values for 'StartTime' are invalid and result in an error message.

## **2.6.2 TriggerChangeRate**

TriggerChangeRate('Expression','DeltaY\*','DeltaT\*','DeadTime\*')

#### **Arguments**

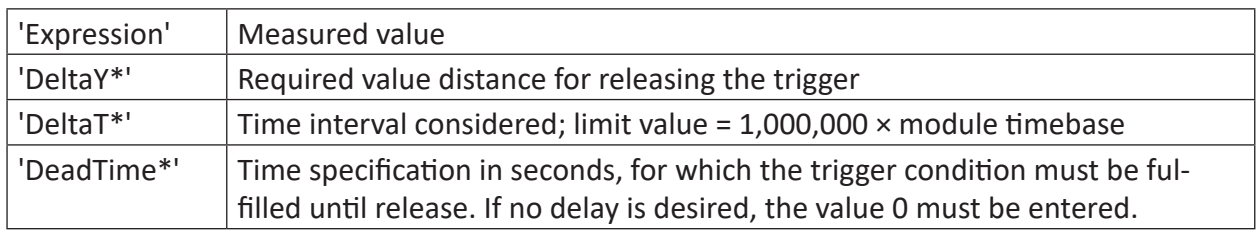

Parameters ending with \* are only evaluated once at the start of the acquisition.

#### **Description**

The function returns TRUE as long as the change of the measured value 'Expression' (dy) within the interval 'DeltaT' is greater than 'DeltaY'.

#### **Note**

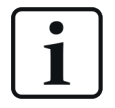

The function compares the distance of the values with the time difference between DeltaT and DeltaY; the slope of the curve can also vary between the values. The time difference to be considered DeltaT is limited to 1-millionfold the module timebase.

## **Example**

Differences in trigger initiation and impact of the 'DeadTime'

## **Solution**

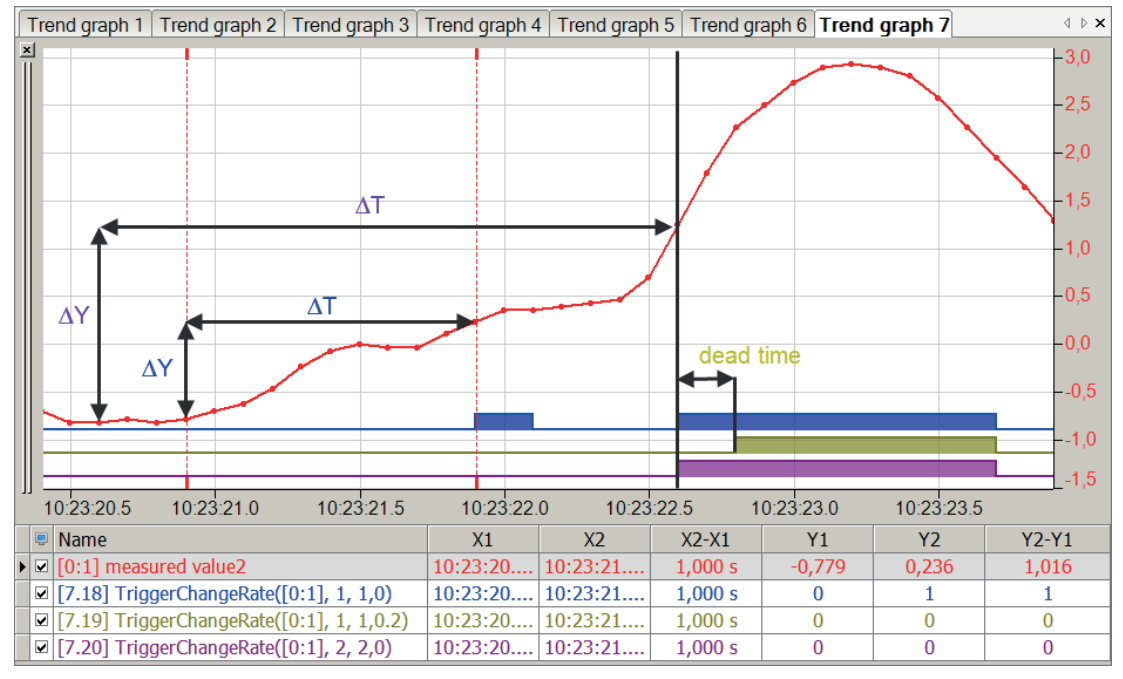

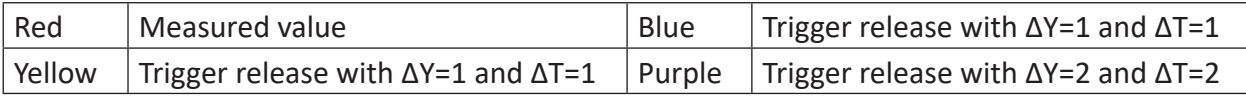

## **2.6.3 TriggerConstant**

TriggerConstant('Expression','Level\*','Epsilon\*','DeadTime\*')

## **Arguments**

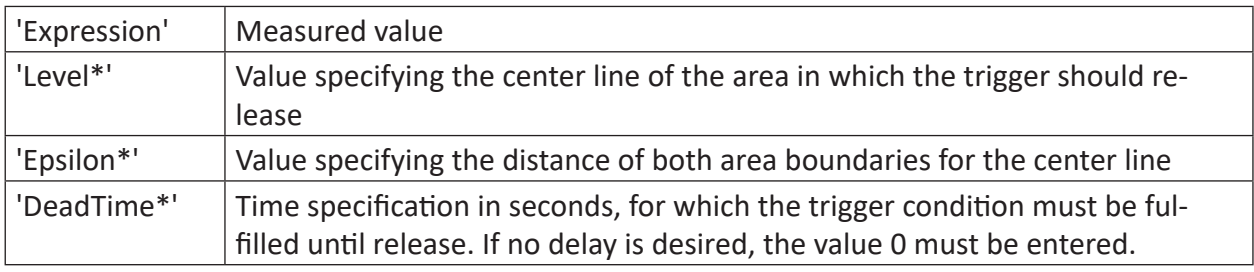

Parameters ending with \* are only evaluated once at the start of the acquisition.

#### **Description**

The function returns TRUE as long as 'Expression' remains within the area ['Level' - 'Epsilon', 'Level' + 'Epsilon'] for at least the duration of the 'DeadTime'.

#### **Note**

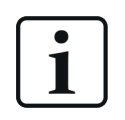

In contrast to the TriggerEdge and TriggerLevel functions, the trigger signal is emitted for the entire duration for which the level is exceeded or undershot rather than as a single pulse.

## **Example**

The trigger should be released if the measured value is longer than one second in a range between 0.5 and 1.5.

## **Solution**

In the figure below the blue curve shows the original signal and the red bar shows the released trigger.

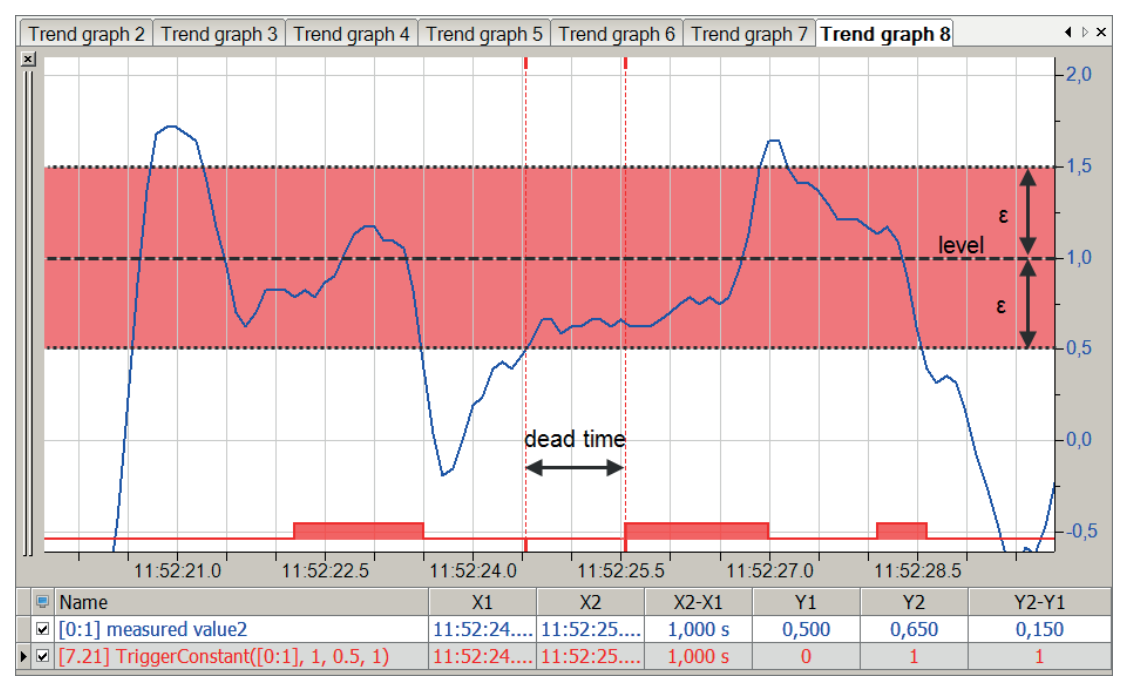
# **2.6.4 TriggerEdge**

TriggerEdge('Expression','Level\*','EdgeType\*','DeadTime\*')

### **Arguments**

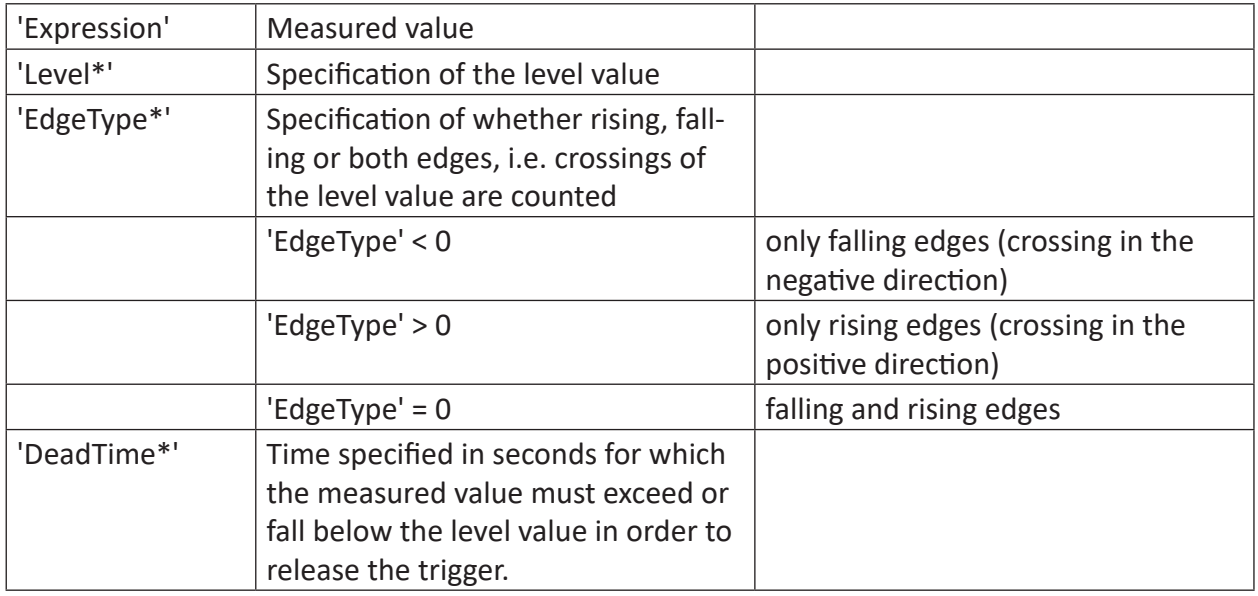

Parameters ending with \* are only evaluated once at the start of the acquisition.

## **Description**

Triggers if 'Expression' exceeds or falls below 'Level' and stays on the same 'Level' side for at least DeadTime' seconds. If 'Expression' is a digital signal, 'Level' is fixed at 0.5. 'EdgeType' determines which edges or crossing are counted:

### **Note**

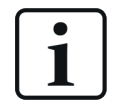

Unlike the TriggerLevel and TriggerConstant functions, only a pulse is emitted when the level value is crossed.

### **Example**

A trigger should be released in each case where the measured value is above 1.5 or below -0.5 for 0.5 seconds.

### **Solution**

In the figure below the blue curve shows the measured value and the red bar shows the trigger if measured value is longer than 0.5 seconds above 1.5. The green bar shows the trigger if measured value is longer than 0.5 seconds below -0.5.

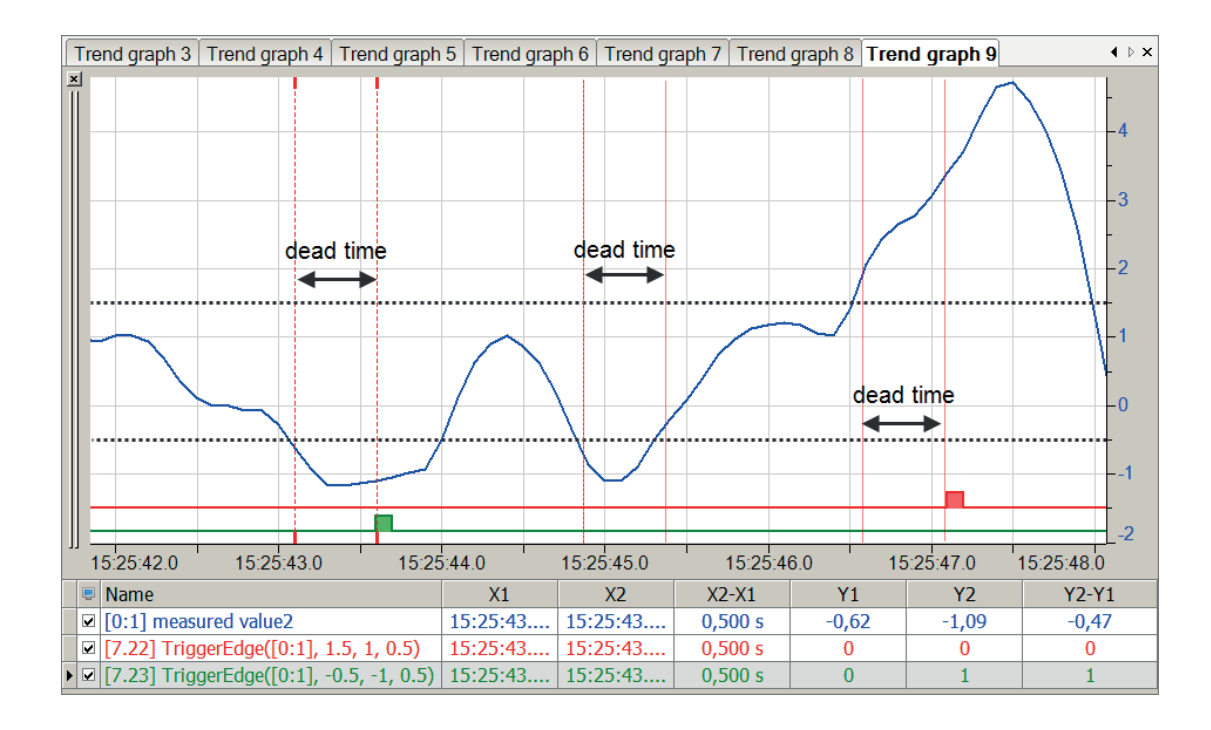

# **2.6.5 TriggerLevel**

TriggerLevel('Expression','Level\*','LevelType\*','DeadTime\*')

### **Arguments**

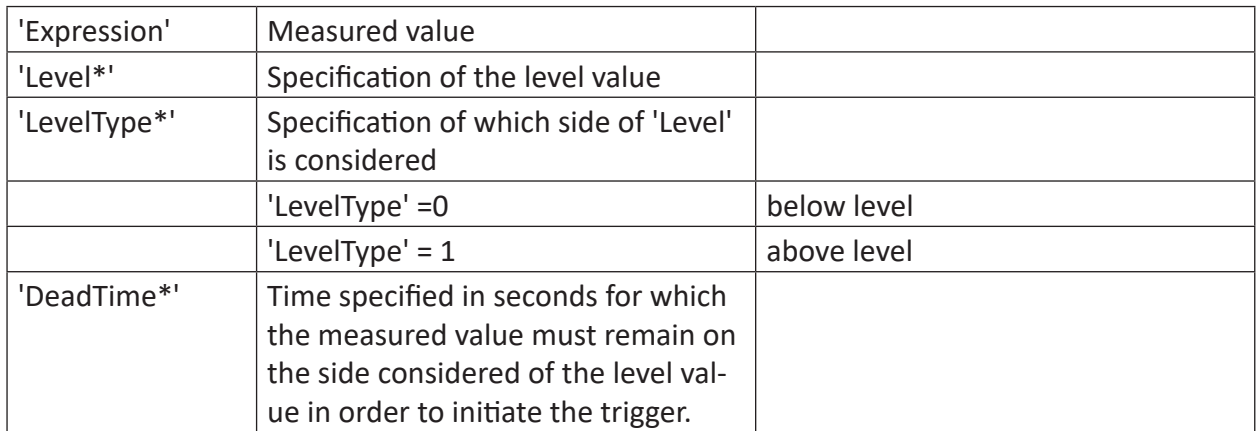

Parameters ending with \* are only evaluated once at the start of the acquisition.

### **Description**

Triggers when 'Expression' remains above or below 'Level' for at least 'DeadTime' seconds. 'LevelType' determines which 'level' side is monitored.

#### **Note**

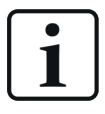

In contrast to the TriggerEdge and TriggerConstant functions, trigger pulses are periodically emitted in 'DeadTime' intervals over the period of the exceeding or undershooting.

# **Example**

A trigger should be released in each case where the measured value is above 0.8 and below -0.2 for 0.4 seconds. A trigger pulse should be emitted periodically for the entire duration of the exceeding or undershooting.

## **Solution**

In the figure below the blue curve shows the measured value and the red bar shows the trigger every 0.4 seconds while the measured value is above 0.8. The green bar shows the trigger every 0.4 seconds during which the measured value is below -0.2.

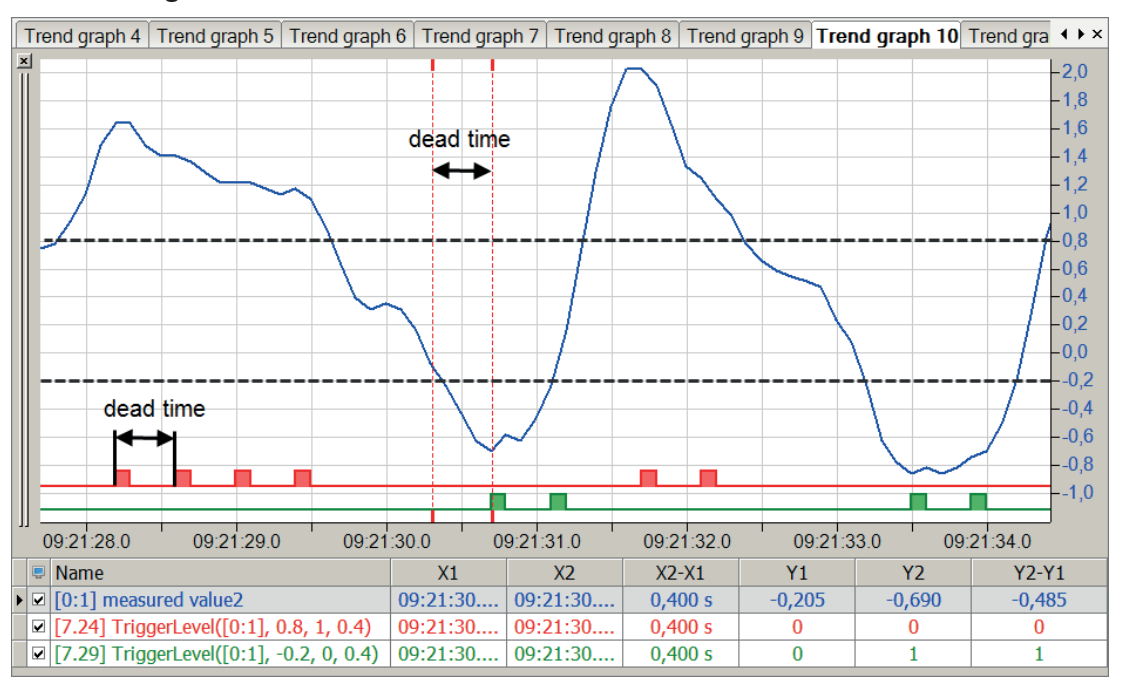

# **2.6.6 TriggerHarmonicLevel**

TriggerHarmonicLevel('Expression',"'LimitProfile\*'",'Harmonic\*')

## **Arguments**

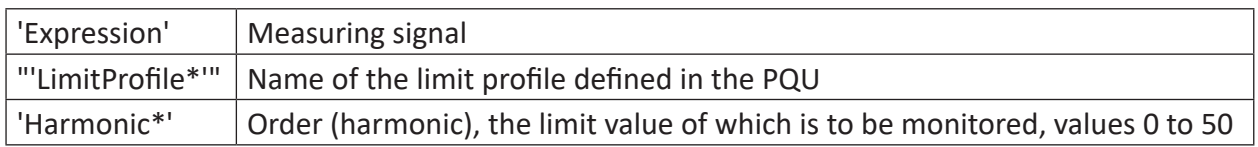

Parameters ending with \* are only evaluated once at the start of the acquisition.

## **Description**

Trigger fires (result true) when the signal value is above the harmonic limit defined in the "LimitProfile" profile of PQU. The "Harmonic" parameter determines which limit value is used from the limit profile.

## **Example**

When measured on medium voltage switchgear, the U12 conductor voltage should be monitored for its harmonic content. A trigger signal should be triggered if the limit value specified in EN50160 for the third harmonic in a 10 minute interval is exceeded.

The limit profile is configured in the I/O Manager in the spectrum modules. The profile name is "EN50160 – Medium voltage – Harmonics".

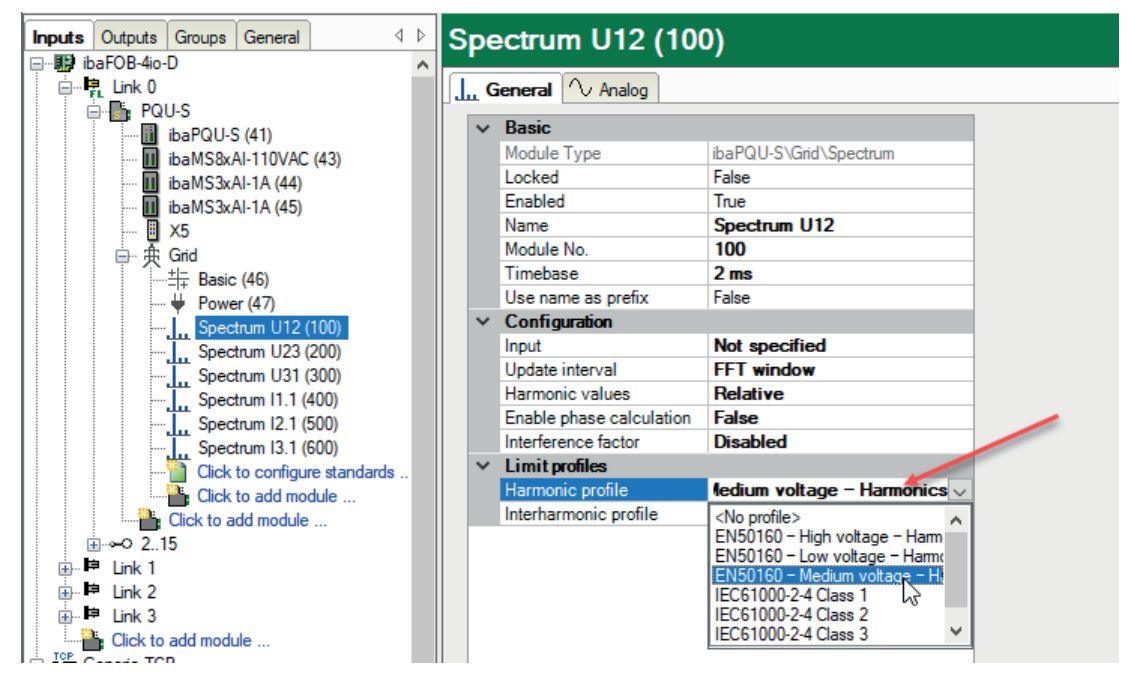

The limit values can be viewed with *Configure profiles*. In our example, the limit for the third harmonic is 5 %.

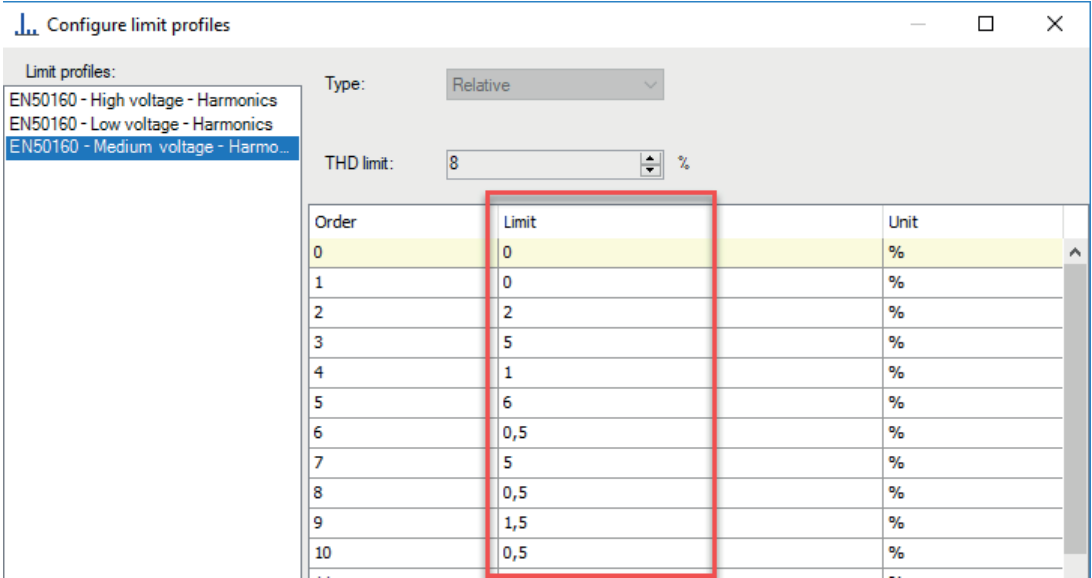

### **Solution**

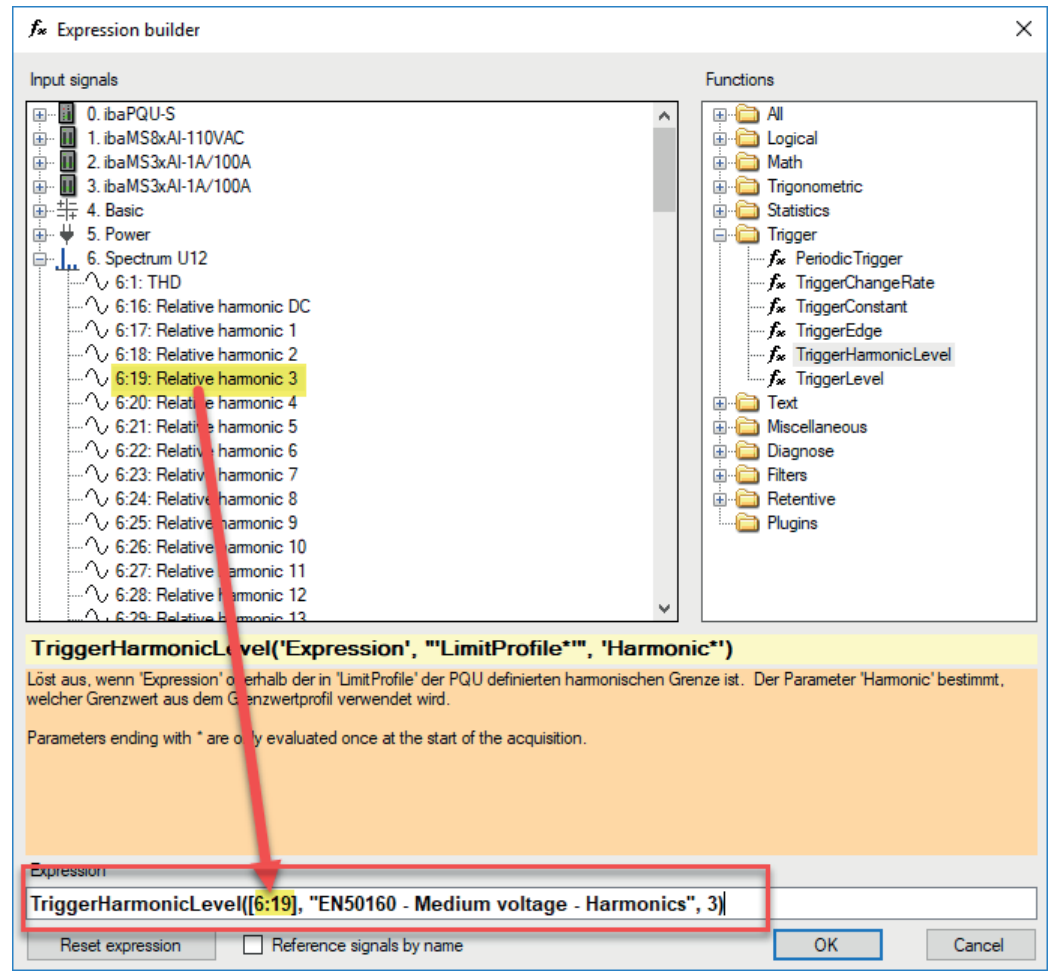

Fig. 1: Configuration of the TriggerHarmonicLevel expression

The trigger fires if the 10 min value of the third harmonic of U12 is above 5 %.

# **2.7 Text functions**

# **2.7.1 CharValue**

```
CharValue('Text', 'CharNumber=0')
```
## **Arguments**

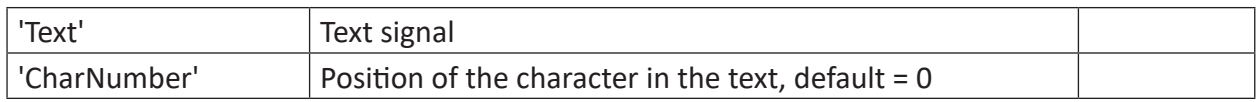

## **Description**

This function returns the ASCII decimal value of the character at the 'CharNumber' position in a text. The default provides the first character (position = 0).

Example: If 'text' has the value "A\_text for test", then the result of CharValue('Text', 0) is the AS-CII value 65 for the uppercase A.

# **Example**

Presenting the example referred to in the description

## **Solution**

Query of the ASCII decimal value of the first character in the text "A\_Text for test". A has the value 65 in the ASCII table.

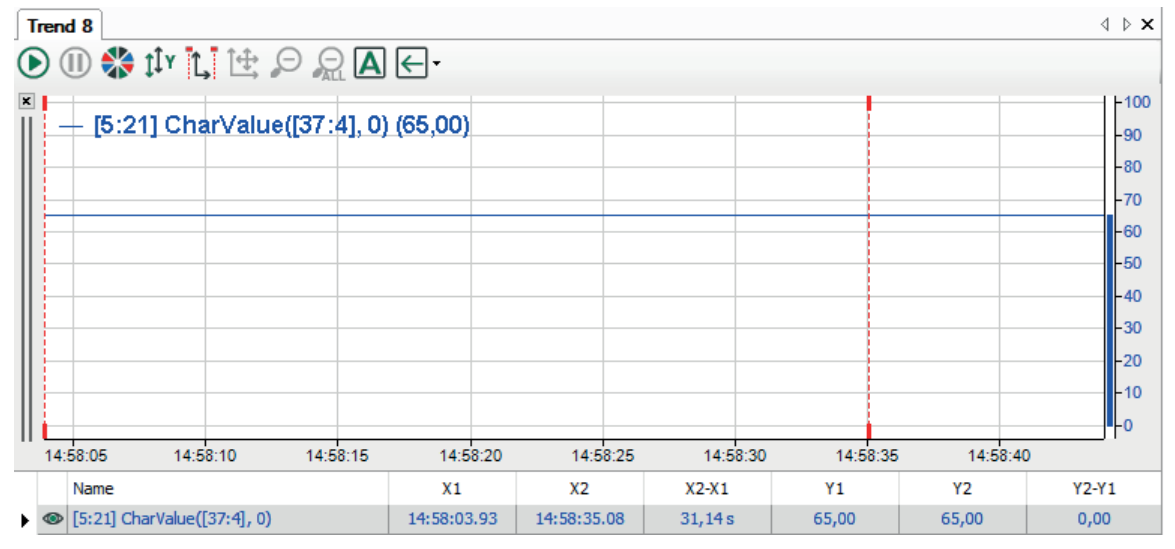

**Tip**

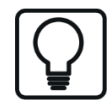

See ASCII table under <http://www.ascii-code.com/>.

# **2.7.2 CompareText**

CompareText("'Text1'", "'Text2'", ' CaseSensitive=1\*')

Comment:

The original name of this function was TextCompare. It was later renamed as CompareText. For compatibility reasons, the TextCompare function can still be used. The arguments are identical.

### **Arguments**

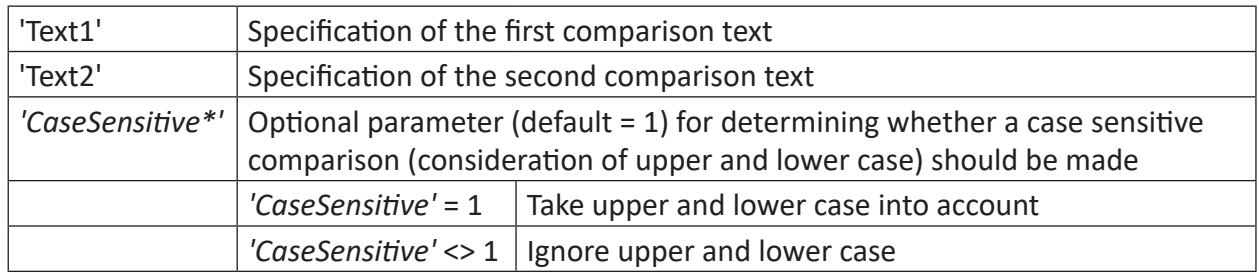

Parameters ending with  $*$  are only evaluated once at the start of the acquisition.

### **Description**

This function compares 2 texts alphabetically. This means that the characters of the 2 strings are compared individually starting with the left character. The function uses the current culture setting (Windows) to obtain culture-specific information such as spelling and alphabetical order. The comparison does not consider multi-digit values, word meaning or the length of the string. Blanks are taken into account in the comparison. With the optional parameter 'CaseSensitive=1', it can be determined whether upper and lower case should be considered (=1 or not specified), or not (<>1).

Dynamic text can be used by selecting a text signal. A text signal is set in square brackets []. It is also possible to enter constant text by just typing the text between the double quotes.

The function returns an analog value as the result.

### **Results**

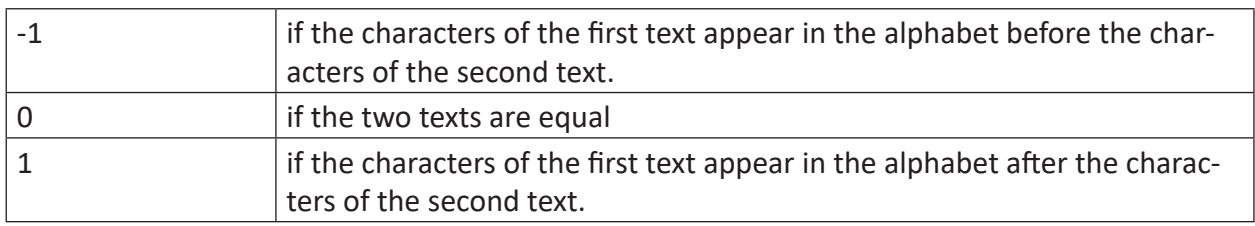

# **Example**

The following table shows a couple of examples:

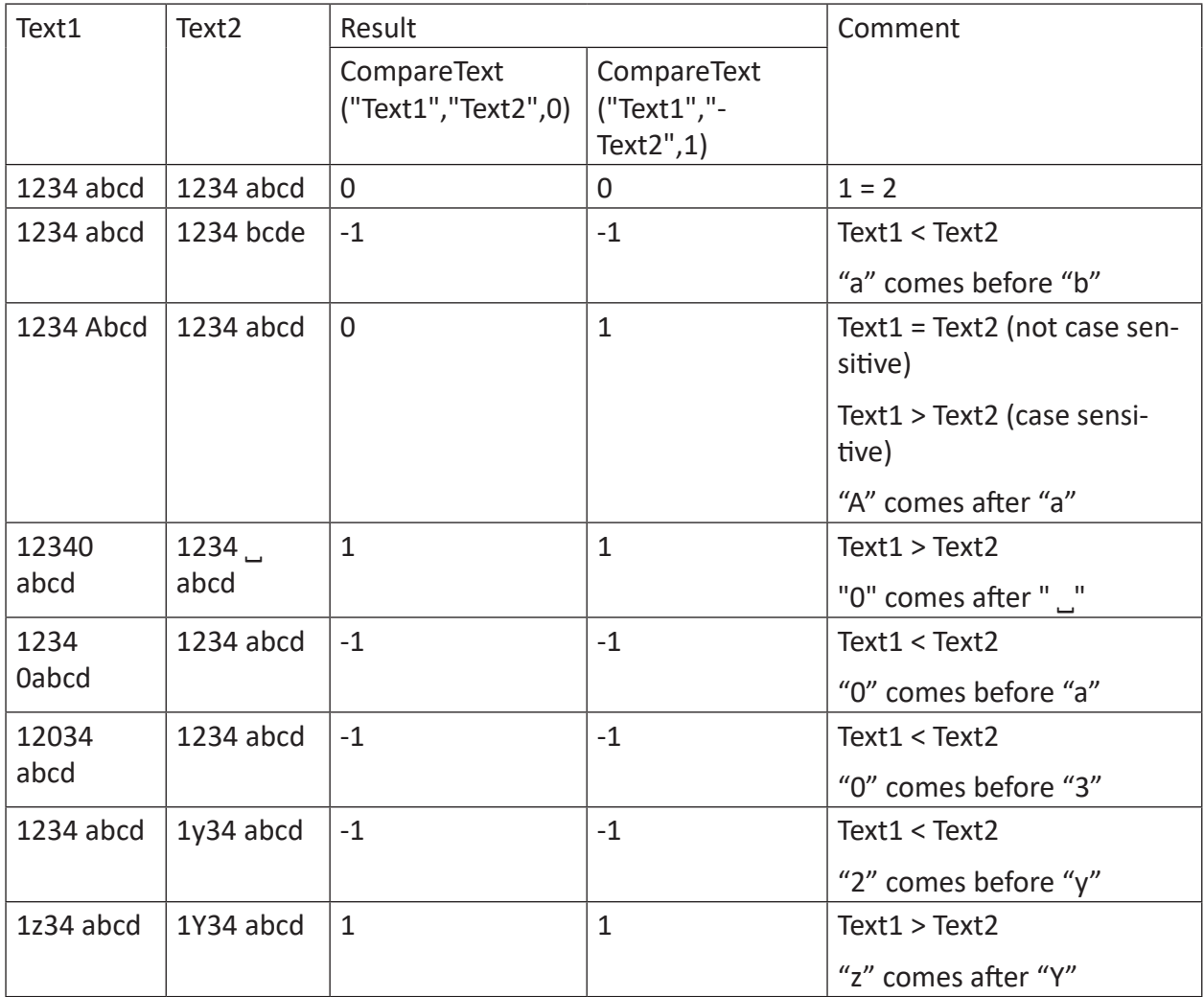

# **2.7.3 ConcatText**

```
ConcatText('Text1', Text2', …)
```
### **Arguments**

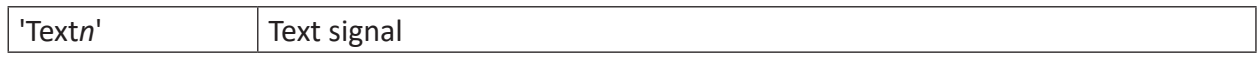

### **Description**

This function returns the concatenation of 'Text1', 'Text2' etc. as its result.

If you want to use double quotes in static text, then write two double quotes after each other.

### **Example**

The values of tree text signals should be concatenated.

Text signals are [37:0], [37:1] und [37:2].

### **Solution**

```
ConcatText([37:0],[37:1],[37:2])
```
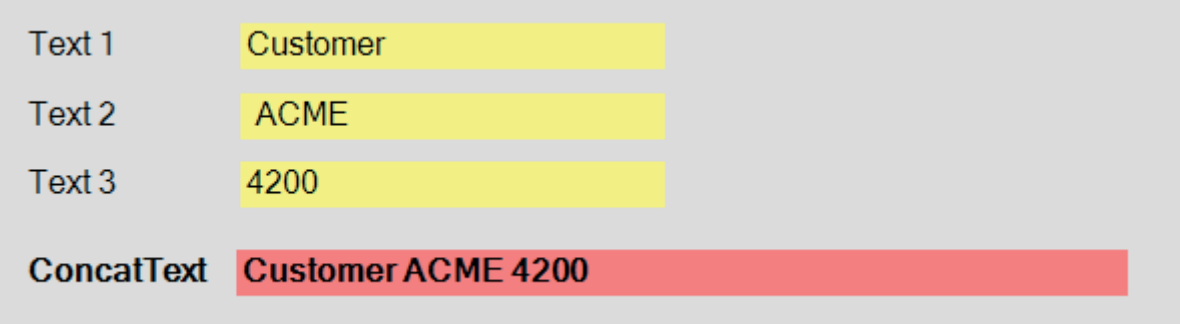

# **2.7.4 ConvertFromText**

```
ConvertFromText('Expression', 'DecimalPoint*=0', 'Begin=0', 'End'=-1 (end of 
text)')
```
### **Arguments**

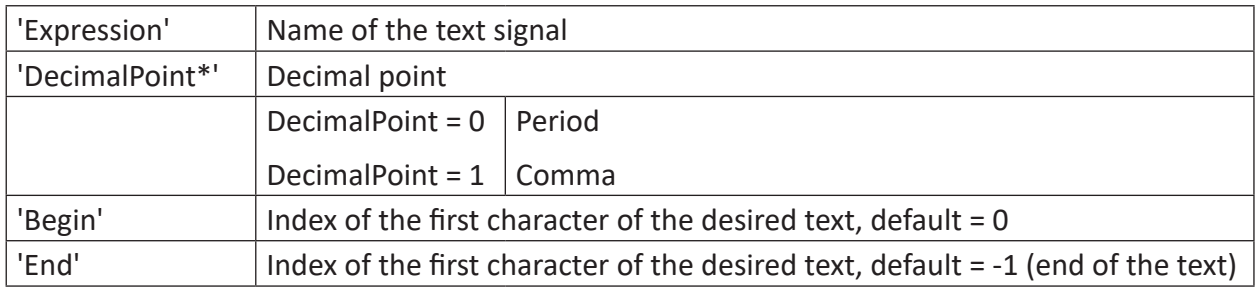

Parameters ending with \* are only evaluated once at the start of the acquisition.

# **Description**

The function parses a floating comma number from the test and delivers the numeric value as an analog signal. 0 is output if there is no number in the first position of the range defined by the 'Begin' and 'End' arguments. Exception: if there are only spaces present up to the first numeric character. Otherwise the text is read up to the first non-numerical position or maximum to the 'end'. Leading zeros before a number do not need to be interrupted by spaces or non-numerical characters.

# **Example**

Reading in a defined text

# **Solution**

The function is: ConvertFrom Text('Text', 0,22,-1)

The content of the text signal is: Voltage target value: 6.9 V

The voltage value starts with position 22. -1 is used as the end index so that values with more preceding and/or following commas can also be acquired.

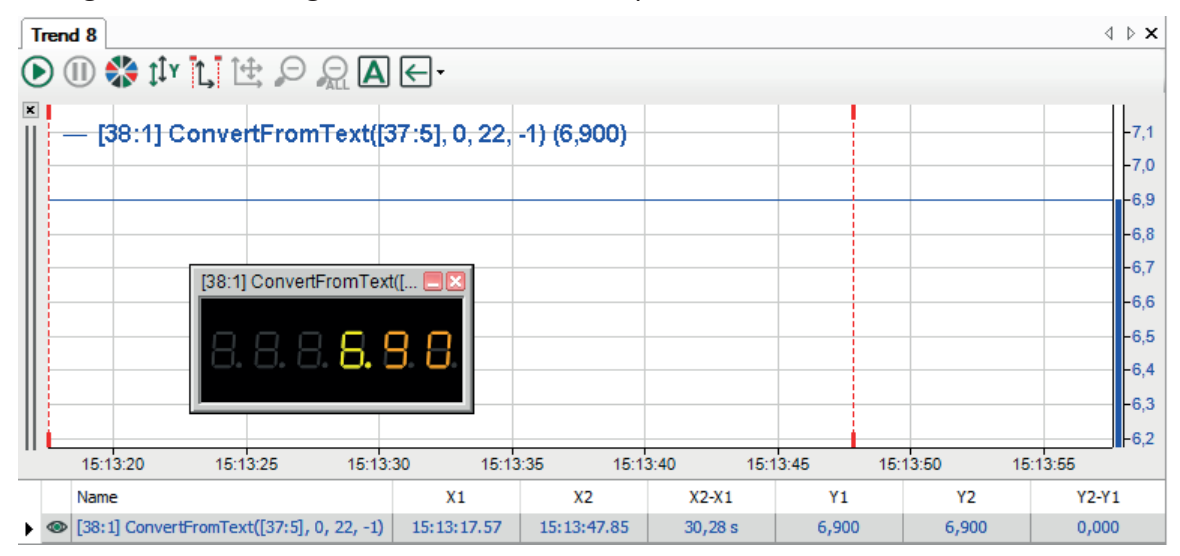

# **2.7.5 ConvertToText**

```
ConvertToText('Expression','IntegerDigits*=1','FractionalDigits*='',Plus-
Sign*=2','DecimalPoint*=0')
```
### **Arguments**

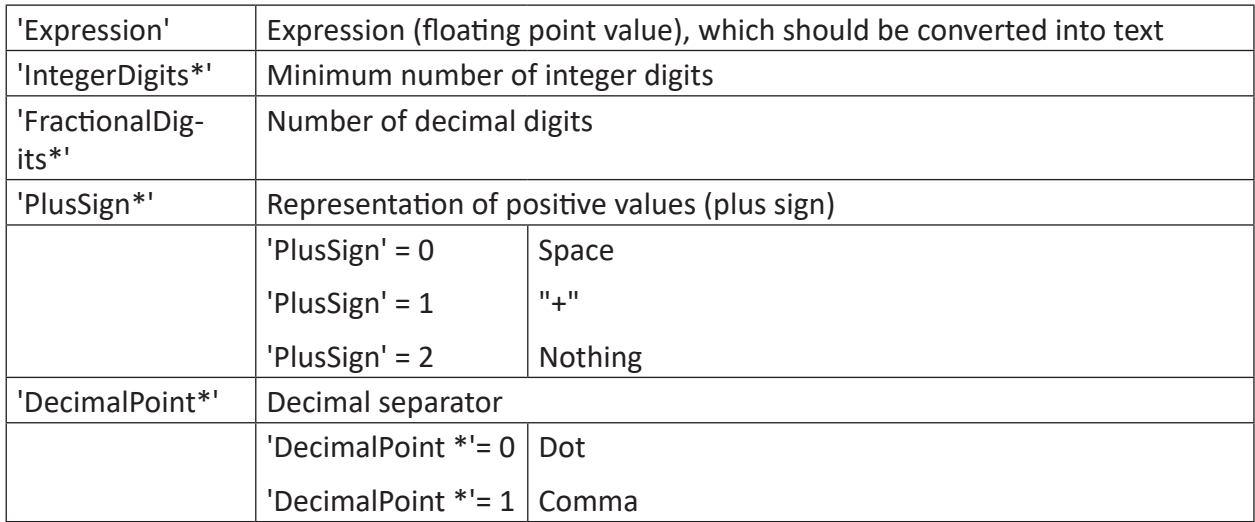

Parameters ending with \* are only evaluated once at the start of the acquisition.

### **Description**

This function returns floating point value as text. You can specify the minimum number of integer digits with the argument 'IntegerDigits'. By means of the argument 'FractionalDigits' you specify the number of decimal digits. If 'FractionalDigits' is smaller than zero, then only non-zero digits will be printed. If 'FractionalDigits' is larger than zero, then zeros are printed. The parameter 'PlusSign' determines the printing of the plus sign.

### **Examples**

Examples for the floating point value [FloatValue] = 42.471130

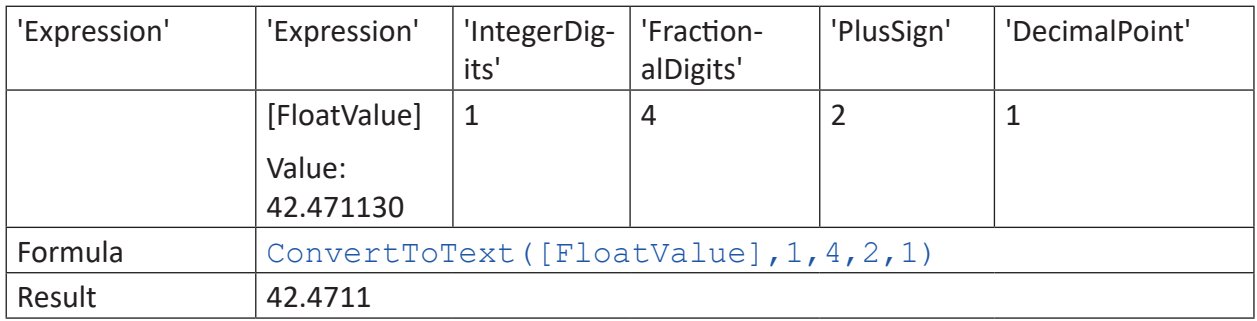

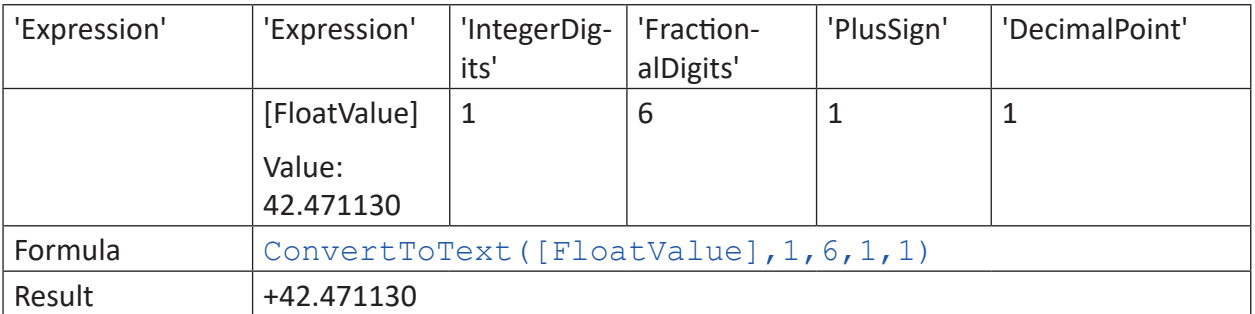

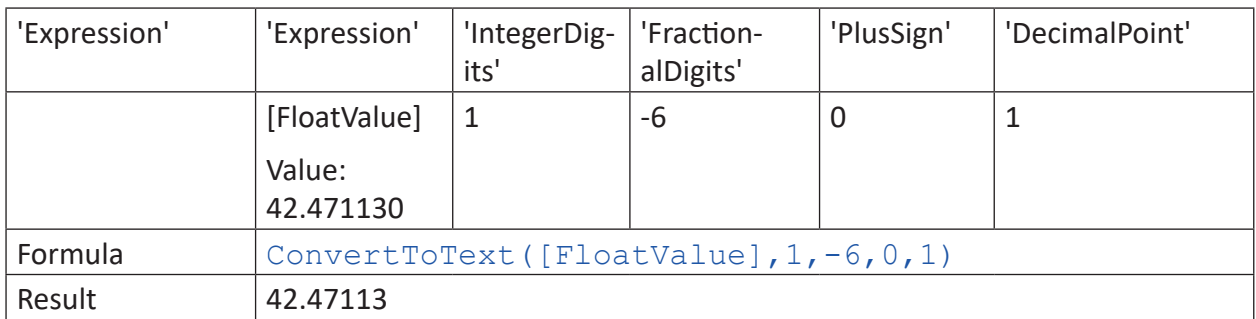

# **2.7.6 CountText**

CounText('Text', 'CountOnlyDifferent\*=0', 'Reset=0')

### **Arguments**

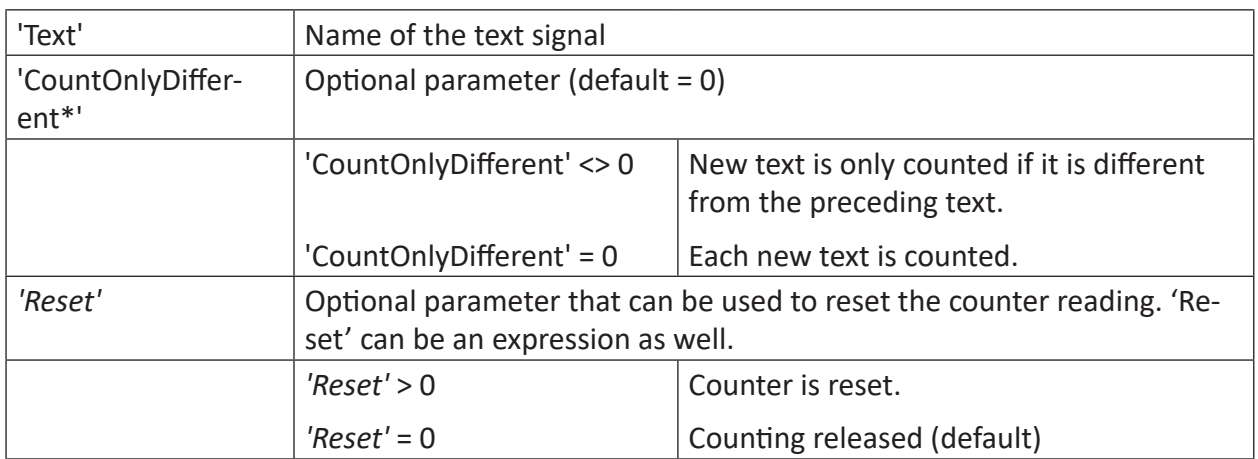

Parameters ending with \* are only evaluated once at the start of the acquisition.

# **Description**

This function counts the reception or the change of a text signal and returns the counter reading.

# **2.7.7 DeleteText**

```
DeleteText('Text','StartPos','Lenght=100000')
```
### **Arguments**

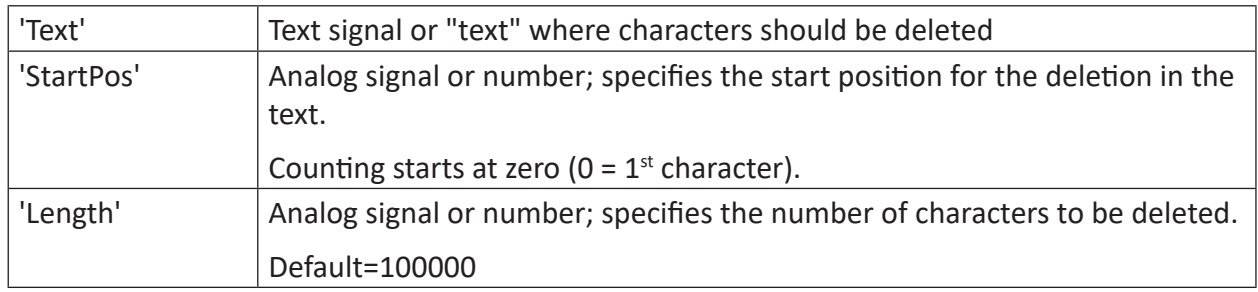

## **Description**

This function deletes 'Length' characters from a text beginning with the character at position 'StartPos'. If 'Length' is not specified, all characters from 'StartPos' until the end will be deleted.

### **Example**

Starting at position 4, four characters should be deleted from a text.

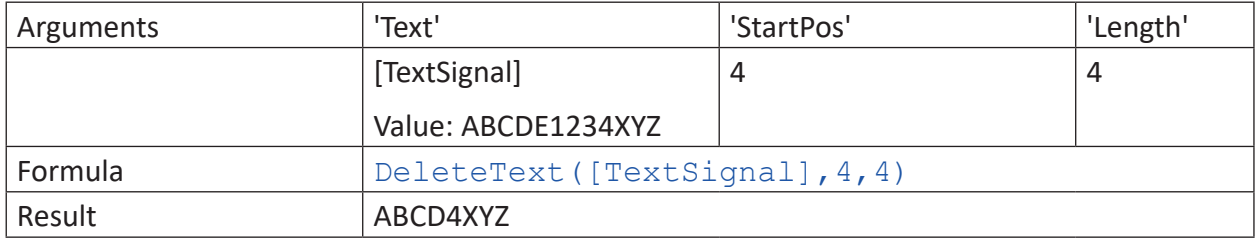

# **2.7.8 FindText**

FindText("'Text1'", "'Text2'", ' CaseSensitive=1\*')

### **Arguments**

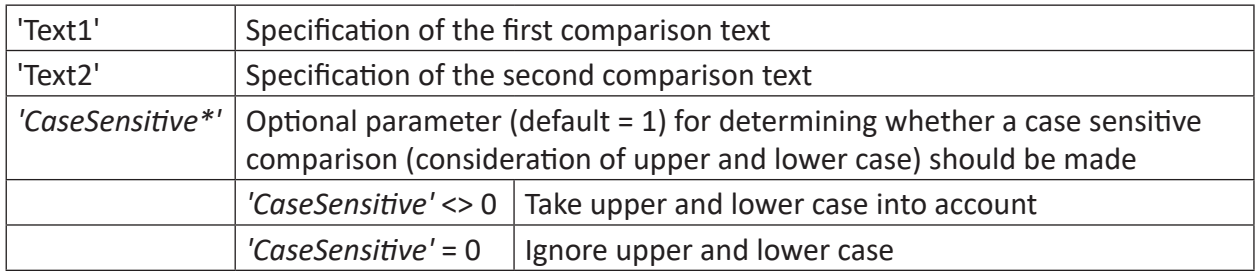

Parameters ending with \* are only evaluated once at the start of the acquisition.

### **Description**

This function checks whether 'Text2' is contained in 'Text1' and returns the index as a result (position in 'Text1, first character = index 0) where 'Text2' was found for the first time. Blanks are considered in the search. With the optional parameter 'CaseSensitive=1', it can be determined whether upper and lower case should be considered (=1 or not specified), or not (<>1).

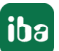

Dynamic text can be used by selecting a text signal. A text signal is set in square brackets []. It is also possible to enter constant text by just typing the text between the double quotes.

The function returns an analog value as the result.

### **Results**

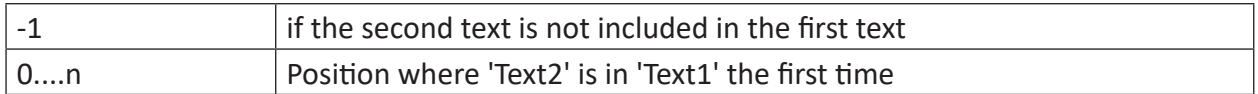

### **Example**

The following table shows a couple of examples:

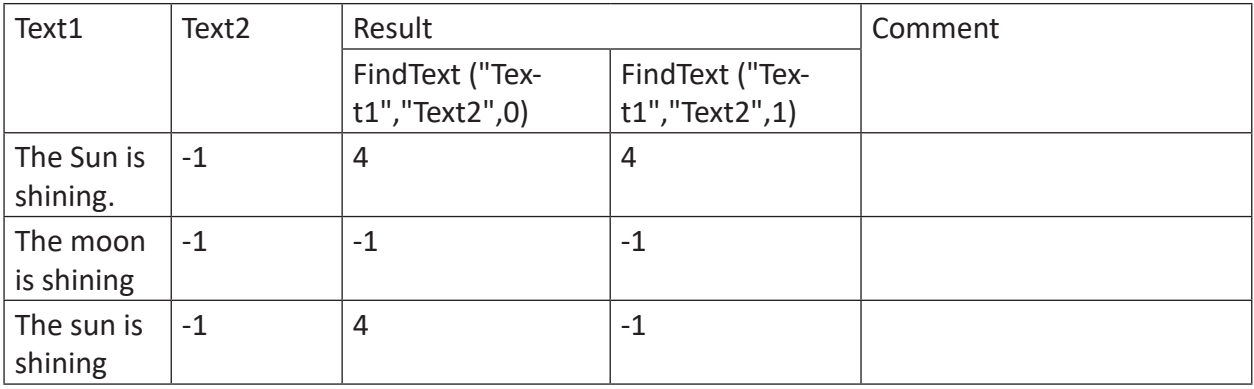

# **2.7.9 InsertText**

```
InsertText('Text1','Text2','Pos')
```
# **Arguments**

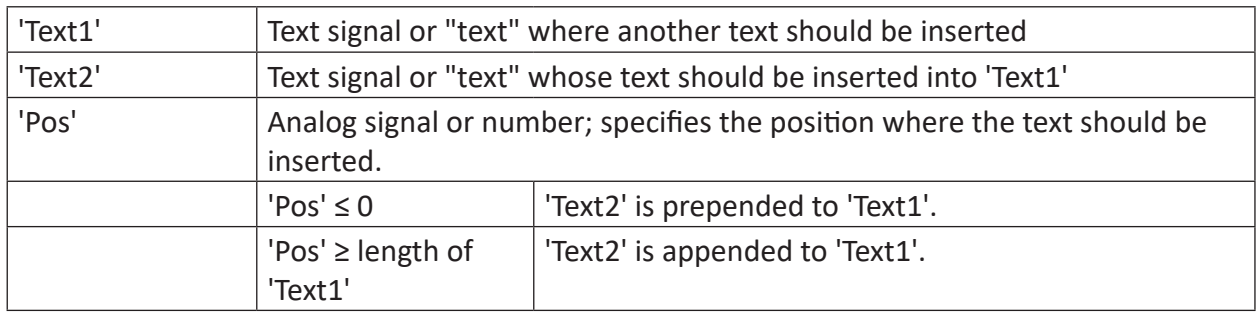

# **Description**

This function inserts a 'Text2' into a 'Text1' at position 'Pos'.

## **Example**

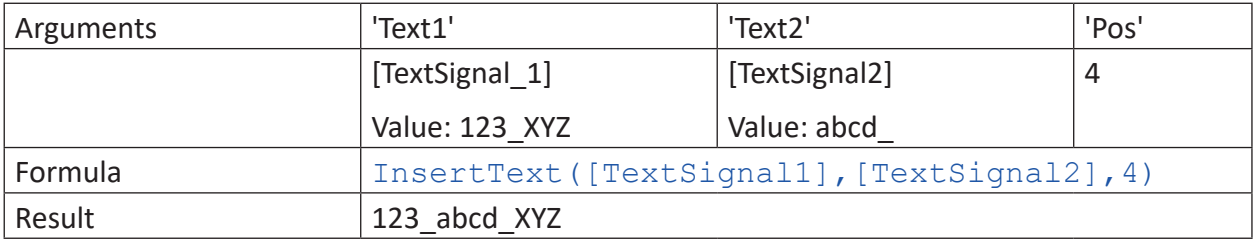

# **2.7.10 MidText**

```
MidText('Text','StartPos','Lenght=100000')
```
## **Arguments**

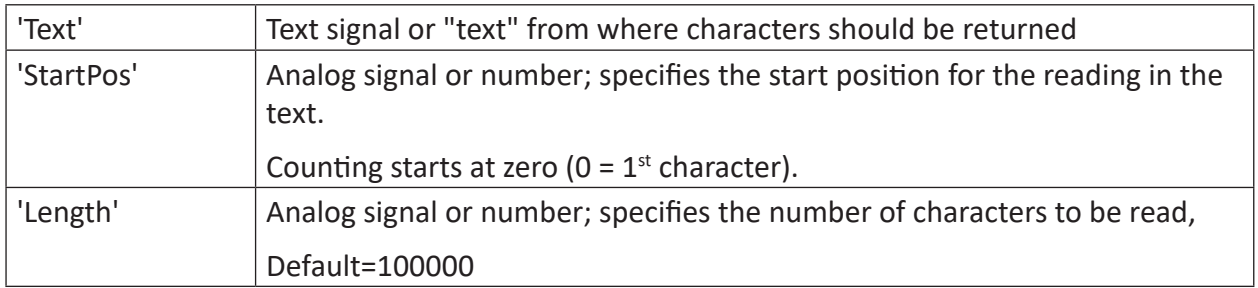

### **Description**

This function reads and returns 'Length' characters from a text beginning with the character at position 'StartPos'. If 'Length' is not specified, all characters from 'StartPos' until the end will be read.

## **Example**

A standardized order number (text) contains always at the  $6<sup>th</sup>$  position a four-digit customer code. This customer code should be read out.

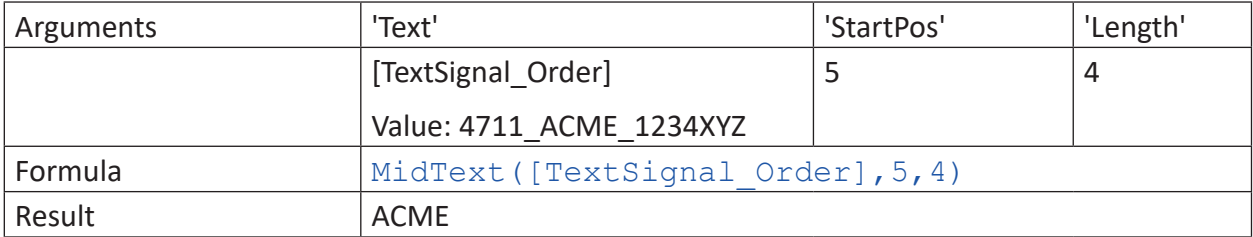

# **2.7.11 ReplaceText**

ReplaceText('Text','SearchText','ReplaceText')

### **Arguments**

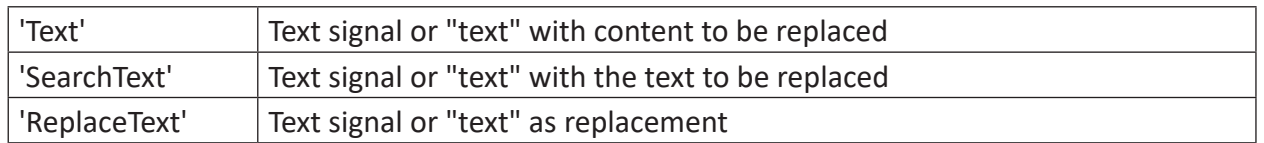

### **Description**

This function replaces all occurrences of 'SearchText' within 'Text' with 'ReplaceText'. All arguments can be text signals or static text. If you use static text in the formula, put it in double quotes. By using text signals, you can vary dynamically both the text to be replaced ('Search-Text') and the replacement text ('ReplaceText'). Even the basic text ('Text'), which contains parts to be replaced, can be a text signal.

If you want to use double quotes in static text, then write two double quotes after each other.

### **Examples**

The following table shows several simplyfied applications.

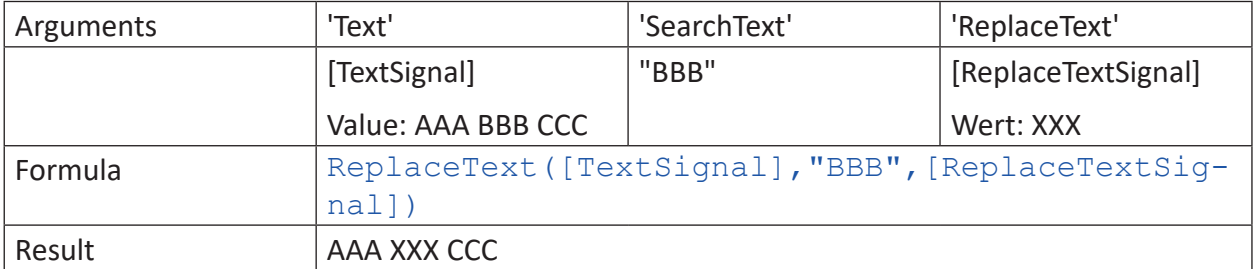

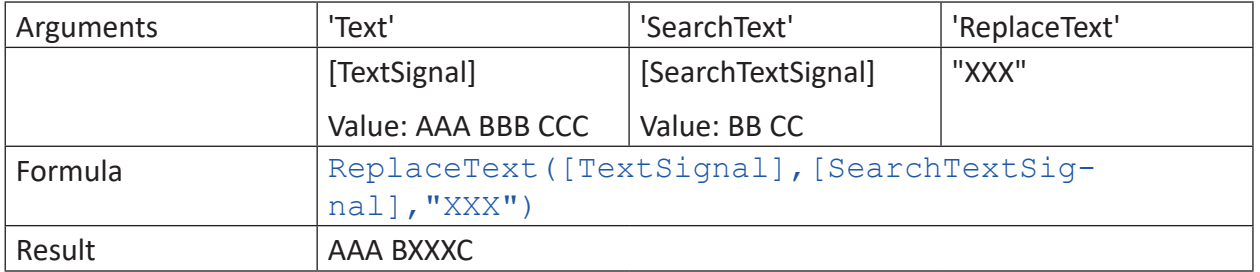

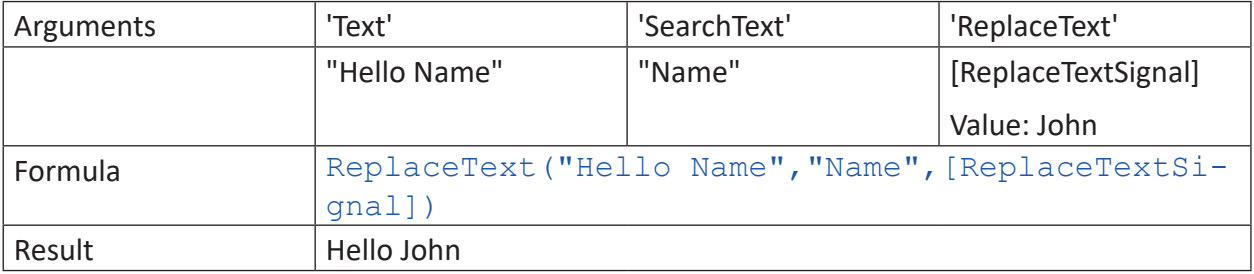

# **2.7.12 TextLength**

TextLength('Text')

### **Arguments**

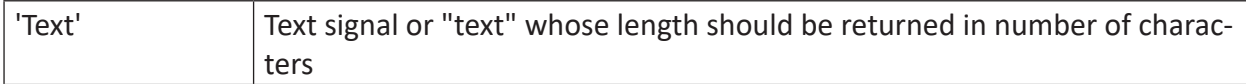

## **Description**

This function returns the total number of characters of a text.

# **Example**

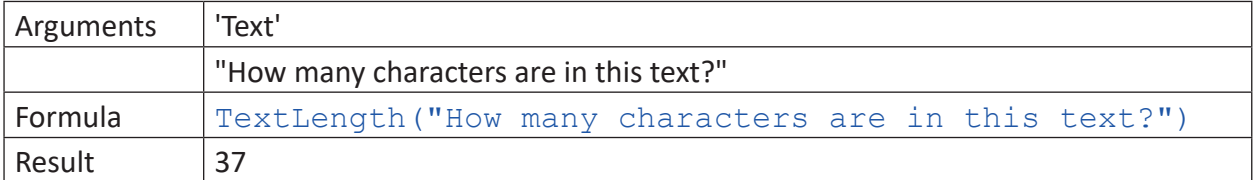

# **2.7.13 TrimText**

```
TrimText('Text', 'TrimOption=0')
```
## **Arguments**

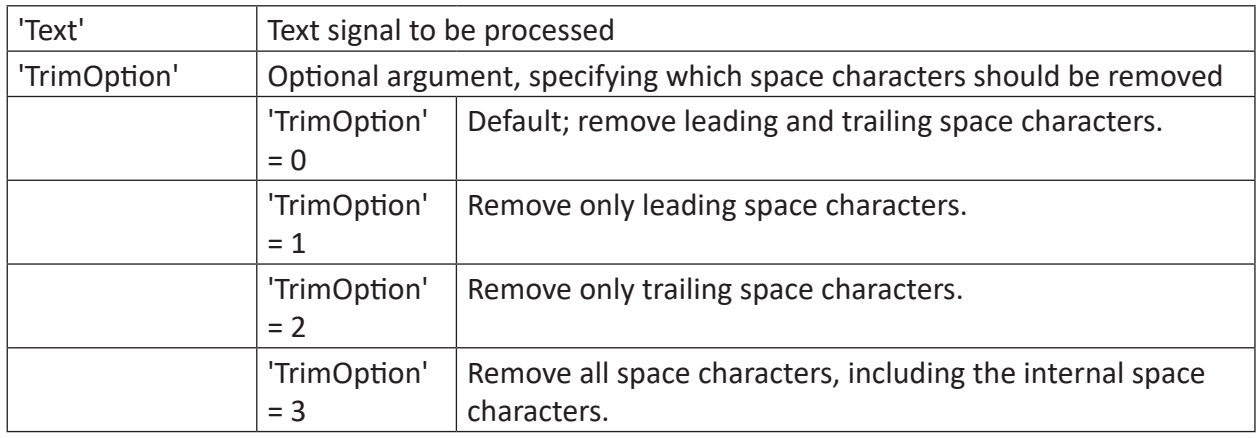

## **Description**

This function removes space characters from a text. By using the argument 'TrimOption' you can control, which space characters are concerned.

## **Example**

In different steps, the space characters should be removed from the following text of a text signal 'TextToTrim'. The pipe characters mark begin and end of the text including space, but they are not part of the text.

| Lorem ipsum dolor sit amet |

# **Solution**

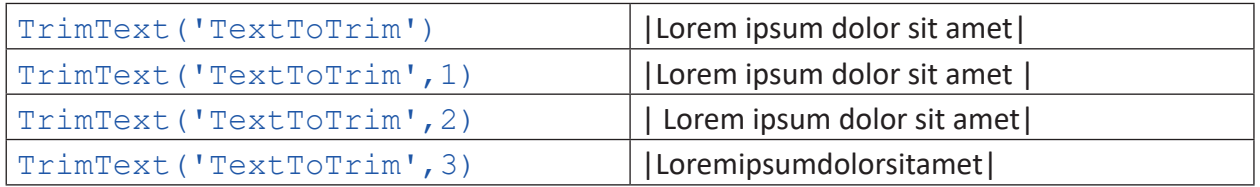

# **2.8 Miscellaneous functions**

# **2.8.1 ClientInfo**

ClientInfo('"ClientAddress\*"','InfoType\*')

Parameters ending with \* are only evaluated once at the start of the acquisition.

## **Description**

This function returns information about the client, which is specified by 'ClientAddress'. The parameter 'ClientAddress' can be the IP address or the name of the client computer (case insensitive). This information may be used for controlling other functions or for display and diagnostic purposes.

Specify the information type ('InfoType') you want to receive.

The following information types are supported:

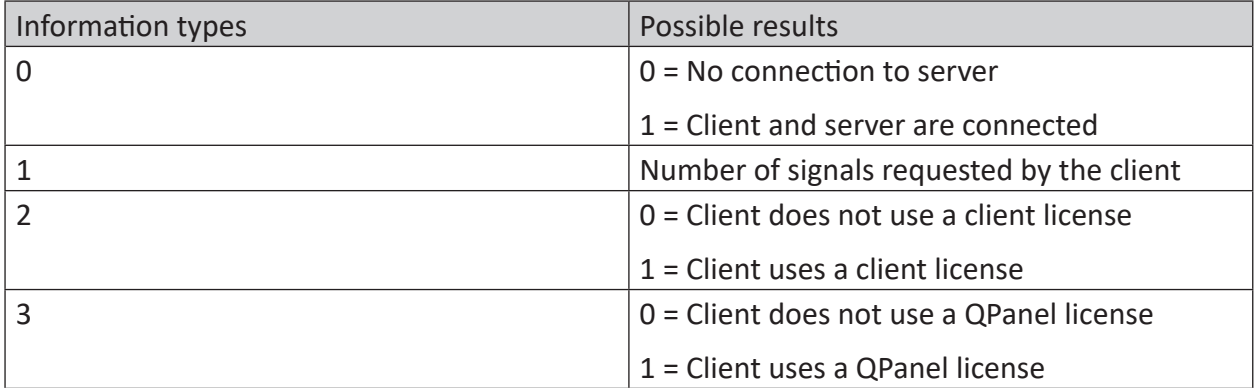

Table 2: Information types and possible results of the ClientInfo function

# **2.8.2 ClientInfoText**

```
ClientInfoText('"ClientAddress*"','InfoType*')
```
Parameters ending with \* are only evaluated once at the start of the acquisition.

### **Description**

This function returns textual information about the client, which is specified by 'ClientAddress'. The parameter 'ClientAddress' can be the IP address or the name of the client computer (case insensitive). This information may be used for controlling other functions or for display and diagnostic purposes.

Specify the information type ('InfoType') you want to receive.

The following information types are supported:

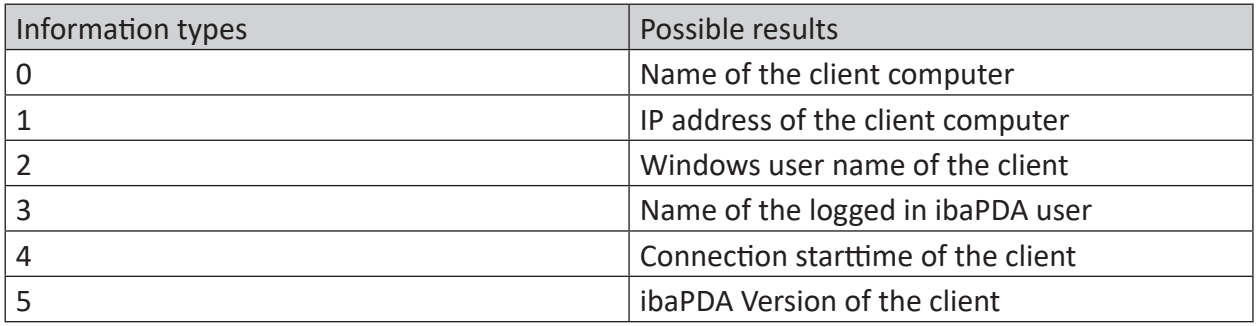

Table 3: Information types and possible results of the ClientInfoText function

# **2.8.3 Count**

```
Count('Expression','Level*','Hysteresis*','EdgeType*', 'Reset=0')
```
### **Arguments**

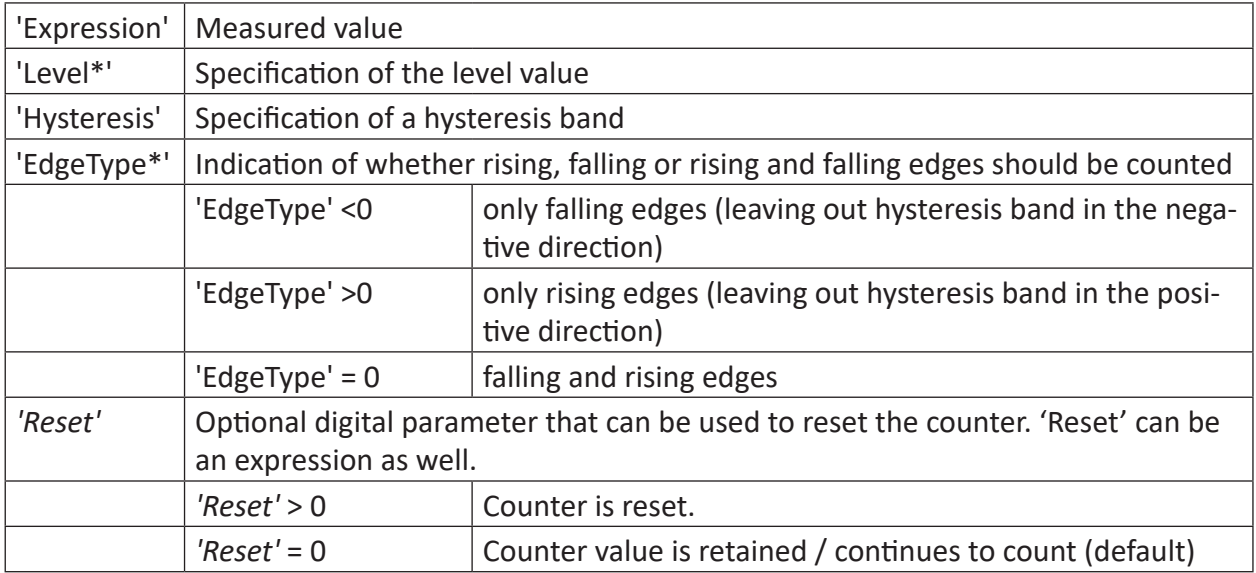

Parameters ending with \* are only evaluated once at the start of the acquisition.

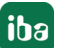

#### **Note**

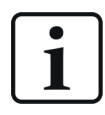

The 'Reset' condition must not be related to the count function itself.

### **Description**

The function counts the crossings of 'Expression' through 'Level'.

The 'Hysteresis' parameter can be used to define a tolerance band which is above and below 'Level' by equal amounts. Only complete crossings through the tolerance band are counted.

The 'EdgeType' parameter determines which kind of edges are counted.

The 'Reset' parameter is used to reset the counter value to 0. 'Reset' can also be formulated as an expression.

Examples:

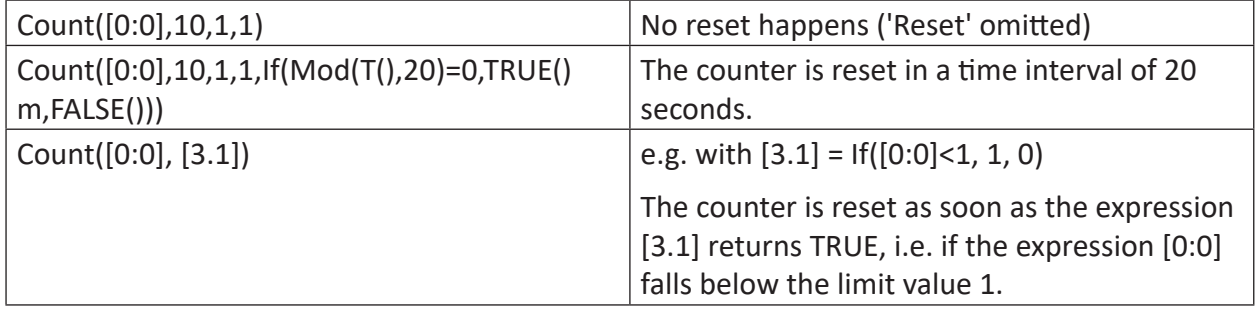

**Tip**

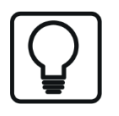

The COUNT function can also be used for binary signals. For this purpose, choose 0.5 for Level and, for example, 0.1 for Hysteresis. This then means that all changes from FALSE to TRUE and vice versa are detected and counted.

### **Example**

**Tip**

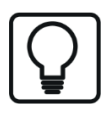

This function can be used in a virtual retentive module. Its result values can thus be obtained despite stopping and restarting the measurement.

The number of deviations of the measuring signal from the value of 10 in a 20 second interval in both directions should be counted, but only after complete crossings through the hysteresis band of width 2. The maximum value of each interval without the start phase should be saved.

### **Task description**

The 'Reset' parameter of the count function consists of an If query of the modulo function of time. The maximum value is reset once via the OneShot function as soon as the measured value has leveled off at the beginning of the measurement.

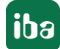

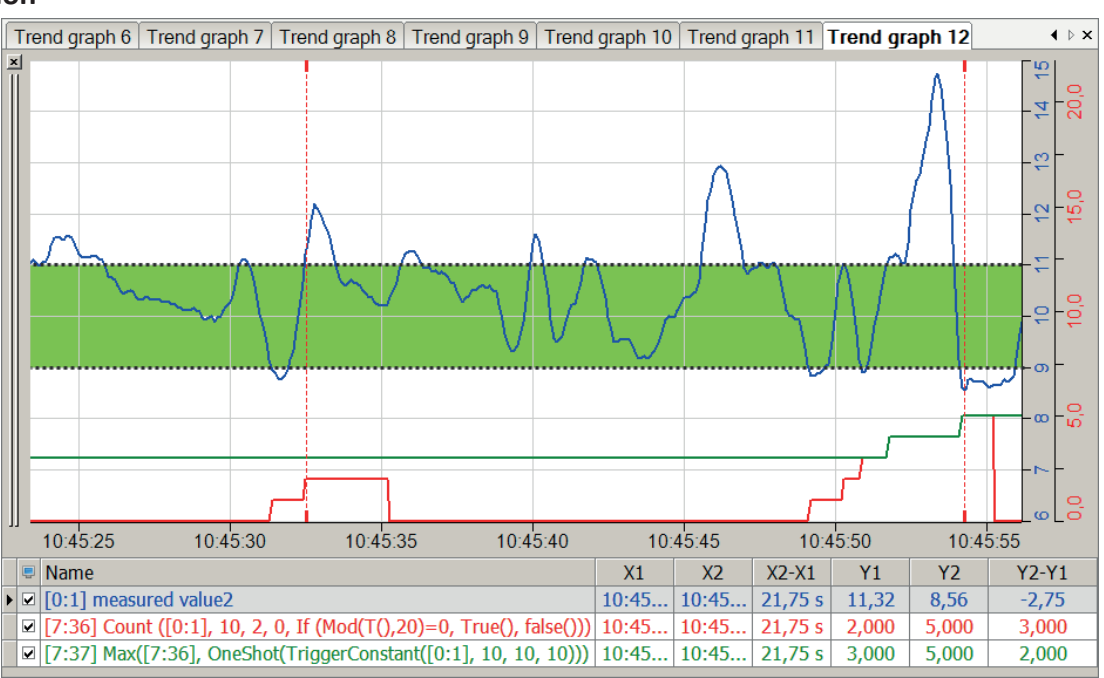

#### **Solution**

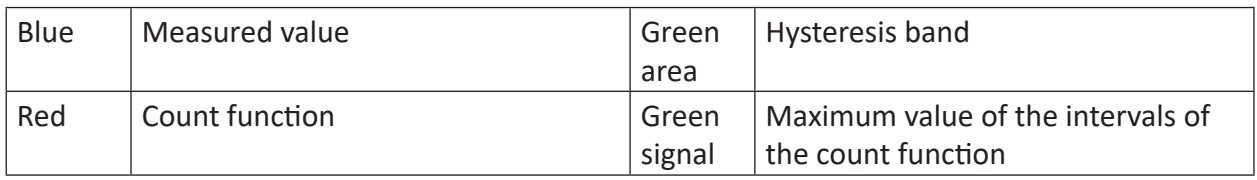

**Tip**

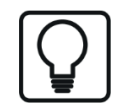

When specifying a hysteresis band of 2 around 'Level' 10, the crossings in the increasing direction are first counted for 'Expression'>11 and in the descending direction for 'Expression'<9.

# **2.8.4 CountUpDown**

```
CountUpDown('Up','Down','Reset','UpperLimit=none','LowerLimit=none','ResetOnLim-
it=0')
```
### **Arguments**

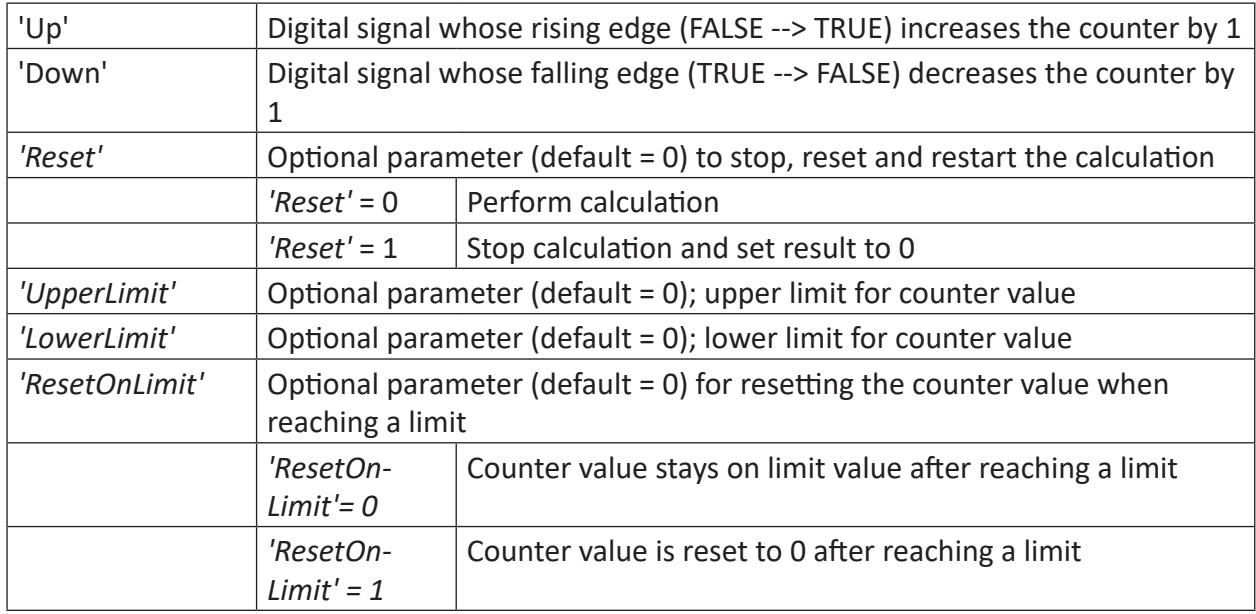

### **Description**

This function generates a counter value which is increased by 1 with every rising edge on 'Up' and decreased by 1 with every rising edge on 'Down'. Counting is not limited but can be reset to zero with 'Reset' = TRUE or 1.

'UpperLimit' and 'LowerLimit' are optional and can be specified either by a fix value or an expression. If limit arguments are specified and the counter reaches a limit, it does not continue counting but stays on the limit value until either a counter pulse in the other direction occurs or 'Reset' is set to TRUE.

If the optional parameter 'ResetOnLimit' is TRUE or 1, then the counter will be reset to zero as soon as it reaches or exceeds a limit.

Resetting to zero only works if the lower limit is <0 and the upper limit is >0.

### **Example**

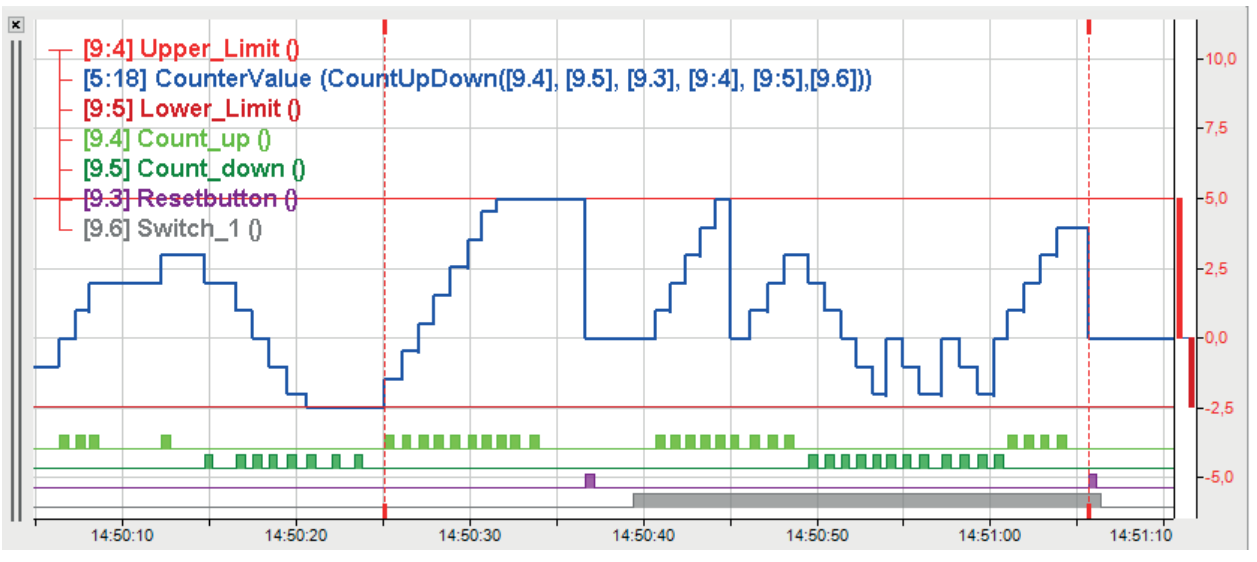

# **2.8.5 Delay**

Delay('Expression','NumberSamples\*')

Parameters ending with \* are only evaluated once at the start of the acquisition.

## **Description**

This function returns a delayed copy of the 'Expression' signal. The delay is specified in number of measurements ('NumberSamples'). The result is a signal curve with the values of the original signal for 'NumberSamples' before the current time.

To avoid a memory overflow, 'NumberSamples' is limited to 10,000.

**Tip**

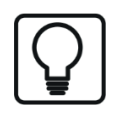

The time base of the function is relevant for the number of measurements for different time bases of the measured value and function.

## **Example**

A measured value should be displayed delayed by 2 measured values and by 10 measured values.

## **Task description**

For the chosen time base of 100 ms, a delay of two measured values corresponds to a time delay of 0.2 seconds and a delay of 10 measured values corresponds to 1 second.

### **Solution**

In the figure below the blue curve shows the original signal and the red curve shows the delayed signal by 2 measured values (= 0.2 seconds). The green curve shows the delayed signal by 10 measured values (= 1 second).

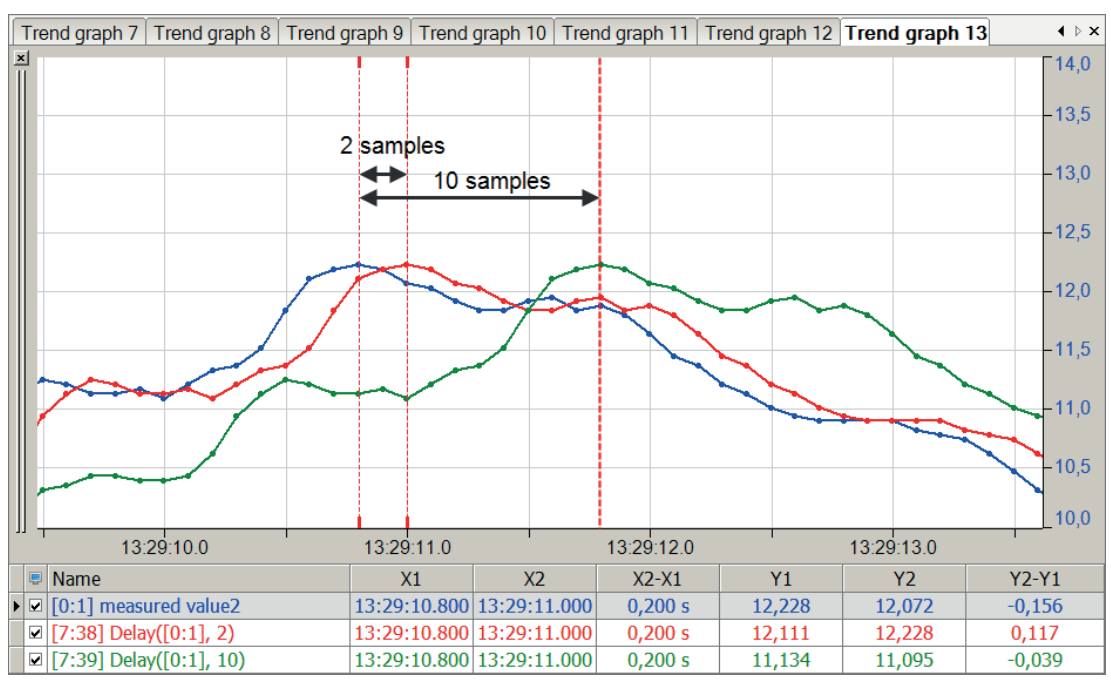

# **2.8.6 DelayLengthL**

DelayLengthL('Expression','Length','MaxLengthDelta','DelayInMeter','Resolution\*', 'Filter=0\*')

### **Arguments**

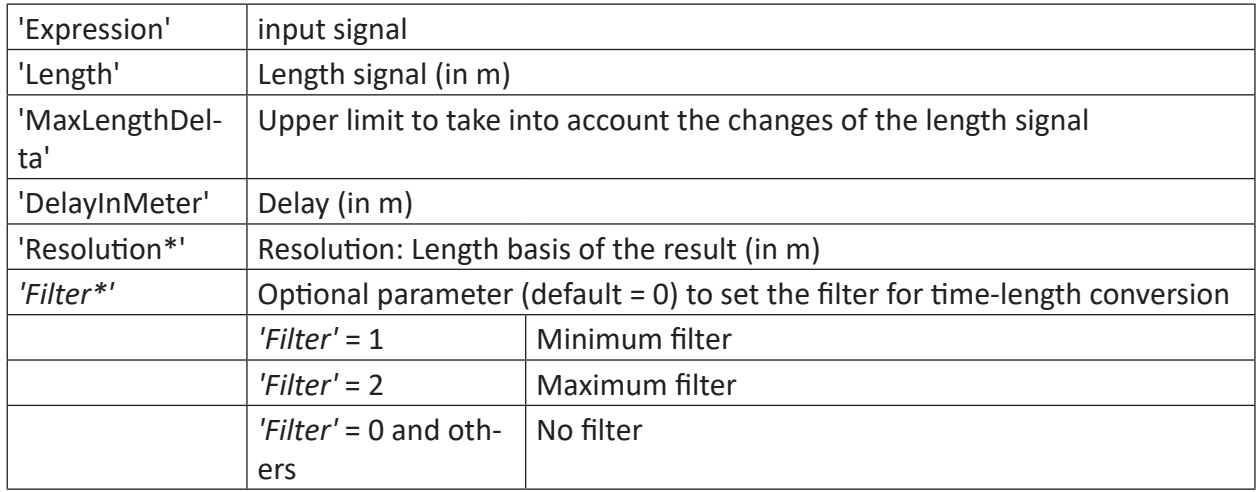

Parameters ending with \* are only evaluated once at the start of the acquisition..

### **Description**

This function uses the 'Length' length signal (in m) to create a length-based version of 'Expression' that is delayed over 'DelayInMeter' meters. Changes in the length signal that exceed the 'MaxLengthDelta' are ignored. The resolution is the length base of the result (in m).

'Filter' determines what filter is used during the time-to-length conversion.

Mainly for quality data monitoring in conjunction with ibaQDR, measured signals from distant sources can be aligned with regard to the product length. The distance between the signal sources determines the 'DelayInMeter' value.

# **2.8.7 DelayLengthV**

DelayLengthV('Expression','Speed','DelayInMeter','Resolution\*', 'Filter=0\*')

### **Arguments**

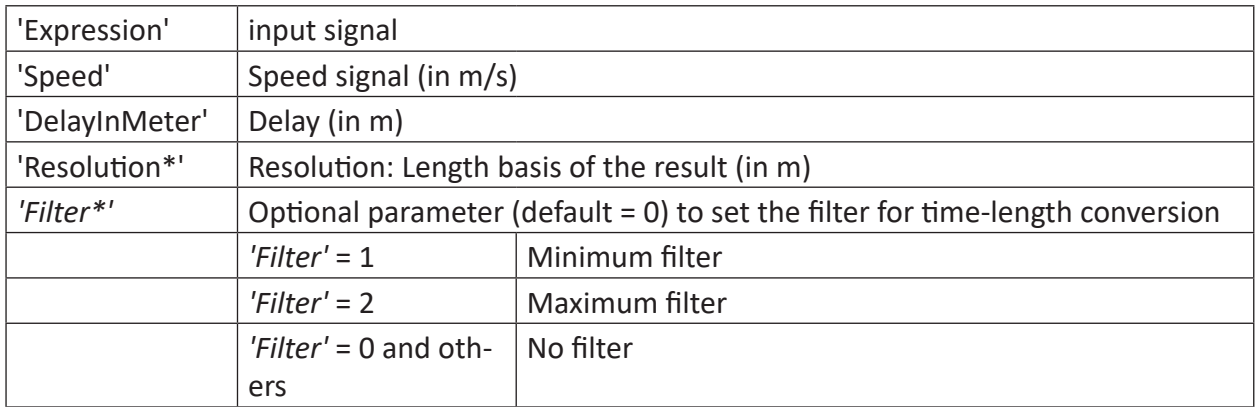

Parameters ending with \* are only evaluated once at the start of the acquisition.

## **Description**

This function uses the 'Speed' speed signal (in m/s) to create a length-based version of 'Expression' that is delayed over 'DelayInMeter' meters. The resolution is the length base of the result (in m).

'Filter' determines what filter is used during the time-to-length conversion.

# **2.8.8 DWORD**

DWORD('Low','High')

### **Arguments**

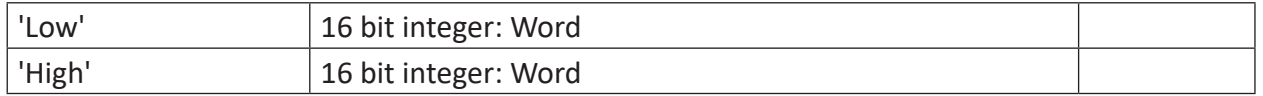

### **Description**

This function returns the 32 bit integer DWORD consisting of the int16 WORDS 'Low' and 'High.'

### **Example**

Calculating two DWORDS from a simple 0 and 1 combination of 'Low' and 'High'.

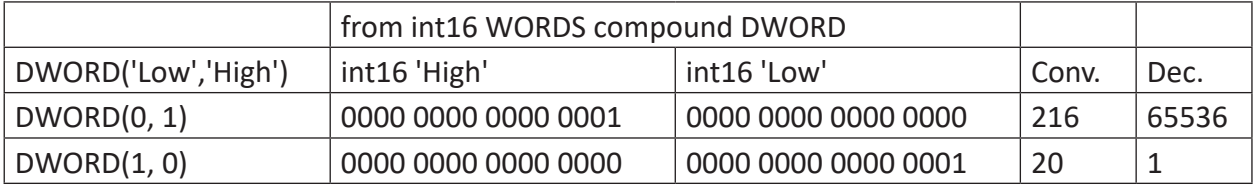

### **Solution**

The figure below shows the calculation of two simple DWORDS.

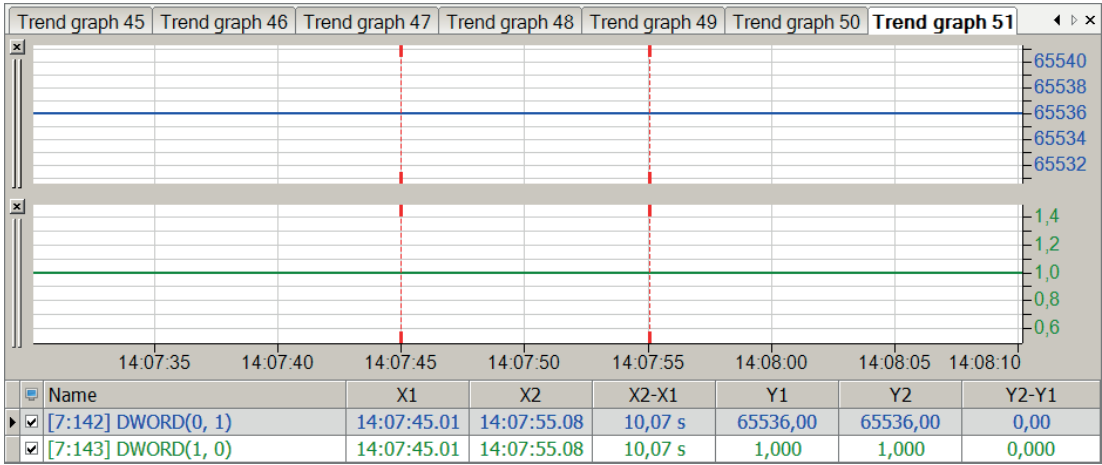

# **2.8.9 ElapsedTime**

```
ElapsedTime('Start','Stop')
```
## **Description**

This function returns the time since the last rising edge for 'Start'. The time is stopped at the rising edge for 'Stop'.

# **Example**

Measurement of the time gap between the last rising edge of a measured value up to the next rising edge of a different measured value.

# **Solution**

In the figure below the blue bar shows the 'Stop' signal and the red bar shows the 'Start' signal. The green curve shows the time that elapsed between the rising edges of 'Start' to 'Stop'.

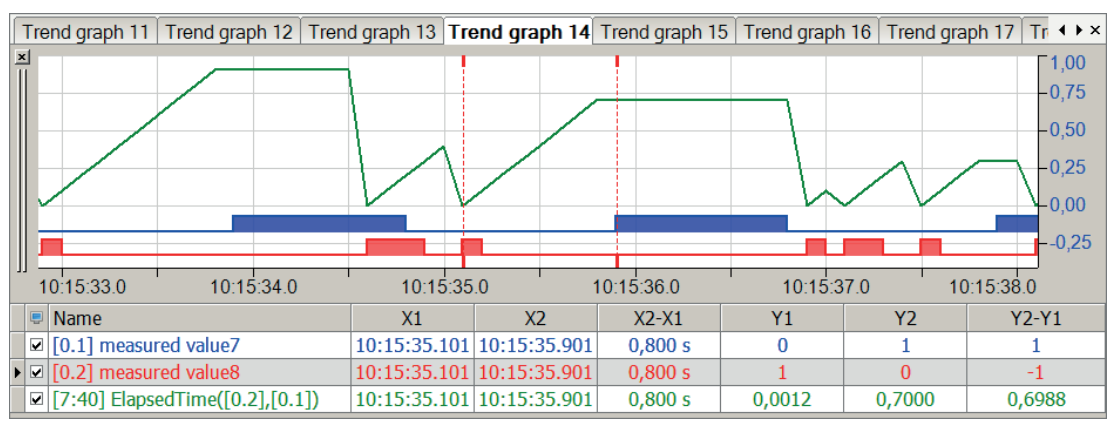

### **Note**

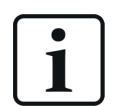

By switching the edges in the sampling grid, the graphic presentation and calculation of the elapsed time may differ by one sample.

# **2.8.10 ExecuteCommand**

ExecuteCommand('Trigger',"'Command'","'Arguments'","'UserName'","'Password'",'Timeout=0')

### **Arguments**

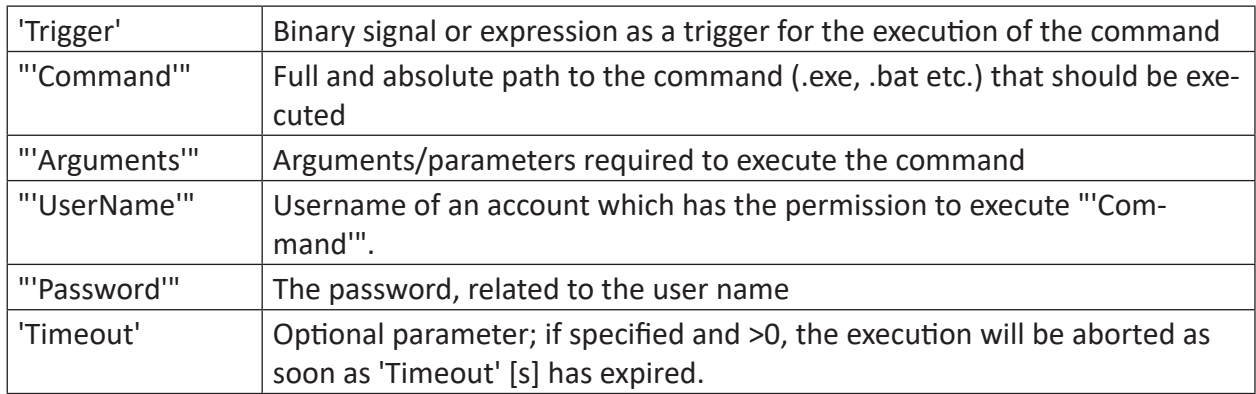

### **Description**

This function executes the "'Command'" "'Arguments'" command line for a rising edge of 'Trigger'. The return value is 1 (TRUE) while the invoked process is running. Thus, this function is to used as expression for digital signals. Other rising edges are ignored as long as the process is running.

The full, absolute path for the executable file must be specified for "'Command'", relative to the *ibaPDA* server.

If 'Timeout' is not specified, the command execution is not aborted and can run endlessly. If a value larger than zero is specified for 'Timeout', the execution of the command is aborted if it is not finished by 'Timeout' seconds.

The specification of username ("'UserName'") and password ("'Password'") is required for using this function. For security reasons the executables and programs called by this function must run under a dedicated user account. The account specified by "'UserName'" and "'Password'" must have the permission to execute the specified command.

When entering argument, username and password you can use the text encryption feature to obfuscate this information. The text encryption feature is offered as soon as you start to enter text between quotation marks ("…").

### **Note**

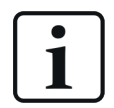

If you use this function to call programs which generally have a user interface (GUI), then the GUI is not visible. Because the started program runs in the services session without an associated desktop, it is listed in the task manager, but it's GUI is missing.

## **Example 1**

Computer shutdown

## **Task description**

Depending on a signal from the system control due to switching to an uninterrupted power supply (USP) during a power outage, the *ibaPDA* computer should be shut down.

# **Solution**

The "shutdown" command from the Windows Command Shell is used to shutdown the computer. A batch file is used because multiple commands, such as stopping the *ibaPDA* service, are required.

```
ExecuteCommand([4.14], "D:\Schulung\ibaPDA ExecuteCommand\Shut-
down PC.bat", "", "MyUsername", "MyPassword")
```
- [4.17]: Digital trigger signal to execute the command
- D:\training\ibaPDA ExecuteCommand\Shutdown PC.bat: Program path for the batch file
- MyUsername and MyPassword: Specifications for user account

Contents of the Shutdown PC.bat batch file:

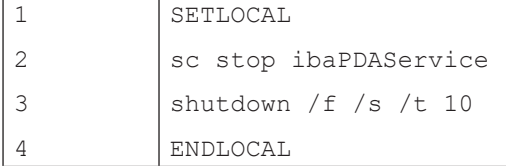

# **Example 2**

Starting a batch file, which creates a text file with up-to-date content.

# **Task description**

On a rising edge of a digital signal an actual counter value should be written

# **Solution**

```
ExecuteCommand([3.17],"c:\tmp\work.bat", GenerateText("I-
tems $1"), "MyUserName", "MyPassword", 0)
```
- [3.17]: Digital trigger signal to execute the command
- $\blacksquare$  c: \tmp\work.bat: Program path for the batch file to be executed work.bat; specifiying a batch file is like using a command. Contents of the batch file (example):

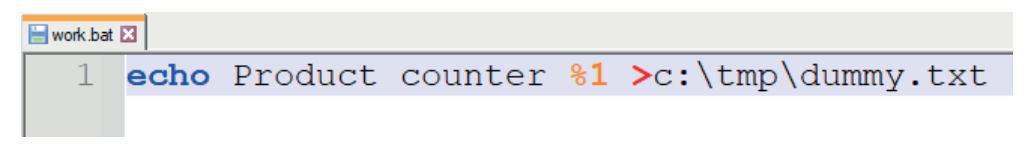

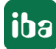

■ GenerateText ("Items  $& 1"$ ): Argument for the batch file; the result of this expression (generating a string with counter value) is put into the text file  $\text{dummy.txt}$  as parameter %1 of the batch file.

Contents of the text file  $\text{dummy.txt}$  (example, dynamic content highlighted in yellow):

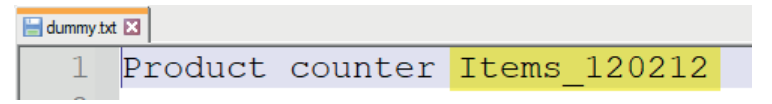

- MyUserName, MyPassword: Login credentials of the user account
- 0: Value for timeout, i.e. the execution is not aborted.

# **2.8.11 GenerateSignal**

```
GenerateSignal('Type', 'Amplitude=10','T1=1','T2=1')
```
### **Arguments**

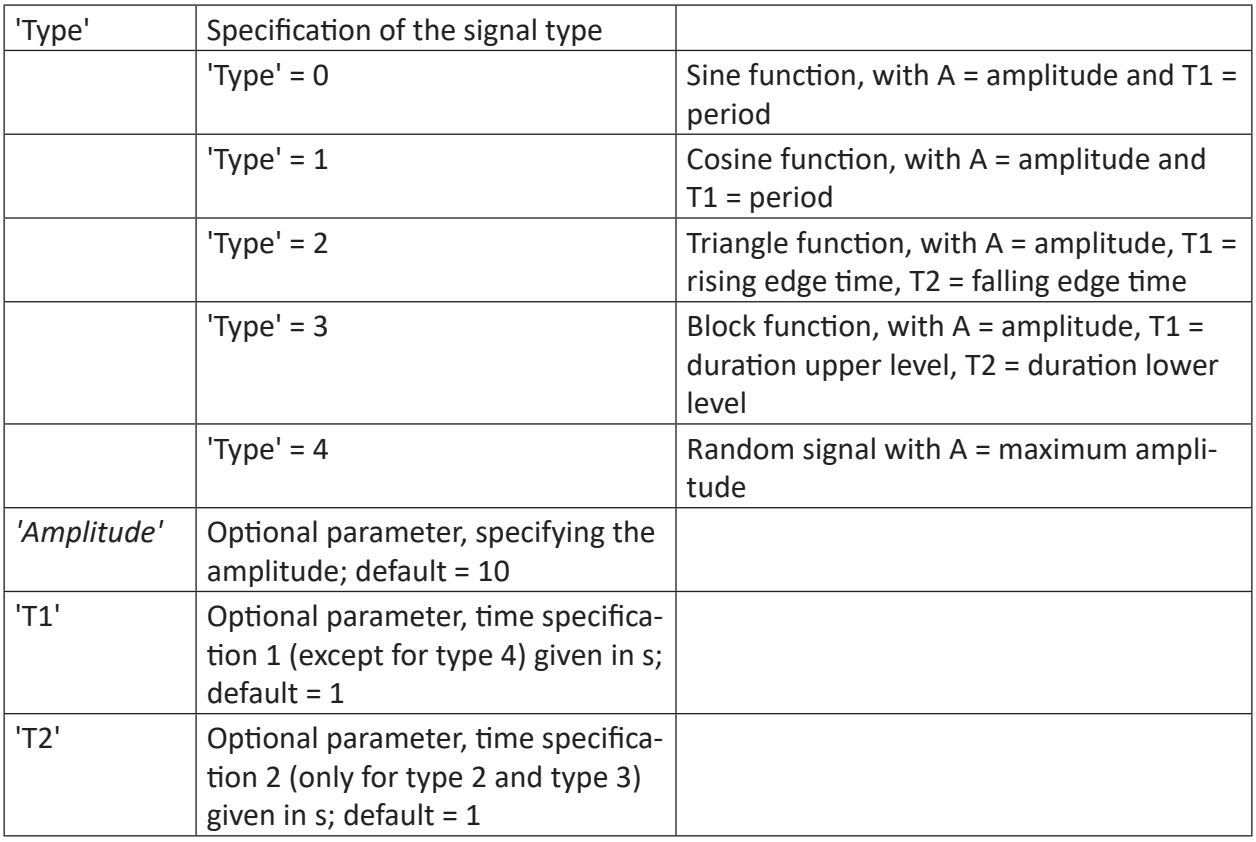

### **Description**

This function generates a test signal with the 'Amplitude' amplitude and periods 'T1' and 'T2.' The following signal types can be created:

# **Example**

# Several examples of generated signals

# **Solution**

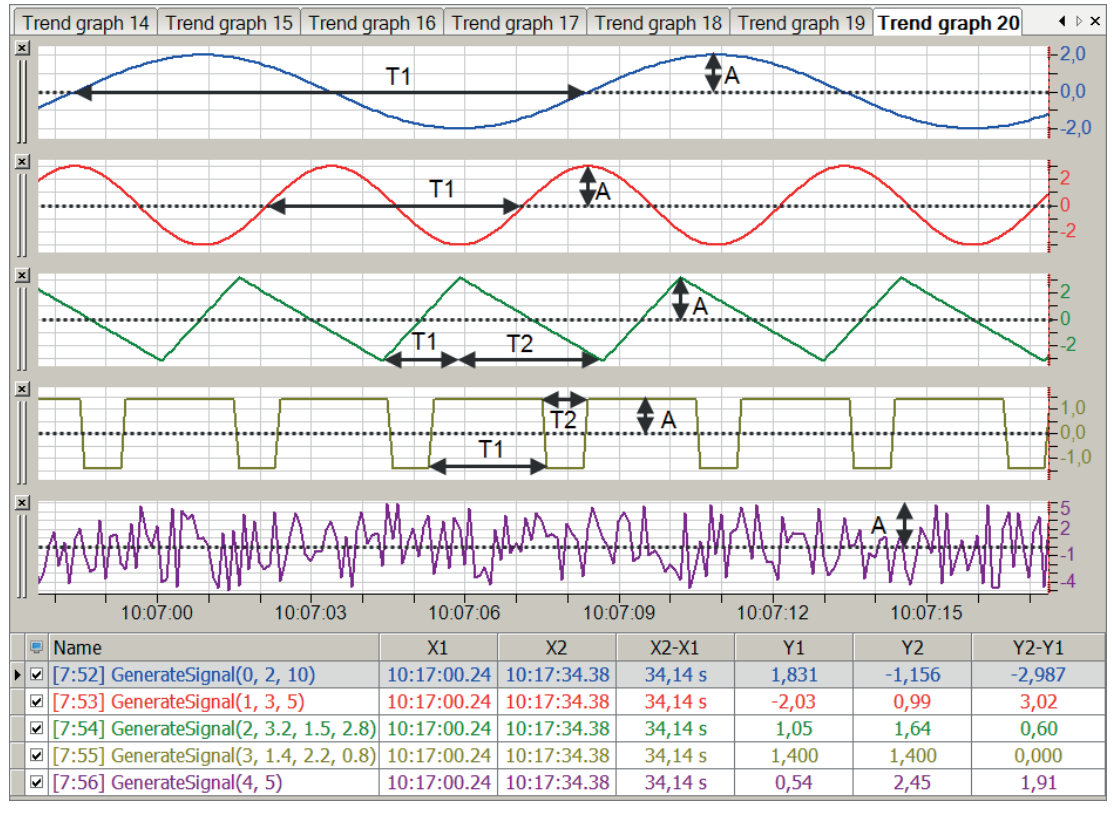

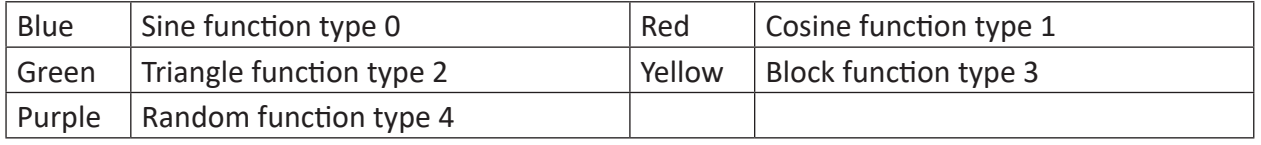

# **2.8.12 GenerateText**

GenerateText('Text\*')

Parameters ending with \* are only evaluated once at the start of the acquisition..

### **Arguments**

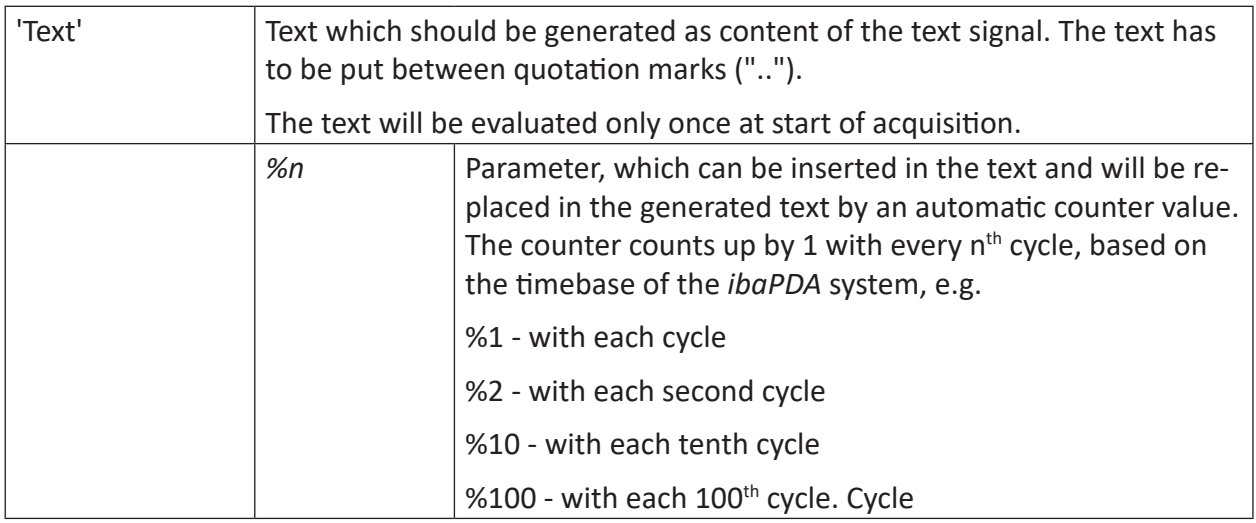

### **Description**

This function generates a text signal. It can only be used in the signal table *Analog* of a suitable module (e.g. virtual module or output module)

The generated text signal can be used like other text signals, e.g. in a text creator module, a text digital display or a QPanel label.

You may use placeholders %1, %2,... in the text. The placeholder %n will be replaced by the counter value which increased every n samples.

### **Example**

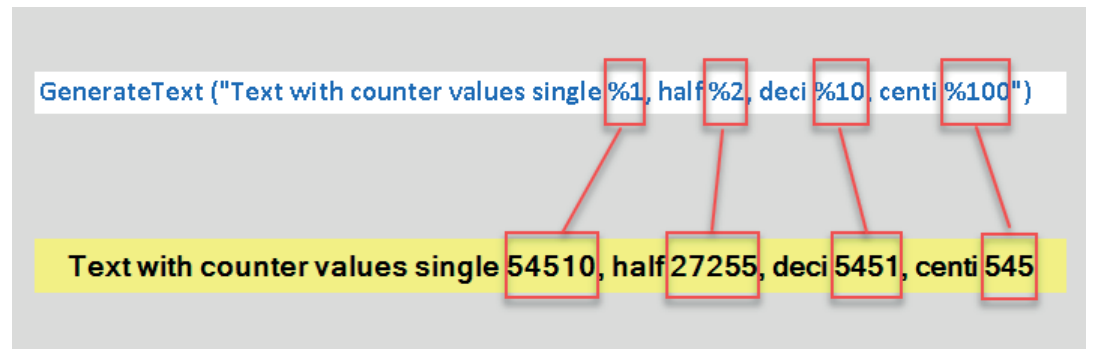

The upper line shows the complete function call. The lower line shows the result in a QPanel label.

# **2.8.13 GetFloatBit**

GetFloatBit('Expression','BitNo')

### **Arguments**

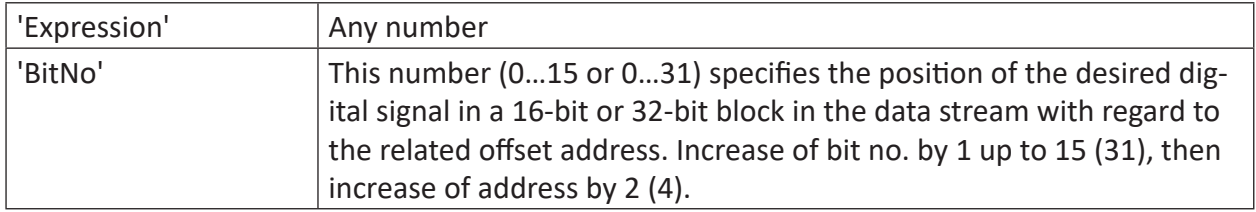

### **Description**

This function interprets 'Expression' as the bitmask of a float value and returns as its result the Boolean value of the 'BitNumber' bit of 'Expression'. Valid bit number sequence: 0 (LSB) to 31 (MSB).

This function was created especially for the case that 32 bits are packed in a float data for transmission or recording. The GetBitFloat function only takes the value of the specified 'BitNo' bit regardless of whether it is part of the mantissa or exponent. Unlike the GetBit function, there is no rounding of values.

### **Example**

A value entered in 'Expression' is converted to the floating-point format IEEE 754 and the digits bits which are set to TRUE accordingly, are retrieved.

### **Solution**

Floating-point numbers according to the IEEE 754 format can generally be written as follows: (sign)\*mantissa\*10^Exponent

The number 0.15625 reads as a floating-point number according to IEEE 754 as follows:

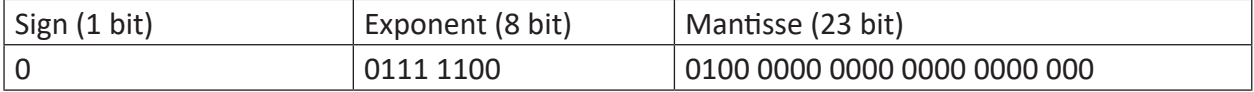

In this case, the LSB (least significant bit) is at the extreme right point.

**Tip**

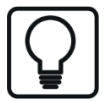

Floating-point numbers according to the IEEE 754 format are written in the manner shown. The following points for the individual components should be noted:

Sign: 0 stands for positive; 1 for negative

Exponent: Since with the conversion to a floating-point number, the exponent value is shifted by 127, 127 must be subtracted from the displayed exponent in the conversion into a decimal number.

Mantissa: Because the mantissa has a 1 before the decimal point by default, this digit is no longer represented. All mantissa digits are therefore decimal digits and must take into account the conversion with negative exponents to base 2.
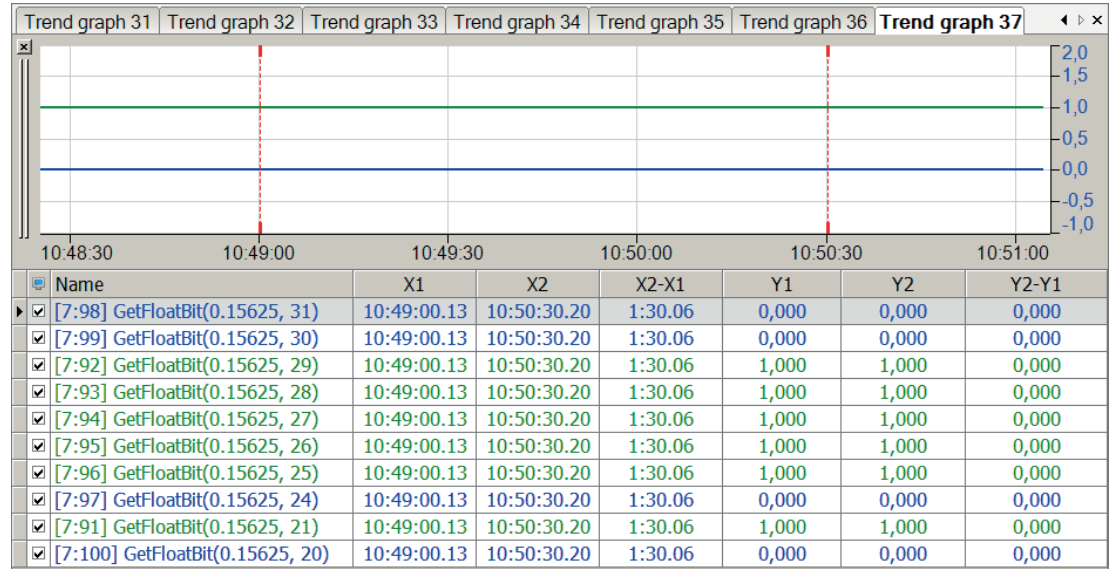

The figure below shows the retrieval of the valence of selected bits of the float value of 0.15625.

# **2.8.14 GetIntBit**

```
GetIntBit('Expression','BitNo')
```
## **Description**

This function returns the Boolean value of the 'BitNo' bit of 'Expression' as its result after rounding the 'Expression' to the nearest integer value. The rounding limit is in each case the next 0.5 increment. (2.49 → 2; 2.50 → 3).

Valid bit number sequence: 0 (LSB) to 31 (MSB)

## **Example**

Representation of time in Boolean values

## **Solution**

The figure below shows the GetIntBit function of the first six bits of the time function, T().

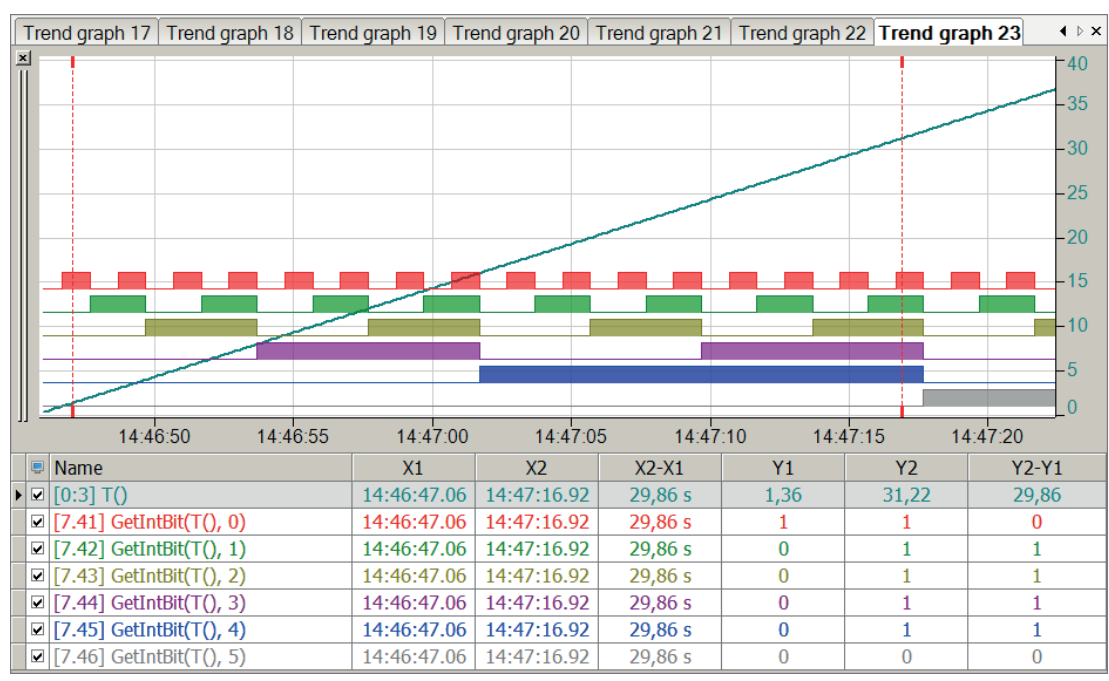

## **2.8.15 GetSignalMetaData**

```
GetSignalMetaData('Signal*"','InfoType*')
```
Parameters ending with \* are only evaluated once at the start of the acquisition.

#### **Description**

This function returns metadata information of a signal. The parameter 'Signal' can be supplied as signal number ([m:n] resp. [m.n]) or as signal name ([SignalName]).

Specify the information type ('InfoType') you want to receive.

The following information types are supported:

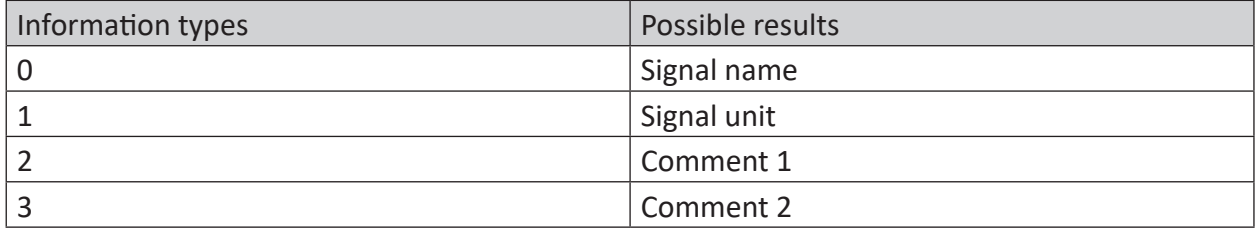

Table 4: Information types and possible results of the GetSignalMetaData function

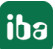

# **2.8.16 GetSystemTime**

```
GetSystemTime('Part*')
```
#### **Arguments**

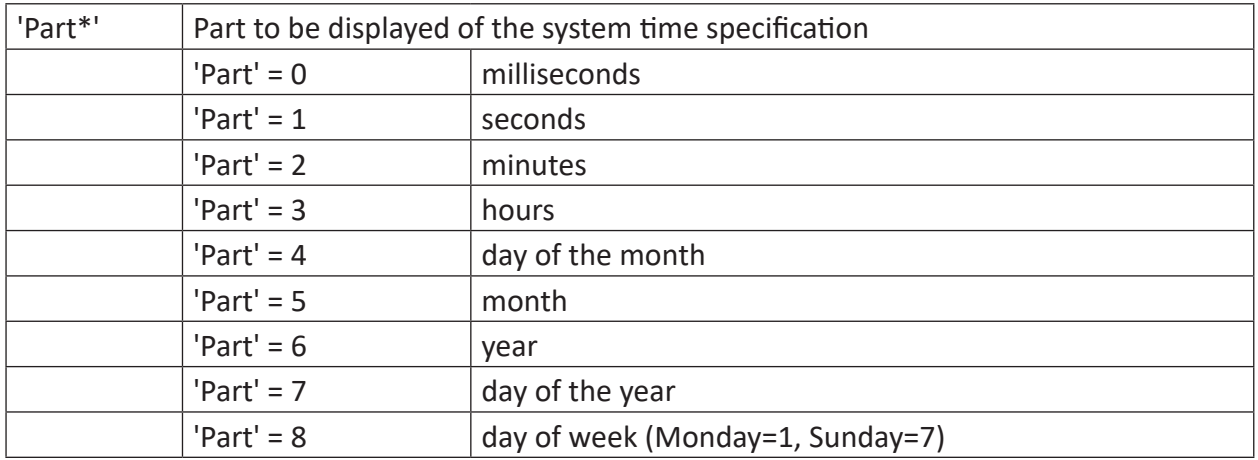

Parameters ending with \* are only evaluated once at the start of the acquisition.

#### **Description**

This function returns the part specified under 'Part' of the system time.

**Tip**

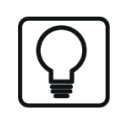

In *ibaQPanel*, the day of the week (Part 8) can easily be displayed with its name by using a multi-state display. For the other parts, the normal label works fine. Use a gauge to display the time on an analog-like clock in *ibaQPanel*.

## **Example**

Output of the minute part, second part and millisecond part of the system time.

## **Solution**

In the figure below the blue curve shows the minutes of the system time ('part' = 2) and the red curve shows the seconds of the system time ('part' = 1). The green curve shows the milliseconds of the system time ('part' =  $0$ ).

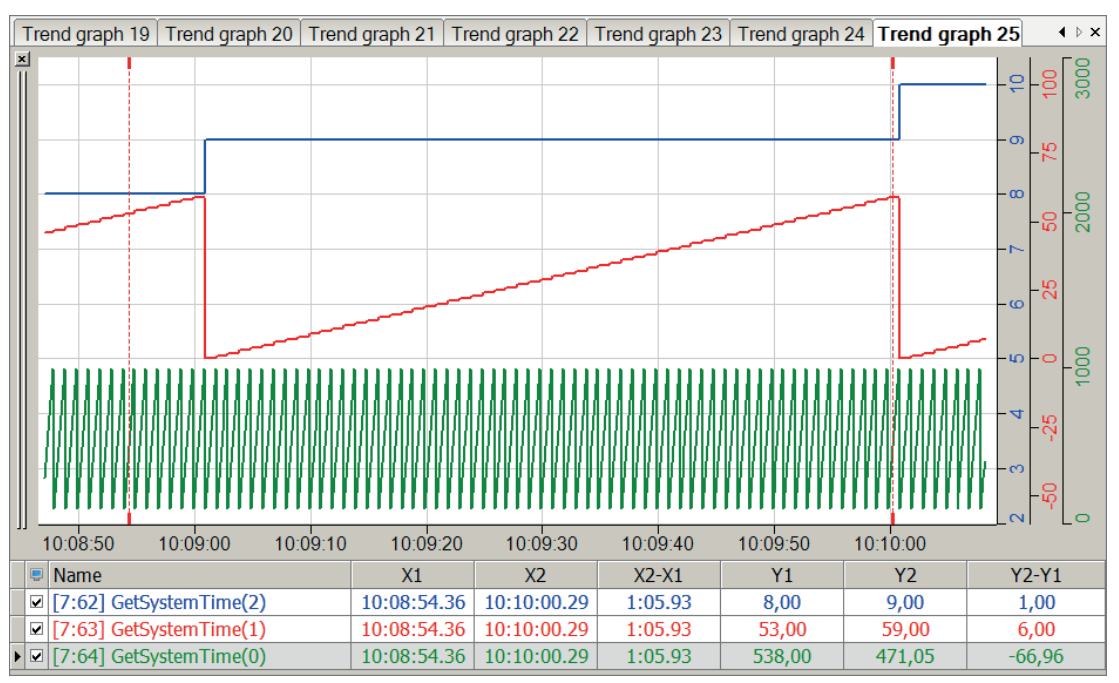

# **2.8.17 GetSystemTimeAsText**

GetSystemTimeAsText('DateTimeFormat\*="yyyy-MM-dd HH:mm:ss"', 'UTC\*=0', 'Enable=1')

#### **Arguments**

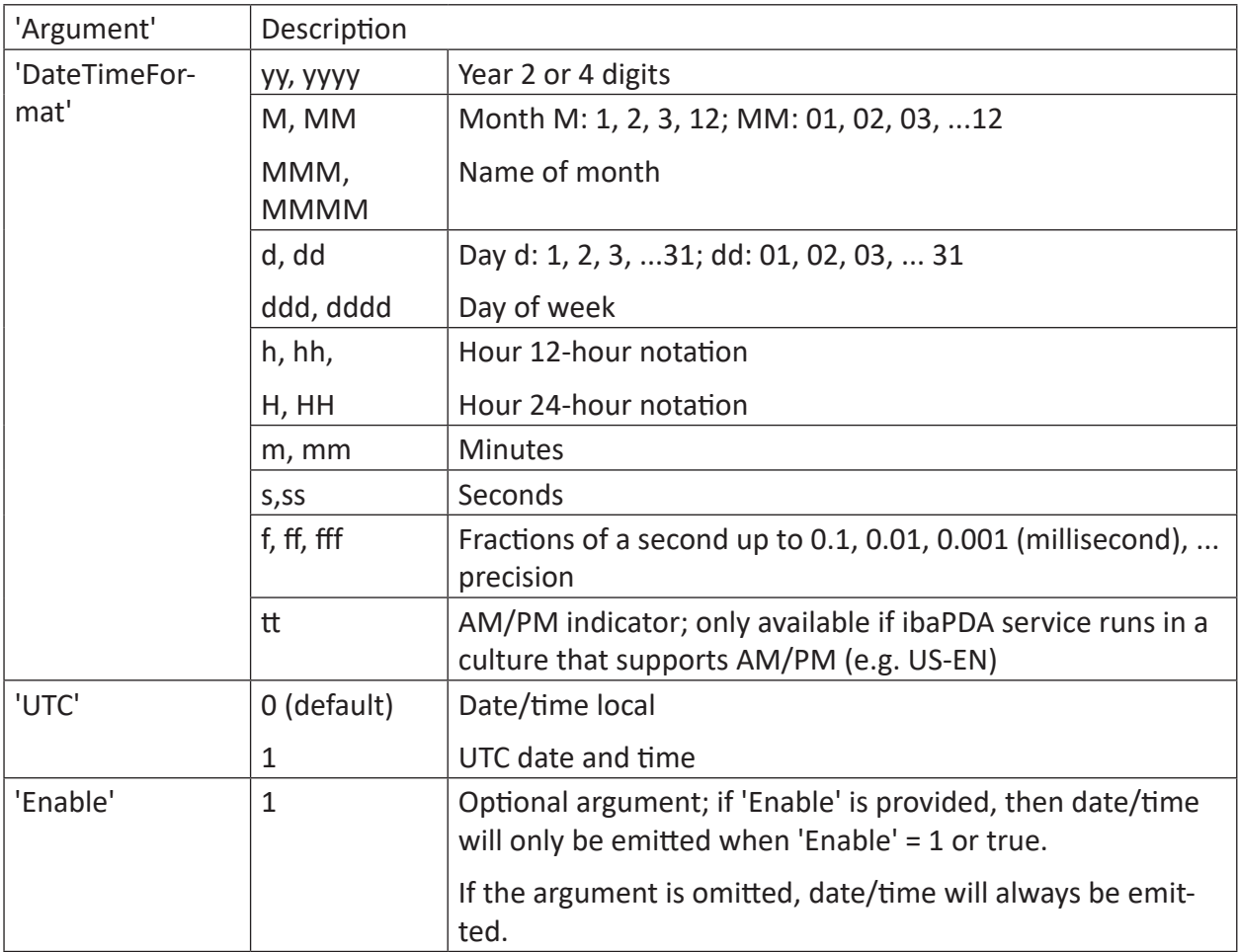

Parameters ending with \* are only evaluated once at the start of the acquisition.

#### **Description**

This function returns the current date and time. Depending on the parameter 'UTC', date and time will be returned as local or UTC date/time.

The calculation can be controlled using the optional parameter, 'Enable.' If you want to take advantage of higher precision by using fractions of a second, you should provide the 'Enable' parameter and set it on 1 or true.

# **Examples**

Examples for Tuesday, August 07, 2023, 17:05 (CEST)

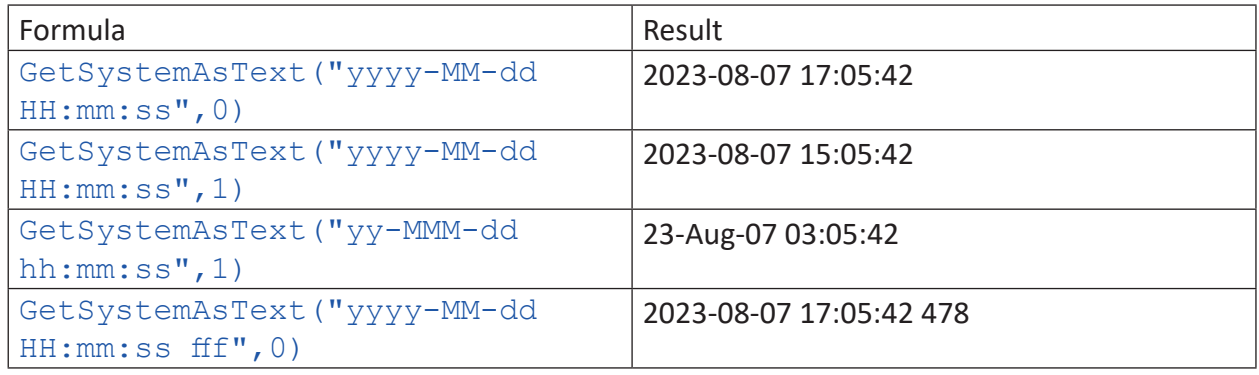

## **2.8.18 GetWeekOfYear**

GetWeekOfYear('Rule\*=0', 'FirstDayOfWeek\*=0')

#### **Arguments**

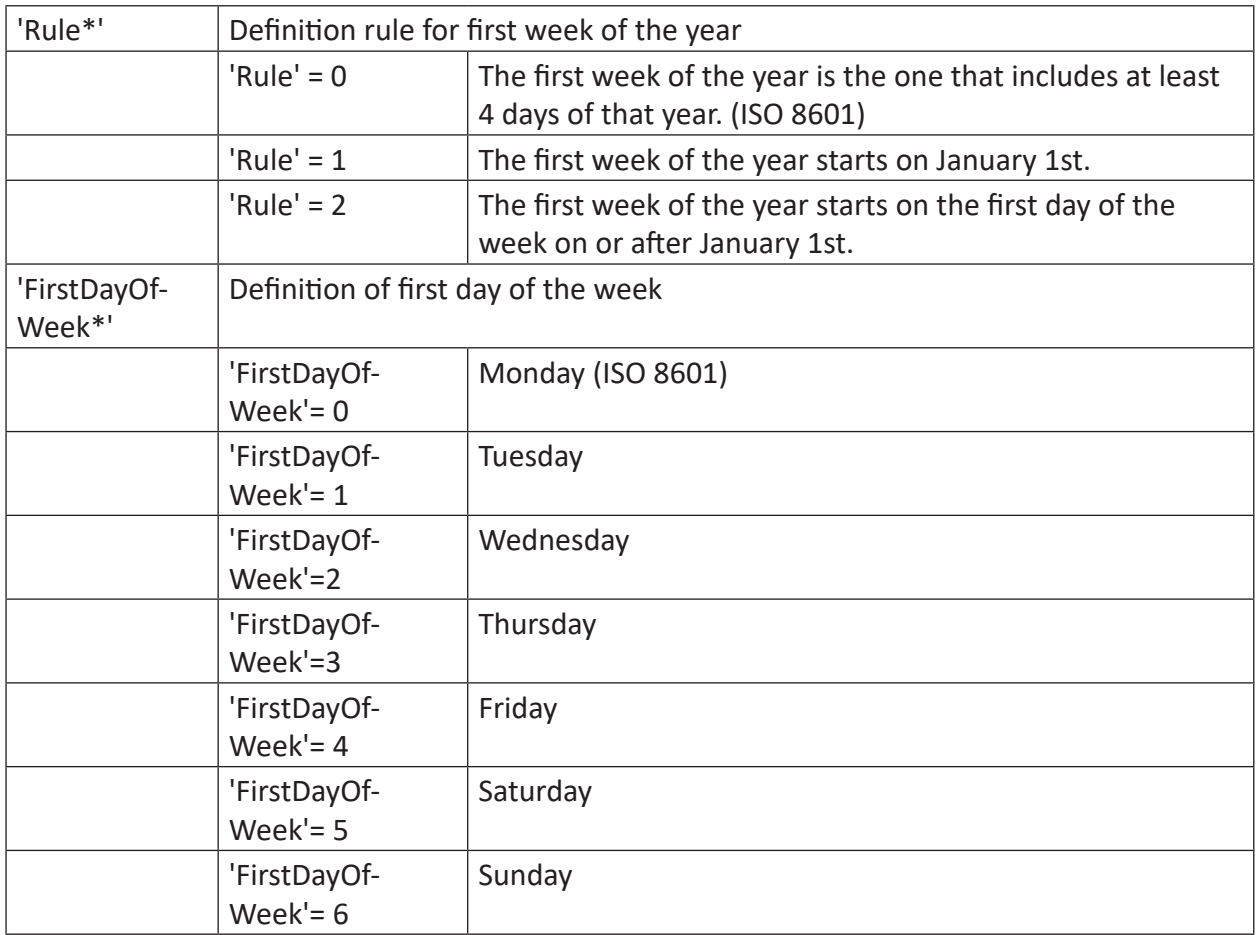

Parameters ending with \* are only evaluated once at the start of the acquisition.

#### **Description**

This function returns the number of the current week in the current year. The week numbering is done according to 'Rule'.

## **2.8.19 LimitAlarm**

```
LimitAlarm('Expression','Limit','DeadBand','Time',' Reset=0')
```
#### **Arguments**

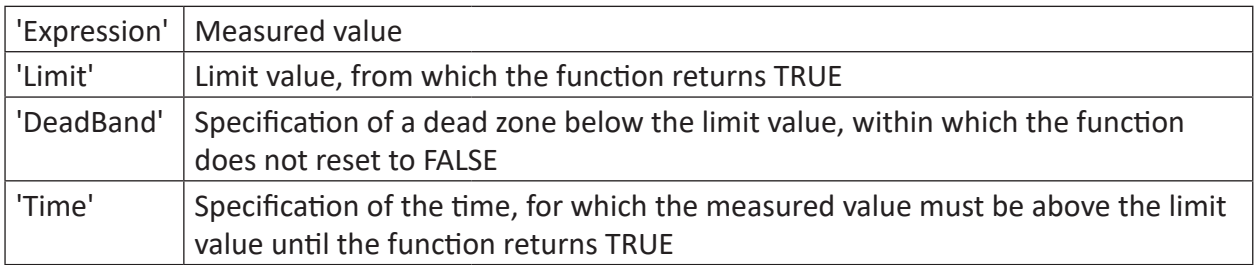

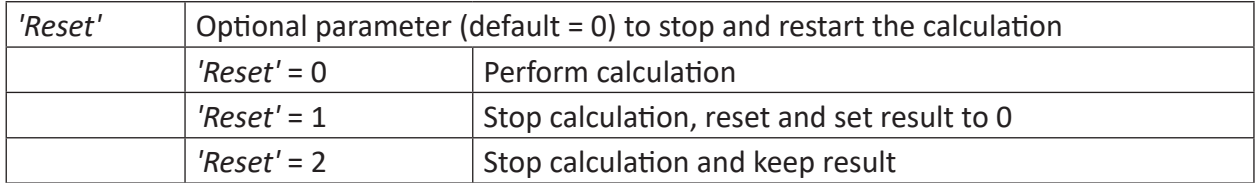

### **Description**

This function monitors the measured value ('Expression') and sets the result to TRUE if the measured value is longer than the specified time ('Time') above the ('Limit') limit value. The result of the function becomes FALSE again if the measured value falls below the limit value by the value specified under the ('DeadBand') deadzone.

**Tip**

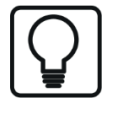

The LimitAlarm function can also be used for a lower limit For this purpose, only the measured value and the limit value must be flipped, i.e. multiplied by (-1).

e.g: LimitAlarm([0:1] **\*(-1)**, 9 **\*(-1)**, 0.5, 0.4)

#### **Example**

The function should return TRUE if the measured value is longer than 0.4 seconds above the value 11. The function should then return FALSE again if the measured value has fallen below 10.5.

#### **Solution**

In the figure below the blue curve shows the measured value and the red bar shows when the limit is exceeded. The green band shows the dead zone that prevents a direct FALSE setting of the function.

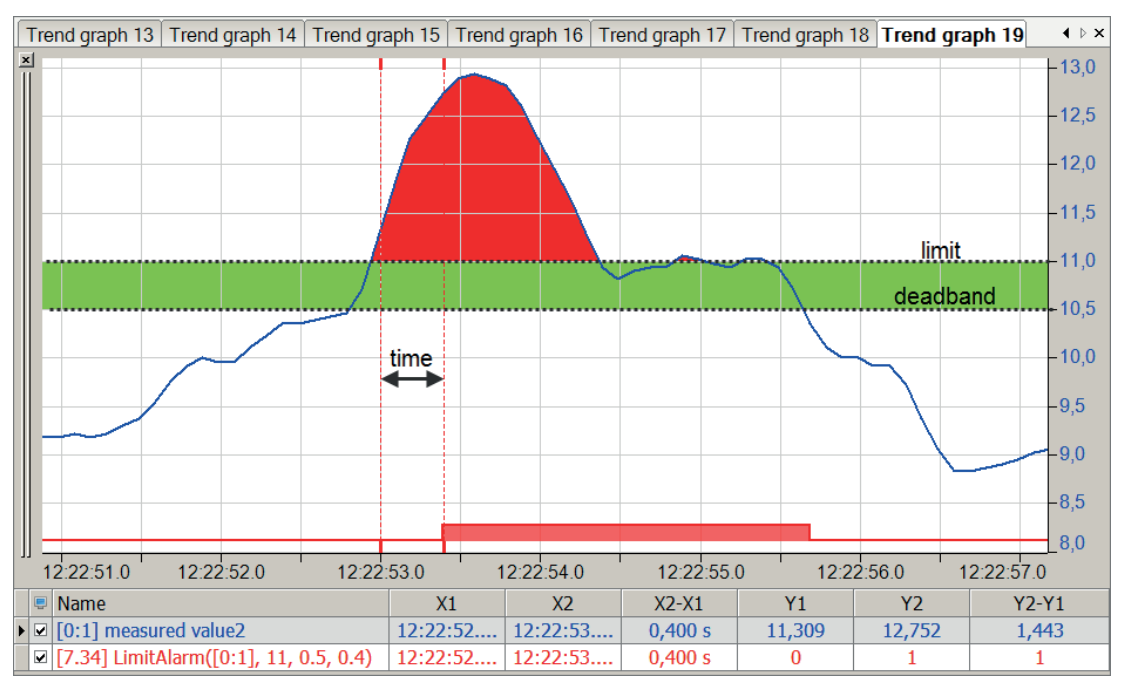

# **2.8.20 ModuleSignalCount**

ModuleSignalCount('ModuleNo\*', 'SignalType\*=0', 'Direction\*=0')

#### **Arguments**

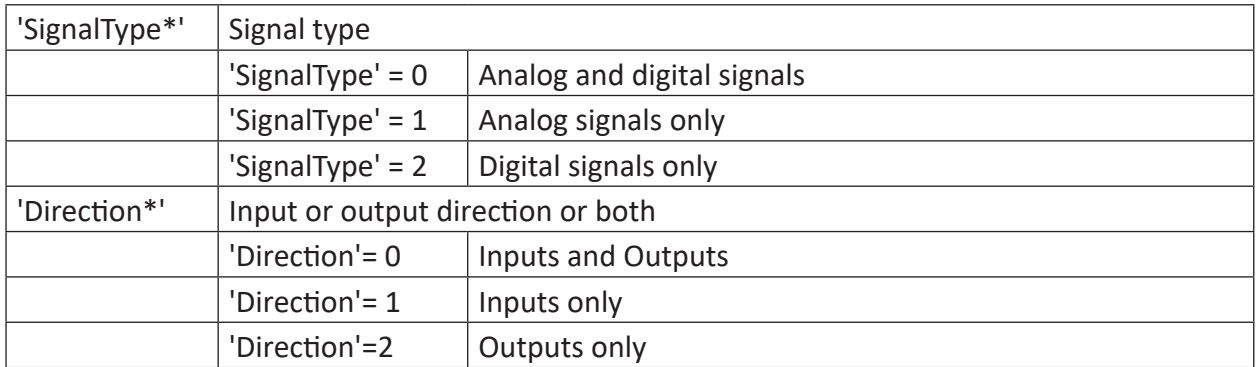

Parameters ending with \* are only evaluated once at the start of the acquisition.

#### **Description**

This function returns the number of active signals in a module with module number 'Module-No'. With the parameter 'SignalType' you can determine, which signal types are to be considered. Signals, which are configured in the module but not checked as *Active*, are not taken into account.

# **2.8.21 PulseFreq**

PulseFreq('Expression','Omega=0\*','EdgeType=2\*' )

#### **Arguments**

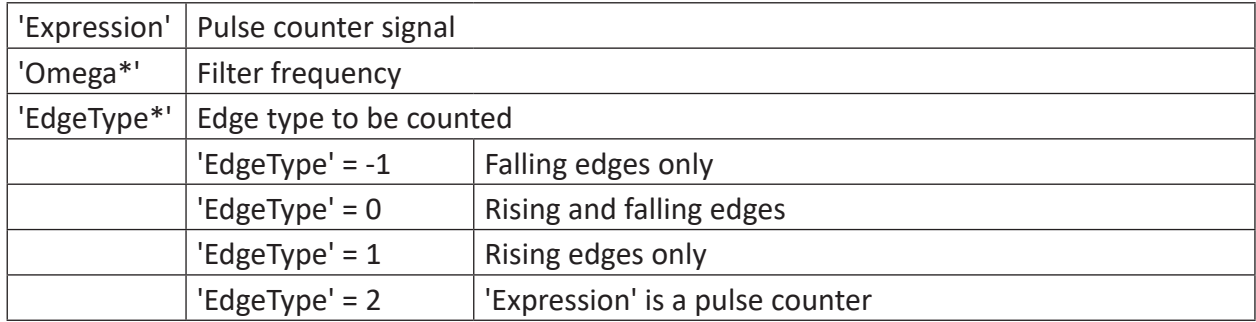

Parameters ending with \* are only evaluated once at the start of the acquisition.

### **Description**

This function computes the frequency of 'Expression' pulse counters or pulses. The unit of the result is pulses/sec or Hz.

A low-pass filter with an 'Omega' limit angular speed is applied to the result. If 'Omega' is 0 then the low-pass filter is deactivated. 'EdgeType' determines which edges of pulses should be counted.

Zero is returned as the calculated frequency if no pulse occurs in 1000 samples.

This function was especially created for using the WAGO incremental encoder 750-631. You may use the function to calculate the speed based on the pulse counter signal from the encoder. The pulse counter value is differentiated taking into consideration possible counter overflows. As the result of the differentiation may include interfering frequencies or noise, a low-pass filter can then be used. The filter frequency to be set should be slightly above the maximum pulse frequency.

# **2.8.22 RestartAcquisition**

```
RestartAcquisition('Trigger')
```
## **Description**

The acquisition is restarted when a rising edge on 'Trigger' occurs. The function returns the value 1 when the acquisition is restarted.

# **2.8.23 SampleAndHold**

SampleAndHold('Expression','Sample','Initial=0)

### **Arguments**

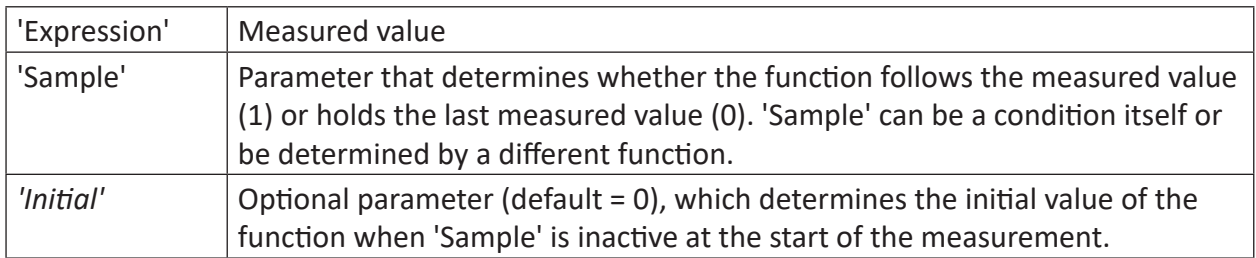

### **Description**

This function is a sample-hold function. The output follows 'Expression' when 'Sample' = TRUE. It remains unchanged when 'Sample' = FALSE. With the optional 'Initial' parameter, the initial value of the output can be specified if the function is on "Hold" when called.

#### **Example**

The function should follow a measured value if it is positive and be held as soon as the measured value becomes negative.

### **Task description**

An If query as the 'Sample' parameter returns the value 1 for positive values and the value 0 for negative values.

#### **Solution**

In the figure below the blue curve shows the measured value and the red curve shows the output value with held measured values.

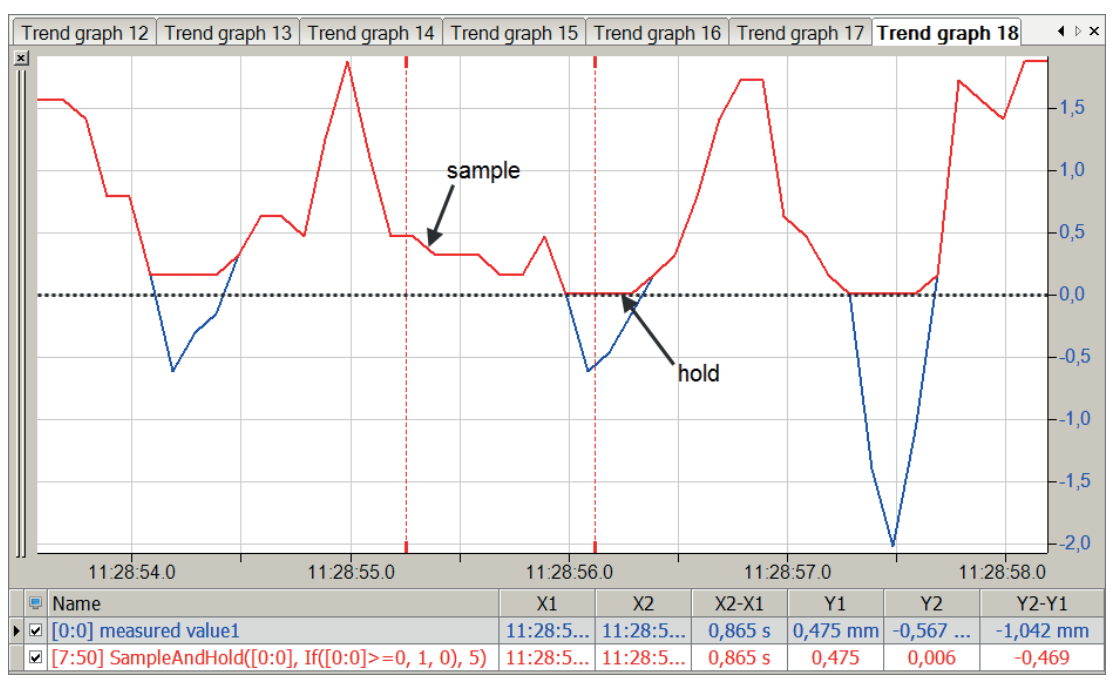

## **2.8.24 SampleOnce**

```
SampleOnce('Expression','Sample')
```
#### **Arguments**

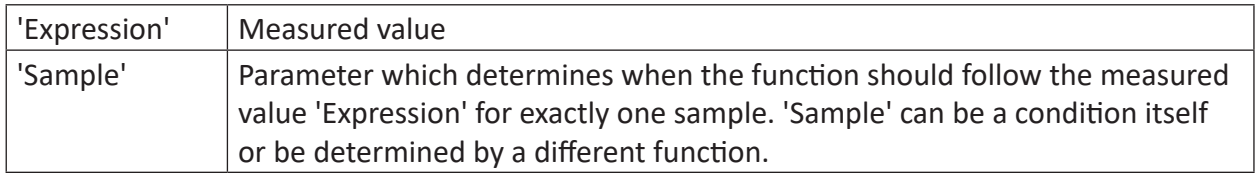

### **Description**

This function is a sample-once-function. The result of the function follows 'Expression' for the duration of one sample when a rising edge occurs on 'Sample'. For all other timestamps the result is NaN if 'Expression' is a numeric signal and an empty string if 'Expression' is a text signal.

## **2.8.25 Sign**

```
Sign('Expression')
```
## **Description**

This function returns the sign of 'Expression' as its result.

'Expression'  $> 0$  -- $> +1$ 

 $'Expression' = 0 -> 0$ 

'Expression' <  $0$  --> -1

#### **Example**

Only the sign from a measured value is relevant.

#### **Solution**

In the figure below the blue curve shows the measured value and the red curve shows the sign of the measured value.

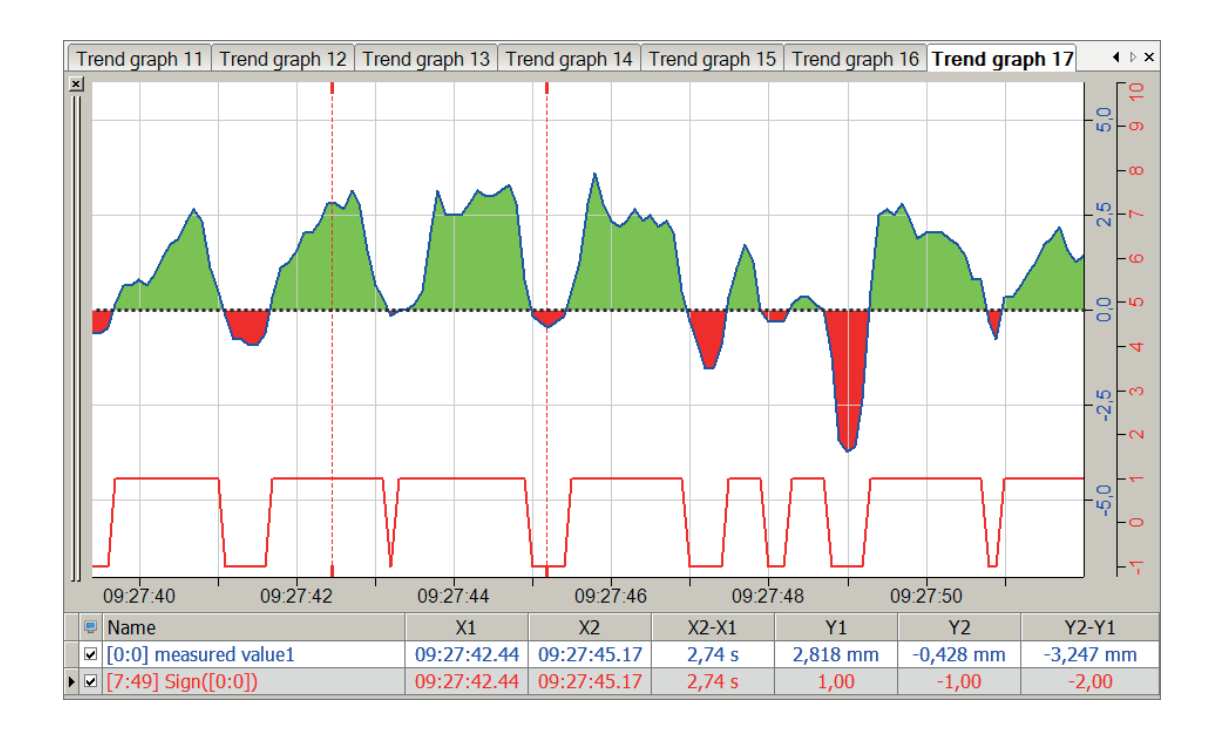

# **2.8.26 T**

 $T($ )

## **Description**

This function returns the time elapsed since the start of measuring (in seconds).

Using the time function, time-dependent virtual variables, e.g. sine waves, can be calculated.

Example of a sine wave of 0.5 Hz:  $sin(2*PI() * 0.5*T())$ 

#### **Tip**

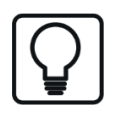

The time function can be entered In the expression editor simply by double clicking in other expressions, as is the case with a signal. The two brackets behind T are required for syntax reasons, as in the case of the number Pi.

## **Example**

Presenting the time function and a time-dependent, virtual variable

## **Solution**

Calculation of the time function and a time-depending sine curve

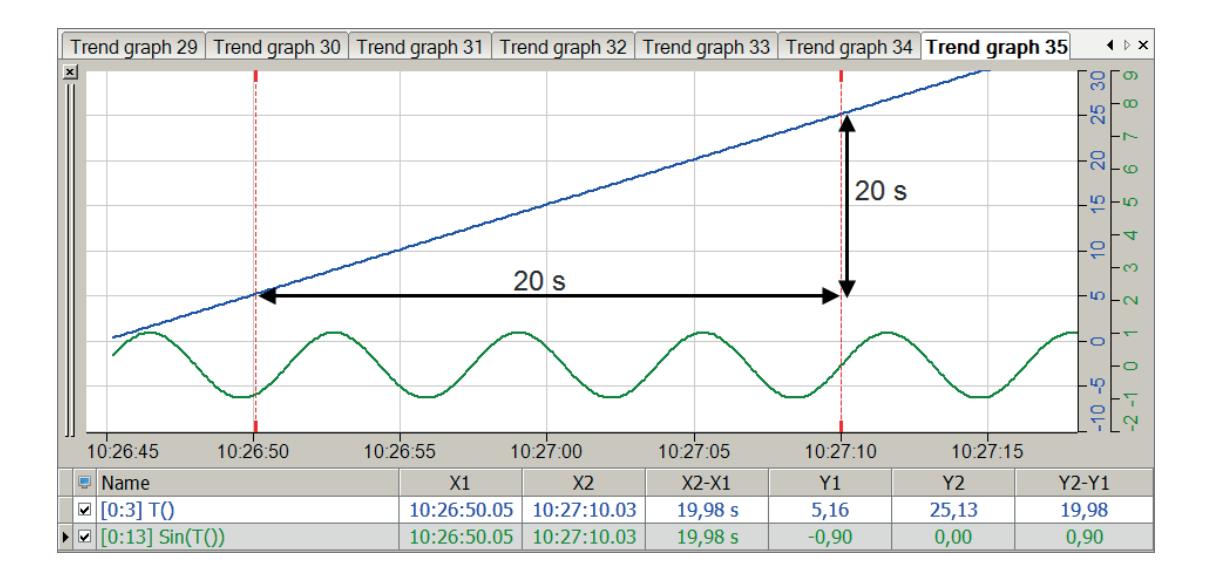

# **2.8.27 VarDelay**

VarDelay('Expression','Delay', 'MaxDelay=30\*')

#### **Arguments**

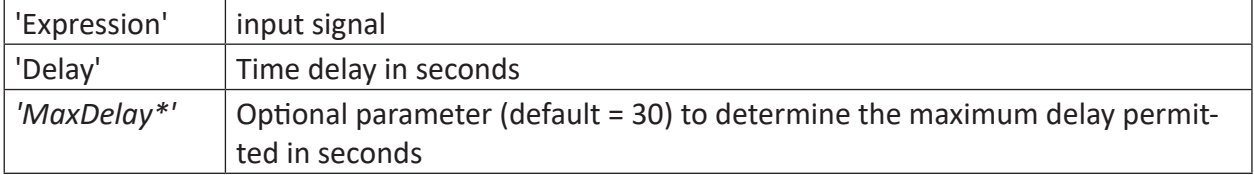

Parameters ending with \* are only evaluated once at the start of the acquisition.

#### **Description**

This function delays the 'Expression' signal by the 'Delay' time. In contrast to the Delay function, the delay time may change over time. *'MaxDelay'* specifies the maximum delay permitted and is preset to 30 s by default.

#### **Example**

Temporally variable delay of a signal reaching the maximum permitted delay

#### **Solution**

The time function T() is used as the variable delay. This and a sine signal are set to this variable delay and the resulting curves are recorded.

As soon as the maximum delay is reached, the delay remains constant whereas the resulting curves only represent the shifted output signals.

In the figure below the top part shows the delay of the time signal by a variable shift with a maximum value of 10 seconds. The bottom part shows the delay of a sinusoidal function with three different delay and maximum delay values.

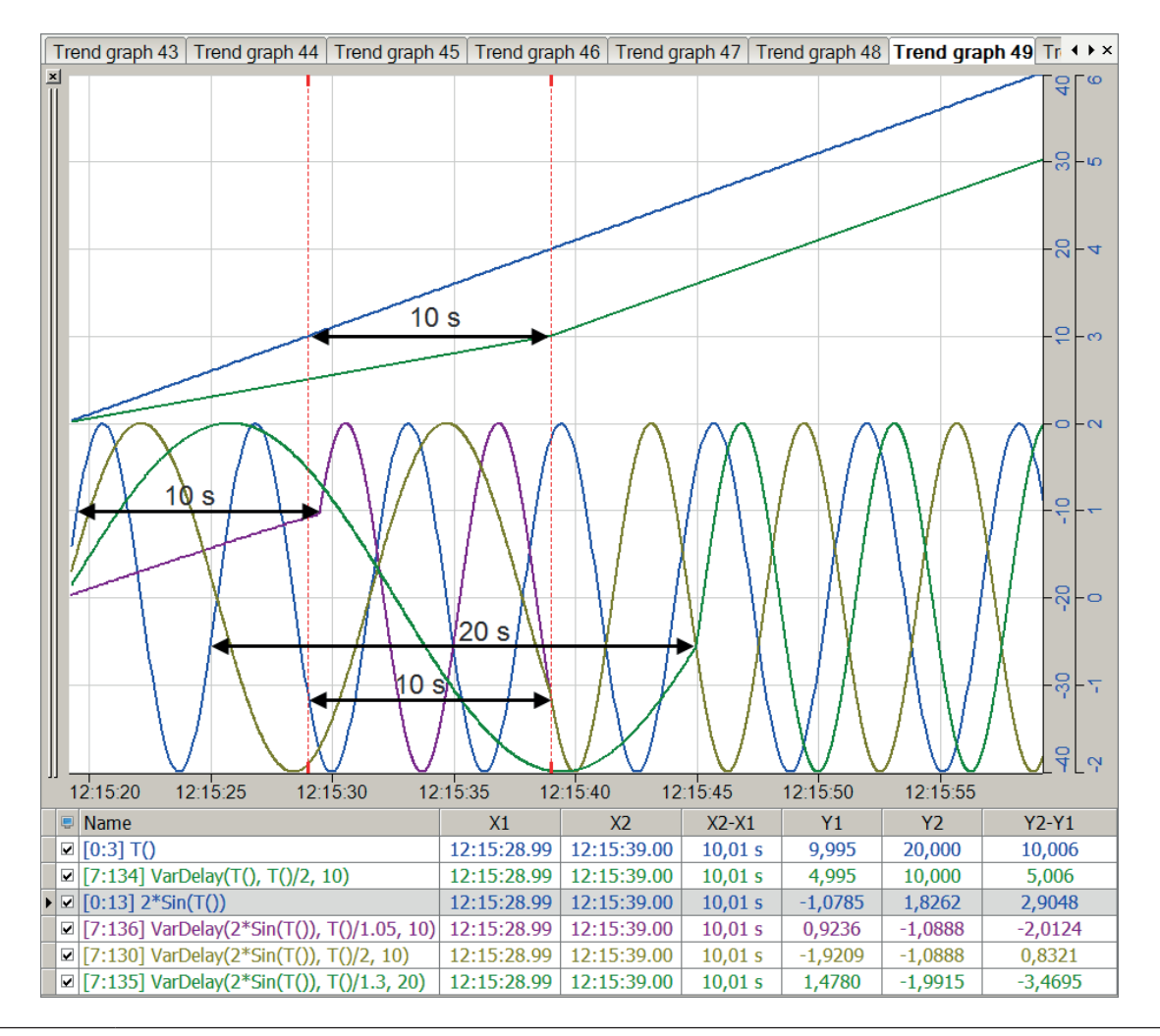

#### **Tip**

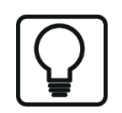

Negative values for 'Delay' do not produce an error message but are treated as 0, i.e. there is no delay.

# **2.8.28 WindowAlarm**

WindowAlarm('Expression','Limit1','DeadBand1','Limit2','DeadBand2','Time',' Re $set=0')$ 

#### **Arguments**

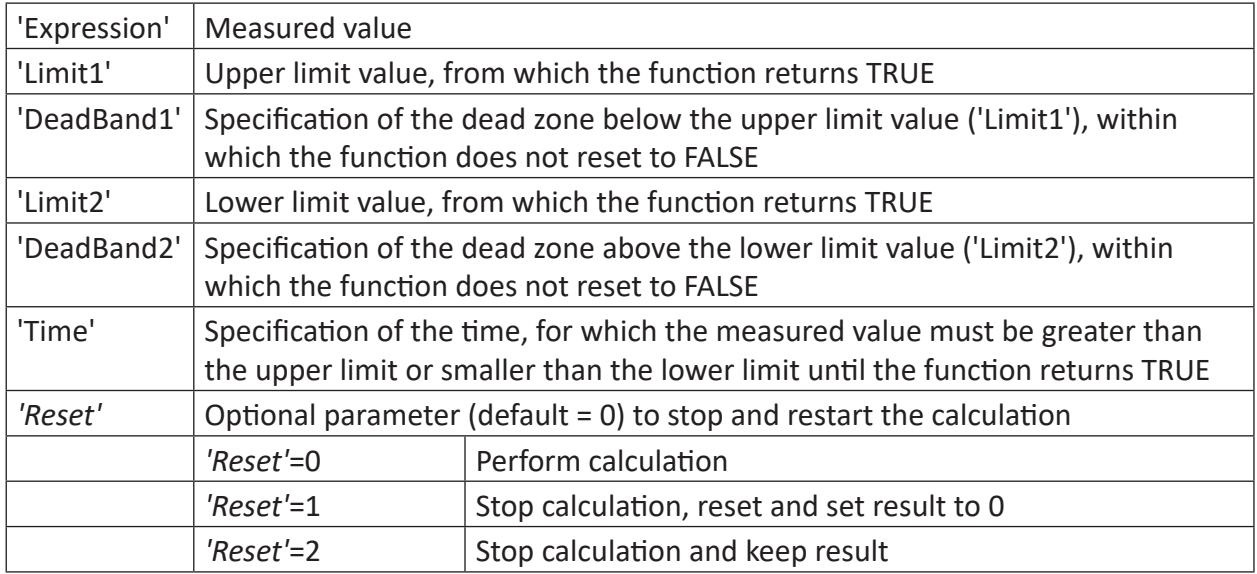

### **Description**

This function monitors the measured value ('Expression') and sets the result to TRUE if the measured value is longer than the specified time ('Time') outside the range between the upper limit value ('Limit1') and the lower limit value ('Limit2'). The result of the function becomes FALSE again if the measured value falls below the upper limit by the value specified under 'Dead-Band1', or exceeds the lower limit by the value specified under 'DeadBand2'.

## **Example**

The function is to be triggered if the measured value is outside the value range between 8 and 12 for longer than 0.4 s. The upper dead zone should be 0.5, the lower dead zone 0.3.

## **Solution**

In the figure below the blue curve shows the measured value and the red bar shows the triggers the WindowAlarm function. The green areas show the dead zones of the respective limits.

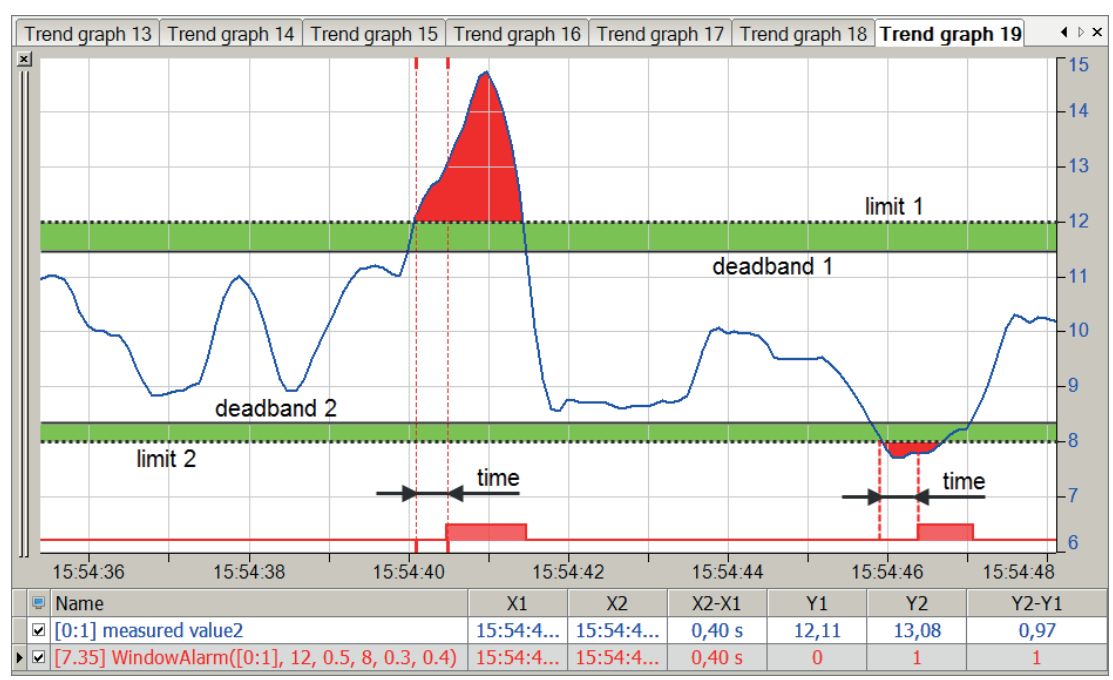

# **2.9 Diagnosis functions**

# **2.9.1 CameraStatus**

```
CameraStatus('ModuleNo*','SignalNo*','Timeout=2*')
```
#### **Arguments**

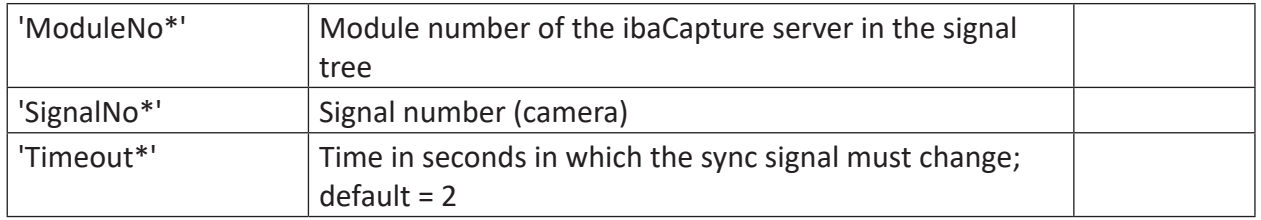

Parameters ending with \* are only evaluated once at the start of the acquisition..

### **Description**

This function returns the status of an ibaCapture camera.

#### **Results**

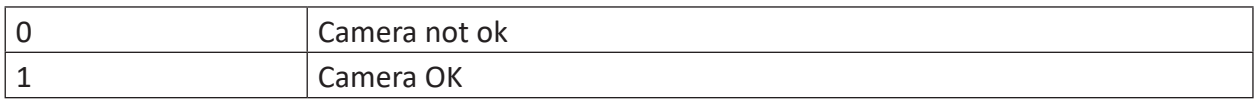

A camera is not ok when the value of the sync signal of the camera does not change within 'Timeout' seconds. Both the recording of this camera on the *ibaCapture* server as well as the synchronization between *ibaCapture* server and *ibaPDA* server must be running in order to facilitate the sync signal to change.

'ModuleNumber' is the module number of the ibaCapture server in the signal tree.

Example:

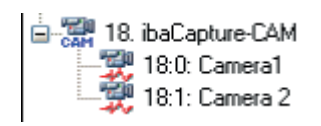

Status of "Camera1" with Timeout = 2 s: CameraStatus(18, 0, 2)

# **2.9.2 DataStoreInfo**

DataStoreInfo('DatastoreIndex\*','InfoType\*')

Parameters ending with \* are only evaluated once at the start of the acquisition..

#### **Description**

This function provides information about the selected data storage. This information may be used for controlling other functions or for display and diagnostic purposes.

For normal (PDA) data storage, use 'DatastoreIndex' >= 0.

For *ibaQDR* data storage, use 'DatastoreIndex' < 0.

The index can easily be obtained by looking at the tree structure in the configuration dialog of the data record. Index increases top-down.

Specify the information type ('InfoType') you want to receive.

The following information types are supported:

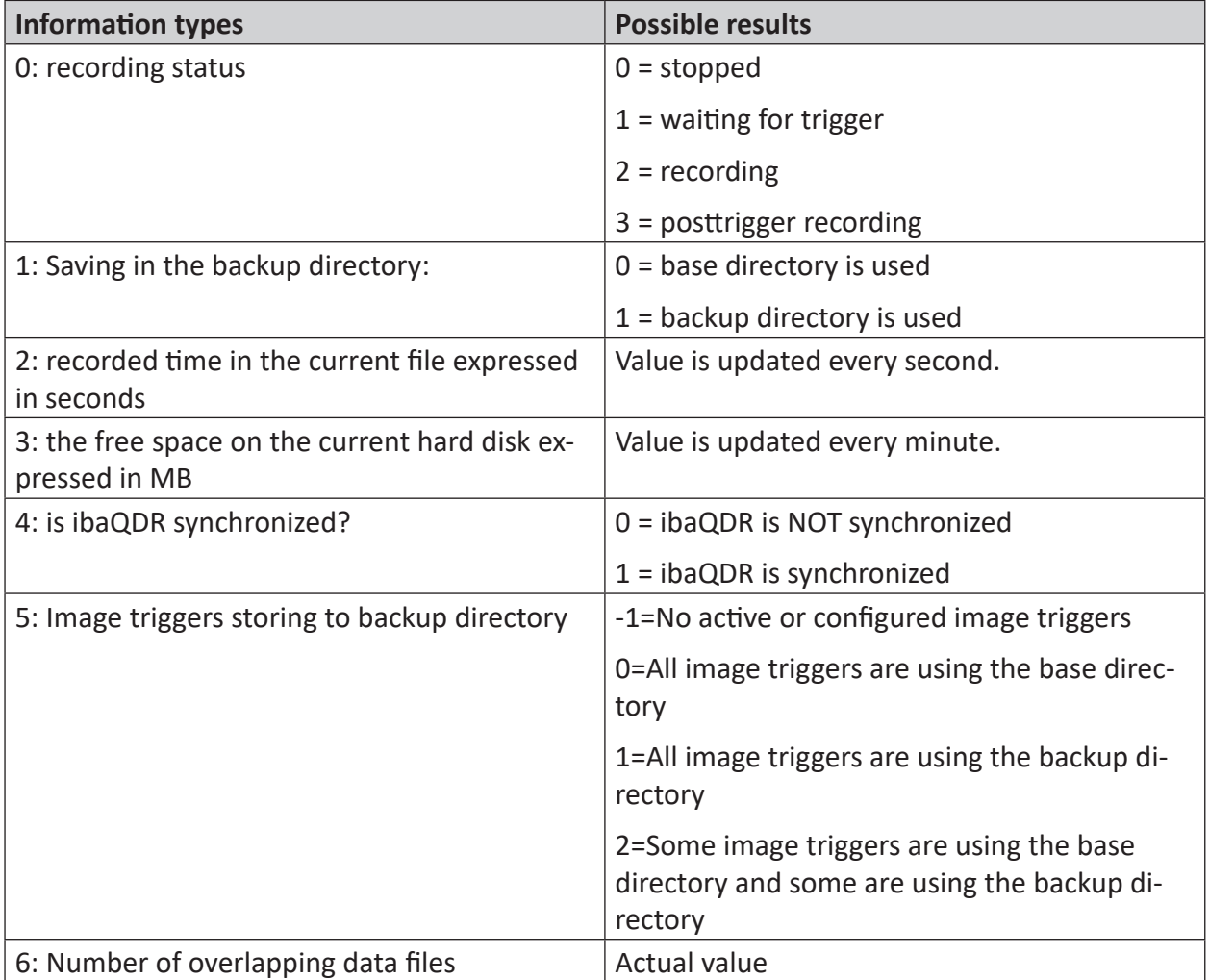

Table 5: Information types and possible results of the DataStoreInfo function

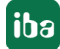

## **2.9.3 DataStoreInfoDB, ...Influx, ...Kafka, ...MindSphere, ...MQTT**

DataStoreInfoDB('DatastoreIndex\*','InfoType\*') DataStoreInfoInflux('DatastoreIndex\*','InfoType\*') DataStoreInfoKafka('DatastoreIndex\*','InfoType\*') DataStoreInfoMindSphere('DatastoreIndex\*','InfoType\*') DataStoreInfoMQTT('DatastoreIndex\*','InfoType\*')

Parameters ending with \* are only evaluated once at the start of the acquisition.

#### **Description**

This function provides information about the selected database or cloud data stores. This information may be used for controlling other functions or for display and diagnostic purposes.

Identify the desired DB/Cloud data storage with the 'DatastoreIndex\*'  $>$  = 0.

The index can easily be obtained by looking at the tree structure in the configuration dialog of the Data Storage. Index increases top-down.

Specify the information type ('InfoType') you want to receive.

The following information types are supported:

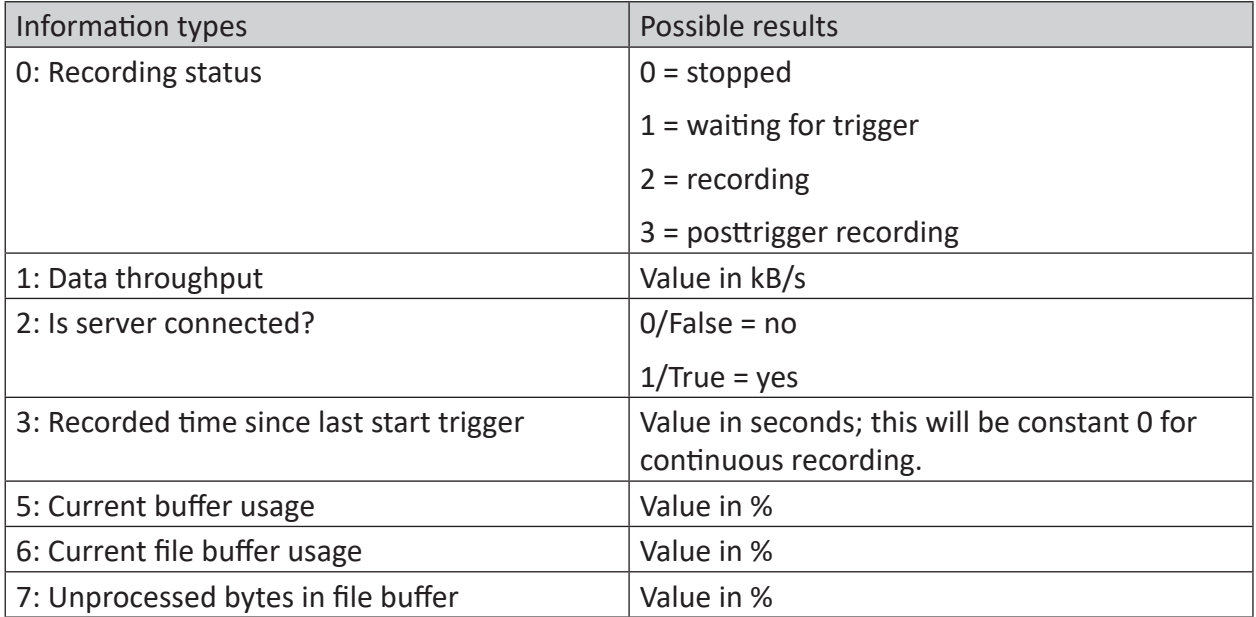

Table 6: Information types and possible results of the DataStoreInfoDB function

## **2.9.4 DataStoreInfoHD**

DataStoreInfoHD('DatastoreIndex\*','InfoType\*')

Parameters ending with \* are only evaluated once at the start of the acquisition.

#### **Description**

#### **Note**

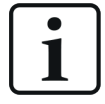

With ibaPDA v8.4 his function has been subject to a breaking change. In order to support all recording states of the triggered HD recording, the DataStoreInfoHD diagnostic function now uses the same values for the status (info type 0) as the other DataStoreInfo functions. If you have already used this function, please check your evaluation of the status values.

This function provides information about the selected HD records. This information may be used for controlling other functions or for display and diagnostic purposes.

Identify the desired HD data records with the 'DatastoreIndex\*'  $>$  = 0.

The index can easily be obtained by looking at the tree structure in the configuration dialog of the data record. Index increases top-down.

Specify the information type ('InfoType') you want to receive.

The following information types are supported:

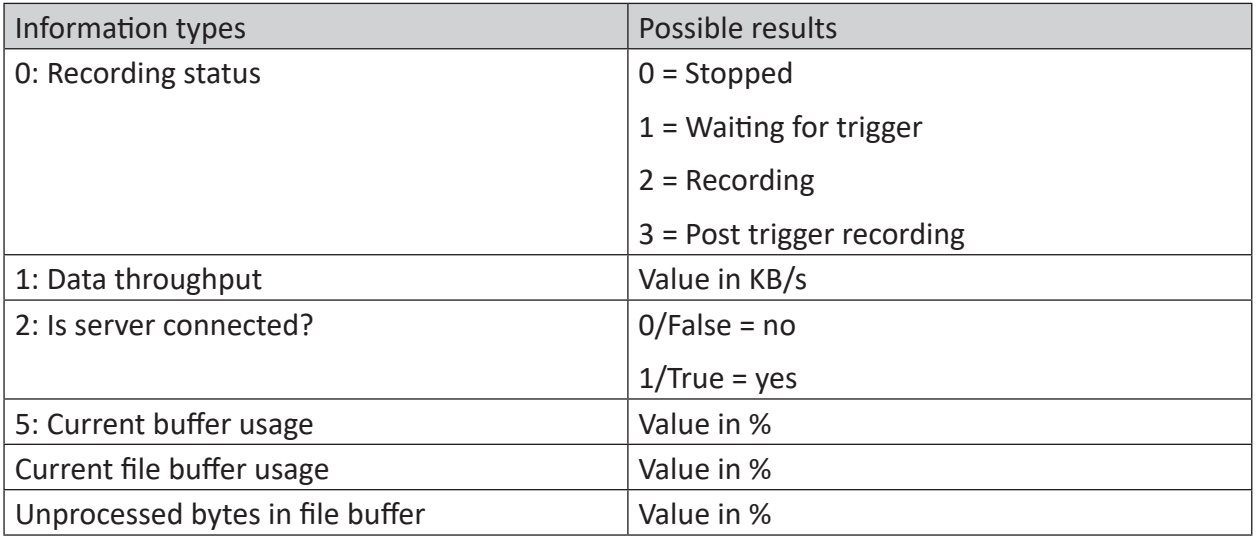

Table 7: Information types and possible results of the DataStoreInfoHD function

# **2.9.5 DongleInfo**

```
DongleInfo('InfoType*')
```
Parameters ending with \* are only evaluated once at the start of the acquisition.

#### **Note**

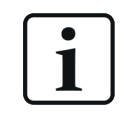

This function is still supported for backward compatibility purposes. Please use instead the *LicenseInfo* function, which serves the same purposes while supporting soft licenses as well.

#### **Description**

This function provides information about various properties related to the dongle. This information can be used for display and diagnostic purposes.

Specify the information type ('InfoType') you want to receive. This type of information is determined and output at the start of the measurement. If you want to receive more information from the dongle then you need to configure the function several times, with a different type of information each time.

The following information types are supported:

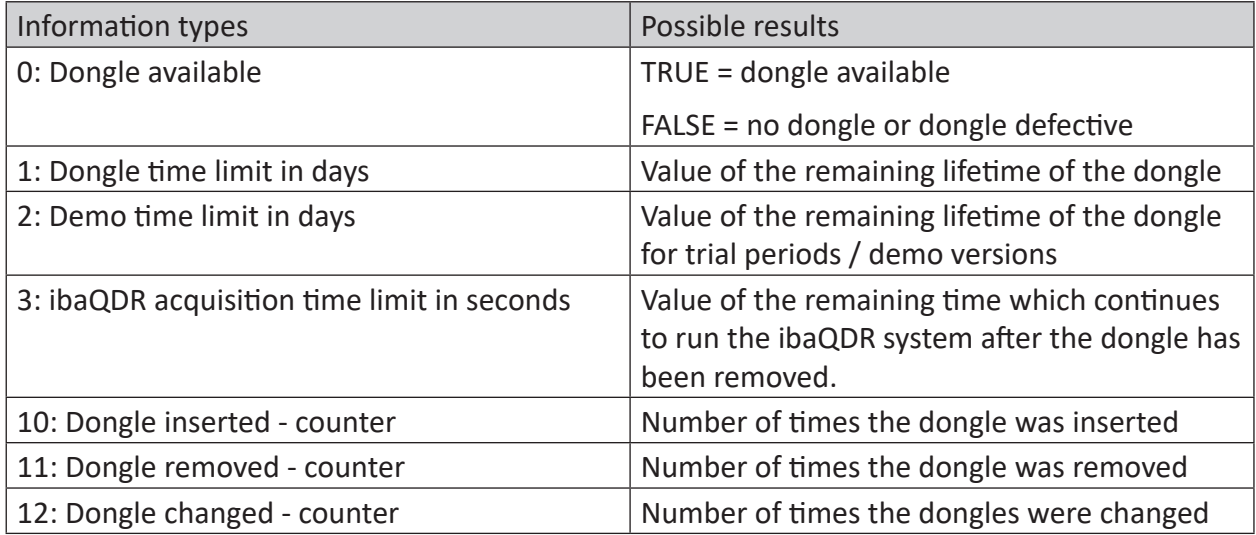

Table 8: Information types and possible results of the DongleInfo function

#### **Application example**

By evaluating information type 0 (availability of the dongle), you can monitor whether or not a dongle is available and if the dongle is defective.

You can use this information to trigger an email informing the receiver that the dongle is no longer available. A system that was lost during operation of the dongle is stopped after a waiting period. This should be avoided, especially in production-relevant *ibaQDR* systems.

# **2.9.6 FobDLinkStatus**

```
FobDLinkStatus('BoardNo*','LinkNo*')
```
#### **Arguments**

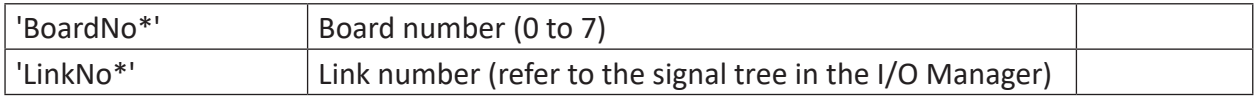

Parameters ending with \* are only evaluated once at the start of the acquisition..

### **Description**

This function returns the status of an ibaFOB-D board link.

The card number (from 0 to 7) can be obtained from the 7-digit display on the card or the graphical presentation in the I/O Manager. The link number can be obtained from the signal tree in the I/O Manager.

#### **Results**

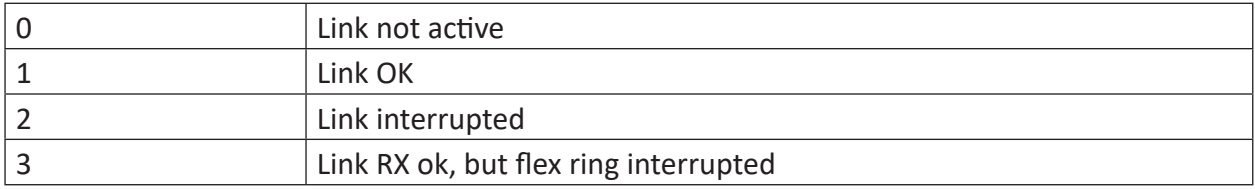

#### **Prerequisites**

This function only returns a value if active input modules are installed and configured in the I/O Manager.

When using a bus monitor (such as ibaBM-DPM-S), at least one active slave must be configured in the I/O Manager.

# **2.9.7 FobFastLinkStatus**

```
FobFastLinkStatus('BoardNo*','LinkNo*','Filtered*')
```
#### **Arguments**

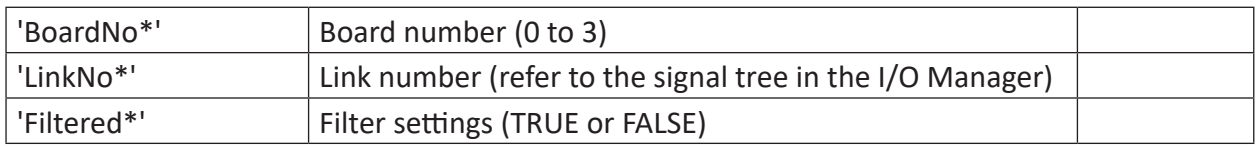

Parameters ending with \* are only evaluated once at the start of the acquisition.

#### **Description**

This function returns the status of a link of an ibaFOB-X card in 32-bit mode (32 Mbit/s).

The card number (from 0 to 3) can be obtained from the 7-digit display on the card or the graphical presentation in the I/O Manager. The link number can be obtained from the signal tree in the I/O Manager. 'Filtered' can be TRUE or FALSE. The filtered link status ignores any change in link status that is faster than 40 ms.

#### **Results**

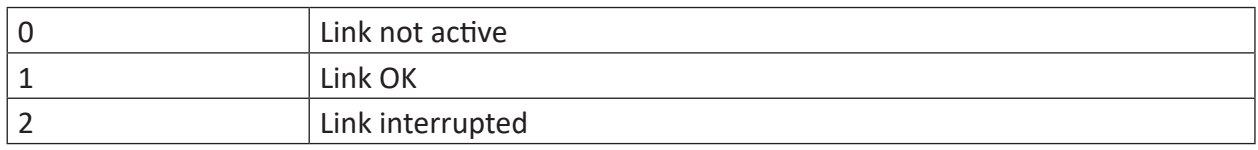

#### **Prerequisites**

This function only returns a value if active input modules are installed and configured in the I/O Manager.

When using a bus monitor (such as ibaBM-DPM-S), at least one active slave must be configured in the I/O Manager.

## **2.9.8 FobFlexDeviceStatus**

```
FobFlexDeviceStatus('BoardNo*','LinkNo*','Address*')
```
#### **Arguments**

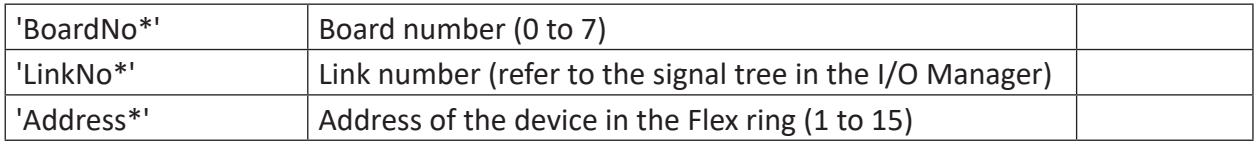

Parameters ending with \* are only evaluated once at the start of the acquisition.

#### **Description**

This function returns the status of the Flex device with the 'Address' address at the 'LinkNo' link of a 'BoardNo' ibaFOB-D card.

The card number (from 0 to 7) can be obtained from the 7-digit display on the card or the graphical presentation in the I/O Manager. The link number can be obtained from the signal tree in the I/O Manager.

The device address can be set on the rotary switch of the device. Address values 1 to 15 are possible.

#### **Results**

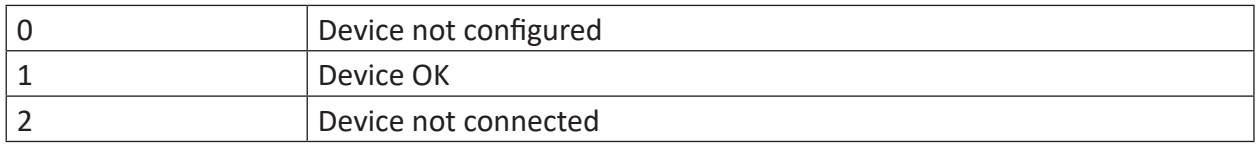

# **2.9.9 FobFLinkStatus**

```
FobFLinkStatus('BoardNo*','LinkNo*')
```
### **Arguments**

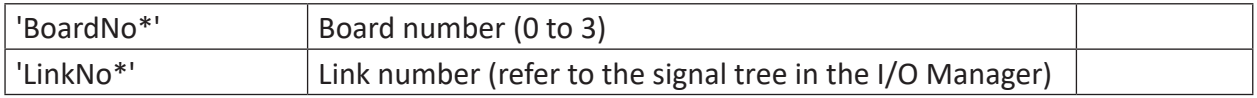

Parameters ending with \* are only evaluated once at the start of the acquisition.

### **Description**

This function returns the status of a link of an FOB-S or an FOB-X card in 3-Mbit mode (3.3 Mbit/s).

The card number (from 0 to 3) can be obtained from the 7-digit display on the card or the graphical presentation in the I/O Manager. The link number can be obtained from the signal tree in the I/O Manager.

#### **Results**

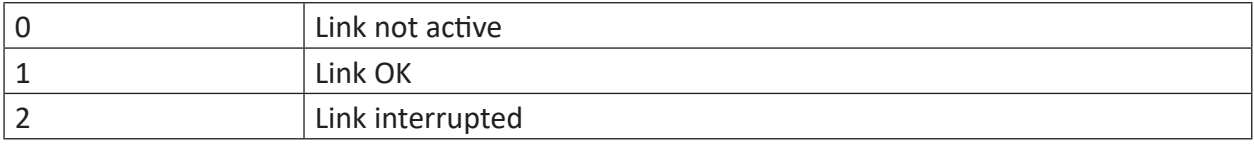

#### **Prerequisites**

This function only returns a value if active input modules are installed and configured in the I/O Manager.

When using a bus monitor (such as ibaBM-DPM-S), at least one active slave must be configured in the I/O Manager.

## **2.9.10 FobMLinkStatus**

```
FobMLinkStatus('BoardNo*','LinkNo*')
```
#### **Arguments**

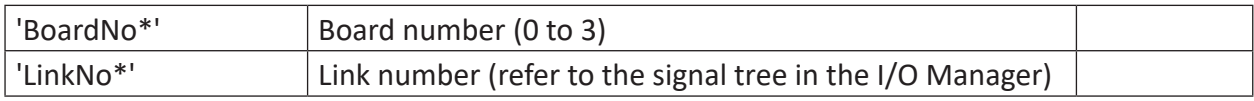

Parameters ending with \* are only evaluated once at the start of the acquisition.

#### **Description**

This function returns the status of a link of an FOB-S card running in FOB-M mode (5 Mbit/s).

The card number (from 0 to 3) can be obtained from the 7-digit display on the card or the graphical presentation in the I/O Manager. The link number can be obtained from the signal tree in the I/O Manager.

#### **Results**

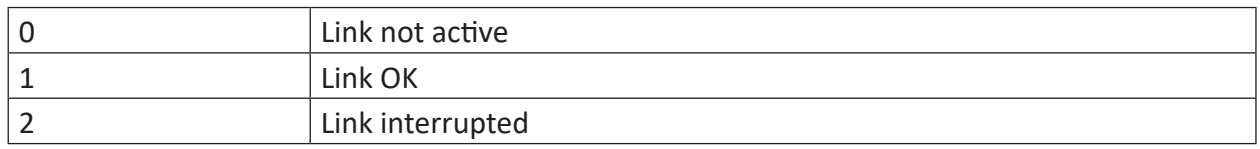

#### **Prerequisites**

This function only returns a value if active input modules are installed and configured in the I/O Manager.

## **2.9.11 FobPlusControlLinkStatus**

```
FobPlusControlLinkStatus('BoardNo*')
```
#### **Arguments**

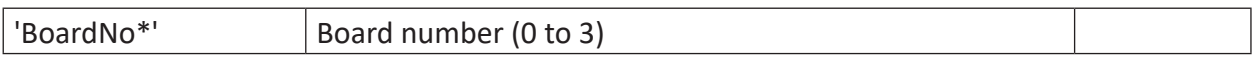

Parameters ending with \* are only evaluated once at the start of the acquisition.

#### **Description**

This function provides the link status of an ibaFOB-PlusControl board.

The card number (from 0 to 3) can be obtained from the 7-digit display on the card or the graphical presentation in the I/O Manager. The board only has one link.

#### **Results**

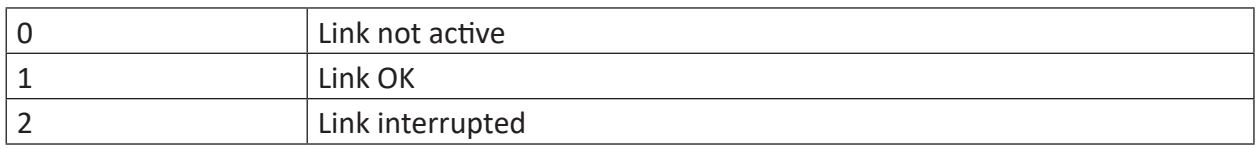

#### **Prerequisites**

This function only returns a value if active input modules are installed and configured in the I/O Manager.

## **2.9.12 FobSDLinkStatus, FobSDexpLinkStatus**

```
FobSDLinkStatus('BoardNo*')
FobSDexpLinkStatus('BoardNo*')
```
#### **Arguments**

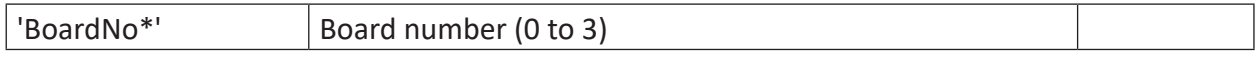

Parameters ending with \* are only evaluated once at the start of the acquisition.

### **Description**

This function returns the link status of an ibaFOB-SD board (PCI) or ibaFOB-SDexp board (PCIe).

The card number (from 0 to 3) can be obtained from the 7-digit display on the card or the graphical presentation in the I/O Manager. The board only has one link.

#### **Results**

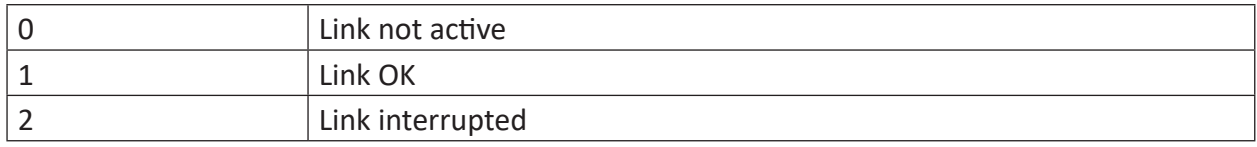

### **Prerequisites**

This function only returns a value if active input modules are installed and configured in the I/O Manager.

## **2.9.13 FobTDCLinkStatus, FobTDCexpLinkStatus**

```
FobTDCLinkStatus('BoardNo*')
FobTDCexpLinkStatus('BoardNo*')
```
### **Arguments**

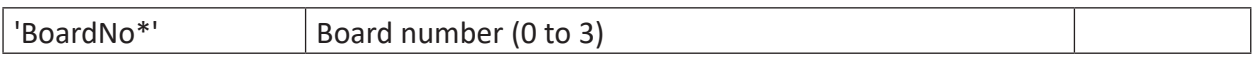

Parameters ending with \* are only evaluated once at the start of the acquisition.

#### **Description**

This function returns the link status of an ibaFOB-TDC board (PCI) or ibaFOB-TDCexp board (PCIe).

The board number (from 0 to 3) can be obtained from the 7-digit display on the card or the graphical presentation in the I/O Manager. The board only has one link.

#### **Results**

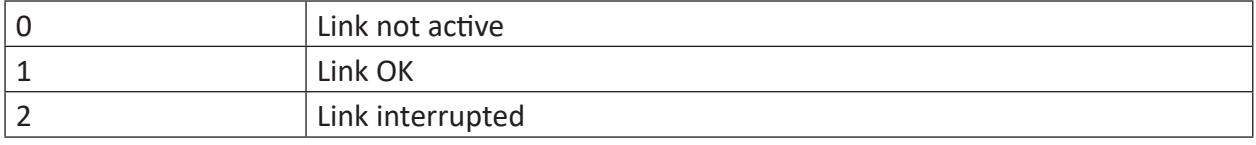

#### **Prerequisites**

This function only returns a value if active input modules are installed and configured in the I/O Manager.

## **2.9.14 ICPSensorStatus**

```
ICPSensorStatus('ModuleNo*','SensorNo*')
```
#### **Arguments**

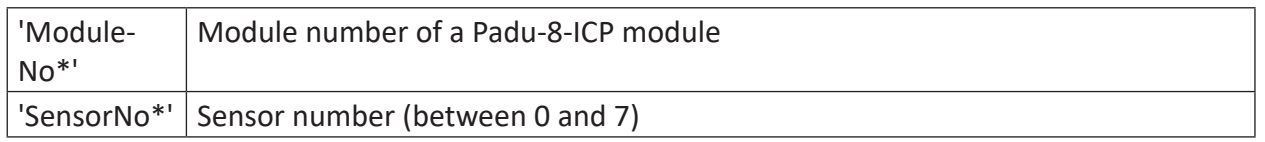

Parameters ending with \* are only evaluated once at the start of the acquisition.

#### **Description**

This function monitors the status of an ICP sensor. The first 'ModuleNo' parameter indicates the module number of an ibaPADU-8-ICP or ibaMS8xICP-/ IEPE module in the signal tree. The second parameter, 'SensorNo', specifies which sensor should be monitored. The sensor number goes from 0 to 7.

#### **Results**

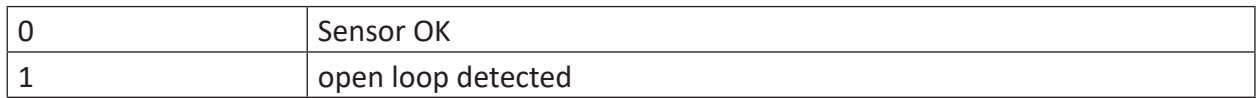

## **2.9.15 InterruptCycleTime**

```
InterruptCycleTime('Type=0*')
```
#### **Arguments**

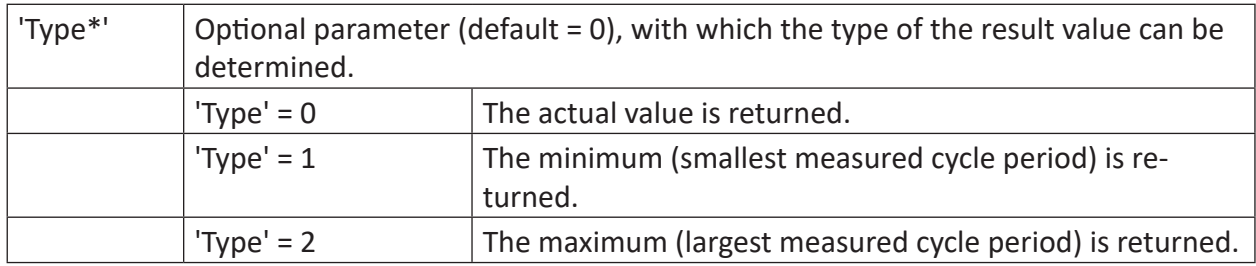

Parameters ending with \* are only evaluated once at the start of the acquisition.

#### **Description**

This function returns the Interrupt cycle time in microseconds. The value is not updated with each Interrupt, but with a lower cycle.

# **2.9.16 InterruptTime**

InterruptTime('Type=0\*')

### **Arguments**

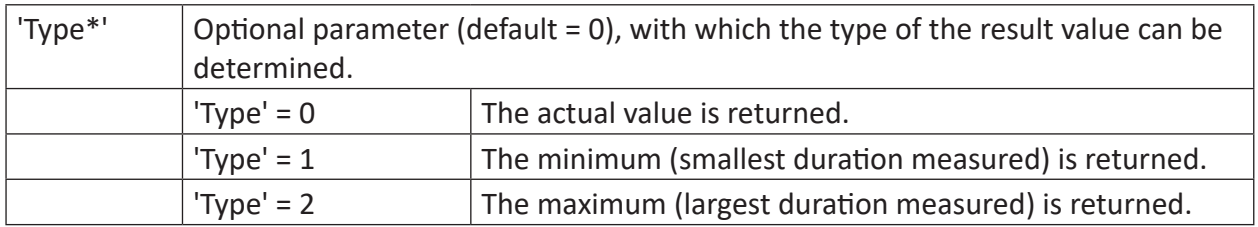

Parameters ending with \* are only evaluated once at the start of the acquisition.

### **Description**

This function returns the Interrupt time (Interrupt duration) in microseconds. The value is not updated with each Interrupt, but with a lower cycle.

# **2.9.17 LicenseInfo**

```
LicenseInfo('InfoType*')
```
Parameters ending with \* are only evaluated once at the start of the acquisition.

### **Description**

This function provides information about various properties related to the license container (dongle or soft license). This information can be used for display and diagnostic purposes.

Specify the information type ('InfoType') you want to receive. This type of information is determined and output at the start of the acquisition. If you want to receive more information from the license container then you need to configure the function several times, with a different type of information each time.

The following information types are supported:

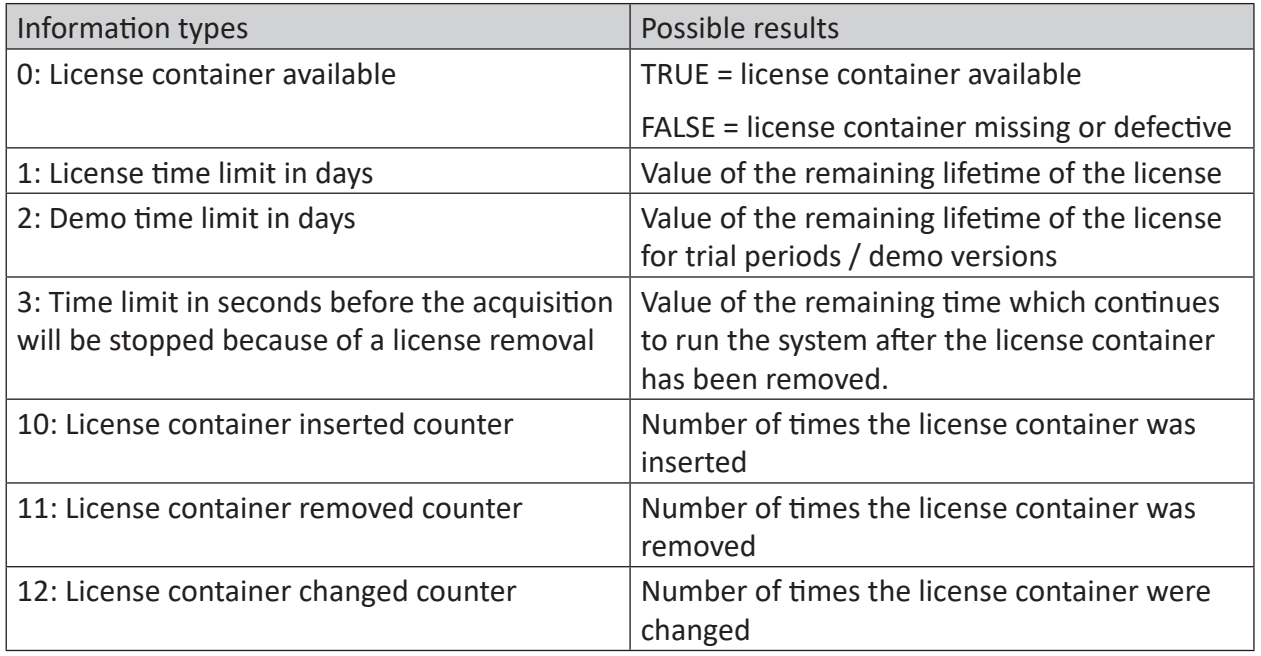

Table 9: Information types and possible results of the LicenseInfo function

## **Application example**

By evaluating information type 0 (availability of the license container), you can monitor whether or not a dongle is available and if the license container is defective.

You can use this information to trigger an email informing the receiver that the license container is no longer available. A system that was lost during operation of the license container is stopped after a waiting period. This should be avoided, especially in production-relevant *iba-QDR* systems.

## **2.9.18 MultiStationStatus**

MultiStationStatus()

### **Description**

Returns the current multistation mode.

#### **Results**

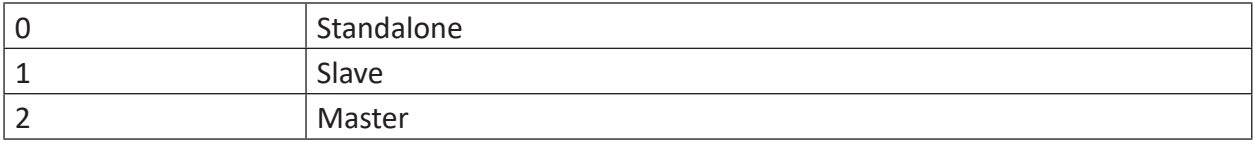

# **2.9.19 PerformanceCounter**

PerformanceCounter("'Category\*'","'CounterName\*'","'InstanceName\*'")

#### **Arguments**

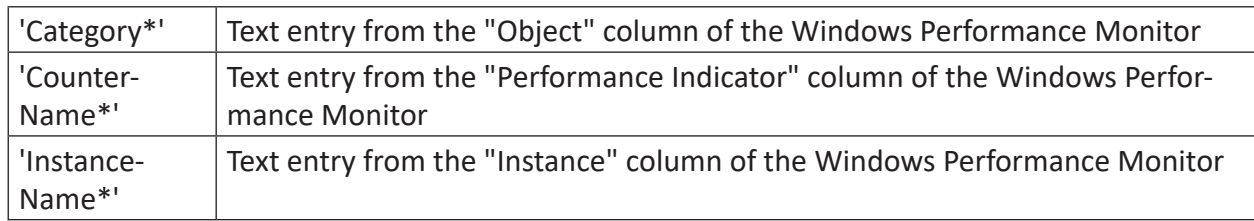

Parameters ending with \* are only evaluated once at the start of the acquisition.

### **Description**

The PerformanceCounter function can read, display and record the progress of certain performance characteristics of the computer. It returns the value of the performance counter or 0 if the performance counter does not exist. With the PerformanceCounter function, one performance indicator can be read in each case. If you want to display multiple performance indicators, then you have to configure the function repeatedly.

#### **Example**

Monitoring system performance

### **Solution**

In order to select the performance characteristics that should be monitored under Windows 7, click on the Windows icon and search for Computer Management. Then on the left side under *System – Performance – Monitoring tools* you need to select the item *Performance monitoring*. You can add performance characteristics to be monitored with the green +- symbol in the top bar.

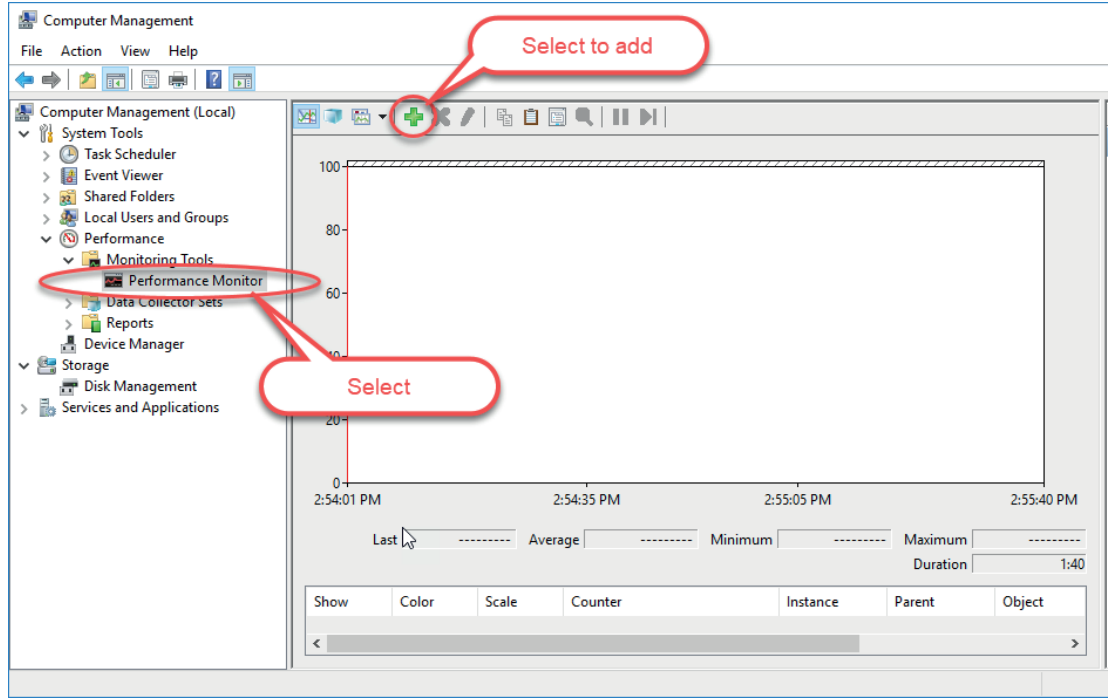

Fig. 2: Show new performance characteristics to be monitored

Select the performance indicators and then the instances. In this case, process, ibaPDA, and all instances are selected, then added and confirmed with <OK>. In the following illustration, the steps are marked and numbered.

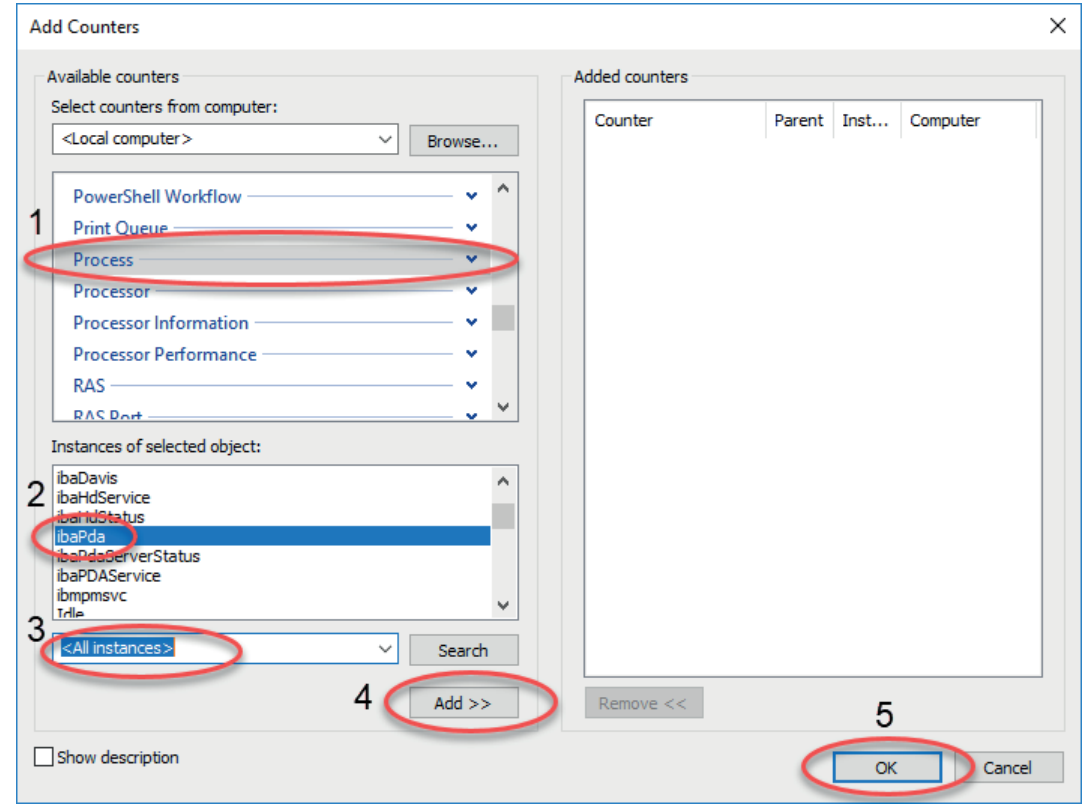

Fig. 3: Selecting the function arguments

The allocation to individual function arguments by PerformanceCounter is illustrated in the next illustration. You must accurately enter the names of the individual performance indicators, objects and instances for the entry in ibaPDA.

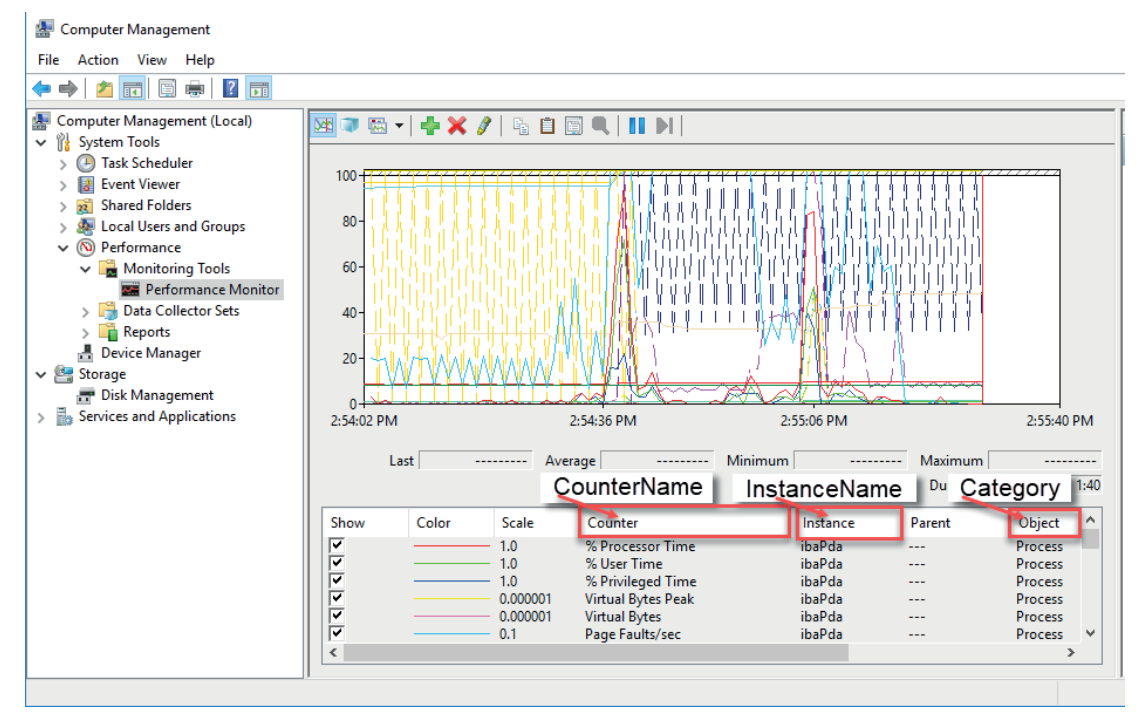

Fig. 4: Name of the function arguments

Example for the entry in ibaPDA for determining the processor time:

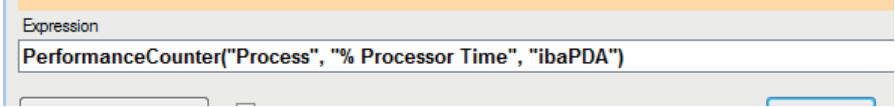

# **2.9.20 Ping**

Ping("'Address'", 'Trigger', ' Timeout=5', ' Size=32')

### **Arguments**

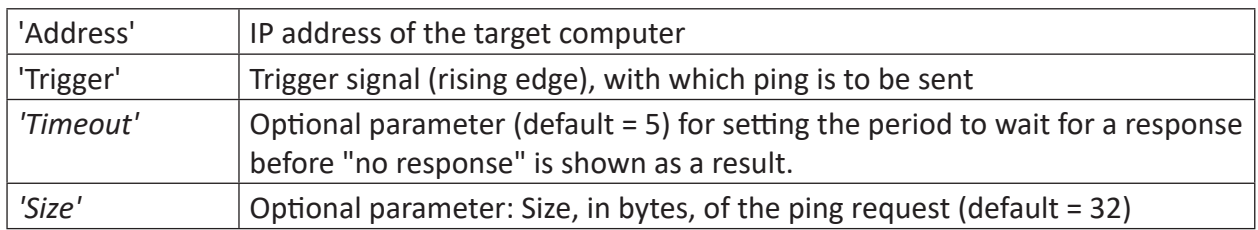

#### **Description**

This function sends a ping request to 'Address' upon a rising edge of 'Trigger'. The function returns the time, in milliseconds, needed before the ping response was received. If there is no response within 'Timeout' seconds then -1 is issued. The result is 0 as long as no ping request was sent. 'Size' determines the size of the ping request in bytes.

The function returns an analog value as the result.

#### **Results**

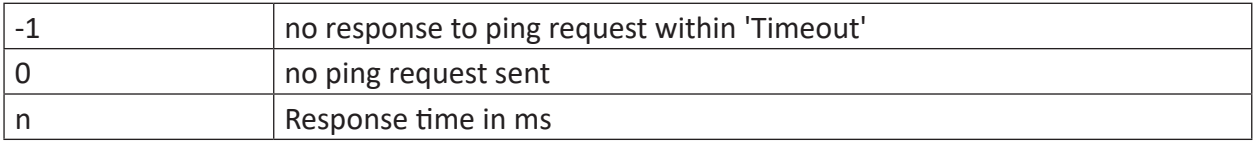

# **2.9.21 TimeSinceLastSync**

```
TimeSinceLastSync()
```
#### **Description**

This function returns the time elapsed in seconds since the last time synchronization. If there was no time synchronization, the function returns -1.

**Tip**

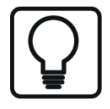

Time synchronization is set in the configuration menu of ibaPDA then in the I/O Manager under the General node. Possible sources for the time synchronization are DCF77, IEC1131, PTP and HPCi via DGM200P or there is no time synchronization set.
# **2.9.22 TimeSyncStatus**

TimeSyncStatus('Source\*')

#### **Arguments**

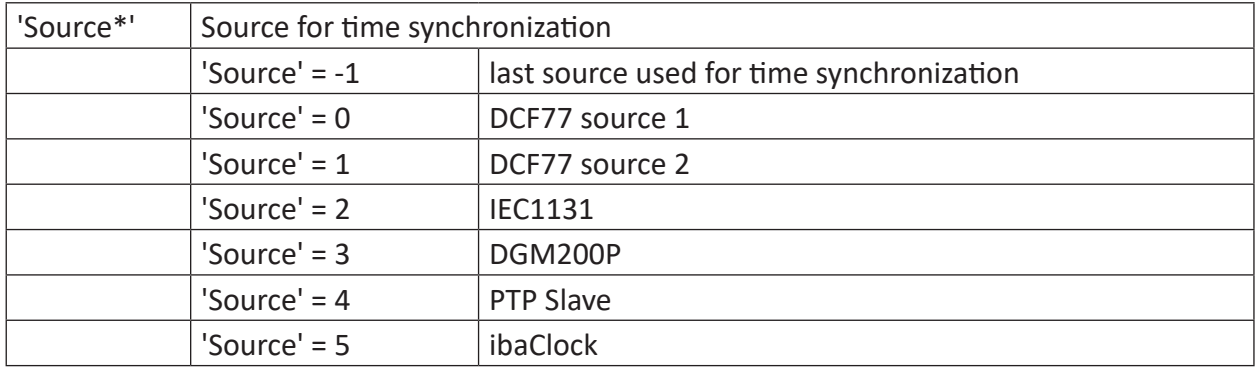

Parameters ending with \* are only evaluated once at the start of the acquisition.

#### **Description**

This function returns the status of the selected time synchronization source.

The result can be as follows:

#### **Results**

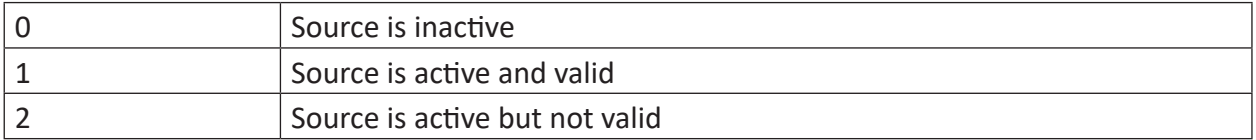

#### **Tip**

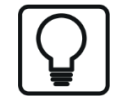

Time synchronization is set in the configuration menu of *ibaPDA*, then in the I/O Manager under the General node.

# **2.10 Filter functions**

## **2.10.1 BP**

BP('Expression','Frenquency1\*','Frequency2\*')

#### **Arguments**

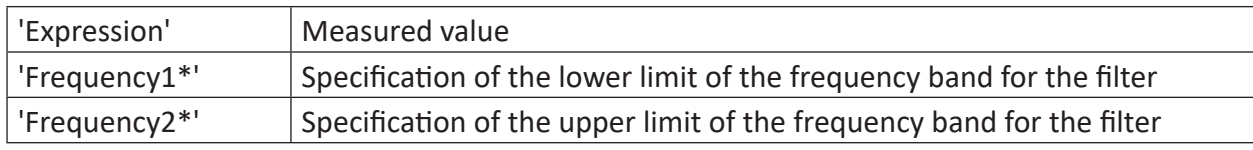

Parameters ending with \* are only evaluated once at the start of the acquisition..

#### **Description**

The function is a bandpass filter with a frequency band between the frequencies, 'Frequency1' and 'Frequency2'. The filter is a second-order Butterworth filter.

### **2.10.2 HP**

```
HP('Expression','Frenquency*')
```
#### **Arguments**

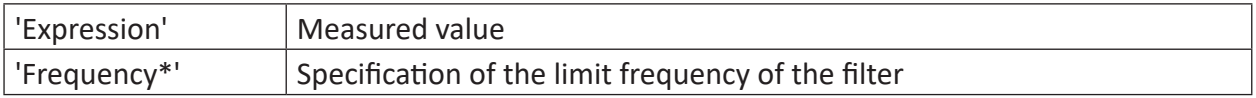

Parameters ending with \* are only evaluated once at the start of the acquisition.

#### **Description**

The function is a high-pass filter with the 'Frequency' limit frequency. The filter is a second-order Butterworth filter.

# **2.10.3 LP**

```
LP('Expression','Omega*','Reset=0')
```
### **Arguments**

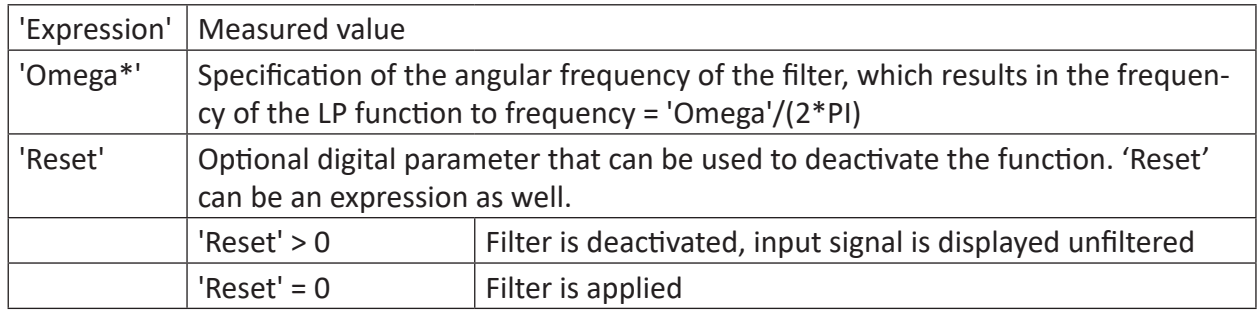

Parameters ending with \* are only evaluated once at the start of the acquisition.

### **Description**

The function is a low-pass filter with frequency = 'Omega'/(2\*PI) applied to 'Expression'. The filter is a single-pole filter with a roll-off rate of 20 dB/decade. If the optional 'Reset' parameter is TRUE then the filter is deactivated and the result is the unfiltered 'Expression' input signal. 'Reset' can also be formulated as an expression.

Examples:

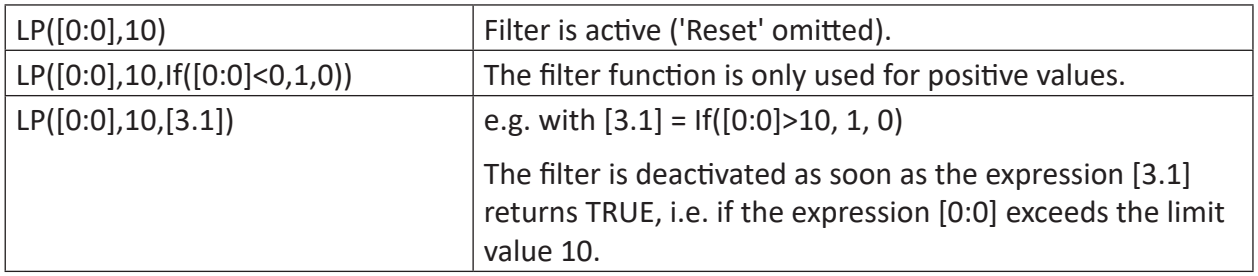

#### **Example**

Applying the filter function to a sine wave with 10 Hz, which is overlaid by a further wave with 50 Hz.

### **Task description**

The filter function should be applied with the values 5, 10 and 40 for 'Omega'.

#### **Solution**

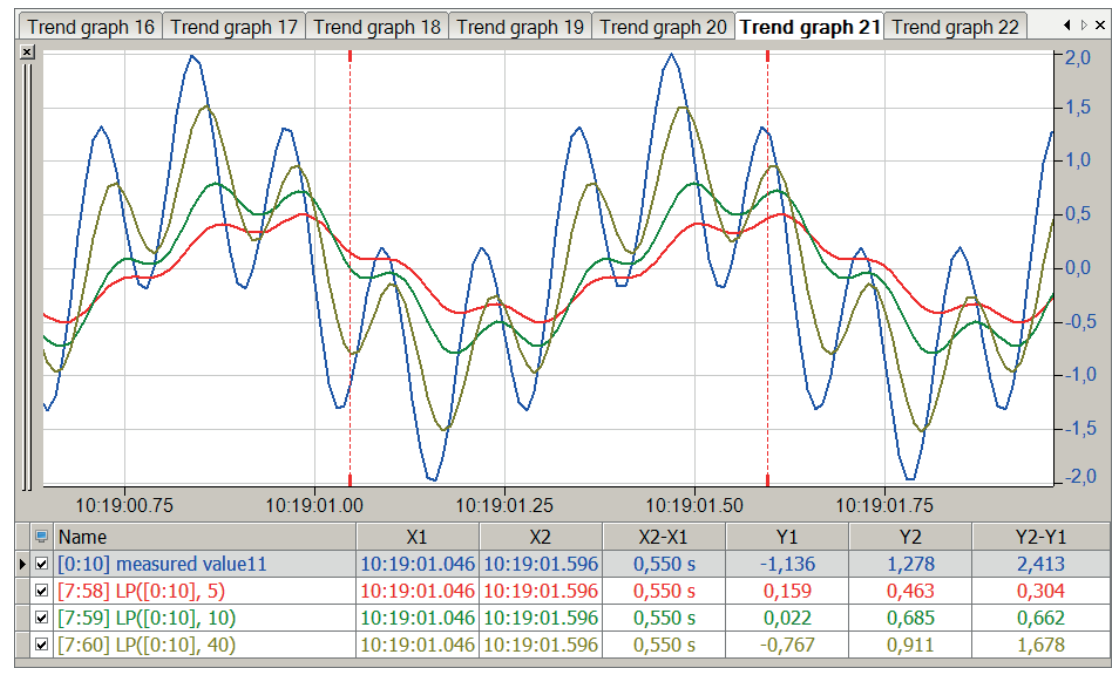

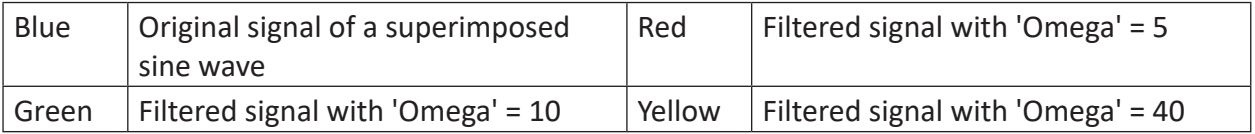

The lower the value selected for 'Omega', the more the signal is attenuated.

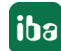

# **2.10.4 EnvelopeSpectral**

EnvelopeSpectral('Expression','Frenquency1\*','Frequency2\*',' Cutoff frequency')

#### **Arguments**

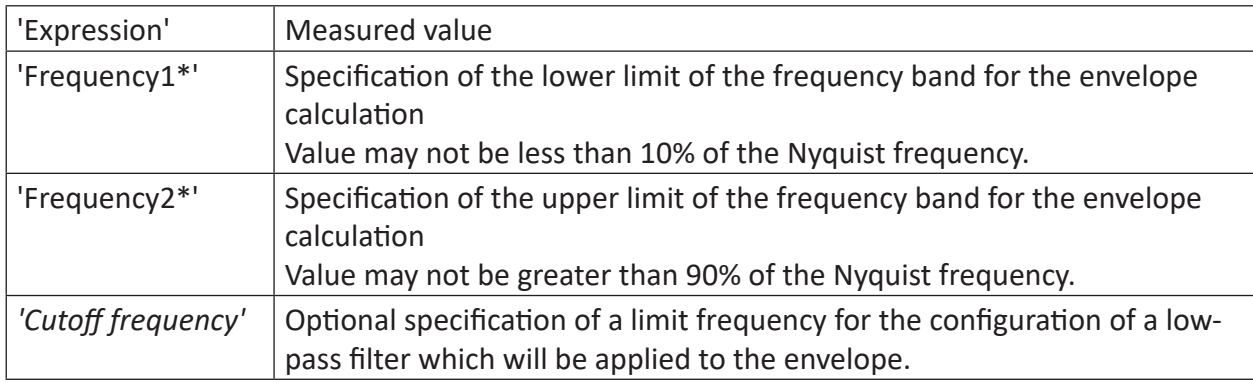

Parameters ending with \* are only evaluated once at the start of the acquisition.

#### **Description**

The function calculates the spectral envelope of 'Expression' with a constant band pass between the 'Frequency1' and 'Frequency2' frequencies. The smallest bandwidth is 10% of the Nyquist frequency, i.e., 10% of half the sampling frequency.

The 'Expression' signal is rescanned at the time base of the virtual signal. No anti-aliasing filter is applied.

#### **2.10.5 Preprocess**

Preprocess('Expression', "'Preprocess profile name\*'")

#### **Arguments**

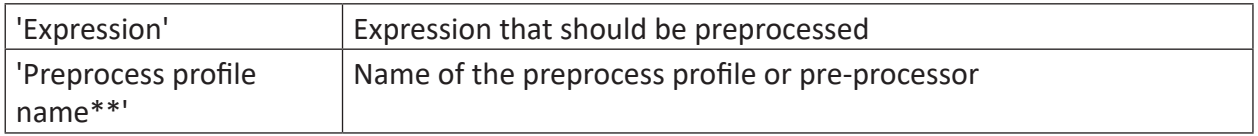

Parameters ending with \* are only evaluated once at the start of the acquisition.

#### **Description**

The preprocess profile with the name, 'preprocess profile name,' is applied to 'Expression'.

Preprocess profiles can be configured in the pre-processor manager. You can access this manager via the expression editor of an Inspectra expert module.

# **2.11 Retentive functions**

The functions in this group can be used in a virtual retentive module. Functions with a retentive character always keep their last result value until they are deliberately reset.

When using these functions in a virtual retentive module, the most recently calculated result value can be saved by stopping the measurement. When restarting the measurement, this value can be reloaded as the initial value.

Thus, long-term data, such as operating hours counter and media consumption, are not lost by stopping and starting the measurement.

Functions with this property are:

- ì *Count*[, page](#page-92-0) 93
- **7** *Int*[, page](#page-33-0) 34
- *A Max*[, page](#page-50-0) 51
- ì *Min*[, page](#page-56-0) 57

# **2.12 Plugins**

The *ibaPDA* plugin system was designed to enable *ibaPDA* users to create their own features to perform custom calculations of measurement data with *ibaPDA* in real time. The functions can be used in expressions for virtual signals just like built-in functions. They will also appear in the expression builder (plugins).

To customize functions, you have to create a NET.dll file. This dll-file can be written in any .NET language (C#, C++, VB.NET, …).

#### **Other documentation**

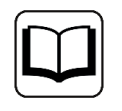

For a detailed description of the plugin programming and configuration, please refer to the "ibaPDA Plugin" manual.

# **3 Support and contact**

### **Support**

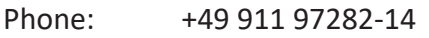

Fax: +49 911 97282-33

Email: support@iba-ag.com

#### **Note**

 $\bullet$ 1 If you need support for software products, please state the number of the license container. For hardware products, please have the serial number of the device ready.

#### **Contact**

#### **Headquarters**

iba AG Koenigswarterstrasse 44 90762 Fuerth Germany

Phone: +49 911 97282-0 Fax: +49 911 97282-33

Email: iba@iba-ag.com

#### **Mailing address**

iba AG Postbox 1828 D-90708 Fuerth, Germany

#### **Delivery address**

iba AG Gebhardtstrasse 10 90762 Fuerth, Germany

#### **Regional and Worldwide**

For contact data of your regional iba office or representative please refer to our web site:

**www.iba-ag.com**

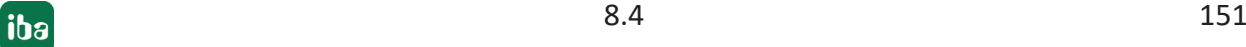